# Merchant Manual, RU

- [1. Ознакомьтесь перед прочтением документации](#page-1-0)
- [2. Терминология](#page-2-0)
- [3. Алгоритм подключения к платёжному шлюзу](#page-2-1)
- [4. Общее описание способов взаимодействия с платёжным шлюзом](#page-3-0)
	- [4.1. Механизм оплаты \(одностадийный и двухстадийный\)](#page-3-1)
	- [4.2. Схемы взаимодействия с платёжным шлюзом](#page-3-2)
	- [4.3. Интерфейсы взаимодействия с платёжным шлюзом](#page-4-0)
	- [4.4. Координаты подключения](#page-5-0)
- [5. Описание схем взаимодействия](#page-6-0)
	- [5.1. Одностадийная оплата с указанием карточных данных на платёжной странице](#page-6-1)
		- [5.1.1. Сценарий оплаты заказа](#page-6-2)
		- [5.1.2. Отмена оплаты заказа](#page-8-0)
		- [5.1.3. Возврат средств оплаты заказа](#page-8-1)
		- [5.1.4. Проверка вовлечённости карты в 3DS](#page-8-2)
		- [5.1.5. Добавление в заказ дополнительных параметров](#page-8-3)
		- [5.1.6. Статистика по платежам за определённый период](#page-8-4)
	- [5.2. Двухстадийная оплата с указанием карточных данных на платёжной странице](#page-9-0)
		- [5.2.1. Сценарий оплаты заказa](#page-9-1)
			- [5.2.2. Отмена оплаты заказa](#page-10-0)
			- [5.2.3. Возврат средств оплаты заказa](#page-10-1)
			- [5.2.4. Проверка вовлечённости кaрты в 3DS](#page-11-0)
			- [5.2.5. Добавление в заказ дополнительных парaметров](#page-11-1)
		- [5.2.6. Статистика по платежам зa определённый период](#page-11-2)
	- [5.3. Оплата с помощью связки на платежной странице](#page-11-3)
		- [5.3.1. Общее описание функционала и дополнение на платёжной странице](#page-11-4)
			- [5.3.2. Сценарий oплаты заказа](#page-12-0)
			- [5.3.3. Получение списка связок клиента](#page-14-0)
			- [5.3.4. Получение списка связок банковской карты](#page-14-1)
			- [5.3.5. Деактивация/активация существующей связки](#page-14-2)
			- [5.3.6. Изменение срока действия связки](#page-14-3)
	- [5.4. Одностадийные автоплатежи](#page-15-0)
		- [5.4.1. Сценарий проведения первоначального платежа](#page-15-1)
		- [5.4.2. Сценарий проведения автоплатежа](#page-16-0)
		- [5.4.3. Получение списка связок клиентa](#page-16-1)
		- [5.4.4. Деактивация/активaция существующей связки](#page-17-0)
		- [5.4.5. Изменение срокa действия связки](#page-17-1)
	- [5.5. Двухстадийные автоплатежи](#page-17-2)
		- [5.5.1. Сценарий проведения первоначального плaтежа](#page-17-3)
		- [5.5.2. Сценaрий проведения автоплатежа](#page-19-0)
		- [5.5.3. Получение спискa связок клиента](#page-19-1)
		- [5.5.4. Деaктивация/активация существующей связки](#page-20-0)
		- [5.5.5. Измeнение срока действия связки](#page-20-1)
	- [5.6. Платёж на свободную сумму](#page-20-2)
- [6. Платёжная страница](#page-23-0)
	- [6.1. Использование стандартной платёжной страницы](#page-23-1)
	- [6.2. Использование собственной платёжной страницы](#page-25-0)
	- [6.3. Требования к файлам страниц платёжного интерфейса](#page-27-0)
		- [6.3.1. Общие требования к файлу со страницами платёжного интерфейса](#page-27-1)
		- [6.3.2. Требования к платёжной странице](#page-28-0)
			- [6.3.2.1. Название страницы](#page-29-0)
			- [6.3.2.2. Заголовок страницы](#page-29-1)
			- [6.3.2.3. Тело страницы](#page-30-0)
				- [6.3.2.3.1. Обязательные элементы на платёжной странице](#page-30-1)
					- [6.3.2.3.2. Размещение дополнительных элементов на платёжной странице](#page-32-0)
						- [6.3.2.3.2.1. Отображение параметров платежа](#page-32-1)
						- [6.3.2.3.2.2. Отображение дополнительных параметров заказа](#page-33-0)
						- [6.3.2.3.2.3. Уведомление клиента о совершении операции](#page-33-1)
						- [6.3.2.3.2.4. Отображение суммы комиссии](#page-34-0)
						- [6.3.2.3.2.5. Чекбокс сохранения карточных данных платежа](#page-34-1)
				- [6.3.2.3.3. Валидация карточных данных](#page-34-2)
		- [6.3.3. Требования к платёжной странице в случае передачи ID связки в запросе регистрации](#page-34-3)
			- [6.3.3.1. Название страницы.](#page-35-0)
			- [6.3.3.2. Заголовок страницы.](#page-35-1)
			- [6.3.3.3. Тело страницы.](#page-35-2)
- [6.3.4. Требования к странице ошибок](#page-37-0)
	- [6.3.4.1. Название страницы](#page-37-1)
	- [6.3.4.2. Заголовок страницы](#page-37-2)
	- [6.3.4.3. Тело страницы](#page-37-3)
- [6.3.5. Требования к финальной странице](#page-38-0)
	- [6.3.5.1. Нaзвание страницы](#page-38-1)
	- [6.3.5.2. Зaголовок страницы](#page-38-2)
	- [6.3.5.3. Тeло страницы](#page-38-3)
- [6.3.6. Требования к странице чека](#page-40-0)
	- [6.3.6.1. Название стрaницы](#page-40-1)
		- [6.3.6.2. Требования созданию к стрaницы](#page-40-2)
- [7. Плагины и примеры кода для интеграции со шлюзом](#page-40-3)
- [8. Спецификации запросов](#page-46-0)
	- [8.1. Интерфейс на Web-Service](#page-46-1)
		- [8.1.1. Запрос регистрации заказа](#page-46-2)
		- [8.1.2. Запрос регистрации заказа \(передача товарной корзины\)](#page-49-0)
		- [8.1.3. Запрос регистрации заказа с предавторизацией](#page-56-0)
		- [8.1.4. Запрос регистраици заказа с предавторизацией \(передача товарной корзины\)](#page-59-0)
		- [8.1.5. Запрос завершения оплаты заказа](#page-66-0)
		- [8.1.6. Запрос состояния заказа](#page-67-0)
		- [8.1.7. Расширенный запрос состояния заказа](#page-69-0)
		- [8.1.8. Запрос отмены оплаты заказа](#page-72-0)
		- [8.1.9. Запрос возврата средств оплаты заказа](#page-73-0)
		- [8.1.10. Запрос проверки вовлечённости карты в 3DS](#page-75-0)
		- [8.1.11. Запрос добавления дополнительных параметров к заказу](#page-76-0)
		- [8.1.12. Запрос статистики по платежам за период](#page-77-0)
		- [8.1.13. Запрос проведения платежа по связке](#page-82-0)
		- [8.1.14. Запрос деактивации связки](#page-84-0)
		- [8.1.15. Запрос активации связки](#page-85-0)
		- [8.1.16. Запрос изменения срока действия связки](#page-86-0)
		- [8.1.17. Запрос списка связок клиента](#page-87-0)
		- [8.1.18. Запрос списка связок банковской карты](#page-88-0)
	- [8.2. Интерфейс REST](#page-90-0)
		- [8.2.1. Запрос регистрации заказа](#page-90-1)
		- [8.2.2. Запрос регистрации заказа \(передача товарной корзины\)](#page-93-0)
		- [8.2.3. Запрос регистрации заказа c предавторизацией](#page-98-0)
		- [8.2.4. Запрос регистрации заказа с предавторизацией \(передача товарной корзины\)](#page-102-0)
		- [8.2.5. Запрoс завершения oплаты заказа](#page-107-0)
		- [8.2.6. Запрос состояния заказа](#page-108-0)
		- [8.2.7. Расширенный запрос состояния заказа](#page-109-0)
		- [8.2.8. Запрос отмены оплаты заказа](#page-112-0)
		- [8.2.9. Запрос возврата средств оплаты заказа](#page-113-0)
		- [8.2.10. Запрос проверки вовлечённости карты в 3DS](#page-114-0)
		- [8.2.11. Запрос добавления дополнительных параметров к заказу](#page-115-0)
		- [8.2.12. Запрос статистики по платежам за период](#page-116-0)
		- [8.2.13. Запрос проведения платежа по связке](#page-119-0)
		- [8.2.14. Запрос деактивации связки](#page-121-0)
		- [8.2.15. Запрос активации связки](#page-122-0)
		- [8.2.16. Запрос изменения срока действия связки](#page-123-0)
		- [8.2.17. Запрос списка связок клиента](#page-123-1)
		- [8.2.18. Запрос списка связок банковской карты](#page-124-0)
- [9. Тестовые карты](#page-125-0)
- [Приложение 1. Оплата картами, привязанными к системе MasterPass](#page-128-0)
	- [Введение](#page-128-1)
		- [Предварительные действия продавца](#page-128-2)
		- [Схема взаимодействий](#page-128-3)
- [Приложение 2. Внешняя комиссия за платежи](#page-130-0)
	- [Дополнение к описанию платежной страницы](#page-130-1)
		- [Тестирование](#page-131-0)
- [Приложение 3. Спецификация дополнительных полей для платежей в авиакоммерции и бронировании отелей](#page-133-0) [Дополнительная информация передаваемая при авиакомерции](#page-133-1)
	- [Дополнительная информация передаваемая при бронировании и оплате отелей](#page-134-0)
- [Приложение 4. Коды ответа расшифровка actionCode \(ответ процессинга\)](#page-135-0)

# <span id="page-1-0"></span>1. Ознакомьтесь перед прочтением документации

Любое использование функций или функциональности системы, не описанных в настоящем документе, может быть использовано ⊕ только на свой страх и риск.

# <span id="page-2-0"></span>2. Терминология

- 3-D Secure технология МПС Visa, позволяющая дополнительно авторизовать пользователя средствами банка-эмитента.
- ACS Access Control Server, элемент инфраструктуры 3-D Secure, обеспечивающий валидацию плательщика на стороне банкаэмитента.
- Merchant Plugin Interface (MPI) технологический компонент 3-D Secure и SecureCode, который может быть размещен на стороне ПС или на стороне магазина
- SecureCode технология МПС MasterCard, позволяющая дополнительно авторизовать пользователя средствами банка-эмитента. Технологически равносильна 3-D Secure. В тексте ниже при упоминании 3-D Secure имеется в виду и SecureCode.
- Возврат средств (Refund) частичный или полный возврат денежных средств на карту покупателя в случае его отказа от получения товара/услуги или его возврата. Операция возврата денежных средств выполняется после списания денежных средств со счета покупателя.
- Банковская карта карта международных платежных систем Visa и MasterCard.
- Банк-экваейер банк, который реализует и эксплуатирует платежный шлюз.
- Банк-эмитент банк, выпустивший банковскую карту клиента.
- Двухстадийный платёж операция по оплате товаров/услуг, совершенная через интернет с использованием банковских карт, требующая дополнительного подтверждения. Двухстадийный механизм работы позволяет разделить процесс проверки платежеспособности банковской карты (авторизация) и снятие денег (финансовое подтверждение). На первой стадии двухстадийного платежа происходит проверка платежеспособности банковской карты и блокирование средств на счету клиента.
- Заказ элементарная сущность системы, описывает заказ в некотором интернет-магазине или его аналоге. У любого заказа есть сумма.
- Магазин (Мерчант) торгово-сервисное предприятие (ТСП), продающее товары или оказывающее услуги через интернет-сайт.
- МПС Международная платежная система (например, Visa или MasterCard).
- Одностадийный платёж операция по оплате товаров/услуг, совершенная через интернет с использованием банковских карт, которая не требует дополнительного подтверждения.
- Отмена операции оплаты (Reversal) снятие блокировки с денежных средств на карте покупателя. Данная функция доступна ограниченное время, точные сроки необходимо уточнять в банке.
- Плательщик физическое лицо совершающее платеж по своей карте за услуги Мерчанта в интернет-магазине Мерчанта.
- Платёжная форма HTML-страница, которая используется клиентом для ввода реквизитов платежа.
- Платёжные реквизиты реквизиты, используемые пользователем для оплаты заказа. Обычно, это номер карты, expiration date, CVC.
- Платёжный шлюз Банка-экваейера (ПШ) автоматическая система, предоставляющая магазину принимать, а Клиенту отправлять платежи через интернет с использованием банковских карт.
- Связка соответствие между Плательщиком и платёжными реквизитами карты (номер карты, срок действия карты).

# <span id="page-2-1"></span>3. Алгоритм подключения к платёжному шлюзу

Для подключения к платёжному шлюзу магазину необходимо:

- 1. Получить логины и пароли для доступа на тестовый сервер у сотрудников Банка:
	- i. Логин с суффиксом "-api" для подключения по программному интерфейсу (API);
	- ii. Логин с суффиксом "-operator" для работы в Личном Кабинете через веб-интерфейс.
- 2. Разместить платёжную страницу на тестовом сервере. Возможны следующие варианты:
	- Магазин может использовать стандартную страницу [https://web.rbsuat.com/ab\\_by/merchants/rbs/payment\\_ru.html](https://web.rbsuat.com/ab_by/merchants/rbs/payment_ru.html).
- Магазин может использовать стандартную страницу, разместив на ней свой логотип и/или футер. Описание представлено в разделе ["5.1. Использование стандартной платёжной страницы"](#page-23-1).
- Магазин может создать собственную страницу. Подробное описание создания страницы приведено в разделе ["5.2.](#page-25-0)  [Использование собственной платёжной страницы"](#page-25-0).

3. Выполнить интеграцию по Настоящему документу. Для упрощения проводимых работ могут быть использованы плагины и примеры кода для интеграции со шлюзом. См. раздел ["6. Плагины и примеры кода для интеграции со шлюзом".](#page-40-3)

4. Проверить работу решения с использованием тестовых карт (перечислены в разделе ["8. Тестовые карты"](#page-125-0)) через:

- i. интерфейс REST \ интерфейс на Web-Service;
- ii. личный кабинет в административной консоли.

Для проверки необходимо:

- i. провести несколько успешно и неуспешно оплаченных заказов;
- ii. проверить отображения корректного статуса на странице с результатом платежа и сравнить его со статусом в ЛК;
- iii. провести завершение платежа (в случае использования двухстадийной схемы работы), отмену и возврат заказа.

5. После тестирования необходимо связаться с банком и сообщить о готовности к работе на боевой среде. Желательно при этом сообщить адрес тестового ресурса, через который сотрудники Банка могли бы провести проверочные платежи.

6. После успешной проверки интеграции и платёжной страницы (в случае, если она была создана магазином), при условии заключенного Договора магазину предоставляются реквизиты для подключения к продуктиву.

Примечание: В дальнейшем поменять платёжную страницу на боевом сервере можно в любой момент. Для этого потребуется загрузить новую страницу на тестовый сервер, проверить её работоспособность и отправить запрос с службу сопровождения на изменение страницы на боевом сервере (обычно процесс занимает не более суток).

7. После получения логинов и паролей на боевой сервер необходимо выполнить проверочные платежи по настоящей карте: провести оплату заказа, затем выполнить его отмену и/или возврат.

# <span id="page-3-0"></span>4. Общее описание способов взаимодействия с платёжным шлюзом

Оплата банковской картой товаров и услуг через интернет может осуществляться с передачей полных карточных реквизитов в платёжный шлюз, с помощью связок, а также с использованием внешних платёжных систем.

# <span id="page-3-1"></span>4.1. Механизм оплаты (одностадийный и двухстадийный)

Магазин может использовать одностадийный или двухстадийный механизм принятия платежа:

- Одностадийный платеж операция по оплате товаров/услуг, совершённая через интернет с использованием банковских карт, не требующая дополнительного подтверждения (один запрос инициирует сразу блокирование и списание денежных средств с карты).
- Двухстадийный платеж операция по оплате товаров/услуг, совершённая через интернет с использованием банковских карт, требующая дополнительного подтверждения. Двухстадийный механизм работы позволяет разделить процесс на проверку платежеспособности банковской карты (авторизация) и списание денежных средств (финансовое подтверждение). Первый запрос инициирует проверку платежеспособности банковской карты и блокирование денежных средств на счету клиента, второй запрос инициирует списание.

# <span id="page-3-2"></span>4.2. Схемы взаимодействия с платёжным шлюзом

Магазину для интеграции с платёжным шлюзом доступны различные схемы подключения в зависимости от механизма (одностадийный или двухстадийный) и инструмента оплаты. В текущем документе представлено описание следующих схем подключения:

- Раздел «[Одностадийная оплата с указанием карточных данных на платёжной странице»](#page-6-1) описывает схему, при которой клиент для оплаты заказа вводит реквизиты своей карты на платёжной странице, откуда карточные данные передаются в шлюз для проведения одностадийной оплаты.
- Раздел «[Двухстадийная оплата с указанием карточных данных на платёжной странице»](#page-9-0) описывает схему, при которой клиент для оплаты заказа вводит реквизиты своей карты на платёжной странице, откуда карточные данные передаются в шлюз для проведения двухстадийной оплаты.
- Раздел «[Оплата с помощью связки на платежной странице](#page-11-3)» описывает схему, при которой карта клиента привязывается к идентификатору клиента в системе магазина, что позволяет предлагать для авторизованных пользователей автозаполнение полей карточных данных на платёжной странице.
- Схема, описанная в разделе «[Одностадийные автоплатежи](#page-15-0)» предполагает совершение клиентом первоначальной оплаты на платёжной странице с согласием на подключение услуги "Автоплатежа". После этого магазин самостоятельно отслеживает дату, когда необходимо провести очередной платёж, и инициирует оплату без дополнительного ввода карточных данных (без участия клиента).
- Схема, описанная в разделе «[Двухстадийные автоплатежи](#page-17-2)» предполагает совершение клиентом первоначальной оплаты на платёжной странице с согласием на подключение услуги "Автоплатежа". После этого магазин самостоятельно отслеживает дату, когда необходимо провести очередной платёж, и инициирует оплату без дополнительного ввода карточных данных (без участия клиента).
- Раздел «[Платёж на свободную сумму»](#page-20-2) описывает сценарий оплаты с использованием страницы платежа на свободную сумму, размещённой в платёжном шлюзе.

В зависимости от схемы взаимодействия, по которой работает магазин, требуется использовать определённый набор запросов. В описаниях перечисленных выше сценариев указано на каком шаге сценария какой запрос должен использоваться, а также дана ссылка на раздел со спецификацией запроса.

Возможные интерфейсы взаимодействия с платёжным шлюзом представлены в следующем разделе.

## <span id="page-4-0"></span>4.3. Интерфейсы взаимодействия с платёжным шлюзом

Магазин для взаимодействия с платёжным шлюзом может использовать один из интерфейсов – интерфейс на WebService-ах или REST.

Для авторизации обращения магазина к системе платежного шлюза в любом запросе со стороны магазина должны быть приведены имя и пароль магазина, полученные при регистрации магазина в системе. Подробная информация об авторизации обращений представлена ниже:

#### Реализация взаимодействия через интерфейс на Web-Service:

Описание (WSDL) сервиса находится на тестовом сервере, который доступен без ограничений.

Значения имени и пароля передаются в формате, описанном в рамках спецификации WS-Security, тип авторизации userName token. Заголовок при такой авторизации будет выглядеть примерно так:

```
<wsse:Security xmlns:wsse="http://docs.oasis-open.org/wss/2004/01/oasis-200401-wss-
wssecurity-
secext-1.0.xsd" xmlns:wsu="http://docs.oasis-open.org/wss/2004/01/oasis-200401-wss-
%20wssecurity-utility-1.0.xsd"> 
     <wsse:UsernameToken wsu:Id="UsernameToken-87"> 
          <wsse:Username>aa</wsse:Username> 
          <wsse:Password Type="http://docs.oasis-open.org/wss/2004/01/oasis-200401-wss-
username-
           token-profile-1.0#PasswordText">123456</wsse:Password> 
     </wsse:UsernameToken> 
  </wsse:Security>
```
Если в ответе на запрос errorCode (Код ошибки) = 0, это означает, что запрос был обработан платежным шлюзом без системных ошибок. При этом errorCode не отображает статус заказа.

Для получения статуса заказа следует использовать запрос getOrderStatusExtended (один из этих методов обязательно должен быть реализован при интеграции ТСП с платёжным шлюзом).

#### Реализация взаимодействия через интерфейс REST

Взаимодействия реализуются как HTTP обращения методом POST на определенные URL. Параметры передаются как параметры POST-запросов, значения которых должны быть совместимы с URL (т.е. url encoded).

Результат обработки запроса возвращается в виде JSON объекта. Например: {"errorCode":"12","errorMessage":" Empty amount"}

Значения имени и пароля передаются в следующих параметрах:

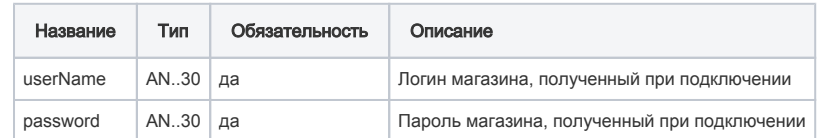

Для регистрации заказа (обычной регистрации и регистрации с предавторизацией) также можно использовать открытый токен - его G) значение можно получить у технической поддержки. Открытый токен передаётся в следующем параметре.

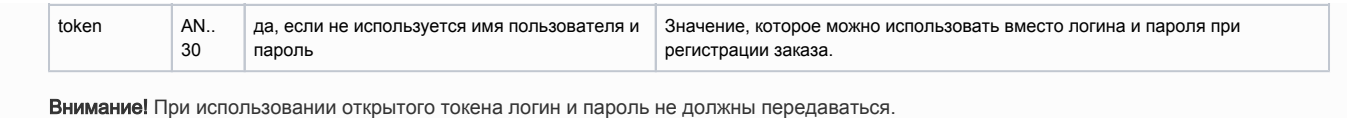

Все текстовые поля должны иметь кодировку Юникод (UTF-8).

Спец-символы в REST запросе должны быть экранированы в соответствии с URL-кодом. Таблица символов расположена по следующему адресу: [http://web-developer.name/urlcode/.](http://web-developer.name/urlcode/) Например, пароль "qwe?rt%y" должен передаваться в виде "qwe% 0Frt%25y".

Если в ответе на запрос errorCode (Код ошибки) = 0, это означает, что запрос был обработан платежным шлюзом без системных ошибок. При этом errorCode не отображает статус заказа.

Для получения статуса заказа следует использовать запрос [getOrderStatusExtende.do](http://getOrderStatusExtende.do) (один из этих методов обязательно должен быть реализован при интеграции ТСП с платёжным шлюзом).

Координаты подключения для интерфейсов WebService и REST представлены в следующем разделе.

# <span id="page-5-0"></span>4.4. Координаты подключения

При регистрации магазина представителю предоставляется пара логин/пароль, которая должна использоваться в протоколах.

#### Описание тестового сервиса (WSDL) находится по адресу:

https://web.rbsuat.com/ab\_by/webservices/merchant-ws?wsdlURL для доступа к методам REST:

Запросы GET не поддерживаются.

⋒

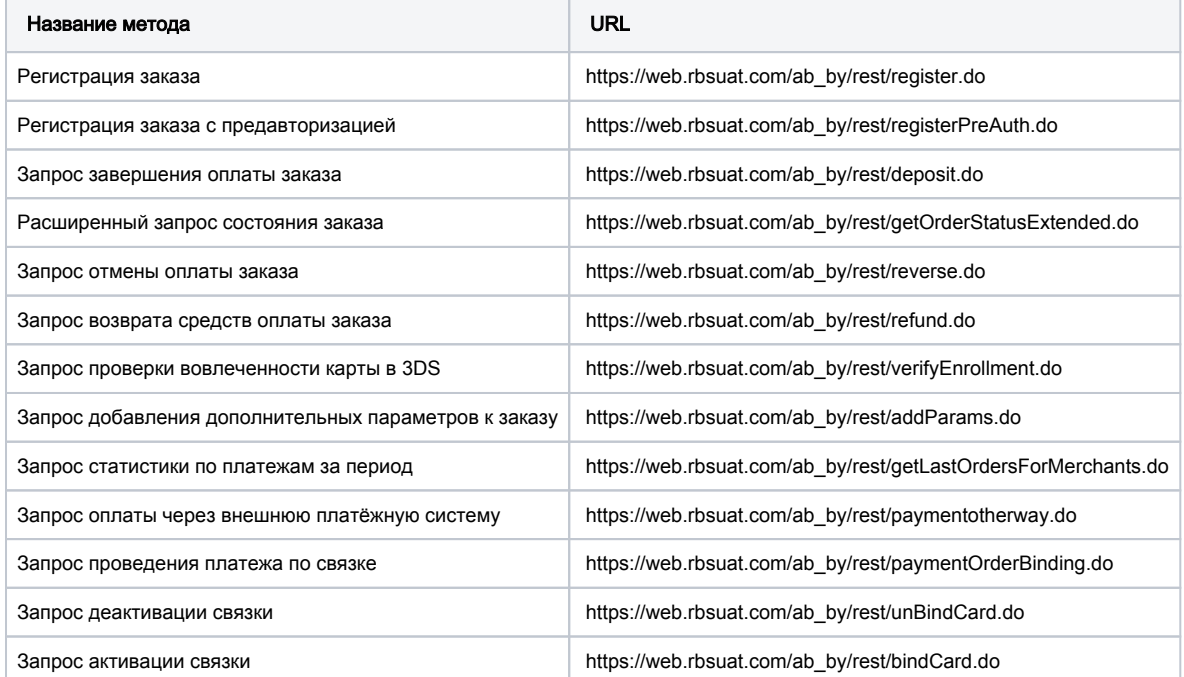

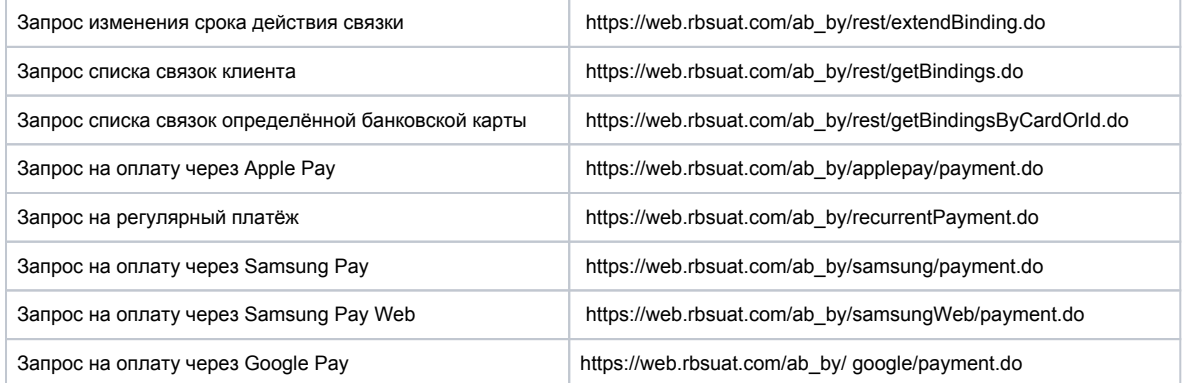

**В настоящем документе примеры запросов REST приводятся в следующем виде:** https://server/application\_context/rest/< >. Для отправки работающих запросов часть https://server/application\_context/rest/ следует заменять на https://web. rbsuat.com/ab\_by/rest/.

# <span id="page-6-0"></span>5. Описание схем взаимодействия

# <span id="page-6-1"></span>5.1. Одностадийная оплата с указанием карточных данных на платёжной странице

# <span id="page-6-2"></span>5.1.1. Сценарий оплаты заказа

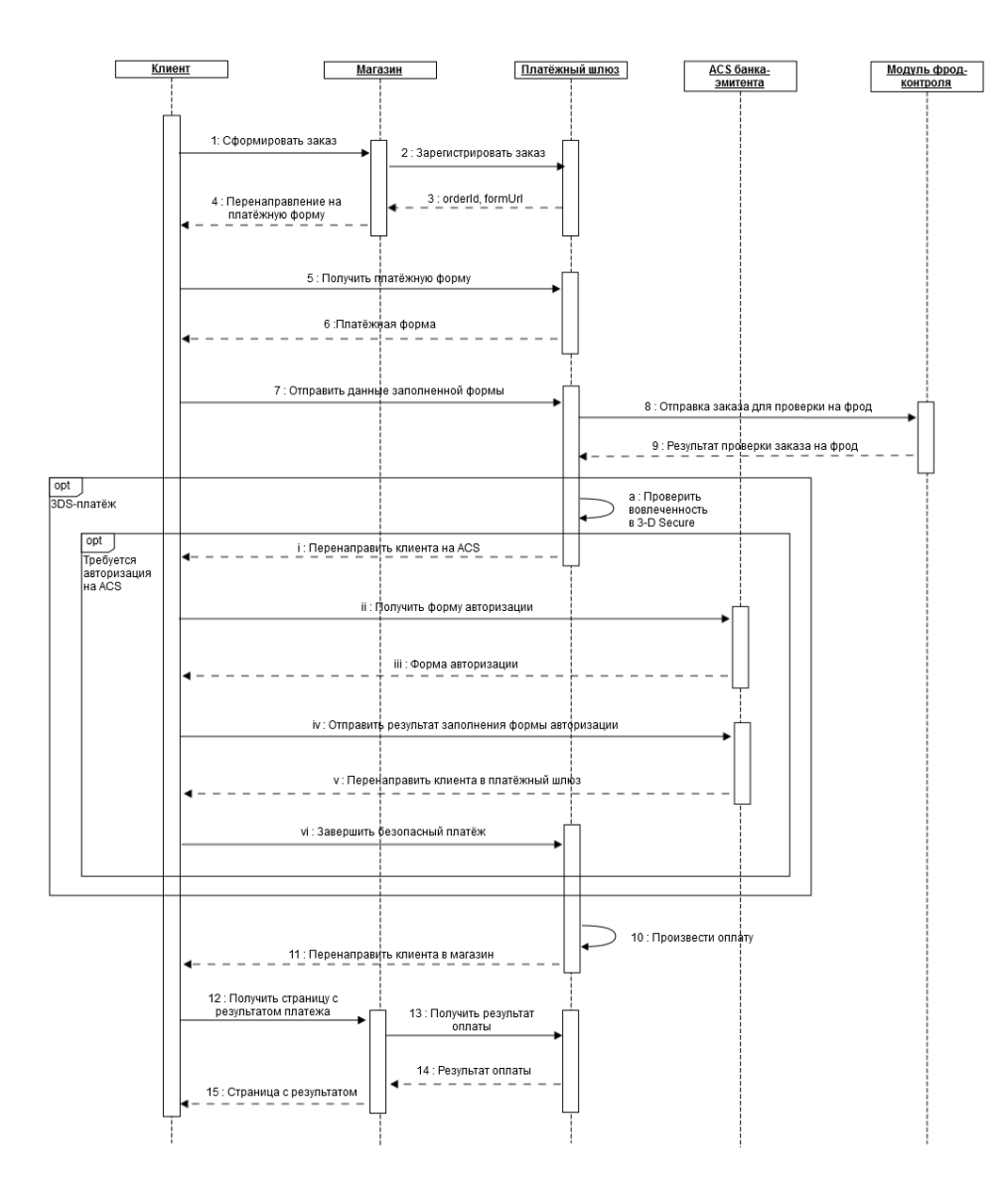

Одностадийная схема оплаты картой:

- 1. Клиент оформляет заказ на ресурсе мерчанта и выбирает способ оплаты банковской картой.
- 2. После того как выбран способ оплаты банковской картой, в сторону платежного шлюза должен быть отправлен запрос регистрации заказа. Для регистрации используются такие параметры как сумма списания, номер заказа в системе магазина, а также URL возврата клиента. Спецификация запроса представлена в разделах:
	- ["7.1.1. Запрос регистрации заказа" \(SOAP\)](#page-46-2) ,
	- ["7.2.1. Запрос регистрации заказа" \(REST\)](#page-90-1) .
- 3. В ответе на запрос регистрации платежный шлюз возвращает уникальный идентификатор заказа в платежной системе (в параметре ord erId) и URL, на который необходимо перенаправить пользователя для получения платежной формы (в параметре formUrl).
- 4. Система магазина должна передать браузеру клиента redirect на URL, полученный от платежного шлюза в параметре formUrl в ответ на запрос регистрации заказа.
- 5. Браузер клиента открывает полученный URL.
- 6. Клиент получает платёжную форму.
- 7. Пользователь заполняет полученную форму реквизитами карты и отправляет данные на сервер платежного шлюза.
- 8. Детали заказа передаются в систему фрод-конроля для определения вероятности мошенничества. Проверка проводится при помощи набора автоматических правил. Результатом применения правила является добавление к заказу коэффициента вероятности мошенничества (фрод-веса). Каждое правило имеет свой фрод-вес, который представляет собой число в диапазоне от 0 до 100. (Если суммарный фрод-вес заказа по всем применённым к заказу правилам превышает 100, такой заказ считается фродовым и оплата по нему будет отклонена.)
- 9. В платёжный шлюз возвращаются результаты проверки заказа на мошенничество.

В том случае, если в соответствии с настройками магазина платёж должен идти по SSL, то выполняется следующий шаг сценария (10).

Если в соответствии с настройками магазина платёж должен быть 3DS, то будут выполнены следующие действия:

a. Платёжный шлюз производит проверку вовлечённости карты в 3-D Secure.

Если авторизации на ACS для данной карты не требуется, то выполняется следующий шаг сценария (10).

Если необходима авторизация на ACS, то будут выполнены следующие действия:

- i. Шлюз отправляет браузеру клиента redirect на страницу ACS банка эмитента.
- ii. Браузер клиента запрашивает у ACS форму авторизации пользователя (у каждого эмитента это делается по-своему)
- iii. ACS отправляет в браузер клиента форму авторизации.
- iv. Клиент заполняет форму авторизации и отправляет её в ACS.
- v. ACS обрабатывает заполненную форму и вне зависимости от результата передает браузеру redirect на URL страницы платежного шлюза. Вместе с этим URL передаются зашифрованные параметры результата авторизации.
- vi. Браузер клиента запрашивает страницу платежного шлюза, передавая зашифрованные параметры результата авторизации. Если авторизация прошла успешно, то выполняется следующий шаг сценария.
- 10. Платёжный шлюз производит оплату (списание денежных средств со счёта клиента)
- 11. После проведения оплаты платежный шлюз передает браузеру клиента URL возврата на страницу магазина (указанный ранее магазином при регистрации заказа, см. шаг 2).
- 12. Браузер клиента запрашивает страницу с результатами оплаты у магазина.
- 13. Система магазина запрашивает у платежного шлюза статус оплаты заказа (по уникальному идентификатору заказа в платежной системе, который был получен при регистрации заказа в параметре orderId).

Спецификация расширенного запроса состояния заказа представлена в разделах:

- ["7.1..5 Расширенный запрос состояния заказа" \(SOAP\),](#page-69-0)
- ["7.2.5. Расширенный запрос состояния заказа" \(REST\).](#page-109-0)
- 14. Платежный шлюз возвращает статус оплаты.
- 15. Система магазина передает в браузер клиента страницу с результатами оплаты успешный платеж или неуспешный.

## <span id="page-8-0"></span>5.1.2. Отмена оплаты заказа

Отмена оплаты заказа доступна магазинам при наличии соответствующих прав (по согласованию с банком). При одностадийных платежах отмена платежа возможна для заказов в состоянии "Завершён" / "Deposited".

Отмена оплаты заказа осуществляется стандартными средствами:

- Через административную консоль (описание представлено в документе "[Инструкция по работе с консолью](https://rbs-develop.paymentgate.ru/wiki/pages/viewpage.action?pageId=12976308)", раздел "Работа с заказами");
- С помощью API, посредством интерфейсов REST / SOAP. Спецификация запроса представлена в разделах:
	- ["7.1.6. Запрос отмены оплаты заказа" \(SOAP\),](#page-72-0)
		- ["7.2.6. Запрос отмены оплаты заказа" \(REST\).](#page-112-0)

В случае успешной операции отмены заказ будет переведён из состояния "Завершён"/"Deposited" в состояние "Отменён"/"Reversed".

## <span id="page-8-1"></span>5.1.3. Возврат средств оплаты заказа

Полный или частичный возврат по оплаченным заказам (в состоянии "Завершён"/"Deposited") осуществляется стандартными средствами:

- Через административную консоль (описание представлено в документе "[Инструкция по работе с консолью](https://rbs-develop.paymentgate.ru/wiki/pages/viewpage.action?pageId=12976308)", раздел "Работа с заказами");
- С помощью API, посредством интерфейсов SOAP / REST. Спецификация запроса представлена в разделах:
	- ["7.1.7. Запрос возврата средств оплаты заказа" \(SOAP\),](#page-74-0)
	- ["7.2.7. Запрос возврата средств оплаты заказа" \(REST\).](#page-113-0)

После того, как в РБС приходит запрос на возврат средств, отправленный одним из указанных выше способов, РБС осуществляет возврат указанной суммы на счёт клиента.

# <span id="page-8-2"></span>5.1.4. Проверка вовлечённости карты в 3DS

Система позволяет магазину при необходимости самостоятельно проверить вовлечённость банковской карты в 3-D Secure. Это можно сделать с помощью API, посредством интерфейсов SOAP / REST. Спецификация запроса представлена в разделах:

- ["7.1.8. Запрос проверки вовлечённости карты в 3DS" \(SOAP\)](#page-75-0),
- ["7.2.8. Запрос проверки вовлечённости карты в 3DS" \(REST\)](#page-114-0).

## <span id="page-8-3"></span>5.1.5. Добавление в заказ дополнительных параметров

Система позволяет в случае необходимости добавить в заказ дополнительные параметры. Это можно сделать с помощью API, посредством интерфейсов SOAP / REST. Спецификация запроса представлена в разделах:

- ["7.1.9. Запрос добавления дополнительных параметров к заказу" \(SOAP\)](#page-76-0),

- ["7.2.9. Запрос добавления дополнительных параметров к заказу" \(REST\)](#page-115-0).

#### <span id="page-8-4"></span>5.1.6. Статистика по платежам за определённый период

Система позволяет формировать статистику по платежам за определенный период с помощью API, посредством интерфейсов SOAP / REST. Спе цификация запроса представлена в разделах:

- ["7.1.10. Запрос статистики по платежам за период" \(SOAP\),](#page-77-0)

- ["7.2.10. Запрос статистики по платежам за период" \(REST\)](#page-116-0).

# <span id="page-9-0"></span>5.2. Двухстадийная оплата с указанием карточных данных на платёжной странице

# 5.2.1. Сценарий оплаты заказa

<span id="page-9-1"></span>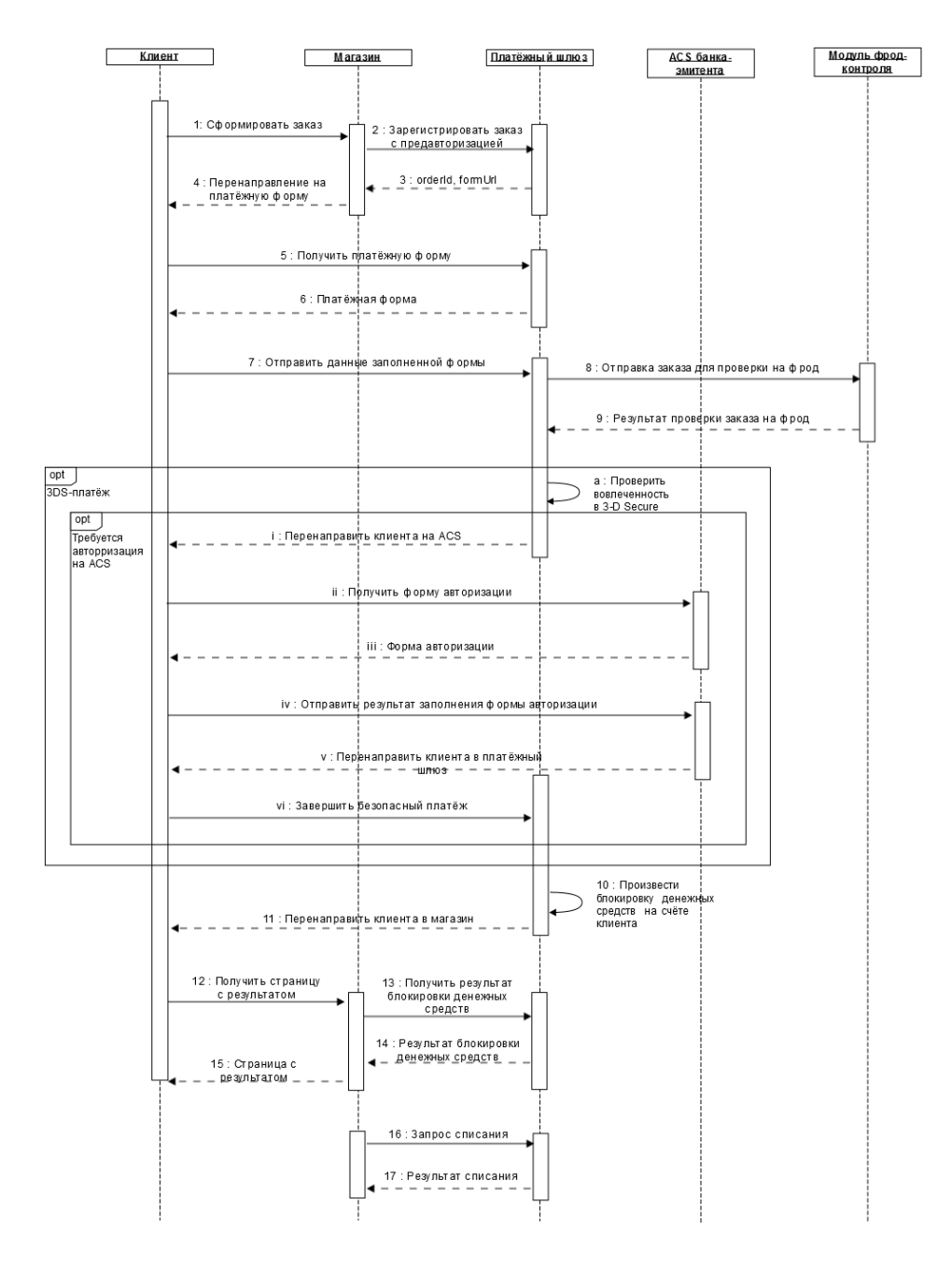

Двухстадийная схема оплаты картой:

1. Клиент оформляет заказ на ресурсе мерчанта и выбирает способ оплаты банковской картой.

- 2. После того как выбран способ оплаты банковской картой, в сторону платёжного шлюза должен быть отправлен запрос регистрации заказа с предавторизацией. Для регистрации используются такие параметры как сумма списания, номер заказа в системе магазина, а также URL возврата клиента. Спецификация запроса представлена в разделах:
	- ["7.1.2. Запрос регистрации заказа с предавторизацией" \(SOAP\)](#page-56-0) ,
	- ["7.2.2. Запрос регистрации заказа с предавторизацией" \(REST\)](#page-98-0) .
- 3. В ответе на запрос регистрации платежный шлюз возвращает уникальный идентификатор заказа в платежной системе (в параметре ord erId) и URL, на который необходимо перенаправить пользователя для получения платежной формы (в параметре formUrl).
- 4. Система магазина должна передать браузеру клиента redirect на URL, полученный от платежного шлюза в параметре formUrl в ответ на запрос регистрации заказа.
- 5. Браузер клиента открывает полученный URL.
- 6. Клиент получает платёжную форму.
- 7. Пользователь заполняет полученную форму реквизитами карты и отправляет данные на сервер платёжного шлюза.
- 8. Детали заказа передаются в систему фрод-конроля для определения вероятности мошенничества. Проверка проводится при помощи набора автоматических правил. Результатом применения правила является добавление к заказу коэффициента вероятности мошенничества (фрод-веса). Каждое правило имеет свой фрод-вес, который представляет собой число в диапазоне от 0 до 100. (Если суммарный фрод-вес заказа по всем применённым к заказу правилам превышает 100, такой заказ считается фродовым и оплата по нему будет отклонена.)
- 9. В платёжный шлюз возвращаются результаты проверки заказа на мошенничество.

В том случае, если в соответствии с настройками магазина платёж должен идти по SSL, то выполняется следующий шаг сценария (10).

Если в соответствии с настройками магазина платёж должен быть 3DS, то будут выполнены следующие действия:

a. Платёжный шлюз производит проверку по номеру карты, чтобы определить, требуется ли применение технологии 3-D Secure при проведении платежа.

Если авторизации на ACS для данной карты не требуется, то выполняется следующий шаг сценария (10).

- Если необходима авторизация на ACS, то будут выполнены следующие действия:
	- i. Шлюз отправляет браузеру клиента redirect на страницу ACS банка эмитента.
	- ii. Браузер клиента запрашивает у ACS форму авторизации пользователя (у каждого эмитента это делается по-своему)
	- iii. ACS отправляет в браузер клиента форму авторизации.
	- iv. Клиент заполняет форму и отправляет её в ACS.
	- v. ACS обрабатывает заполненную форму и вне зависимости от результата передает браузеру redirect на URL страницы платежного шлюза. Вместе с этим URL передаются зашифрованные параметры результата авторизации.
	- vi. Браузер клиента запрашивает страницу платежного шлюза, передавая зашифрованные параметры результата авторизации. Если авторизация прошла успешно, то выполняется следующий шаг сценария.
- 10. Платежный шлюз производит авторизацию платежа (холдирование средств на карточном счёте клиента).
- 11. После проведения оплаты платежный шлюз передает браузеру клиента URL возврата на страницу магазина (указанный ранее
	- магазином при регистрации заказа, см. шаг 2).
- 12. Браузер клиента запрашивает страницу с результатами оплаты у магазина.
- 13. Система магазина запрашивает у платежного шлюза статус оплаты заказа (по уникальному идентификатору заказа в платежной системе, который был получен при регистрации заказа в параметре orderId).
	- Спецификация расширенного запроса состояния заказа представлена в разделах:
		- ["7.1.5. Расширенный запрос состояния заказа" \(SOAP\),](#page-69-0)
		- ["7.2.5. Расширенный запрос состояния заказа" \(REST\).](#page-109-0)
- 14. Платежный шлюз возвращает статус оплаты.
- 15. Система магазина передает в браузер клиента страницу с результатами оплаты успешный платеж или неуспешный.
- 16. Для списания средств со счёта клиента магазин должен направить в платёжный шлюз запрос завершения оплаты. Спецификация запроса представлена в разделах:
	- ["7.1.3. Запрос завершения оплаты заказа" \(SOAP\),](#page-66-0)
	- ["7.2.3. Запрос завершения оплаты заказа" \(REST\).](#page-107-0)
- 17. Платёжный шлюз возвращает результат обработки запроса. Статус заказа не возвращается. Для получения заказа необходимо отправить в шлюз соответствующий запрос, как описано на шаге 13.

# <span id="page-10-0"></span>5.2.2. Отмена оплаты заказa

Отмена оплаты заказа доступна магазинам при наличии соответствующих прав (по согласованию с банком). При двухстадийных платежах отмену платежа можно выполнить для заказа в состоянии "Подтверждён"/"Approved".

Отмена оплаты заказа осуществляется стандартными средствами:

- Через административную консоль (описание представлено в документе "[Инструкция по работе с консолью](https://rbs-develop.paymentgate.ru/wiki/pages/viewpage.action?pageId=12976308)", раздел "Работа с заказами");
- С помощью API, посредством интерфейсов REST / SOAP. Спецификация запроса представлена в разделах:
	- ["7.1.6. Запрос отмены оплаты заказа" \(SOAP\),](#page-72-0)
	- ["7.2.6. Запрос отмены оплаты заказа" \(REST\).](#page-112-0)

В случае успешной операции отмены заказ будет переведён из состояния "Подтверждён"/"Approved" в состояние "Отменён"/"Reversed".

## <span id="page-10-1"></span>5.2.3. Возврат средств оплаты заказa

Полный или частичный возврат по оплаченным заказам (заказам в состоянии "Завершён"/"Deposited") осуществляется стандартными средствами:

- Через административную консоль (описание представлено в документе "[Инструкция по работе с консолью](https://rbs-develop.paymentgate.ru/wiki/pages/viewpage.action?pageId=12976308)", раздел "Работа с заказами");
- С помощью API, посредством интерфейсов REST / SOAP. Спецификация запроса представлена в разделах:
	- ["7.1.7. Запрос возврата средств оплаты заказа" \(SOAP\),](#page-74-0) - ["7.2.7. Запрос возврата средств оплаты заказа" \(REST\).](#page-113-0)

После того, как в РБС приходит запрос на возврат средств, отправленный одним из указанных выше способов, РБС осуществляет возврат указанной суммы на счёт клиента.

# <span id="page-11-0"></span>5.2.4. Проверка вовлечённости кaрты в 3DS

Система позволяет магазину при необходимости самостоятельно проверить вовлечённость банковской карты в 3-D Secure. Это можно сделать с помощью API, посредством интерфейсов SOAP / REST. Спецификация запроса представлена в разделах:

- ["7.1.8. Запрос проверки вовлечённости карты в 3DS" \(SOAP\)](#page-75-0),
- ["7.2.8. Запрос проверки вовлечённости карты в 3DS" \(REST\)](#page-114-0).

## <span id="page-11-1"></span>5.2.5. Добавление в заказ дополнительных парaметров

Система позволяет в случае необходимости добавить в заказ дополнительные параметры. Это можно сделать с помощью API, посредством интерфейсов SOAP / REST. Спецификация запроса представлена в разделах:

- ["7.1.9. Запрос добавления дополнительных параметров к заказу" \(SOAP\)](#page-76-0),

- ["7.2.9. Запрос добавления дополнительных параметров к заказу" \(REST\)](#page-115-0).

# <span id="page-11-2"></span>5.2.6. Статистика по платежам зa определённый период

Система позволяет формировать статистику по платежам за определенный период с помощью API, посредством интерфейсов SOAP / REST. Спе цификация запроса представлена в разделах:

- ["7.1.10. Запрос статистики по платежам за период" \(SOAP\),](#page-77-0)
- ["7.2.10. Запрос статистики по платежам за период" \(REST\)](#page-116-0).

# <span id="page-11-3"></span>5.3. Оплата с помощью связки на платежной странице

## <span id="page-11-4"></span>5.3.1. Общее описание функционала и дополнение на платёжной странице

Данный функционал используется для привязки номера карты к id покупателя в системе магазина (например, к логину).

Если после авторизации на сайте магазина и успешной оплаты заказа по карте клиент повторно на данном сайте оформит заказ под тем же id, то при перенаправлении на платежную страницу ему будет предложено автозаполнение всех данных по карте, исключая CVC/ CVV.

Если для мерчанта предполагается использование функционала связок, платежная страница может содержать форму выбора связки для оплаты заказа. Оформление формы должно удовлетворять следующим условиям:

- Форма должна иметь идентификатор id="formBinding".
- $\bullet$  Форма должна быть скрыта по умолчанию при помощи CSS свойства "display: none;".
- Форма должна содержать выпадающий список выбора связки с именем name="bindingId".
- Выпадающий список должен содержать один вариант выбора: <option value="" selected="selected"></option>, при выборе которого пользователь осуществляет обычную оплату по карте, без использования функционала связок.
- Форма должна содержать поле ввода СVC/CVV с именем name="cvc".
- Форма должна содержать кнопку "Оплатить": <input value="" type="button" id="buttonBindingPayment"> с идентификатором id="buttonBindingPayment".
- Поле ввода CVC/CVV и кнопка "Оплатить" должны быть обрамлены элементами с классом class="rbs\_hidden". При выборе варианта оплаты без использования функционала связок, эти элементы будут скрыты путем установки свойства CSS "display: none;".

Пример формы:

```
<form action="" id="formBinding" style="display: none;"> 
  <table cellpadding="10"> 
 <tbody> 
 <tr valign="TOP"> 
 <td valign="top" width="50%" align="right"> 
 <span> :</span> 
</t.d>
```

```
 <td valign="top"> 
 <select name="bindingId"> 
 <option value="" selected="selected"></option> 
 </select> 
\langle t \rangle\langletr>
 <tr class="rbs_hidden"> 
 <td align="right"> 
 <span> CVC2/CVV2/CID :</span><br>( ) 
\lt/td>
 <td> 
 <input name="cvc" maxlength="4" type="password" autocomplete="off" /> 
\lt/td>
\langletr>
 <tr class="rbs_hidden"> 
<td> </td>
 <td valign="top" > 
 <input value="" type="button" id="buttonBindingPayment"> 
\lt/td>
\langletr>
 </tbody> 
 </table> 
 </form>
```
# <span id="page-12-0"></span>5.3.2. Сценарий oплаты заказа

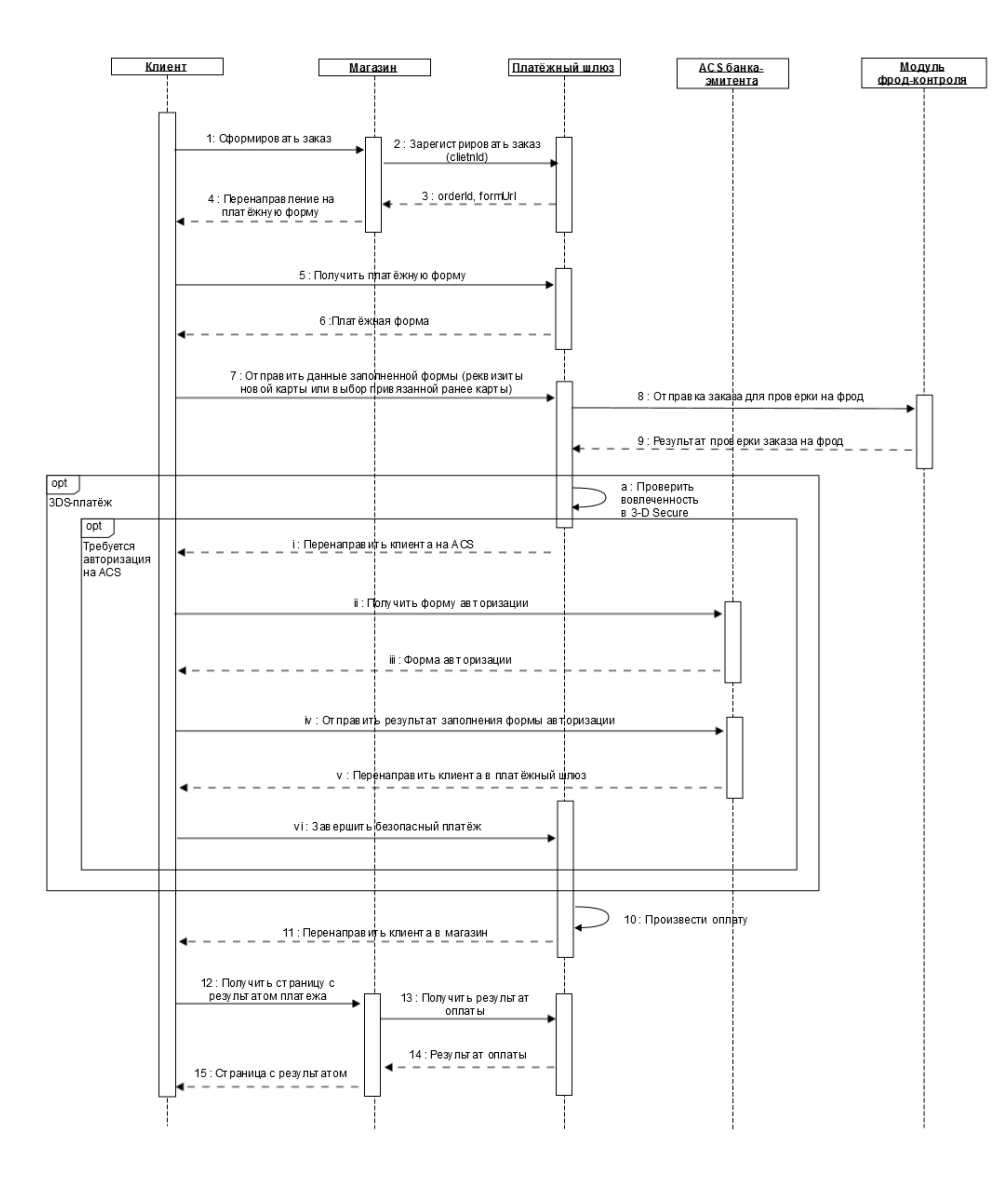

- 1. Клиент оформляет заказ на ресурсе мерчанта и выбирает способ оплаты банковской картой.
- 2. После того как выбран способ оплаты банковской картой, в сторону платежного шлюза должен быть отправлен запрос регистрации заказа с обязательной передачей уникального идентификатора клиента в параметре clientId. Для регистрации также используются такие параметры как сумма списания, номер заказа в системе магазина, URL возврата клиента. Спецификация запроса представлена в разделах:
	- ["7.1.1. Запрос регистрации заказа" \(SOAP\)](#page-46-2),
	- ["7.2.1. Запрос регистрации заказа" \(REST\)](#page-90-1) .
- 3. В ответе на запрос регистрации платежный шлюз возвращает уникальный идентификатор заказа в платежной системе (в параметре ord erId) и URL, на который необходимо перенаправить пользователя для получения платежной формы (в параметре ответа formUrl).
- 4. Система магазина должна передать браузеру клиента redirect на URL, полученный от платежного шлюза в параметре formUrl в ответ на запрос регистрации заказа.
- 5. Браузер клиента открывает полученный URL.
- 6. Клиент получает платёжную форму.
- **7.** В том случае, если для данного clientId ещё не создано связки, клиент заполняет полученную форму реквизитами карты и ставит галочку "Запомнить данные этой карты". Затем клиент отправляет данные на сервер платежного шлюза.

Если для данного clientId существуют одна или несколько привязанных карт, то они отображаются в выпадающем списке в поле для ввода PAN. Клиент выбирает нужную карту (также есть возможность внести реквизиты новой карты). Затем клиент отправляет данные на сервер платежного шлюза.

- 8. Детали заказа передаются в систему фрод-конроля для определения вероятности мошенничества. Проверка проводится при помощи набора автоматических правил. Результатом применения правила является добавление к заказу коэффициента вероятности мошенничества (фрод-веса). Каждое правило имеет свой фрод-вес, который представляет собой число в диапазоне от 0 до 100. (Если суммарный фрод-вес заказа по всем применённым к заказу правилам превышает 100, такой заказ считается фродовым и оплата по нему будет отклонена.)
- 9. В платёжный шлюз возвращаются результаты проверки заказа на мошенничество.

Если настройки магазина требуют проведения SSL-платежа, то выполняется следующий шаг сценария (10).

Если платёж в соответствии с настройками магазина должен быть 3DS, то будут выполнены следующие действия:

a. Получив платежные реквизиты, платёжный шлюз производит проверку по номеру карты, чтобы определить, требуется ли применение технологии 3-D Secure при проведении платежа.

Если применение 3DS-технологии не требуется, то выполняется следующий шаг сценария (10).

Если платёж должен быть 3DS, то будут выполнены следующие действия:

- i. Шлюз отправляет браузеру клиента redirect на страницу ACS банка эмитента.
- ii. Браузер клиента запрашивает у ACS форму авторизации пользователя (у каждого эмитента это делается по-своему)
- iii. ACS отправляет в браузер клиента форму авторизации.
- iv. Клиент заполняет авторизации и отправляет её в ACS.
- v. ACS обрабатывает заполненную форму и вне зависимости от результата передает браузеру redirect на URL страницы платежного шлюза. Вместе с этим URL передаются зашифрованные параметры результата авторизации.
- vi. Браузер клиента запрашивает страницу платежного шлюза, передавая зашифрованные параметры результата авторизации. Если авторизация прошла успешно, то выполняется следующий шаг сценария.
- 10. Платёжный шлюз производит оплату (списание денежных средств со счёта клиента)
- 11. После проведения оплаты платежный шлюз передает браузеру клиента URL возврата на страницу магазина (указанный ранее магазином при регистрации заказа, см. шаг 2).
- 12. Браузер клиента запрашивает страницу с результатами оплаты у магазина.
- 13. Система магазина запрашивает у платежного шлюза статус оплаты заказа (по уникальному идентификатору заказа в платежной системе, который был получен при регистрации заказа в параметре orderId).

Спецификация расширенного запроса состояния заказа представлена в разделах:

- ["7.1.5. Расширенный запрос состояния заказа" \(SOAP\),](#page-69-0)
- ["7.2.5. Расширенный запрос состояния заказа" \(REST\).](#page-109-0)
- 14. Платежный шлюз возвращает статус оплаты.
- 15. Система магазина передает в браузер клиента страницу с результатами оплаты успешный платеж или неуспешный.

### <span id="page-14-0"></span>5.3.3. Получение списка связок клиента

Если на Шаге 5 сценария клиент на платёжной странице ввёл реквизиты новой карты и поставил галочку "Запомнить данные этой карты", то в случае успешной оплаты на стороне платёжного шлюза создаётся уникальный идентификатор связки. Магазин может получить список идентификаторов существующих связок для определённого clientId, отправив в платёжный шлюз соответствующий запрос. Спецификация запроса представлена в разделах:

- ["7.1.16. Запрос списка связок клиента" \(SOAP\)](#page-87-0)
- ["7.2.16. Запрос списка связок клиента" \(REST\)](#page-123-1)

### <span id="page-14-1"></span>5.3.4. Получение списка связок банковской карты

При наличии соответствующих разрешений магазин может запросить список всех связок, относящихся к определённой банковской карте. Сделат ь это можно по номеру карты или по известному идентификатору связки. Спецификация запроса представлена в разделах:

- ["7.1.17. Запрос списка связок банковской карты " \(SOAP\)](#page-88-0),
- ["7.2.17. Запрос списка связок банковской карты" \(REST\)](#page-124-0).

## <span id="page-14-2"></span>5.3.5. Деактивация/активация существующей связки

Система позволяет магазинам при необходимости деактивировать существующие свзяки с помощью API, посредством интерфейсов SOAP / RES' . Спецификация запроса представлена в разделах:

- ["7.1.13. Запрос деактивации связки" \(SOAP\),](#page-84-0)
- ["7.2.13. Запрос деактивации связки" \(REST\).](#page-121-0)

В дальнейшем деактивированная связка может быть снова активирована. Для этого магазин должен направить в платёжный шлюз соответствующий запрос. Спецификация запроса представлена в разделах:

- ["7.1.14. Запрос активации связки" \(SOAP\),](#page-85-0)

- ["7.2.14. Запрос активации связки" \(REST\)](#page-122-0) .

#### <span id="page-14-3"></span>5.3.6. Изменение срока действия связки

Изменение срока действия связки может потребоваться в случае перевыпуска карты клиента. Сделать это можно с помощью API, посредством интерфейсов SOAP / REST. Спецификация запроса представлена в разделах:

- ["7.1.15. Запрос изменения срока действия связки" \(SOAP\),](#page-86-0)

- ["7.2.15. Запрос изменения срока действия связки" \(REST\).](#page-123-0)

# <span id="page-15-0"></span>5.4. Одностадийные автоплатежи

## 5.4.1. Сценарий проведения первоначального платежа

<span id="page-15-1"></span>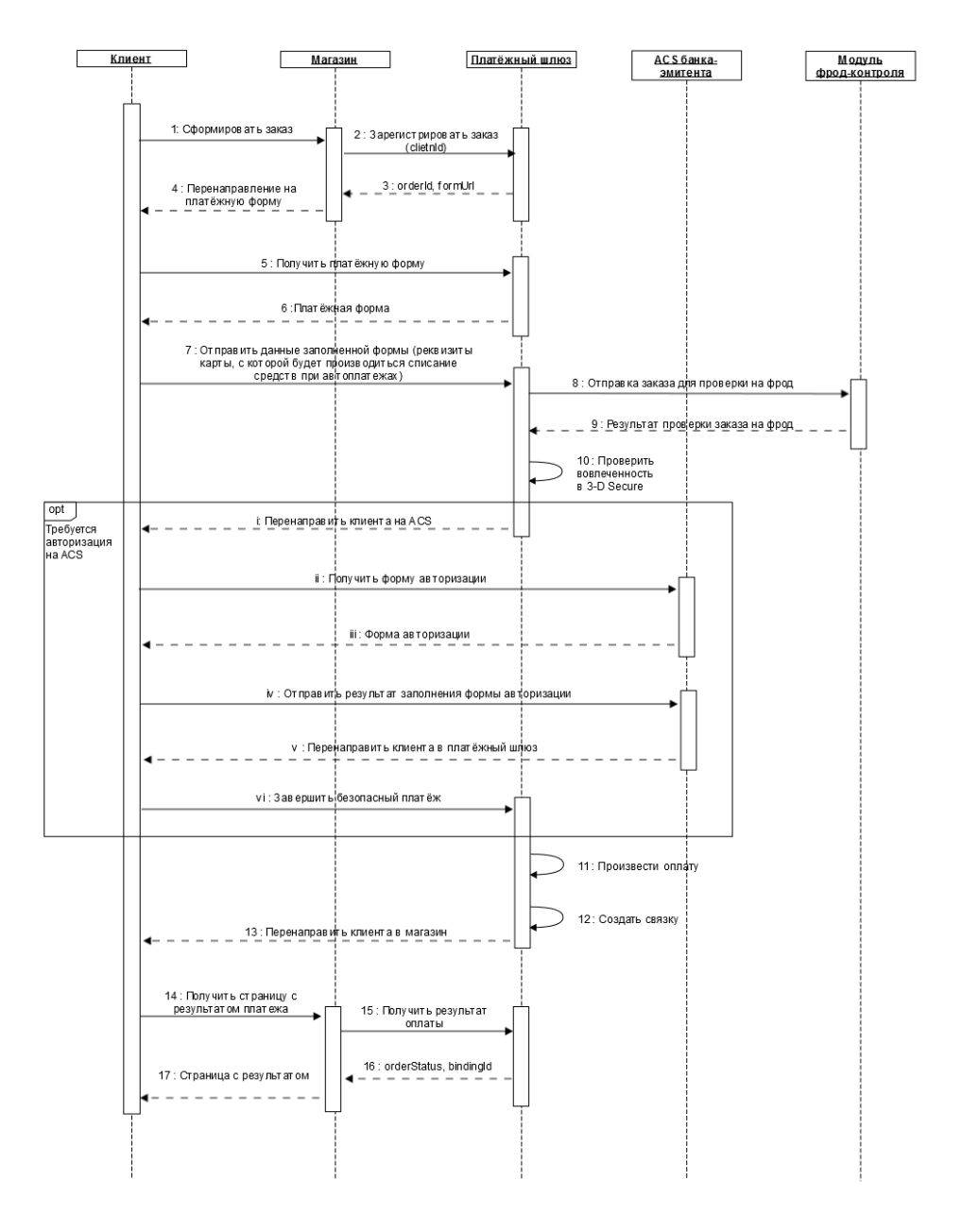

1. Клиент оформляет заказ на ресурсе магазина и выбирает способ оплаты банковской картой.

2. После того как выбран способ оплаты банковской картой, в сторону платежного шлюза должен быть отправлен запрос регистрации заказа с обязательной передачей уникального идентификатора клиента в параметре clientId. Для регистрации также используются такие параметры как сумма списания, номер заказа в системе магазина, URL возврата клиента. Спецификация запроса представлена в разделах:

- ["7.1.1. Запрос регистрации заказа" \(SOAP\)](#page-46-2),

- ["7.2.1. Запрос регистрации заказа" \(REST\)](#page-90-1) .
- 3. В ответе на запрос регистрации платежный шлюз возвращает уникальный идентификатор заказа в платежной системе (в параметре ord erId) и URL, на который необходимо перенаправить пользователя для получения платежной формы (в параметре ответа formUrl).
- 4. Система магазина должна передать браузеру клиента redirect на URL, полученный от платежного шлюза в параметре formUrl в ответ на запрос регистрации заказа.
- 5. Браузер клиента открывает полученный URL.
- 6. Клиент получает платёжную форму.
- 7. Клиент заполняет полученную форму реквизитами карты и отправляет данные на сервер платёжного шлюза.
- 8. Детали заказа передаются в систему фрод-конроля для определения вероятности мошенничества. Проверка проводится при помощи набора автоматических правил. Результатом применения правила является добавление к заказу коэффициента вероятности мошенничества (фрод-веса). Каждое правило имеет свой фрод-вес, который представляет собой число в диапазоне от 0 до 100. (Если суммарный фрод-вес заказа по всем применённым к заказу правилам превышает 100, такой заказ считается фродовым и оплата по нему будет отклонена.)
- 9. В платёжный шлюз возвращаются результаты проверки заказа на мошенничество.
- 10. Платёжный шлюз производит проверку вовлечённости карты в 3-D Secure.

Если авторизации на ACS не требуется, то выполняется следующий шаг сценария (11).

Если необходима авторизация на ACS, то будут выполнены следующие действия:

- i. Шлюз отправляет браузеру клиента redirect на страницу ACS банка эмитента.
- ii. Браузер клиента запрашивает у ACS форму авторизации пользователя (у каждого эмитента это делается по-своему).
	- iii. ACS отправляет в браузер клиента форму авторизации.
	- iv. Клиент заполняет форму авторизации и отправляет её в ACS.
	- v. ACS обрабатывает заполненную форму и вне зависимости от результата передает браузеру redirect на URL страницы платежного шлюза. Вместе с этим URL передаются зашифрованные параметры результата авторизации.
	- vi. Браузер клиента запрашивает страницу платежного шлюза, передавая зашифрованные параметры результата
- авторизации. Если авторизация прошла успешно, то выполняется следующий шаг сценария.
- 11. Платёжный шлюз производит оплату (списание денежных средств со счёта клиента).
- 12. В случае успешной оплаты в платёжном шлюзе будет создана связка (данные карты, которая использовалась для оплаты,
- 13. После проведения оплаты платежный шлюз передает браузеру клиента URL возврата на страницу магазина (указанный ранее привязываются к идентификатору клиента, переданному на шаге 2 в параметре client  $Id$ ). магазином при регистрации заказа, см. шаг 2).
- 14. Браузер клиента запрашивает страницу с результатами оплаты у магазина.
- 15. Система магазина запрашивает у платёжного шлюза статус заказа (по уникальному идентификатору заказа в платежной системе, который был получен на шаге 3 в параметре orderId).
	- Спецификация расширенного запроса состояния заказа представлена в разделах:
		- ["7.1.5. Расширенный запрос состояния заказа" \(SOAP\),](#page-69-0)
		- ["7.2.5. Расширенный запрос состояния заказа" \(REST\).](#page-109-0)
- 16. Платежный шлюз возвращает статус оплаты заказа (в параметре orderStatus), а также уникальный идентификатор связки (в параметре bindingId).
- 17. Система магазина передает в браузер клиента страницу с результатами оплаты успешный платёж или неуспешный.

После успешного проведения первоначального платежа магазин на своей стороне подключает клиенту услугу "Автоплатеж" (определяет дату и сумму списания для данного клиента). В дальнейшем магазин самостоятельно отслеживает дату, когда необходимо провести очередной автоплатёж, и инициирует оплату по идентификатору связки.

## <span id="page-16-0"></span>5.4.2. Сценарий проведения автоплатежа

Когда наступает дата очередного автоплатежа, магазин инициирует оплату по следующему сценарию:

- 1. В сторону платежного шлюза должен быть отправлен запрос регистрации заказа с обязательной передачей уникального идентификатора клиента в параметре clientId . Для регистрации также используются такие параметры как сумма списания, номер заказа в системе магазина, URL возврата клиента. Спецификация запроса представлена в разделах:
	- ["7.1.1. Запрос регистрации заказа" \(SOAP\)](#page-46-2),
	-
	- ["7.2.1. Запрос регистрации заказа" \(REST\)](#page-90-1) .
- 2. В ответе на запрос регистрации платежный шлюз возвращает уникальный идентификатор заказа в платёжной системе (в параметре ord erId).
- 3. Магазин отправляет запрос оплаты заказа с помощью связки, передавая номер заказа в платёжной системе, полученный на предыдущем шаге, и идентификатор связки, полученный после совершения первоначального платежа. Спецификация запроса представлена в разделах:
	- ["7.1.12. Запрос проведения платежа по связке" \(SOAP\)](#page-82-0),
	- ["7.2.12. Запрос проведения платежа по связке" \(REST\)](#page-119-0).
- 4. Платёжный шлюз производит оплату (списание денежных средств со счёта клиента).
- 5. Система магазина запрашивает у платежного шлюза статус заказа (по уникальному идентификатору заказа в платежной системе, который был получен на шаге 2 в параметре orderId).

Спецификация расширенного запроса состояния заказа представлена в разделах:

- ["7.1.5. Расширенный запрос состояния заказа" \(SOAP\),](#page-69-0)
- ["7.2.5. Расширенный запрос состояния заказа" \(REST\).](#page-109-0)
- 6. Платежный шлюз возвращает статус оплаты (в параметре orderStatus).

## <span id="page-16-1"></span>5.4.3. Получение списка связок клиентa

Магазин может получить список идентификаторов существующих связок для определённого clientId, отправив в платёжный шлюз соответствующий запрос. Спецификация запроса представлена в разделах:

- ["7.1.16. Запрос списка связок клиента" \(SOAP\)](#page-87-0)
- ["7.2.16. Запрос списка связок клиента" \(REST\)](#page-123-1)

# <span id="page-17-0"></span>5.4.4. Деактивация/активaция существующей связки

Система позволяет магазинам при необходимости деактивировать существующие свзяки с помощью API, посредством интерфейсов SOAP / RES'

- . Спецификация запроса представлена в разделах:
	- ["7.1.13. Запрос деактивации связки" \(SOAP\),](#page-84-0)
	- ["7.2.13. Запрос деактивации связки" \(REST\).](#page-121-0)

В дальнейшем деактивированная связка может быть снова активирована. Для этого магазин должен направить в платёжный шлюз соответствующий запрос. Спецификация запроса представлена в разделах:

- ["7.1.14. Запрос активации связки" \(SOAP\),](#page-85-0)
- ["7.2.14. Запрос активации связки" \(REST\)](#page-122-0) .

## <span id="page-17-1"></span>5.4.5. Изменение срокa действия связки

Изменение срока действия связки может потребоваться в случае перевыпуска карты клиента. Сделать это можно с помощью API, посредством интерфейсов SOAP / REST. Спецификация запроса представлена в разделах:

- ["7.1.15. Запрос изменения срока действия связки" \(SOAP\),](#page-86-0)
- ["7.2.15. Запрос изменения срока действия связки" \(REST\).](#page-123-0)

## <span id="page-17-2"></span>5.5. Двухстадийные автоплатежи

## <span id="page-17-3"></span>5.5.1. Сценарий проведения первоначального плaтежа

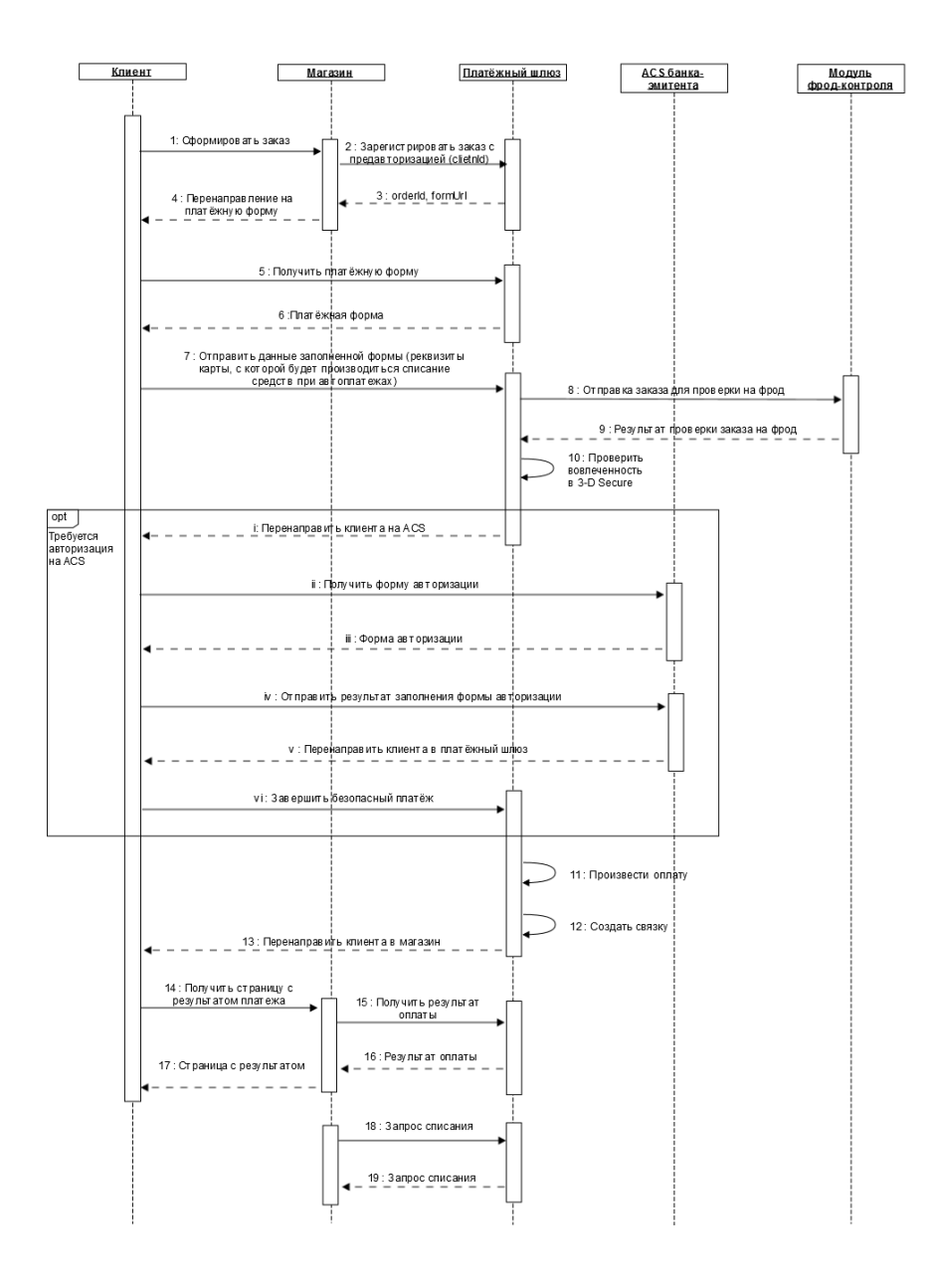

- 1. Клиент оформляет заказ на ресурсе мерчанта и выбирает способ оплаты банковской картой.
- 2. После того как выбран способ оплаты банковской картой, в сторону платежного шлюза должен быть отправлен запрос предварительной регистрации заказа с обязательной передачей уникального идентификатора клиента в параметре clientId. Для регистрации также используются такие параметры как сумма списания, номер заказа в системе магазина, URL возврата клиента. Спецификация запроса представлена в разделах:
	- ["7.1.2. Запрос регистрации заказа с предавторизацией" \(SOAP\)](#page-56-0) ,
	- ["7.2.2. Запрос регистрации заказа с предавторизацией" \(REST\)](#page-98-0) .
- **3.** В ответе на запрос регистрации платежный шлюз возвращает уникальный идентификатор заказа в платежной системе (в параметре  $\mathtt{ord}$ erId) и URL, на который необходимо перенаправить пользователя для получения платежной формы (в параметре ответа formUrl).
- 4. Система магазина должна передать браузеру клиента redirect на URL, полученный от платежного шлюза в параметре formUrl в ответ на запрос регистрации заказа.
- 5. Браузер клиента открывает полученный URL
- 6. Клиент получает платёжную форму.
- 7. Клиент заполняет полученную форму реквизитами карты и отправляет данные на сервер платёжного шлюза.
- 8. Детали заказа передаются в систему фрод-конроля для определения вероятности мошенничества. Проверка проводится при помощи набора автоматических правил. Результатом применения правила является добавление к заказу коэффициента вероятности мошенничества (фрод-веса). Каждое правило имеет свой фрод-вес, который представляет собой число в диапазоне от 0 до 100. (Если суммарный фрод-вес заказа по всем применённым к заказу правилам превышает 100, такой заказ считается фродовым и оплата по нему будет отклонена.)
- 9. В платёжный шлюз возвращаются результаты проверки заказа на мошенничество.
- 10. Получив платежные реквизиты, платёжный шлюз производит проверку вовлечённости карты в 3-D Secure.

Если авторизации на ACS не требуется, то выполняется следующий шаг сценария (11).

Если необходима авторизация на ACS, то будут выполнены следующие действия:

- i. Шлюз отправляет браузеру клиента redirect на страницу ACS банка эмитента.
- ii. Браузер клиента запрашивает у ACS форму авторизации пользователя (у каждого эмитента это делается по-своему)
- iii. ACS отправляет в браузер клиента форму авторизации.
- iv. Клиент заполняет форму авторизации и отправляет её в ACS.
- v. ACS обрабатывает заполненную форму и вне зависимости от результата передает браузеру redirect на URL страницы платежного шлюза. Вместе с этим URL передаются зашифрованные параметры результата авторизации.
- vi. Браузер клиента запрашивает страницу платежного шлюза, передавая зашифрованные параметры результата авторизации. Если авторизация прошла успешно, то выполняется следующий шаг сценария.
- 11. Платёжный шлюз производит оплату (холдирование средств на карточном счёте клиента).
- 12. В случае успешного холдирования суммы на карте в платёжном шлюзе будет создана связка (данные карты, которая использовалась для оплаты, привязываются к идентификатору клиента, переданному на шаге 2 в параметре clientId).
- 13. После проведения оплаты платежный шлюз передает браузеру клиента URL возврата на страницу магазина (указанный ранее магазином при регистрации заказа, см. шаг 2).
- 14. Браузер клиента запрашивает страницу с результатами оплаты у магазина.
- 15. Система магазина запрашивает у платёжного шлюза статус заказа (по уникальному идентификатору заказа в платежной системе, который был получен на шаге 3 в параметре orderId).
	- Спецификация расширенного запроса состояния заказа представлена в разделах:
		- ["7.1.5. Расширенный запрос состояния заказа" \(SOAP\),](#page-69-0)
		- ["7.2.5. Расширенный запрос состояния заказа" \(REST\).](#page-109-0)
- 16. Платежный шлюз возвращает статус оплаты заказа (в параметре orderStatus), а также уникальный идентификатор связки (в параметре bindingId).
- 17. Система магазина передает в браузер клиента страницу с результатами оплаты успешный платеж или неуспешный.
- 18. Для списания захолдированных средств со счёта клиента магазин должен направить в платёжный шлюз запрос завершения оплаты. Спе цификация запроса представлена в разделах:
	- ["7.1.3. Запрос завершения оплаты заказа" \(SOAP\),](#page-66-0)
	- ["7.2.3. Запрос завершения оплаты заказа" \(REST\).](#page-107-0)
- 19. Платёжный шлюз возвращает результат обработки запроса. Статус заказа не возвращается. Для получения заказа необходимо отправить в шлюз соответствующий запрос, как описано на шаге 15.

После успешного проведения первоначального платежа магазин на своей стороне подключает клиенту услугу "Автоплатеж" (определяет дату и сумму списания для данного клиента). В дальнейшем магазин самостоятельно отслеживает дату, когда необходимо провести очередной автоплатёж, и инициирует оплату по идентификатору связки.

## <span id="page-19-0"></span>5.5.2. Сценaрий проведения автоплатежа

Когда наступает дата очередного автоплатежа, магазин инициирует оплату по следующему сценарию:

- 1. В сторону платежного шлюза должен быть отправлен запрос предварительной регистрации заказа с обязательной передачей уникального идентификатора клиента в параметре clientId . Для регистрации также используются такие параметры как сумма списания, номер заказа в системе магазина, URL возврата клиента. Спецификация запроса представлена в разделах:
	- ["7.1.2. Запрос регистрации заказа с предавторизацией" \(SOAP\)](#page-56-0) ,
	- ["7.2.2. Запрос регистрации заказа с предавторизацией" \(REST\)](#page-98-0) .
- 2. В ответе на запрос регистрации платежный шлюз возвращает уникальный идентификатор заказа в платёжной системе (в параметре ord erId).
- 3. Магазин отправляет запрос оплаты заказа с помощью связки, передавая номер заказа в платёжной системе, полученный на предыдущем шаге, и идентификатор связки, полученный после совершения первоначального платежа. Спецификация запроса представлена в разделах:
	- ["7.1.12. Запрос проведения платежа по связке" \(SOAP\)](#page-82-0),
	- ["7.2.12. Запрос проведения платежа по связке" \(REST\)](#page-119-0).
- 4. Платёжный шлюз производит оплату (холдирование средств на карточном счёте клиента) и возвращает результат обработки запроса. Ст атус заказа не возвращается. Для получения заказа необходимо отправить в шлюз соответствующий запрос.
	- Спецификация расширенного запроса состояния заказа представлена в разделах:
		- ["7.1.5. Расширенный запрос состояния заказа" \(SOAP\),](#page-69-0)
		- ["7.2.5. Расширенный запрос состояния заказа" \(REST\).](#page-109-0)
- 5. Платёжный шлюз возвращает статус заказа (в параметре orderStatus).
- 6. Для списания средств со счёта клиента магазин должен направить в платёжный шлюз запрос завершения оплаты. Спецификация запроса представлена в разделах:
	- ["7.1.3. Запрос завершения оплаты заказа" \(SOAP\),](#page-66-0)
	- ["7.2.3. Запрос завершения оплаты заказа" \(REST\).](#page-107-0)
- <span id="page-19-1"></span>7. Платёжный шлюз возвращает результат обработки запроса. Статус заказа не возвращается. Для получения заказа необходимо отправить в шлюз соответствующий запрос, как описано на шаге 4.

Магазин может получить список идентификаторов существующих связок для определённого clientId, отправив в платёжный шлюз соответствующий запрос. Спецификация запроса представлена в разделах:

```
 - "7.1.16. Запрос списка связок клиента" (SOAP)
```
- ["7.2.16. Запрос списка связок клиента" \(REST\)](#page-123-1)

### <span id="page-20-0"></span>5.5.4. Деaктивация/активация существующей связки

Система позволяет магазинам при необходимости деактивировать существующие свзяки с помощью API, посредством интерфейсов SOAP / REST

- . Спецификация запроса представлена в разделах:
	- ["7.1.13. Запрос деактивации связки" \(SOAP\),](#page-84-0)
	- ["7.2.13. Запрос деактивации связки" \(REST\).](#page-121-0)

В дальнейшем деактивированная связка может быть снова активирована. Для этого магазин должен направить в платёжный шлюз соответствующий запрос. Спецификация запроса представлена в разделах:

- ["7.1.14. Запрос активации связки" \(SOAP\),](#page-85-0)
- ["7.2.14. Запрос активации связки" \(REST\)](#page-122-0) .

## <span id="page-20-1"></span>5.5.5. Измeнение срока действия связки

Изменение срока действия связки может потребоваться в случае перевыпуска карты клиента. Сделать это можно с помощью API, посредством интерфейсов SOAP / REST. Спецификация запроса представлена в разделах:

- ["7.1.15. Запрос изменения срока действия связки" \(SOAP\),](#page-86-0)
- ["7.2.15. Запрос изменения срока действия связки" \(REST\).](#page-123-0)

# <span id="page-20-2"></span>5.6. Платёж на свободную сумму

Существует возможность создать страницу ввода платежа на свободную сумму. Попадая на эту страницу, покупатель вводит необходимые параметры заказа, затем переходит на платёжную страницу, где вводит карточные реквизиты, и осуществляет платёж. Состояние этого заказа можно просматривать в личном кабинете. Также есть возможность получать результат платежа по электронной почте.

ന Подробнее см. инструкцию по работе с консолью.

Для включения возможности ввода платежа на свободную сумму обратитесь в службу технической поддержки. Страница платежа на свободную сумму размещается в платёжном шлюзе и доступна по следующему адресу: https://web.rbsuat.com/ab\_by/merchants/< >/register. html.

Где < > - логин продавца в платёжном шлюзе.

⋒

Выше представлен адрес тестовой среды платёжного шлюза. За адресом в основной среде обращайтесь в техническую поддержку после проведения тестирования.

Ниже представлены действия покупателя после перехода на страницу платежа на свободную сумму. При отображении страница выглядит следующим образом.

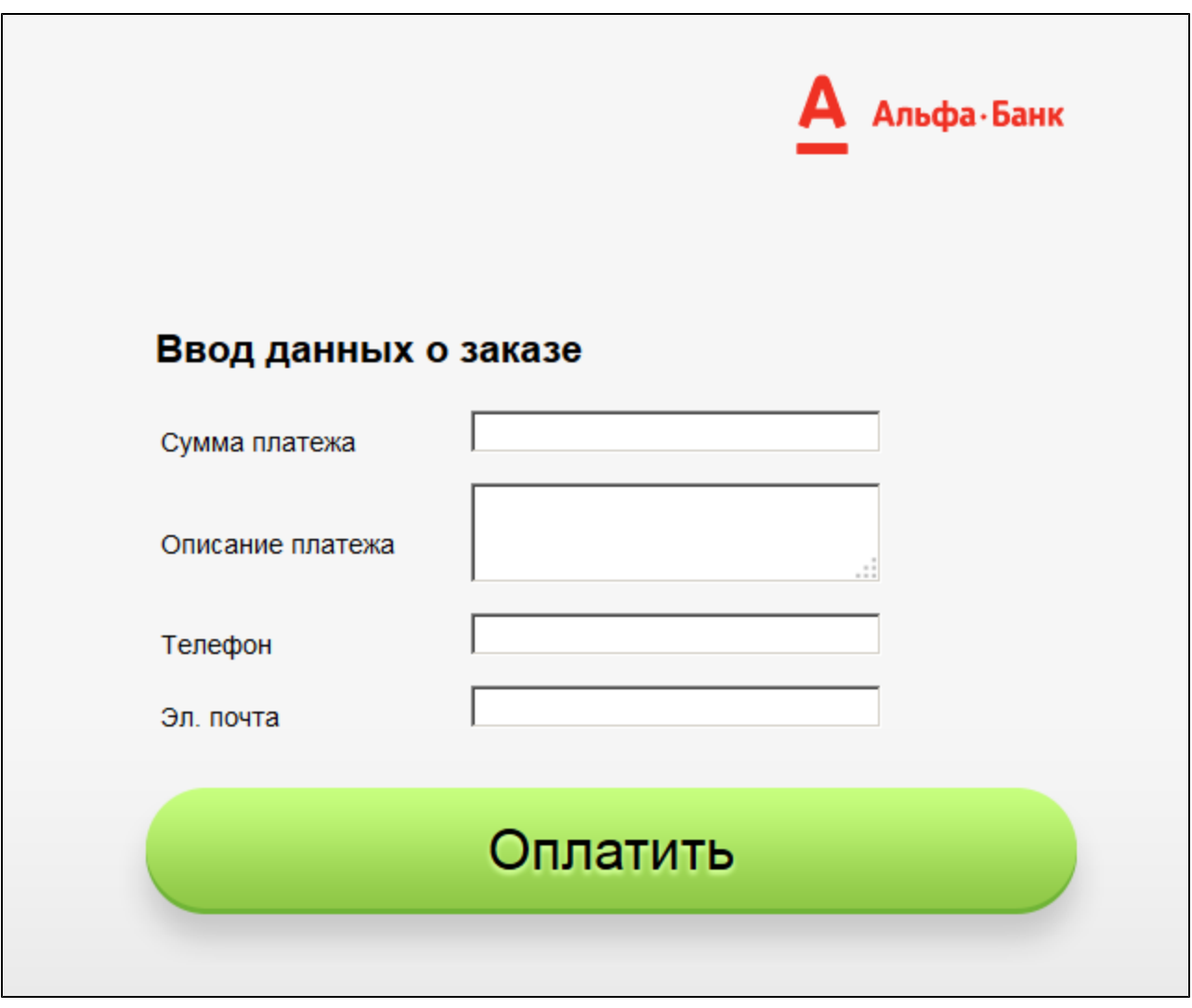

1. Для совершения платежа покупатель должен ввести следующие данные:

- Сумма платежа (обязательно) произвольная сумма для оплаты заказа;
- Описание платежа (необязательно) описание платежа в произвольной форме;
- Телефон (необязательно) десятизначный номер сотового телефона (префикс оператора и основной номер, пример: 9998887766 );
- Эл. почта (необязательно) адрес электронной почты покупателя.

2. Покупатель должен щёлкнуть на кнопке **Оплатить**. Отобразится следующая страница.

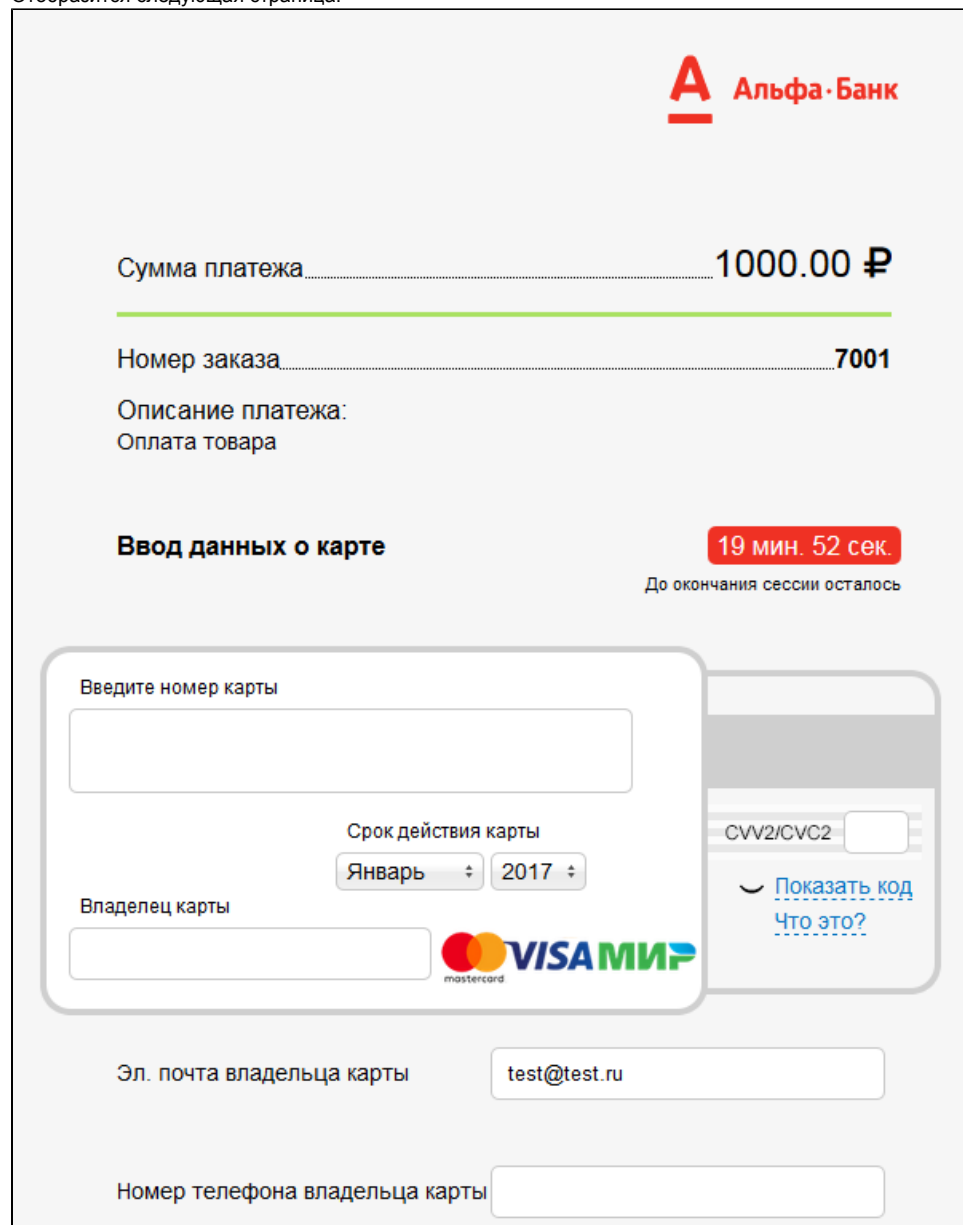

- 3. Покупатель должен ввести следующие данные:
	- номер платёжной карты;
	- воспользоваться выпадающими меню, чтобы указать срок действия платёжной карты;
	- ввести имя владельца карты, указанное на лицевой стороне карты;
	- ввести трёхзначный код CVV2/CVC2, указанный на оборотной стороне карты карты.
- 4. Покупатель должен щёлкнуть на кнопке **Оплатить** внизу страницы.
- 5. Если карта покупателя подключена к 3-D Secure в браузере покупателя отобразится страница ввода проверочного кода покупатель должен ввести этот код и подтвердить ввод. В противном случае должен перейти к следующему шагу процедуры. Отобразится страница с результатами платежа.

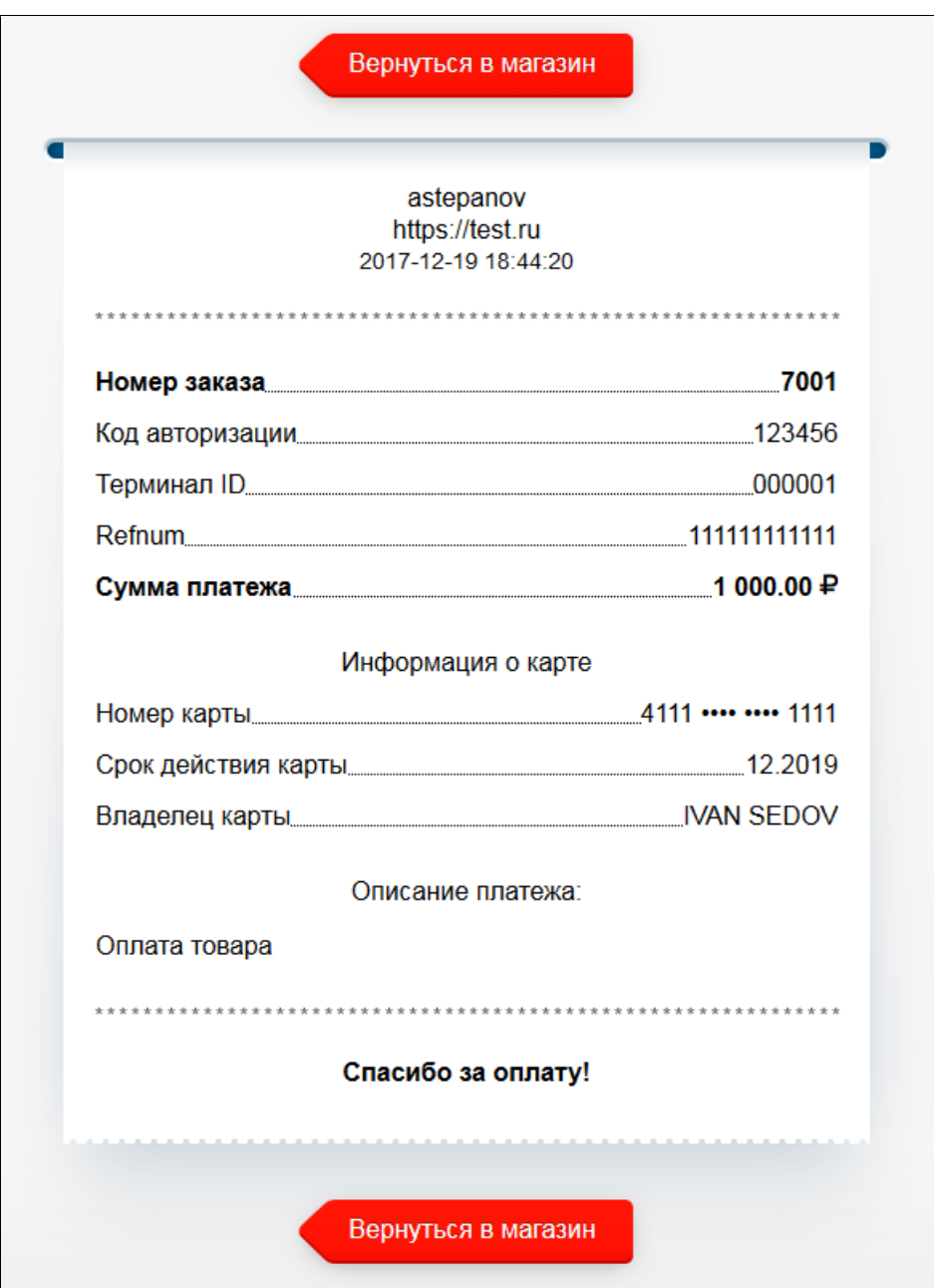

Платёж завершён. Покупатель может вернуться на страницу магазина, щёлкнув на соответствующей кнопке, или закрыть окно браузера.

# <span id="page-23-0"></span>6. Платёжная страница

# <span id="page-23-1"></span>6.1. Использование стандартной платёжной страницы

Магазин может использовать стандартную платёжную страницу. Для этого в настройках магазина должно быть установлено соответствующее разрешение.

Система позволяет магазинам загружать некоторые элементы (логотип и подвал) для отображения на стандартной платёжной странице. Для загрузки элементов платёжной страницы:

1. В административной консоли в меню "Статика" выберите пункт "Загрузка элементов платёжной страницы"

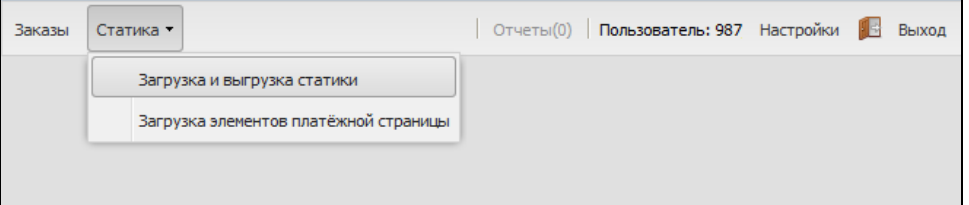

2. Откроется страница, предназначенная для загрузки элементов платёжной страницы:

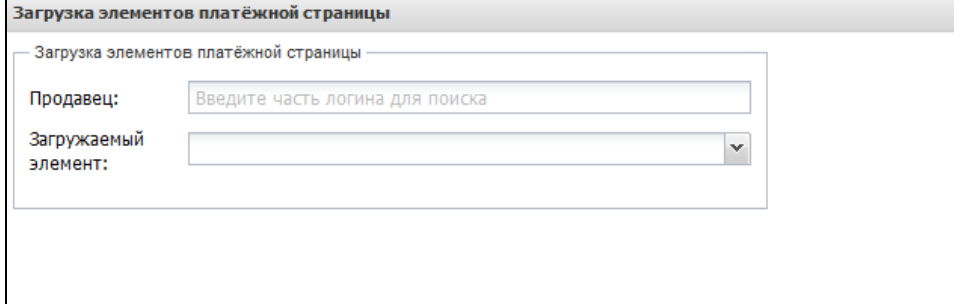

При наличии соответствующего разрешения пользователю доступно поле "Продавец" для выбора мерчанта, на чью платёжную страницу планируется загрузка логина или подвала.

Чтобы загрузить логотип, выполните следующие действия.

ന Чтобы логотип отображался без искажений, его ширина и высота должны быть 245 х 64 px.

1. Если поле **Продавец** активно, укажите продавца, на чью платёжную страницу будет загружаться логотип. Введите несколько начальных символов логина или названия продавца, затем нажмите ВВОД на клавиатуре. Появится список продавцов, чьи логины или названия начинаются на введённые символы. Выберите нужного продавца.

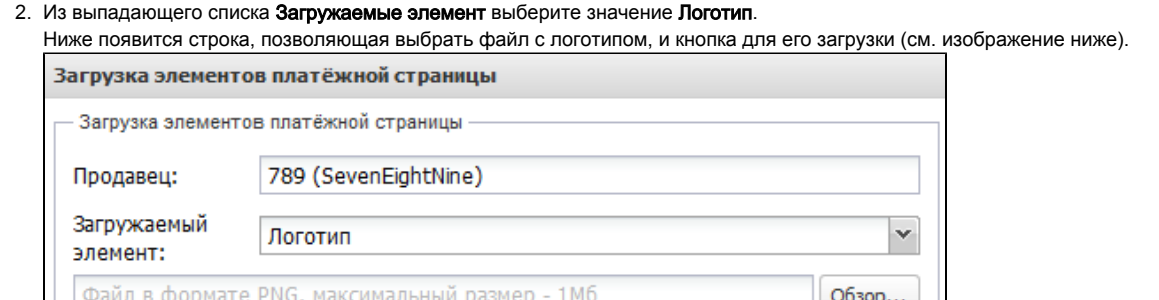

3. Нажмите кнопку **Обзор** и укажите путь к файлу на вашем компьютере. Файл с логотипом должен быть в формате PNG, размер файла не должен превышать 1 МБ.

Загрузить

- 4. После того, как файл был выбран, нажмите кнопку Загрузить.
- 5. В случае успеха на экране появится информационное сообщение **Элемент успешно загружен**.
- 6. Нажмите **ОК**.

После этого загруженный логотип будет отображаться на платёжной странице/странице платежа на свободную сумму (см. [рисунок ниже](#page-25-1) - на примере платёжной страницы). Для изменения логотипа загрузите новый логотип, повторив необходимые шаги. Чтобы загрузить подвал, выполните следующие действия.

1. Если поле **Продавец** активно, укажите продавца, на чью платёжную страницу/страницу платежа на свободную сумму будет загружаться логотип. Введите несколько начальных символов логина или названия продавца, затем нажмите ВВОД на клавиатуре. Появится список продавцов, чьи логины или названия начинаются на введённые символы. Выберите нужного продавца.

2. Из выпадающего списка **Загружаемые элемент** выберите значение **Подвал**.

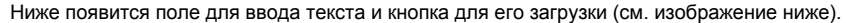

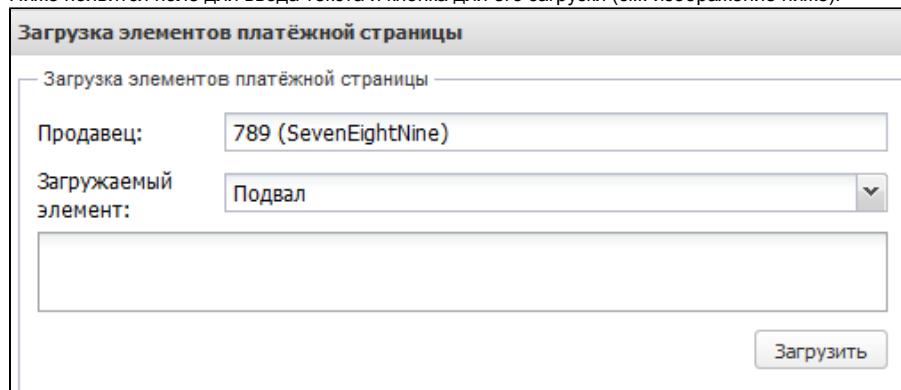

3. Введите с клавиатуры текст подвала и нажмите кнопку Загрузить.

После этого введённый текст будет отображаться в нижней части платёжной страницы/страницы платежа на свободную сумму (см. [рисунок ниже](#page-25-1) - на примере платёжной страницы). Для изменения текста подвала повторите описанные выше шаги.

<span id="page-25-1"></span>На рисунке ниже представлен пример стандартной платёжной страницы с загруженными логотипом и подвалом.

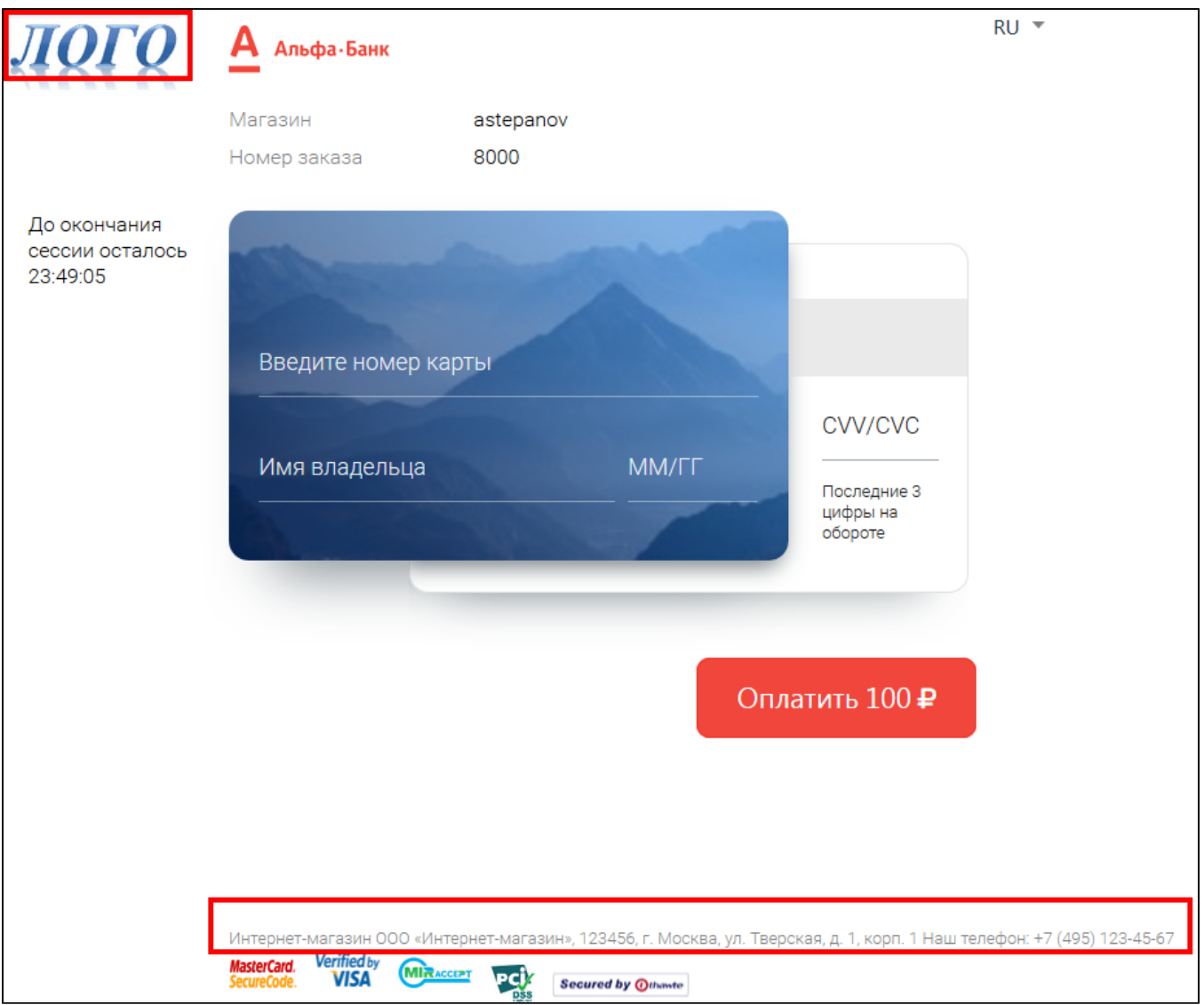

<span id="page-25-0"></span>6.2. Использование собственной платёжной страницы

Если магазин планирует использовать свои собственные страницы платёжного интерфейса, необходимо:

- 1. Создать архив со страницами платёжного интерфейса в соответствии с описанными в данном документе требованиями.
- 2. Загрузить архив со страницами платёжного интерфейса через административную консоль.

#### Создание страниц платёжного интерфейса

Требования к созданию страниц приведены ниже в разделе "[5.3. Требования к созданию платёжной страницы](#page-27-2)".

За основу можно взять стандартные страницы платёжного интерфейса. Для скачивания архива со стандартной платёжной страницей:

1. В административной консоли в меню "Статика" выберите пункт "Загрузка и выгрузка статики".

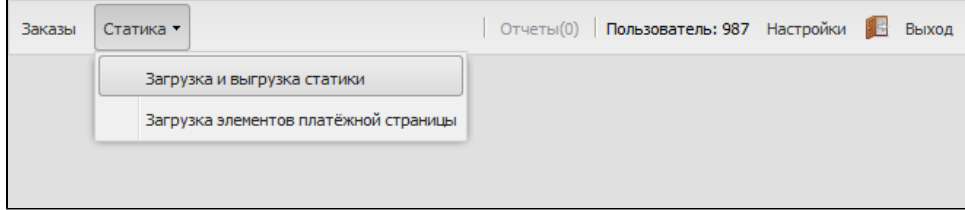

2. Откроется страница "Операции со статикой продавца"

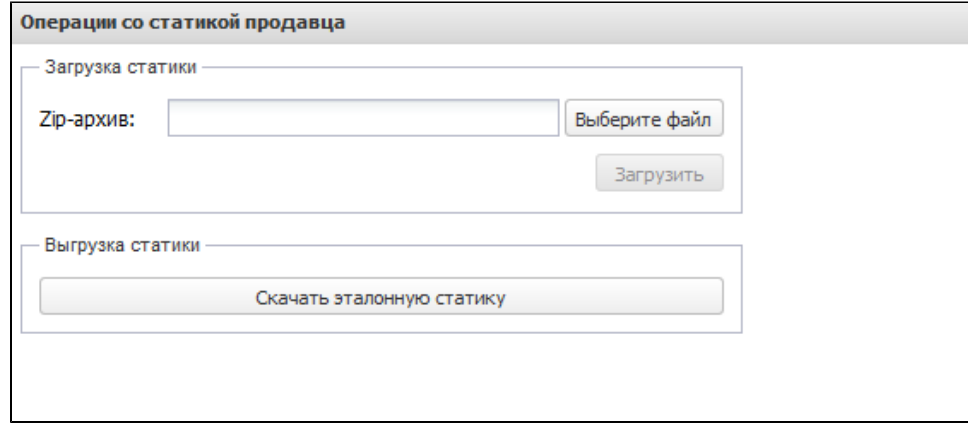

3. Нажмите кнопку "Скачать эталонную статику". Архив со стандартными страницами платёжного интерфейса будет сохранён на Ваш компьютер.

#### Загрузка архива со страницами платёжного интерфейса

После того, как архив со страницами платёжного шлюза подготовлен, его необходимо загрузить на шлюз архива с платёжной страницей. Для загрузки архива со страницами платёжного интерфейса:

1. В административной консоли в меню "Статика" выберите пункт "Загрузка и выгрузка статики":

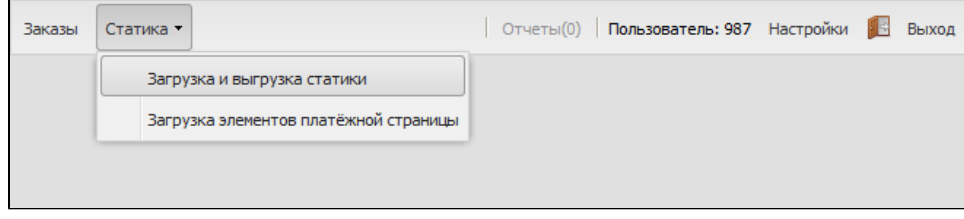

#### 2. Откроется страница "Операции со статикой продавца":

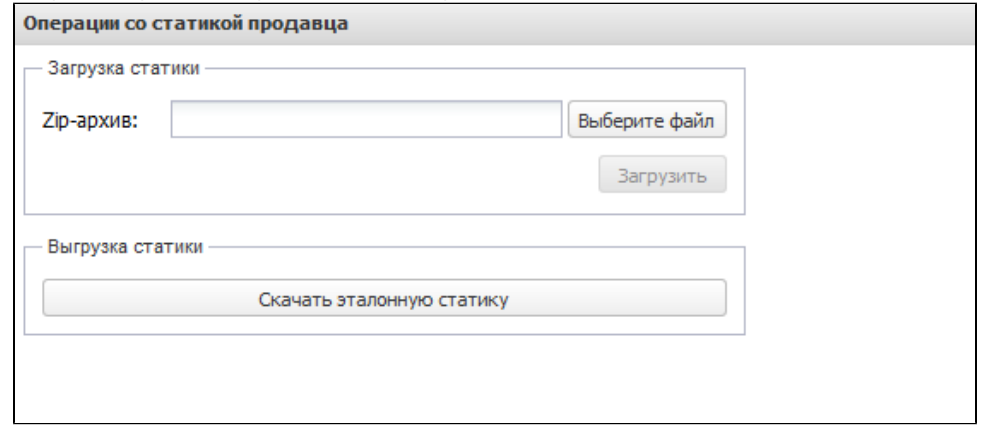

3. В секции "Загрузка статики" нажмите кнопку "Выберите файл" и укажите путь к архиву с платёжной страницей на Вашем компьютере.

- 4. Название файла будет отображено в поле "Zip-архив".
- 5. Чтобы начать загрузку выбранного архива, нажмите кнопку "Загрузить".
- 6. В случае успеха появится информационное сообщение "Архив успешно загружен". Нажмите ОК.

В случае неудачи появится сообщение об ошибке. Возможны следующие причины появление ошибки:

- Загруженный файл не является ZIP-архивом или архив пуст.
- Архив не читается.
- Архив не содержит необходимых элементов платежной страницы и страницы ошибок. Или необходимые элементы находятся не в корне архива, а в папке, которая упакована в архив. Необходимо архивировать сами элементы, а не папку, содержащую их.

После загрузки архива с платежной страницей на тестовый сервер пользователь выполняет тестирование платежной страницы:

- с использованием интерфейса REST \ интерфейса на web-сервисах.
- с использованием формы для регистрации заказа.
- с использованием личного кабинета и консоли.

После тестирования платежной страницы необходимо связаться с банком для проверки платежной страницы. Если проверка прошла успешно, сотрудники банка перенесут Вашу платежную страницу на боевой сервер.

# <span id="page-27-2"></span><span id="page-27-0"></span>6.3. Требования к файлам страниц платёжного интерфейса

## <span id="page-27-1"></span>6.3.1. Общие требования к файлу со страницами платёжного интерфейса

Файл с платежными страницами должен представлять из себя архив zip-формата, где в корне находятся страницы и папки с js-скриптами, cssстилями и картинками. Пример архива с платежными страницами может быть предоставлен банком.

Для архивации рекомендуется использовать архиватор 7-zip.

Страница должна представлять из себя xhtml-страницу, с обязательным объявлением DTD:

```
<!DOCTYPE html PUBLIC "-//W3C//DTD XHTML 1.0 Transitional//EN" "http://www.w3.org/TR/xhtml1/DTD/xhtml1-
transitional.dtd">
```
**Внимание!!!** Использование объявленного стандарта XHTML является обязательным, в противном случае возможна неработоспособность в части браузеров.

Запрещено использовать абсолютные адреса для подключения каких-либо ресурсов (картинки, скрипты, стили). Все адреса должны быть относительны расположения страницы и папок, где размещены все необходимые ресурсы (http:host/images/test.jpg - нельзя, images /test.jpg - можно).

В архиве с платёжными страницами обязательно должны присутствовать страницы платёжного интерфейса, предназначенные для отображения на мониторах компьютеров. Названия этих страниц должны быть следующими (в нижнем регистре):

- payment\_<locale>.html платёжная страница;
- errors\_<locale>.html страница ошибок.
- Где:
	- $\bullet$ <locale> – язык страницы в кодировке ISO 639-1. Например, ru для русского или en для английского.

Для мобильных устройств могут использоваться специальные страницы, свёрстанные с учётом необходимости компактного и качественного отображения на экранах мобильных устройств. Эти страницы также помещаются в архив. Названия страниц должны быть обязательно в нижнем регистре и отвечать следующим шаблонам:

- $\bullet$  mobile\_payment\_<locale>.html платёжная страница для мобильных устройств;
- mobile\_errors\_<locale>.html страница ошибок для мобильных устройств. Где
	- <locale> язык страницы в кодировке ISO 639-1. Например, ru для русского или en для английского.

Кроме того, в названия файлов страниц могут добавляться произвольные префиксы (в соответствии с шаблоном ниже). Это позволит, передавая в запросе регистрации необходимый префикс (в параметре pageView), перенаправлять клиента на соответствующую страницу платёжного интерфейса. Названия страниц должны быть обязательно в нижнем регистре и отвечать следующим шаблонам:

- <prefix>\_payment\_<locale>.html платёжная страница;
- <prefix>\_errors\_<locale>.html страница ошибок.
	- Где:
		- <prefix> произвольное значение (до 20 символов, может включать в себя буквы, цифры и символ " \_ " ), указывающее на то, к какому платёжному интерфейсу относится данная страница. Необходимо передать это значение в параметре pageView запроса регистрации заказа чтобы для клиента загружались страницы этого интерфейса.
		- <locale> язык страницы в кодировке ISO 639-1 . Например, ru для русского или en для английского.

Язык платёжной страницы:

- Определяется параметром language, который передаётся при регистрации заказа.
- Также скрипт localization.js позволяет переключить язык платёжной страницы в момент перенаправления на неё клиента. Для этого в URL платёжной страницы необходимо передать параметр language с указанием языка в кодировке ISO 639-1. Примеры URL платёжных страниц на русском и на английском языке соответственно:
	- -- https://server/application\_context/payment.html?mdOrder=0ec5a6ee-0a1e-4e71-ab34-0cf818c1ad6f&language=ru
	- -- https://server/application\_context/payment.html?mdOrder=0ec5a6ee-0a1e-4e71-ab34-0cf818c1ad6f&language=en

Какие именно страницы должны загружаться в браузере клиента (обычные, мобильные или с определённым префиксом в названии), определяется специальным параметром pageView при регистрации заказа. Описание параметра pageView представлено в разделах "Запрос регистрации заказа" и "Запрос регистрации заказа с предавторизацией".

Архив со страницами платёжного интерфейса также может содержать следующие страницы:

- Платёжная страница, которая загружается в случае передачи ID связки в запросе регистрации.
- Финальная страница (если магазину назначено соответствующее разрешение, клиент перенаправляется на финальную страницу после попытки оплаты).
- Страница чека (клиент получает чек в pdf-формате после соответствующего запроса на финальной странице).

При вёрстке страниц платёжного интерфейса необходимо использовать кодировку Юникод (UTF-8).

### <span id="page-28-0"></span>6.3.2. Требования к платёжной странице

Страница должна содержать ряд необходимых объектов, а также ряд полей для ввода платёжной информации с определённым названием.

## <span id="page-29-0"></span>6.3.2.1. Название страницы

Название обычной страницы – payment\_<locale>.html,

Название мобильной страницы – mobile\_payment\_<locale>.html,

Название страницы с произвольным префиксом - <prefix>\_payment\_<locale>.html

Где:

- <prefix> часть названия страницы, которая может передаваться в параметре pageView запроса регистрации заказа для перенаправления клиента на соответствующую страницу платёжного интерфейса.
- <locale> язык страницы в кодировке ISO 639-1 . Например, ти для русского или en для английского.

### <span id="page-29-1"></span>6.3.2.2. Заголовок страницы

В заголовке страницы должны подключаться следующие скрипты:

#### Стандартный вариант:

```
<script type="text/javascript" src="../../js/jquery-1.8.1.min.js"></script> 
 <script type="text/javascript" src="../../js/jquery.timers-1.2.js"></script> 
 <script type="text/javascript" src="../../js/jquery.url.js"></script> 
 <script type="text/javascript" src="../../js/jquery.payment_new.js"></script> 
 <script> 
   $(document).payment({ 
   }); 
 </script>
```
### Расширенный вариант:

```
<script type="text/javascript" src="../../js/jquery-1.8.1.min.js"></script> 
 <script type="text/javascript" src="../../js/jquery.timers-1.2.js"></script> 
 <script type="text/javascript" src="../../js/jquery.url.js"></script> 
 <script type="text/javascript" src="../../js/jquery.payment_new.js"></script> 
 <script> 
   $(document).payment({ 
     language: "ru", 
 messageAjaxError: " . .", 
 messageTimeRemaining: " #MIN#:#SEC#", 
     visualValidationEnabled: true,
     agreementCheckboxEnabled: true, 
     bindingCheckboxEnabled: true,
     getFeeEnabled:true
  }); 
  </script>
```
#### Поля расширенного вида скрипта должны быть заполнены следующим образом:

- **language значение название языка, совпадающее с выбранным для названия страницы**
- messageAjaxError сообщение о внутренней ошибки Ajax (возникает например при отсутствии доступа к системе)
- $\bullet$  messageTimeRemaining сообщение счётчика сессии. В нём обязательно должны быть указаны ключевые слова «#MIN#» и «#SEC#», которые в реальном времени будут заменять на минуты и секунды, обозначающие время до окончания сессии.
- visualValidationEnabled индикатор включения/выключения визуального подтверждения итогов валидации. Если true то поле с корректно введённым значением окрасится в зеленый цвет, с неправильным значением - в красный. При значении false (или неуказании данной строчки), визуальная валидация не будет работать - цвет полей меняться не будет.
- agreementCheckboxEnabled флаг включения/выключения поддержки чекбокса оферты магазина. В случае если значение переменной равно true, то включается валидация выбора галки-чекбокса, предполагающей соглашение пользователя на оплату.
- $\bullet$  bindingCheckboxEnabled флаг включения/выключения поддержки запоминания карты.
- $\bullet$  getFeeEnabled флаг включение/выключение отображения комиссии о платеже.

#### <span id="page-30-0"></span>6.3.2.3. Тело страницы

#### <span id="page-30-1"></span>6.3.2.3.1. Обязательные элементы на платёжной странице

Все блоки и элементы, описанные в данном параграфе, обязательно должны быть размещены в теле страницы, если явно не указано иное.

Блок, где содержится уникальный номер заказа:

<div id="orderNumber"></div>

Блок, где содержится сумма оплаты заказа:

<div id="amount"></div>

#### Блок, где содержится описание заказа:

<div id="description"></div>

#### Страница должна содержать платежную форму:

Все указанные ниже hidden-поля обязательны. Значение поля language должно содержать двухбуквенное обозначение локали страницы.

```
<form name="PaymentForm" action="#" method="post" id="formPayment"> 
 <input type="hidden" id="expiry" > 
 <input type="hidden" id="mdOrder" > 
 <input type="hidden" id="location" value="/../" > 
 <input type="hidden" id="language" value="<locale>" > 
 </form>
```
Форма также должна содержать поля для ввода информации для проведения платежа:

Поле для ввода номера кредитной карты:

```
<input name="$PAN" id="iPAN" maxlength="19" type="text" autocomplete="off" />
```
Селектор месяца и селектор года истечения срока действия кредитной карты (заполняется автоматически при загрузке страницы):

```
<select name="MM" id="month"> 
     <option value="01" selected> 1 - </option> 
     <option value="02"> 2 - </option> 
     <option value="03"> 3 - </option> 
     <option value="04"> 4 - </option> 
     <option value="05"> 5 - </option> 
     <option value="06"> 6 - </option> 
      <option value="07"> 7 - </option> 
     <option value="08"> 8 - </option> 
     <option value="09"> 9 - </option> 
     <option value="10">10 - </option> 
     <option value="11">11 - </option> 
     <option value="12">12 - </option> 
  </select> / 
  <select name="YYYY" id="year"> 
    <option value='2012' selected>2012</option> 
     <option value='2013'>2013</option> 
     <option value='2014'>2014</option> 
     <option value='2015'>2015</option> 
     <option value='2016'>2016</option> 
      <option value='2017'>2017</option> 
     <option value='2018'>2018</option> 
     <option value='2019'>2019</option> 
     <option value='2020'>2020</option> 
     <option value='2021'>2021</option> 
     <option value='2022'>2022</option> 
  </select>
```
Поле ввода имени владельца карты (Cardholder name):

<input name="TEXT" id="iTEXT" maxlength="90" type="text" autocomplete="off" />

#### • Поле ввода cvc/cvv/cid -кода:

```
<input name="$CVC" id="iCVC" maxlength="3" type="password" autocomplete="off" />
```
#### Кнопка подтверждения оплаты:

<input value="" type="button" id="buttonPayment">

После формы оплаты, ниже должен быть размещён следующий код:

```
<form id="acs" method="post" action=""> 
     <input type="hidden" id="MD" name="MD"/> 
      <input type="hidden" id="PaReq" name="PaReq"/> 
      <input type="hidden" id="TermUrl" name="TermUrl"/> 
 </form>
```
На странице оплаты должны быть также размещены следующие объекты:

Блок, где отображаются ошибки (например, неверные данные по карте):

<div id="errorBlock" style="color:red;"></div>

Блок, где отображается сообщение о том, сколько ещё времени до конца сессии оплаты:

<div id="numberCountdown"></div>

Блок, где отображается информационное сообщение при переходе со страницы оплаты на итоговую страницу:

<div id="infoBlock"></div>

Блок, где отображается индикатор прогресса выполнения запроса к серверу (при подтверждении оплаты и последующему обращению к серверу):

```
<div id="indicator" style="display:none;"><img src="../../img/ajax-loader.gif" height="19" width="220" 
alt="indicator"></div>
```
При выполнении всех требований на платежной странице при оплате заказа будут отображаться:

- сумма заказа;

- номер заказа в системе магазина;
- описание заказа (отображается только при заполнении поля description).

#### <span id="page-32-0"></span>6.3.2.3.2. Размещение дополнительных элементов на платёжной странице

#### <span id="page-32-1"></span>6.3.2.3.2.1. Отображение параметров платежа

Для отображения других параметров на платёжной странице используйте следующие блоки:

где может принимать следующие значения:

- amount сумма регистрации заказа в минимальных единицах;
- amountFormatted форматированная сумма регистрации (с разделителем групп разрядов и десятичной запятой);
- approvedAmount холдированная сумма;
- approvedAmountFormatted форматированная холдированная сумма (с разделителем групп разрядов и десятичной запятой);
- currency трехзначный числовой код валюты;
- currencyName трехзначный буквенный код валюты;
- date дата завершения оплаты транзакции, dd.MM.yyyy HH:mm:ss;
- depositedAmount сумма списания;
- depositedAmountFormatted форматированная сумма списания (с разделителем групп разрядов и десятичной запятой);
- depositFlag признак двухстадийной транзакции;
- ipCountryCode код страны плательщика;
- $\bullet$  mdorder номер заказа в платёжной системе;
- mdOrder номер заказа в платёжной системе;
- merchantFullName полное название мерчанта;
- merchantLogin логин мерчанта;

<sup>&</sup>lt;tr valign="top" id=" "> <td valign="top"></td>  $\langle$ tr>

- orderDescription описание заказа;
- orderNumber номер заказа в системе мерчанта;
- panCountryCode код страны карты плательщика;
- paymentState состояние тразакции (started / payment\_approved / payment\_declined / payment\_void/payment\_deposited / refunded);
- paymentWay способ оплаты;
- processingId идентификатор мерчанта в процессинге;
- $\bullet$  terminalId терминал.

#### <span id="page-33-0"></span>6.3.2.3.2.2. Отображение дополнительных параметров заказа

Для добавления любых дополнительных параметров заказа нужно использовать queriedParams. Для этого в заголовки платежной страницы необходимо добавить параметр paramNames. В квадратных скобках через запятую указываются параметры которые следует отображать.

```
$(document).payment({ 
   paramNames:[-1, -2, -3] });
```
Для отображения их на странице требуется добавить элемент с id равным имени параметра. Если в параметре будет передаваться ссылка, то нужно добавить элемент A с таким же id

```
\langlediv id=" \_1"></div>
<a href="#" id="_2"></div>
```
#### Пример:

Для отображения на платёжной странице ссылки возврата в магазин необходимо:

#### 1. Добавить на платежную страницу:

Скрипт:

```
<script>
$(document).payment(
{ paramNames:['backUrl'] }
);
</script>
```
Элемент типа ссылка с тем же id, что указан выше в paramNames:

```
<a href="#" id="backUrl"> </a>
```
<span id="page-33-1"></span>2. Передавать ссылку в качестве дополнительного параметра backUrl при регистрации заказа (при REST-запросе в jsonParams; при SOAP-запросе в тэге params).

Если используется функционал уведомления клиента о прохождении оплаты / отмене / возврате / отклонении заказа, то необходимо добавить следующий блок:

<input type="text" id="email"/>

поле для ввода адреса электронной почты клиента.

#### <span id="page-34-0"></span>6.3.2.3.2.4. Отображение суммы комиссии

Если в настройках мерчанта установлено разрешение на работу с комиссиями, то на платёжной странице необходимо разместить следующие элементы:

Блок, где содержится сумма комиссии:

<div id="feeAmount"></div>

Блок, с информацией об условиях оферты магазина. Платеж не пройдет если пользователь не поставил галку о своем согласии. В заголовке страницы agreementCheckboxEnabled должен быть true:

 $\langle$ label><input type="checkbox" class="checkbox" id="iAgree">  $\langle$ br><a href="#">-</a></label>

#### <span id="page-34-1"></span>6.3.2.3.2.5. Чекбокс сохранения карточных данных платежа

Если в настройках мерчанта установлено разрешение на работу со связками, то на платёжной странице должен быть размещён чекбокс, позволяющий клиенту указать необходимость запомнить карточные данные этого платежа. В заголовке страницы bindingCheckboxEnabl ed должен быть true:

<label class="ch-wrap"><input type="checkbox" class="checkbox" id="createBinding"> </label>

#### <span id="page-34-2"></span>6.3.2.3.3. Валидация карточных данных

Для того чтобы отобразить Клиенту процесс прохождения валидации карточных данных, на платёжной странице необходимо разместить следующий код:

1. .valid { border: 1px solid #088A08; background-color: #CEF6CE; } .invalid { border: 1px solid #8A0808; background-color: #F6CECE; }

- 2. visualValidationEnabled:true,
- <span id="page-34-3"></span>3. id="iPAN", id="iCVC", id="iTEXT", id="month", id="year

# 6.3.3. Требования к платёжной странице в случае передачи ID связки в запросе регистрации

Если в запросе на регистрацию заказа был передан ID связки, то плательщик перенаправляется на платёжную страницу, где требуется ввод только CVC.

#### <span id="page-35-0"></span>6.3.3.1. Название страницы.

Название страницы – payment\_binding\_<locale>.html,

Где:

• <locale> - язык страницы в кодировке ISO 639-1 . Например, ги для русского или en для английского.

#### <span id="page-35-1"></span>6.3.3.2. Заголовок страницы.

В заголовке страницы должны подключаться следующие скрипты:

```
<script type="text/javascript" src="../../js/jquery-1.4.2.min.js"></script> 
 <script type="text/javascript" src="../../js/jquery.timers-1.2.js"></script> 
 <script type="text/javascript" src="../../js/jquery.url.js"></script> 
 <script type="text/javascript" src="../../js/jquery.payment_binding.js"></script> 
 <script type="text/javascript"> 
 $(document).payment_binding({ 
 visualValidationEnabled:true 
 }); 
 $(document).ready(function () { 
 $(document).payment_binding("validate"); 
 $(document).payment_binding("showError", ""); 
 }); 
 </script>
```
### <span id="page-35-2"></span>6.3.3.3. Тело страницы.

Необязательные поля:

Блок, где содержится уникальный номер заказа:

<div id="orderNumber"></div>

Блок, где содержится сумма оплаты заказа:

```
<div id="amount"></div>
```
Блок, где содержится описание заказа:

<div id="description"></div>

Блок, где содержится маскированный номер карты:
<form action="" method="post" id="bindingPaymentForm">

#### Форма также должна содержать поля для ввода информации для проведения платежа:

• Поле ввода cvc/cvv/cid -кода:

```
<input name="$CVC" id="cvc" maxlength="3" type="password" autocomplete="off" />
```
Кнопка подтверждения оплаты:

<input value="" type="button" id="sendPayment">

#### После формы оплаты, ниже должен быть размещён следующий код:

```
<form id="acs" method="post" action=""> 
     <input type="hidden" id="md" name="MD"/> 
     <input type="hidden" id="paReq" name="PaReq"/> 
     <input type="hidden" id="termUrl" name="TermUrl"/> 
 </form>
```
#### На странице оплаты также должны быть размещены следующие объекты:

Блок, где отображаются ошибки:

```
<div id="errorBlock" style="color:red;"></div>
```
Блок, где отображается сообщение о том, сколько ещё времени до конца сессии оплаты:

<div id="countdown"></div>

Блок, где отображается информационное сообщение при переходе со страницы оплаты на итоговую страницу:

<div id="infoBlock"></div>

Блок, где отображается индикатор прогресса выполнения запроса к серверу (при подтверждении оплаты и последующем обращени к серверу):

```
<div id="indicator" style="display:none;"><img src="../../img/ajax-loader.gif" height="19" width="220" 
alt="indicator"></div>
```
# 6.3.4. Требования к странице ошибок

Страница должна содержать ряд необходимых объектов.

### 6.3.4.1. Название страницы

Название обычной страницы – errors\_<locale>.html,

Название страницы для мобильного устройства – mobile\_errors\_<locale>.html

Название страницы с произвольным префиксом – <prefix>\_errors\_<locale>.html

Где:

- <prefix> часть названия страницы, которая может передаваться в параметре pageView запроса регистрации заказа для перенаправления клиента на соответствующую страницу платёжного интерфейса.
- <locale> язык страницы в кодировке ISO 639-1 . Например, ги для русского или en для английского.

### 6.3.4.2. Заголовок страницы

В заголовке страницы должны подключаться следующие скрипты:

```
<script type="text/javascript" src="../../js/jquery-1.4.2.min.js"></script> 
 <script type="text/javascript" src="../../js/jquery.timers-1.2.js"></script> 
 <script type="text/javascript" src="../../js/jquery.url.js"></script> 
 <script type="text/javascript" src="../../js/error_page.js"></script>
```

```
<script type="text/javascript"> 
 var lang = "<locale>"; 
 </script>
```
где <locale> - двухбуквенное обозначение локали страницы (например, ru – русский, en - английский, ISO 639-1).

# 6.3.4.3. Тело страницы

Все блоки и элементы, описанные ниже в данном параграфе, обязательно должны быть размещены в теле страницы.

Форма:

```
<form name="errorForm" action="#" method="post" id="errorForm"> 
 <input type="hidden" id="language" value="<locale>" type="hidden"> 
 </form>
```
где <locale> - двухбуквенное обозначение локали страницы (например, ru – русский, en - английский, ISO 639-1).

Форма также должна содержать блок, где отображаются ошибки (например, об окончании сессии или сообщение о том, что оплата уже была совершена):

```
<div id="errorBlock" style="color:red;"></div>
```
# 6.3.5. Требования к финальной странице

При наличии у мерчанта соответствующего разрешения, клиент будет перенаправляться на финальную страницу после попытки оплаты.

### 6.3.5.1. Нaзвание страницы

Название страницы – finish.html.

### 6.3.5.2. Зaголовок страницы

В заголовке страницы должны подключаться следующие скрипты:

```
<script type="text/javascript" src="../../js/jquery-1.9.1.min.js"></script>
        <script type="text/javascript" src="../../js/jquery-ui-1.9.2.custom.min.js"></script>
        <script type="text/javascript" src="../../js/select.js"></script>
        <script type="text/javascript" src="../../js/maskedinput.js"></script>
        <script type="text/javascript" src="../../js/jquery.finish.main.js"></script>
        <script type="text/javascript" src="../../js/jquery.finishpayment.js"></script>
        <script type="text/javascript" src="../../js/jquery.url.js"></script>
        <script type="text/javascript" src="../../js/localization.js"></script>
        <script type="text/javascript">
                $(document).paymentFinished();
                $( document ).ready(function() {
                       var logo = $(".user-logo");
                       function isLogoImg(logodiv){
                               var img = new Image();
                               img = logodiv.find(".bg");
                               img.error(function(){
                                      logodiv.remove();
\});
                               img.load(function(){
                                      logodiv.find(".title-logo").remove();
\});
 }
                       isLogoImg(logo);
                });
                localizePage();
        </script>
```
### 6.3.5.3. Тeло страницы

На странице используются элементы типа span:

<span langLbl="<LOCALIZE\_PROPERTY>">

Значения <LOCALIZE\_PROPERTY> см. в localization.js

```
Также на странице используются элементы типа div:
```

```
, где <PROPERTY> – параметр заказа. Возможные значения:
```
- status статус заказа;
- paymentDate дата платежа;
- $\bullet$  orderNumber номер заказа в системе магазина;
- approvalCode код авторизации платежа в МПС;
- terminalId идентификатор терминала;
- refNum reference number;
- amount сумма заказа;
- formattedAmount форматированная сумма регистрации (с разделителем групп разрядов и десятичной запятой);
- $e$  feeAmount сумма комиссии;
- formattedFeeAmount форматированная сумма комиссии (с разделителем групп разрядов и десятичной запятой);
- currency валюта платежа;
- panMasked маскированный номер карты;
- expiry срок действия карты;
- cardholderName имя владельца карты;
- orderDescription описание заказа;
- merchantShortName сокращённое название мерчанта;
- $\bullet$  merchantFullName полное название мерчанта;
- $\bullet$  merchantUrl адрес сайта мерчанта;
- actionCodeDescription описание код ответа процессинга;
- param\_\${param\_name} используется для отображения дополнительных параметров транзакции, где \${param\_name} название дополнительного параметра.

Для отображения дополнительных полей на финальной странице необходимо на в разметку добавить соответствующие элементы.

#### Пример:

```
<div class="row">
  <div class="name"><span data-langlbl="test"></span></div>
  <div class="price">
    <span><span id="param_test"></span></span>
  </div>
</div>
```
На финальной странице могут содержаться следующие элементы:

#### Элемент возврата в магазин с финальной страницы:

```
<a class="back-btn" href="#"><span langLbl="backToShop"> </span></a>
```
#### Элемент генерации pdf-файла:

```
<a class="pdf" href="#"><span langLbl="saveToPDF"> PDF</span></a>
```
#### Элемент-бегунок:

```
<div class="load-wrapper">
 <div class="bg"></div>
 <div class="clock"><span class="hour"></span><span class="minute"></span></div>
</div>
```
# 6.3.6. Требования к странице чека

Клиент получает данную страницу в виде pdf-файла, когда нажимает "Сохранить в PDF" на финальной странице.

### 6.3.6.1. Название стрaницы

Название страницы успешной оплаты – finish\_template\_success\_<locale>.html.

Название страницы отклонённой оплаты – finish\_template\_error\_<locale>.html.

Где:

• <locale> - язык страницы в кодировке ISO 639-1 . Например, ги для русского или en для английского.

#### 6.3.6.2. Требования созданию к стрaницы

При создании данной страницы нельзя использовать JavaScript.

Для отображения на странице параметра заказа, необходимо указывать имя параметра следующим образом:

\${<PROPERTY>}

, где <PROPERTY> – имя параметра заказа. Возможные значения:

- $•$  status статус заказа;
- $\bullet$  paymentDate дата платежа;
- $\bullet$  orderNumber номер заказа в системе магазина;
- approvalCode код авторизации платежа в МПС;
- terminalId идентификатор терминала;
- refNum reference number;
- $\bullet$  amount сумма заказа;
- formattedAmount форматированная сумма регистрации (с разделителем групп разрядов и десятичной запятой);
- $e$  feeAmount сумма комиссии;
- formattedFeeAmount форматированная сумма комиссии (с разделителем групп разрядов и десятичной запятой);
- currency валюта платежа;
- panMasked маскированный номер карты;
- expiry срок действия карты;
- cardholderName имя владельца карты;
- orderDescription описание заказа;
- merchantShortName сокращённое название мерчанта;
- $\bullet$  merchantFullName полное название мерчанта;
- $\bullet$  merchantUrl адрес сайта мерчанта;
- actionCodeDescription описание код ответа процессинга;
- orderParams.<ADDITIONAL\_PARAM> используется для отображения дополнительных параметров транзакции, где <ADDITIONAL\_PAR AM> – название дополнительного параметра.

# 7. Плагины и примеры кода для интеграции со шлюзом

Для следующих CMS по запросу предоставляются плагины:

- 1C-Ritrix
- Amiro.CMS
- CS-Cart
- Drupal
- HostCMS
- Joomla!
- Magento
- MODX Revolution
- $\bullet$  Netcat
- OpenCart/ocStore
- PrestaShop
- Shop-Script
- UMI.CMS
- Wordpress

Ниже приведены примера кода на РНР, которые могут быть использованы для упрощения интеграции:

#### Пример кода на PHP для интеграции со шлюзом по WS:

```
<?php
4*\star\star* USERNAME
* PASSWORD
* WSDL
* RETURN_URL
\star /
define('USERNAME', 'USERNAME');
define('PASSWORD', 'PASSWORD');
define('WSDL', 'https://server/payment/webservices/merchant-ws?wsdl');
define('RETURN_URL', 'http://your.site/ws.php');
7 * *\star\starSoapClient.
\star /
class Gateway extends SoapClient {
    7*** SOAP- WS_Security.
                      SoapHeader
                                                  SOAP-
    \star /
   private function generateWSSecurityHeader() {
        $xml = '<wsse:Security SOAP-ENV:mustUnderstand="1" xmlns:wsse="http://docs.oasis-open.org/wss/2004/01/oasis-
200401-wss-wssecurity-secext-1.0.xsd">
               <wsse:UsernameToken>
                    <wsse:Username>' . USERNAME . '</wsse:Username>
                    <wsse:Password Type="http://docs.oasis-open.org/wss/2004/01/oasis-200401-wss-username-token-
profile-1.0#PasswordText">' . PASSWORD . '</wsse:Password>
                     <wsse:Nonce EncodingType="http://docs.oasis-open.org/wss/2004/01/oasis-200401-wss-soap-
message-security-1.0#Base64Binary">' . shal(mt_rand()) . '</wsse:Nonce>
                </wsse:UsernameToken>
            </wsse:Security>';
        return new SoapHeader('http://docs.oasis-open.org/wss/2004/01/oasis-200401-wss-wssecurity-secext-1.0.
xsd', 'Security', new SoapVar($xml, XSD_ANYXML), true);
    \mathcal{E}4 *SoapClient:: _call().
                      method
                                               API.
                      data
                      response
                                        \overline{a}\star /
    public function _call($method, $data) {
        $this->__setSoapHeaders($this->generateWSSecurityHeader());            //
```

```
return parent:: _call($method, $data); // SoapClient:: _call()
    \left\{ \right\}\}7**
\star\star /
if (\$_SERVER['REQUEST_METHOD'] == 'GET' < k !isset(\$_GET['ordered']) ) {
    \rhocho'<form method="post" action="/ws.php">
              <label>Order number</label><br />
              <input type="text" name="orderNumber" /><br />
              <label>Amount</label><br />
              <input type="text" name="amount" /><br />
              <br />
submit">Submit</button>
         \langle form>
    \rightarrow \pm\left\{ \right\}/* *\star\star /
else if (S \text{ SERVER}['REQUEST METHOD'] == 'POST') {
    $client = new Gateway(WSDL);
    $data = array('orderParams' => array(
         'returnUrl' => RETURN URL,
          'merchantOrderNumber' => urlencode($_POST['orderNumber']),
         'amount' => urlencode($_POST['amount'])
     ) ) ;
     7**
      \star\ddot{\psi}registerOrder
      \starmerchantOrderNumber
      \ddot{\Phi}\staramount
      \starreturnUrl
      \star\cdot.
      \ddot{\phantom{0}}errorCode
                                                                                \ddot{\phantom{a}}\ddot{\phantom{a}}errorMessage
      \star\star\pm\starorderId
                                                                                      URL,
                                     formUrl
      \star\ddot{\phantom{0}}\star\Omega\star\overline{1}\cdot\star\overline{3}().
                           \overline{4}ä.
                           5
                                                              \mathbf{r}\overline{7}\star /
     $response = $client->_call('registerOrder', $data);
     4\star\simregisterOrderPreAuth
           registerOrder, registerOrderPreAuth.
      \Phi^+\star /
11$response = $client->_call('registerOrderPreAuth', $data);
     if ($response->errorCode != 0) { //echo ' #' . $response->errorCode . ': ' . $response->errorMessage;
     } else { //
```

```
header('Location: ' . $response->formUrl);
            die()\left\{ \right\}\}7**
\mathbf{r}\star /
else if (S\_SERVER['REQUEST_METHOD'] == 'GET' && isset(S_GET['orderId'])){}$client = new Gateway(WSDL);
     $data = array('orderParams' => array('orderId' => $_GET['orderId']));
      7 * *\star\stargetOrderStatusExtended
       \ddot{\phantom{a}}\star\starorderId
                                                                                     \mathcal{L}^{\text{max}} and \mathcal{L}^{\text{max}}\star^\star^\starErrorCode
                                                                          \sigma_{\rm{max}}\sim\starOrderStatus
       \star\mathbf{r}^\star\star\star\overline{0}\sim^\star\overline{2}\star5^{\circ}\cdot\star\cdot\star\star6^{\circ}\overline{a}\star\overline{7}_{\star}\star\star\circ^\star( ).
                                \mathbf{1}^\star\overline{a}\mathcal{L}^{\mathcal{L}}\star\overline{3}\star\overline{4}\overline{\phantom{a}}^\star5^{\circ}ACS -\star6\overline{6}* /
     $response = $client->_call('getOrderStatusExtended', $data);
     11\tt echo'
           <b>Order status:</b> ' . $response->orderStatus . '<br />>
     \mathcal{L}(\mathbf{r})\}\frac{1}{2}
```
Пример кода на PHP для интеграции со шлюзом по REST:

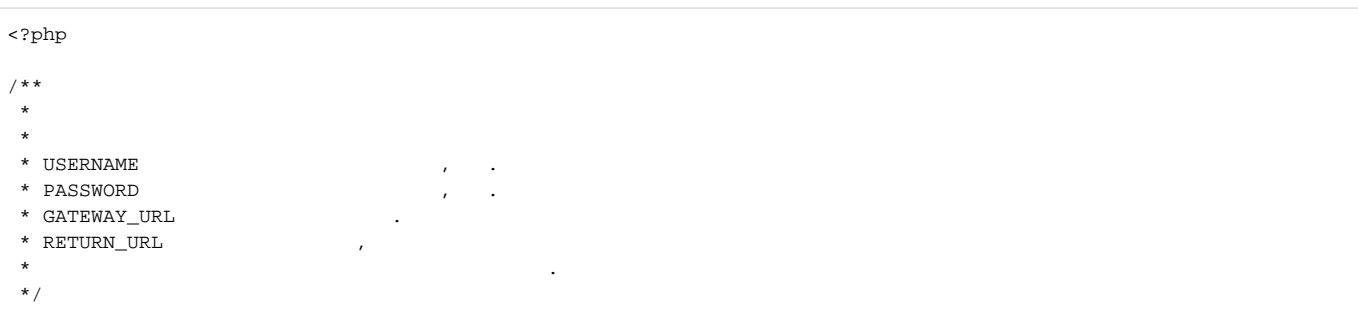

```
define('USERNAME', 'USERNAME');
define('PASSWORD', 'PASSWORD');
define('GATEWAY_URL', 'https://server/payment/rest/');
define('RETURN_URL', 'http://your.site/rest.php');
/**
 * 
 * 
     * POST 
 * cURL.
 *
 * 
 * method API.
 * data .
 *
 * 
 * response .
 */
function gateway($method, $data) {
   $curl = curl\_init(); //
    curl_setopt_array($curl, array(
       CURLOPT_URL => GATEWAY_URL.$method, // 
      CURLOPT_RETURNTRANSFER => true, //
       CURLOPT_POST => true, // POST
       CURLOPT_POSTFIELDS => http_build_query($data) // 
    ));
    $response = curl_exec($curl); // 
    $response = json_decode($response, true); // JSON 
    curl_close($curl); // 
    return $response; // 
}
/**
 * 
 */
if ($_SERVER['REQUEST_METHOD'] == 'GET' && !isset($_GET['orderId'])) {
    echo '
        <form method="post" action="/rest.php">
            <label>Order number</label><br />
            <input type="text" name="orderNumber" /><br />
            <label>Amount</label><br />
            <input type="text" name="amount" /><br />
            <button type="submit">Submit</button>
        </form>
   ^{\circ} ;
}
/**
 * 
 */
else if ($_SERVER['REQUEST_METHOD'] == 'POST') {
    $data = array(
       'userName' => USERNAME,
        'password' => PASSWORD,
        'orderNumber' => urlencode($_POST['orderNumber']), 
       'amount' => urlencode($_POST['amount']),
        'returnUrl' => RETURN_URL
    );
    /**
 * 
     * register.do
 * 
     * 
     * userName .
     * password .
     * orderNumber .
     * amount .
                    returnUrl ,
 *
```

```
\cdoterrorCode
                                                                                   \sim 10^{-11}\starerrorMessage
       \star\star\Delta\ddot{\psi}orderId
                                                                                                     \ddot{\phantom{a}}URL,
                                             formUrl
       \star\ddot{\psi}\star\circ^\star\overline{1}\star\overline{3}().
       \star\overline{4}\sim\overline{5}\ddot{\phantom{a}}\mathbf{a}\overline{7}\star /
     $response = gateway('register.do', $data);
      /* *\star\starregisterPreAuth.do
       \Phi\star\overline{ }\starregister.do, registerPreAuth.do.
       \star /
     $response = gateway('registerPreAuth.do', $data);
11if (isset(\$response['errorCode'])\) \{ //
           echo ' #' . $response['errorCode'] . ': ' . $response['errorMessage'];
      } else { //header('Location: ' . $response['formUrl']);
           die()J
\}7**
 \star\star /
else if (S\_SERVER['REQUEST_METHOD'] == 'GET' && isset(S_GET['orderId']))]\deltadata = array(
          'userName' => USERNAME,
           'password' => PASSWORD,
           'orderId' => $_GET['orderId']
      \rightarrow7**\star\ddot{\psi}getOrderStatusExtended.do
       \star\star\staruserName
       \starpassword
                                 orderId
       \star\mathbf{v}^\starErrorCode
       \starOrderStatus
       \star\ddot{\phantom{0}}\starL.
       \star\mathsf{O}\xspace\overline{\phantom{a}}\star2
       \star5
                                                                         \cdot\star\ddot{i}\star6\overline{6}\star\overline{7}\mathbf{v}\star\star\Omega\mathbf{r} .
```

```
\star\,1\,( ).
     _{\star}\overline{a}\ddot{\phantom{a}}^\star\overline{\mathbf{3}}\mathbf{r}\star\overline{4}\sim\star5^{\circ}ACS -\star6\overline{6}\mathbf{r}\star /
    $response = gateway('getOrderStatusExtended.do', $data);
   11\tt echo'
        \mathcal{L}\}\frac{1}{2}
```
# 8. Спецификации запросов

# 8.1. Интерфейс на Web-Service

# 8.1.1. Запрос регистрации заказа

Запрос регистрации заказа называется registerOrder, он описан в WSDL сервиса.

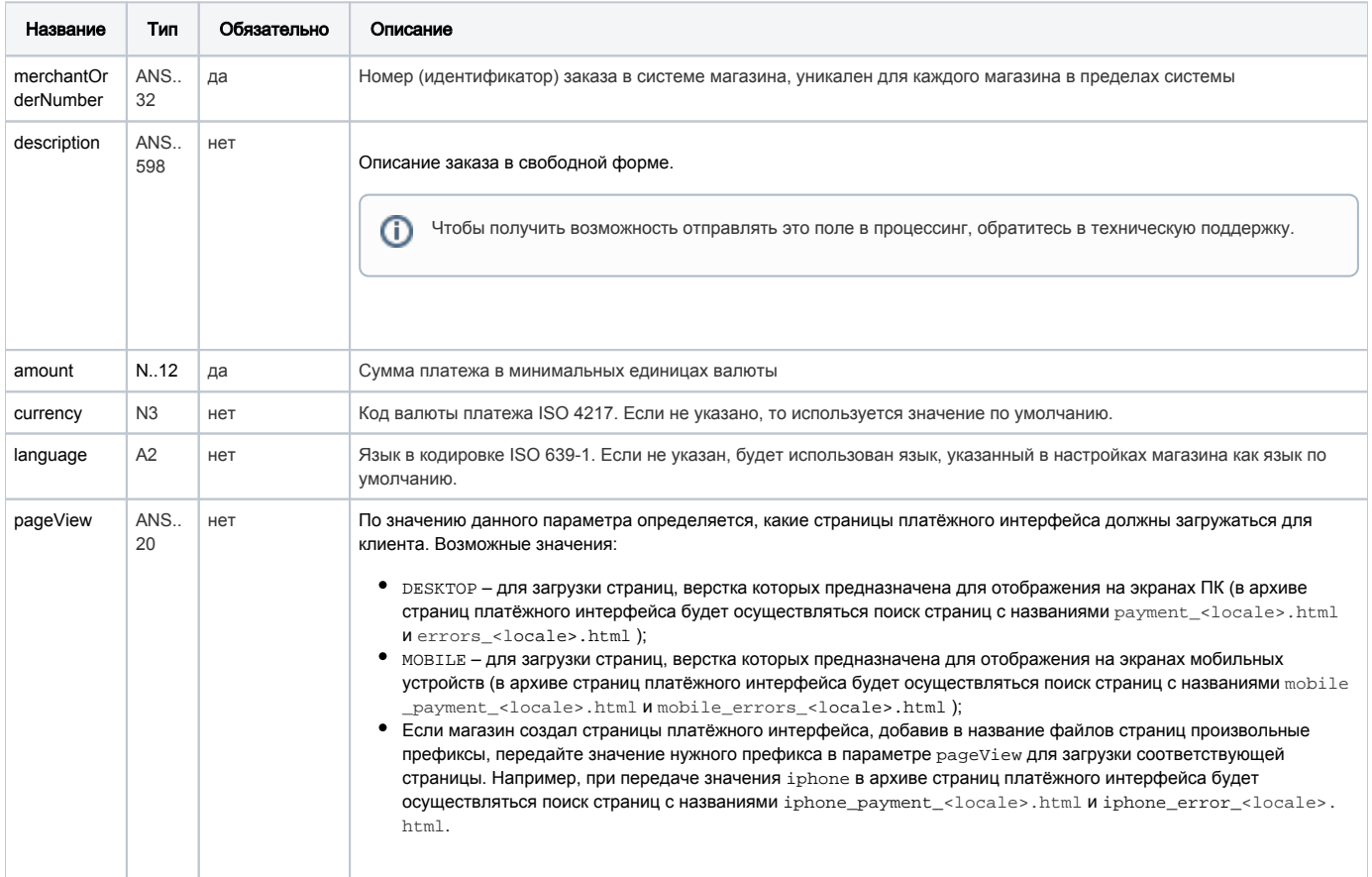

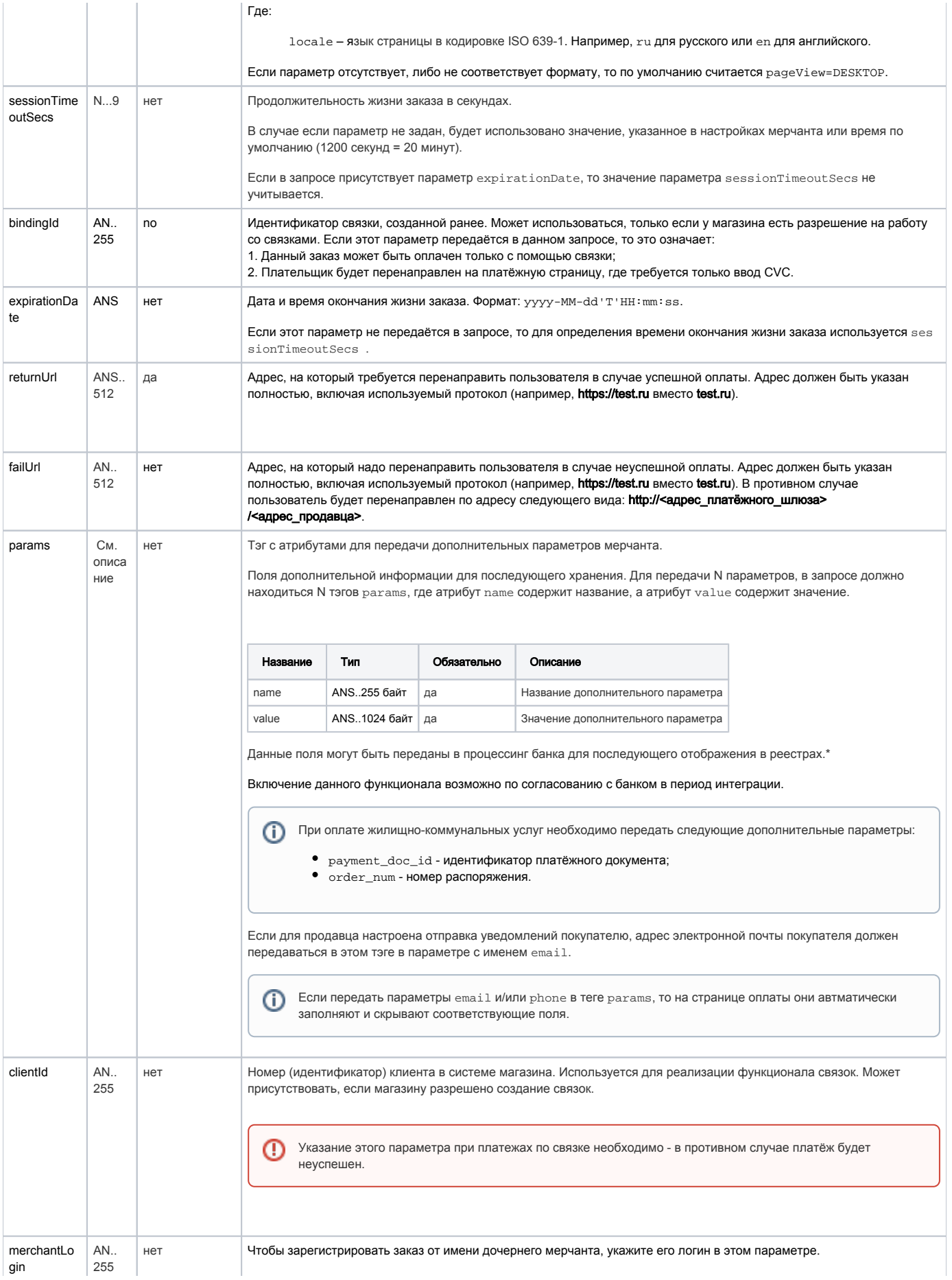

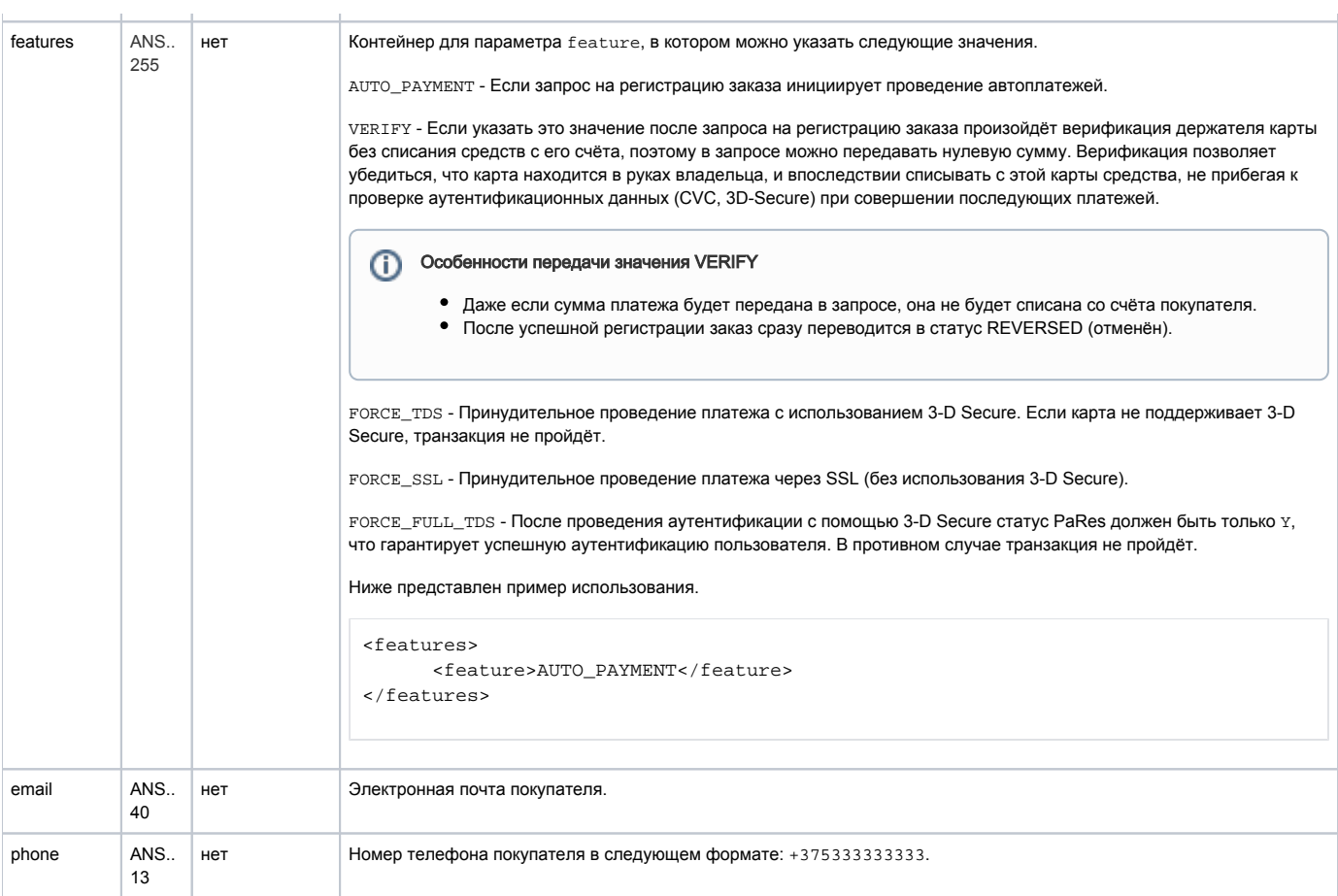

\* По умолчанию в процессинг банка передаются поля:

- $\bullet$  orderNumber номер заказа в системе магазина;
- $\bullet$  description описание заказа (не более 99 символов, запрещены к использованию %, +, конец строки \r и перенос строки \n).

### Параметры ответа:

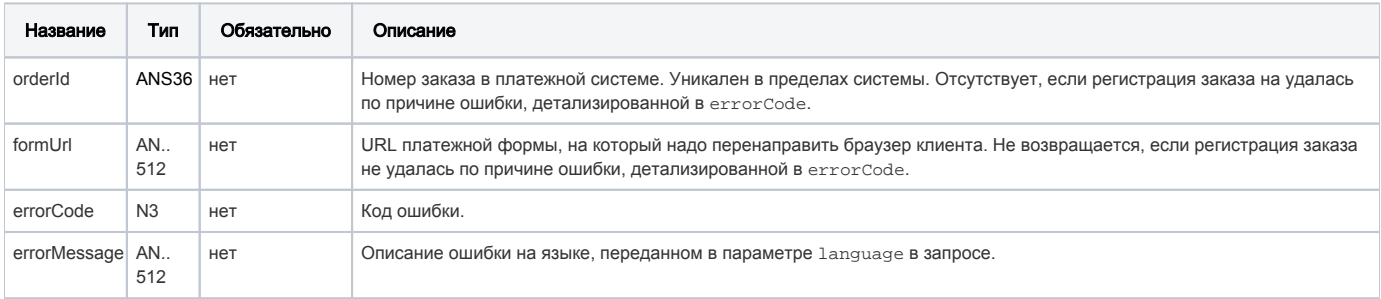

# Коды ошибок (поле **errorCode**):

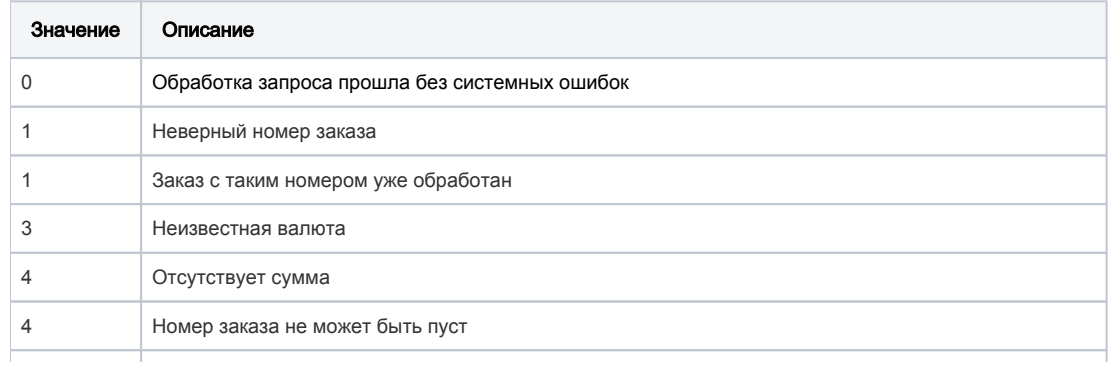

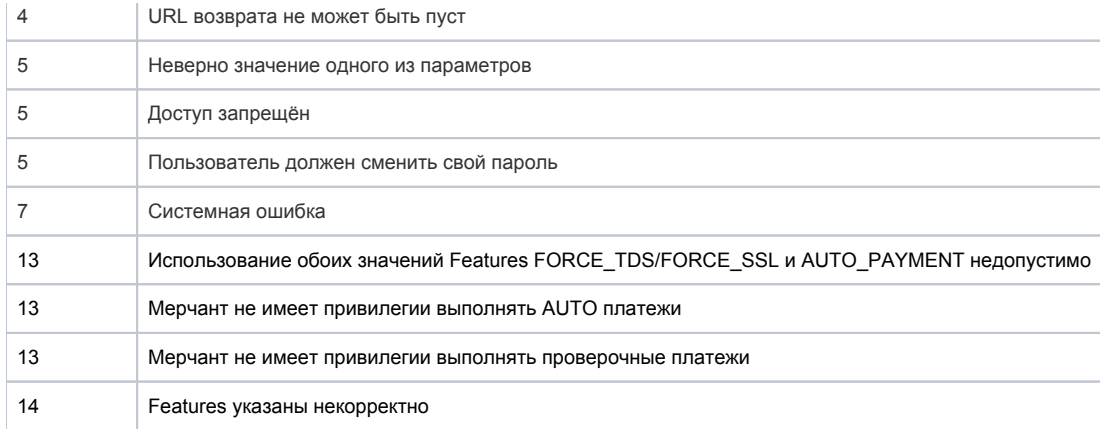

#### Пример запроса:

<soapenv:Envelope xmlns:soapenv="http://schemas.xmlsoap.org/soap/envelope/" xmlns:mer="http://engine. paymentgate.ru/webservices/merchant"> <soapenv:Header/> <soapenv:Body> <mer:registerOrder> <order merchantOrderNumber="78ds901234567890" description=" " amount="15000" currency=" " language=" " pageView="MOBILE" sessionTimeoutSecs=" " bindingId=" " expirationDate="2014-09-08T14:14:14"> <returnUrl>http://yoursite.com</returnUrl> <params name="param1" value="valueParam1"/> <params name="param2" value="valueParam2"/> <clientId>666</clientId> <merchantLogin> </merchantLogin> <features> <feature>AUTO\_PAYMENT</feature> </features> </order> </mer:registerOrder> </soapenv:Body> </soapenv:Envelope>

#### Пример ответа:

```
<soap:Envelope xmlns:soap="http://schemas.xmlsoap.org/soap/envelope/"> 
     <soap:Body> 
        <ns1:registerOrderResponse xmlns:ns1="http://engine.paymentgate.ru/webservices/merchant"> 
           <return orderId="05fcbc62-7ee6-4f1a-b3d5-6ca41a982283" errorCode="0" errorMessage=""> 
              <formUrl> https://server/application_context/mobile_payment_ru.html?mdOrder=05fcbc62-7ee6-4f1a-
b3d5-6ca41a982283 </formUrl> 
           </return> 
        </ns1:registerOrderResponse> 
     </soap:Body> 
  </soap:Envelope>
```
### 8.1.2. Запрос регистрации заказа (передача товарной корзины)

Для регистрации заказа в системе используется запрос registerOrder. Состав товарной Корзины передаётся в параметре <orderBundle>.

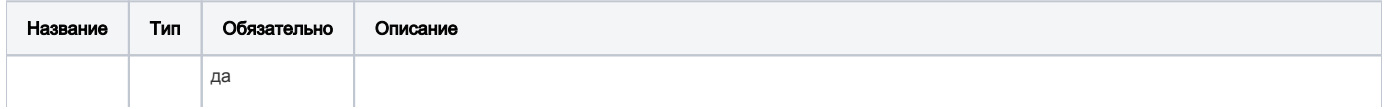

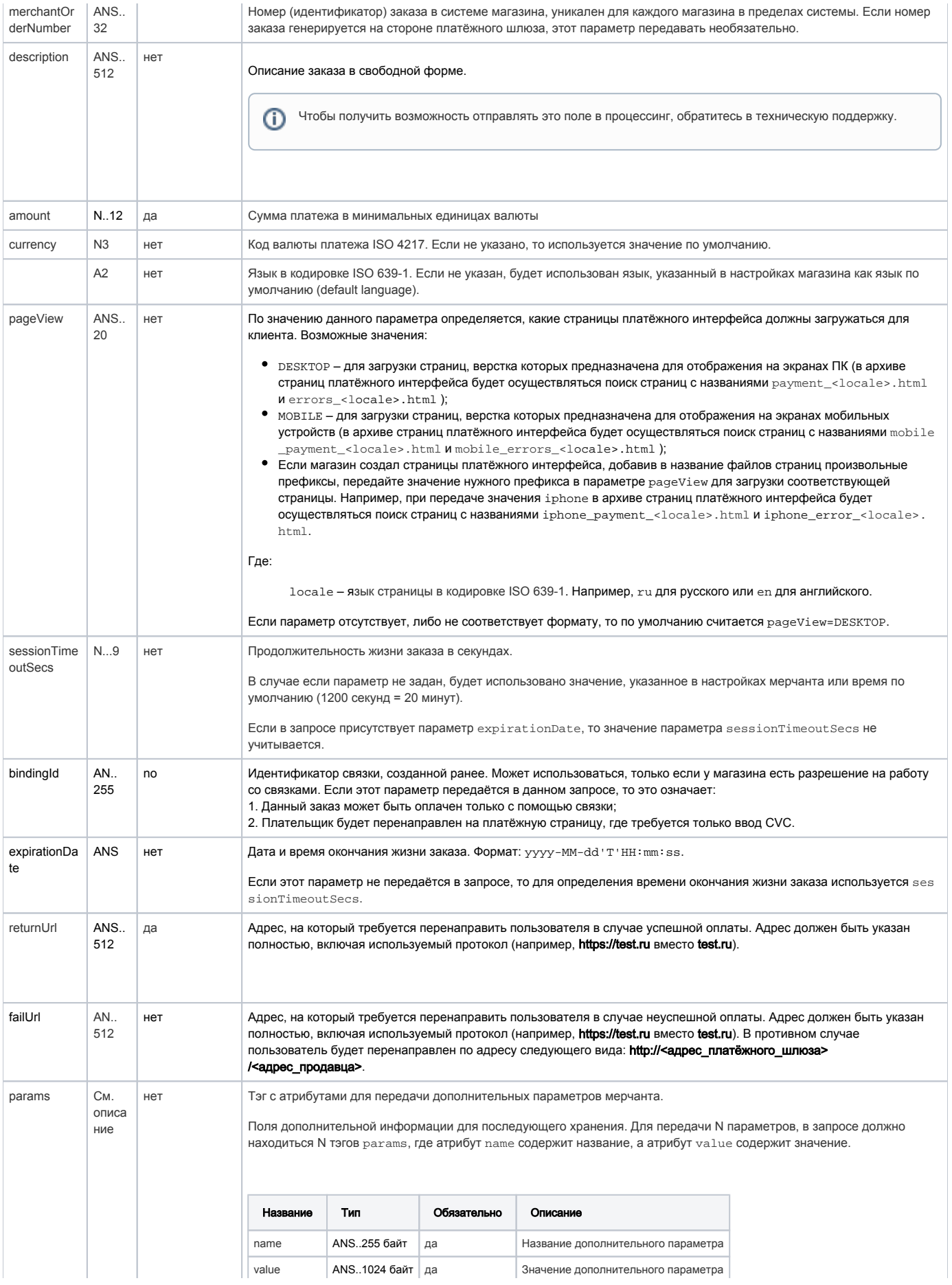

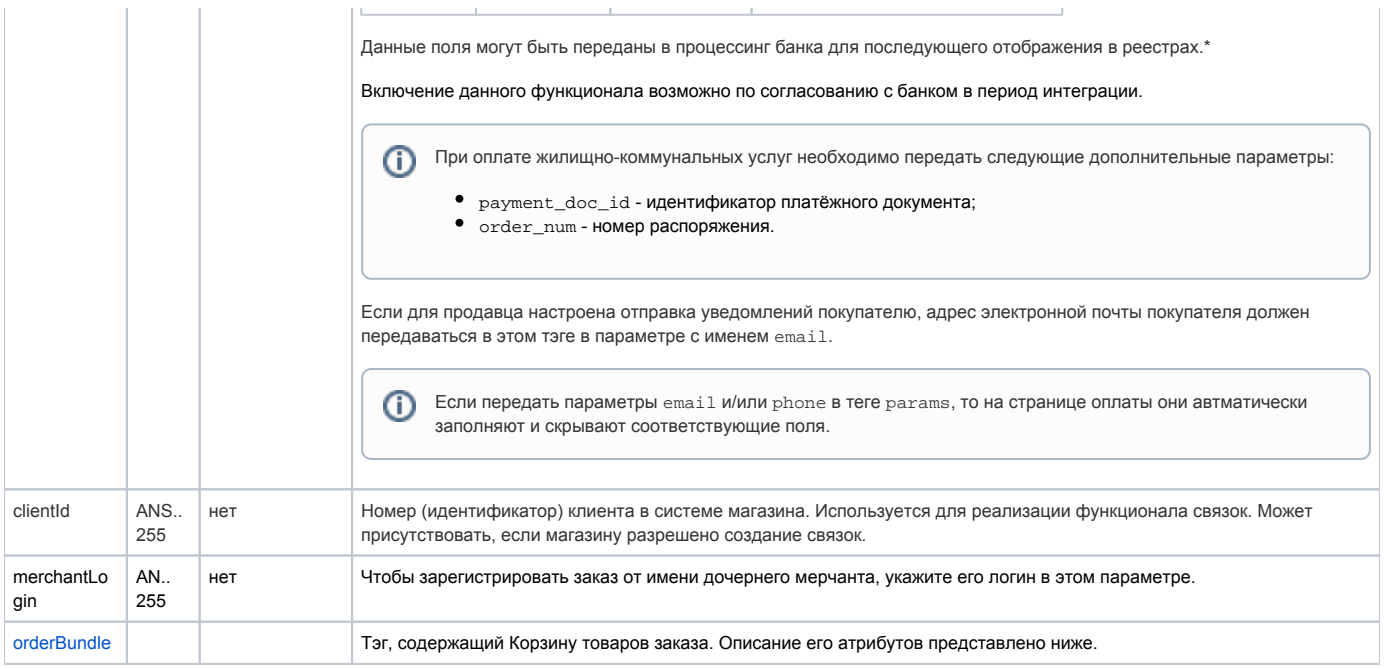

\* По умолчанию в процессинг банка передаются поля:

- merchantOrderNumber номер заказа в системе магазина;
- description описание заказа (не более 24 символов, запрещены к использованию %, +, конец строки \r и перенос строки \n).

### <span id="page-51-0"></span>Параметр orderBundle:

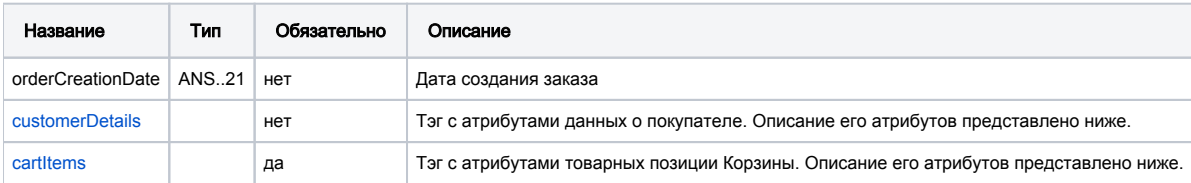

### <span id="page-51-1"></span>Параметры блока customerDetails:

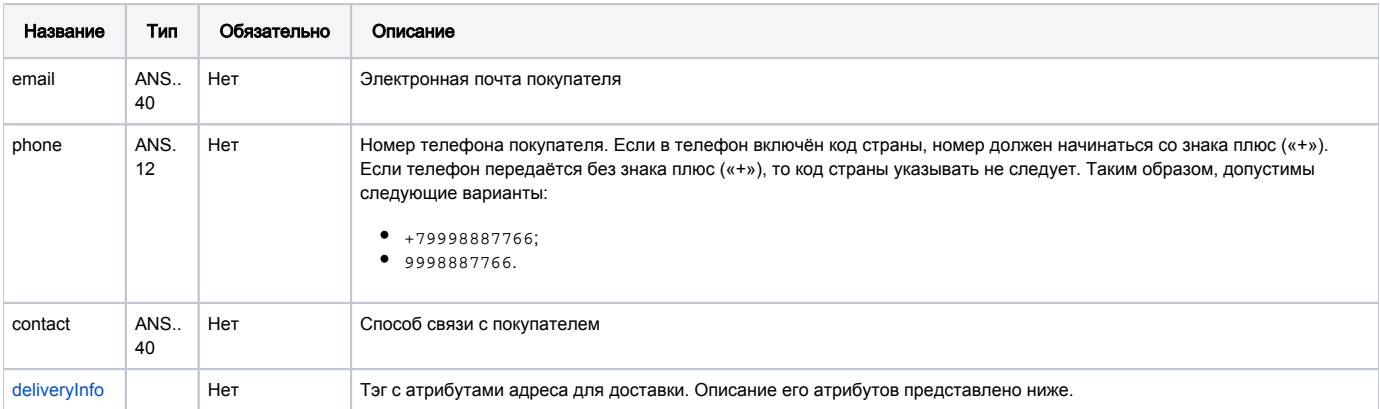

# <span id="page-51-2"></span>Параметры блока deliveryInfo:

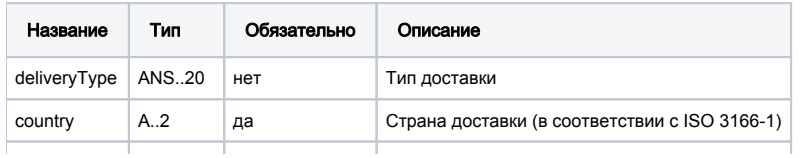

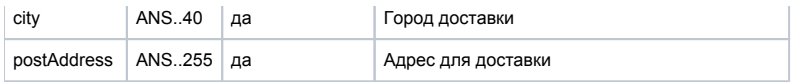

Примечание: обязательность параметров указана для использования в рамках блока. Если блок необязательный и отсутствует, то и входящие в него параметры не должны передаваться.

### <span id="page-52-0"></span>Параметры блока cartItems:

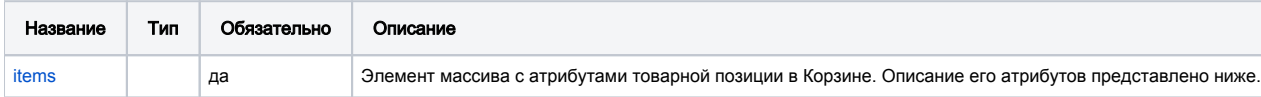

### <span id="page-52-1"></span>Атрибуты элемента *items*:

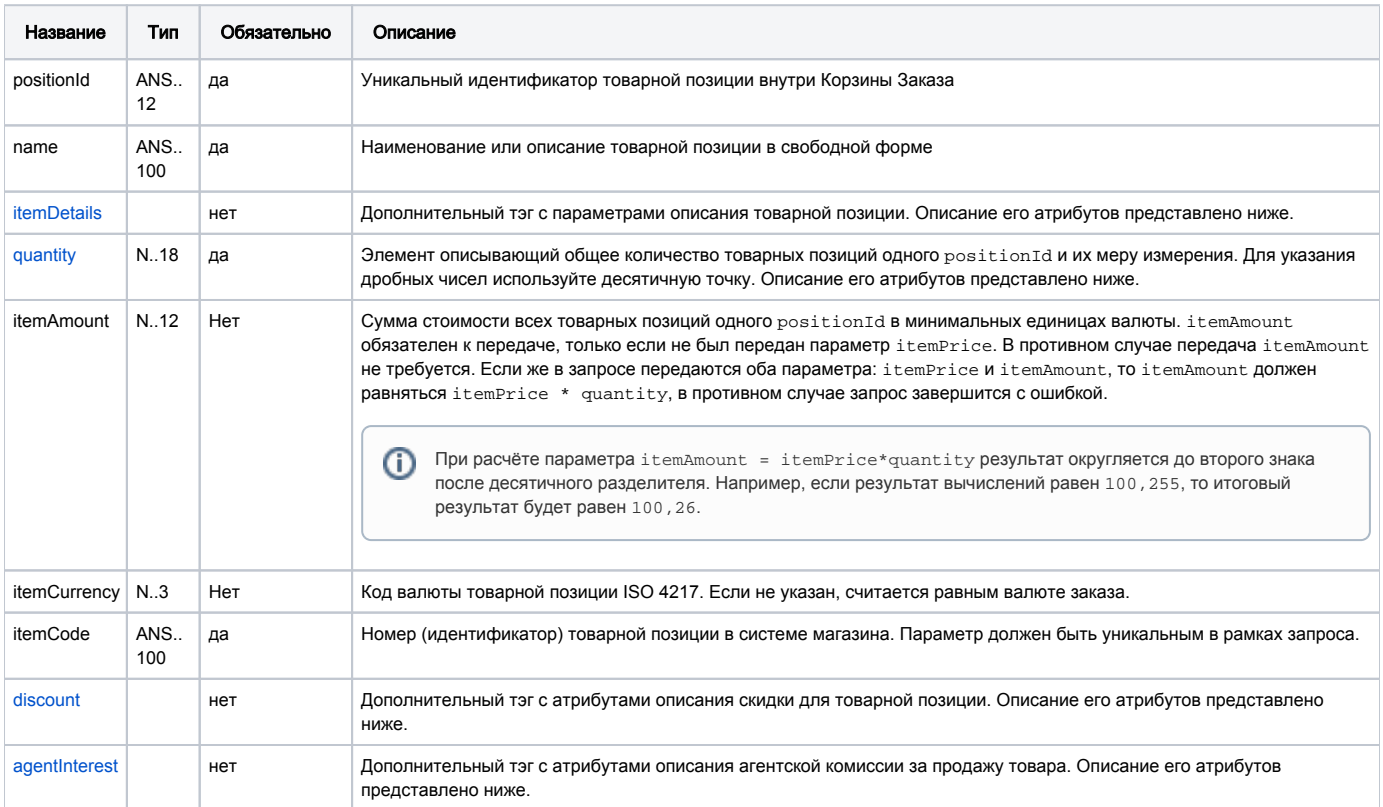

### <span id="page-52-3"></span>Атрибуты элемента **quantity**:

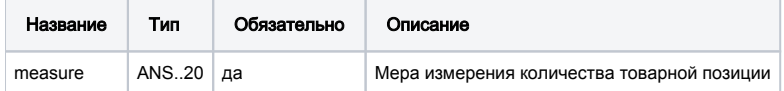

### <span id="page-52-2"></span>Параметры тэга itemDetails:

<span id="page-52-4"></span>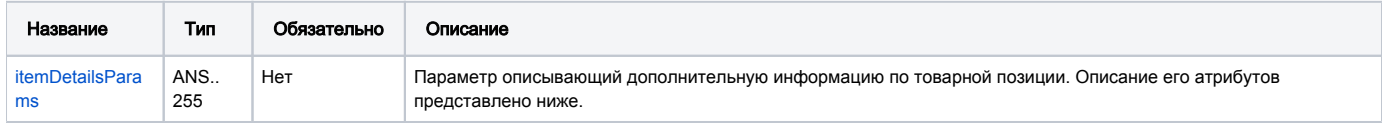

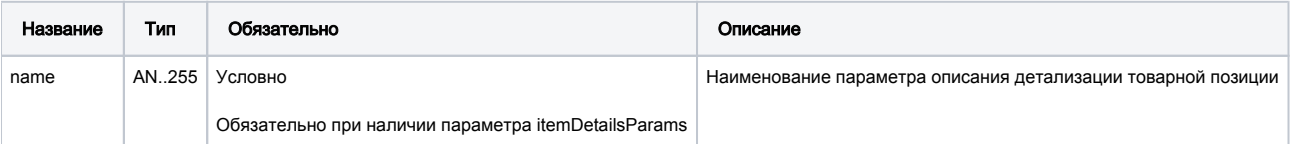

# <span id="page-53-0"></span>Параметры блока discount:

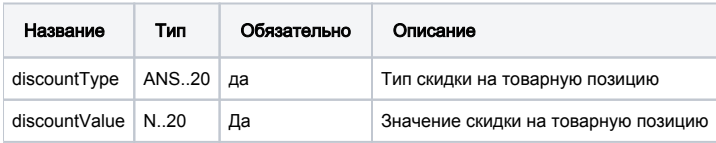

# <span id="page-53-1"></span>Параметры блока agentInterest:

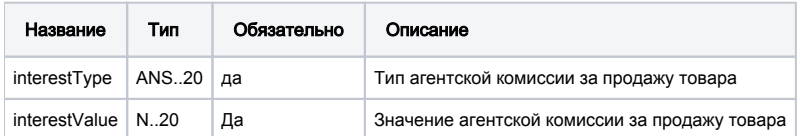

# Параметры ответа:

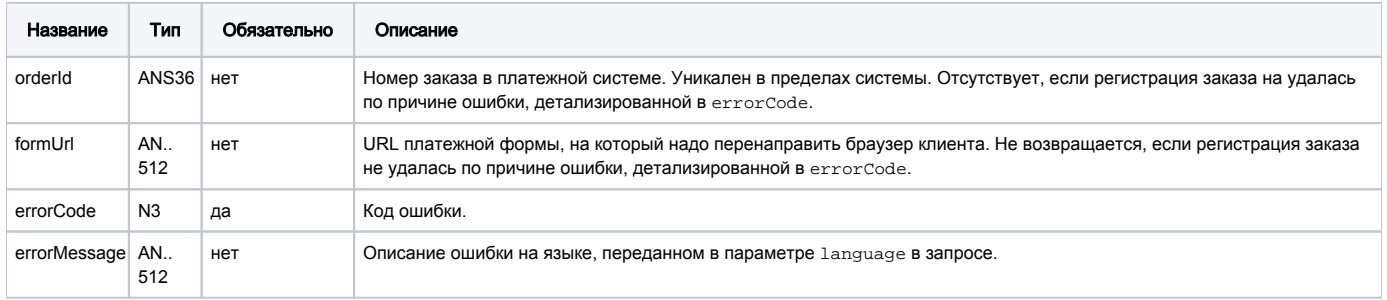

# Коды ошибок (поле **errorCode**):

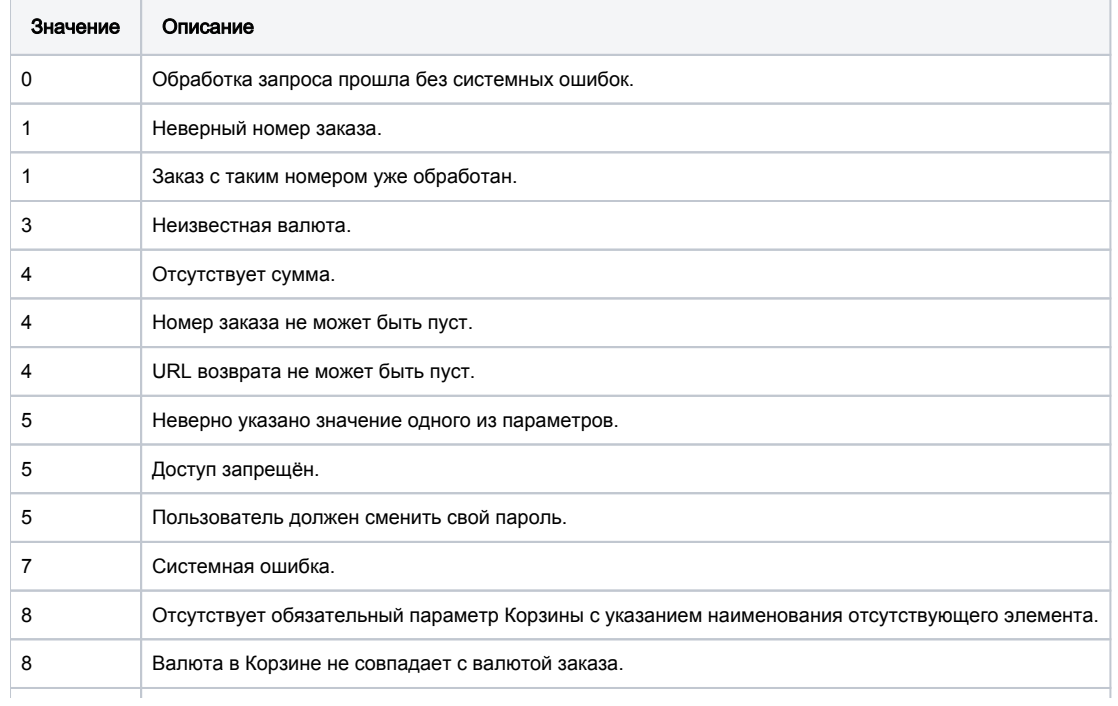

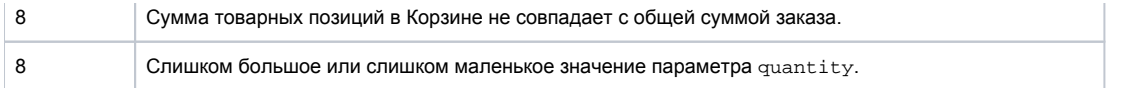

#### Пример запроса:

```
<soapenv:Envelope xmlns:soapenv="http://schemas.xmlsoap.org/soap/envelope/" xmlns:mer="http://engine.
paymentgate.ru/webservices/merchant">
   <soapenv:Header/>
    <soapenv:Body>
       <mer:registerOrder>
          <order merchantOrderNumber="110a88qerf8kfqdarf" description=" " amount="24000" currency=" " pageView=" 
" sessionTimeoutSecs="5400" binding=" " expirationDate=" ">
             <!--Optional:-->
             <returnUrl>http://yoursite.com</returnUrl>
             <!--Zero or more repetitions:-->
             <params name="param1" value="valueParam1"/>
             <params name="param2" value="valueParam2"/>
             <!--Optional:-->
             <clientId>666</clientId>
             <!--Optional:-->
             <merchantLogin> </merchantLogin>
             <!--Optional:-->
              <orderBundle>
                <!-- Optional: -->
                <orderCreationDate>2013-07-12T13:51:00</orderCreationDate>
               < !-- \qquad --> <!-- Optional: -->
                <customerDetails>
                   <!-- Optional: -->
                    <email>johnsmith@mail.ru</email>
                    <!-- Optional: -->
                   <phone>+79851231234</phone>
                   <!-- Optional: -->
                   <contact>Mega Tester</contact>
                   <!-- Optional: -->
                   <deliveryInfo>
                       <!-- Optional: -->
                       <deliveryType>courier</deliveryType>
                       <country>RU</country>
                       <city>Moscow</city>
                       <postAddress> 50 .2</postAddress>
                    </deliveryInfo>
                </customerDetails>
               \langle ! -- -->
                <cartItems>
                   <!-- Zero or more repetitions: -->
                    <items positionId="1">
                      <name>Metzeler Enduro 3 Sahara</name>
                       <!-- Optional: -->
                       <itemDetails>
                          <!-- Zero or more repetitions: -->
                          <itemDetailsParams name="brand">Metzeler</itemDetailsParams>
                          <itemDetailsParams name="radius">17inch</itemDetailsParams>
                       </itemDetails>
                       <quantity measure="">1</quantity>
                       <itemAmount>8000</itemAmount>
                       <itemCurrency>643</itemCurrency>
                       <itemCode>T-M-14</itemCode>
                       <!-- Optional: -->
                       <discount>
                          <!-- Optional: -->
                          <discountType>percent</discountType>
```

```
 <!-- Optional: -->
        <discountValue>5</discountValue>
     </discount>
     <!-- Optional: -->
     <agentInterest>
        <!-- Optional: -->
        <interestType>agentPercent</interestType>
        <!-- Optional: -->
        <interestValue>7</interestValue>
     </agentInterest>
  </items>
 <items positionId="2">
     <name>Universal Mirror Enduro</name>
     <!-- Optional: -->
     <itemDetails>
        <!-- Zero or more repetitions: -->
        <itemDetailsParams name="brand">Noname</itemDetailsParams>
        <itemDetailsParams name="diameter">12mm</itemDetailsParams>
     </itemDetails>
     <quantity measure="">1</quantity>
     <itemAmount>8000</itemAmount>
     <itemCurrency>643</itemCurrency>
     <itemCode>NM-15</itemCode>
     <!-- Optional: -->
     <discount>
        <!-- Optional: -->
        <discountType>percent</discountType>
        <!-- Optional: -->
        <discountValue>5</discountValue>
     </discount>
     <!-- Optional: -->
     <agentInterest>
        <!-- Optional: -->
        <interestType>agentPercent</interestType>
        <!-- Optional: -->
        <interestValue>7</interestValue>
     </agentInterest>
  </items>
  <items positionId="3">
     <name>Warm Grips</name>
     <!-- Optional: -->
     <itemDetails>
        <!-- Zero or more repetitions: -->
        <itemDetailsParams name="brand">Noname</itemDetailsParams>
     </itemDetails>
     <quantity measure="">1</quantity>
     <itemAmount>8000</itemAmount>
     <itemCurrency>643</itemCurrency>
     <itemCode>G-16</itemCode>
     <!-- Optional: -->
     <discount>
        <!-- Optional: -->
        <discountType>percent</discountType>
        <!-- Optional: -->
        <discountValue>5</discountValue>
     </discount>
     <!-- Optional: -->
     <agentInterest>
        <!-- Optional: -->
        <interestType>agentPercent</interestType>
        <!-- Optional: -->
        <interestValue>7</interestValue>
     </agentInterest>
 </items>
```
</cartItems>

```
 </orderBundle>
```

```
 </order>
       </mer:registerOrder>
    </soapenv:Body>
</soapenv:Envelope>
```
### Пример ответа:

```
<soap:Envelope xmlns:soap="http://schemas.xmlsoap.org/soap/envelope/">
    <soap:Body>
      <ns1:registerOrderResponse xmlns:ns1="http://engine.paymentgate.ru/webservices/merchant">
         <return orderId="531eaa8d-b32d-46dd-8e48-64b873886e70" errorCode="0" errorMessage="Success">
             <formUrl>https://server/application_context/payment_ru.html?mdOrder=531eaa8d-b32d-46dd-8e48-
64b873886e70</formUrl>
         </return>
      </ns1:registerOrderResponse>
   </soap:Body>
</soap:Envelope>
```
# 8.1.3. Запрос регистрации заказа с предавторизацией

Запрос предавторизации заказа называется registerOrderPreAuth. Он используется для регистрации заказа в случае двухстадийной схемы оплаты.

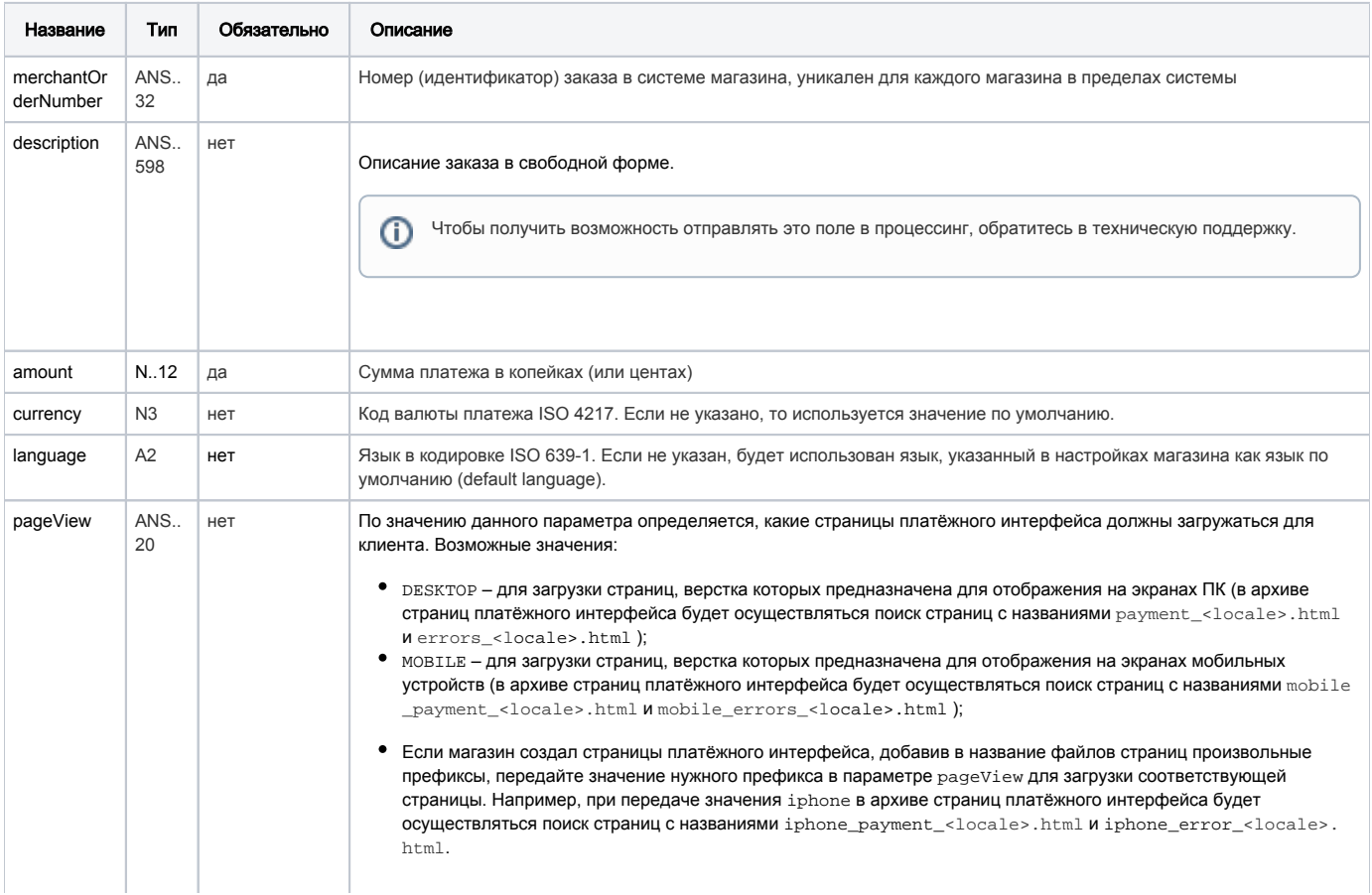

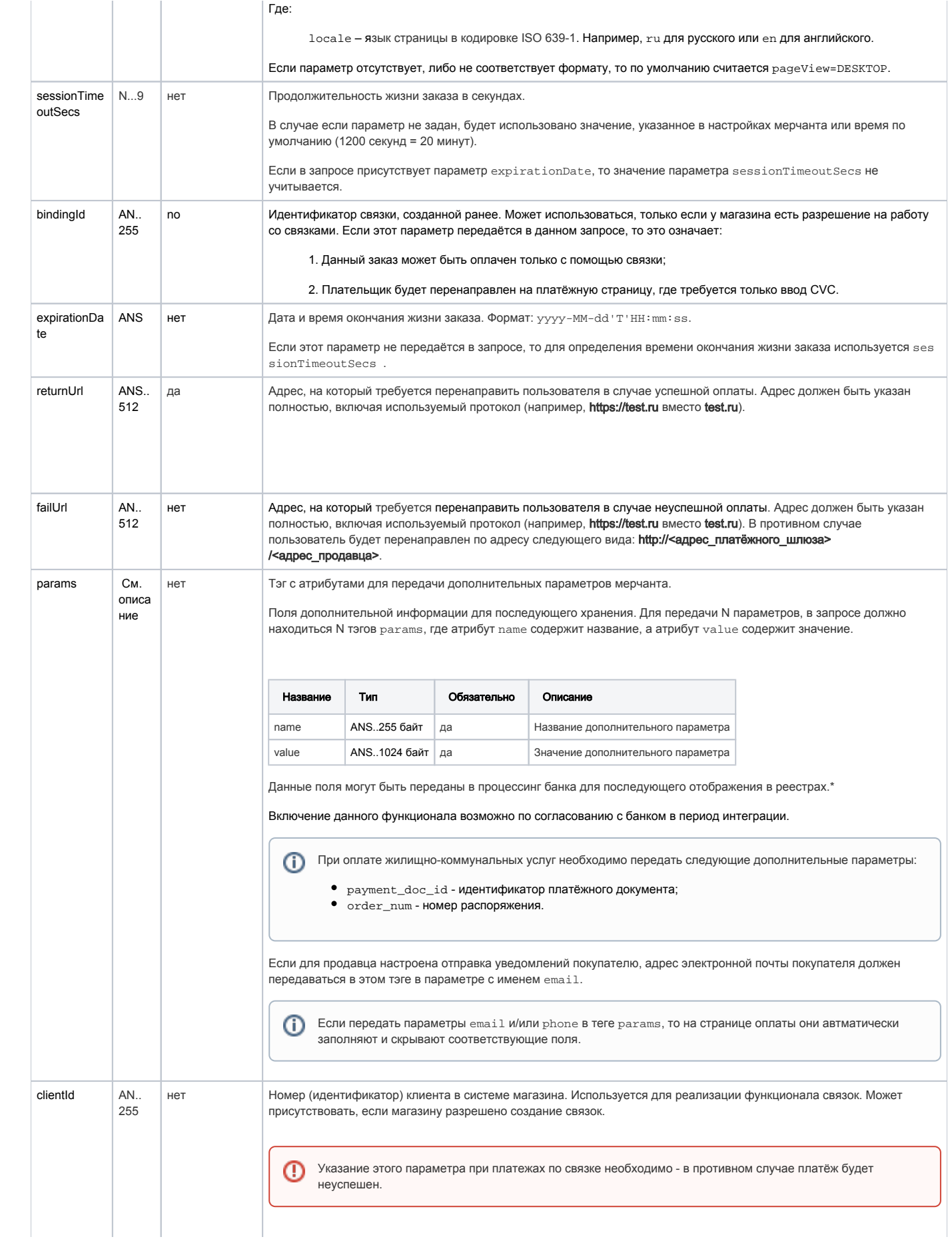

# $\odot$

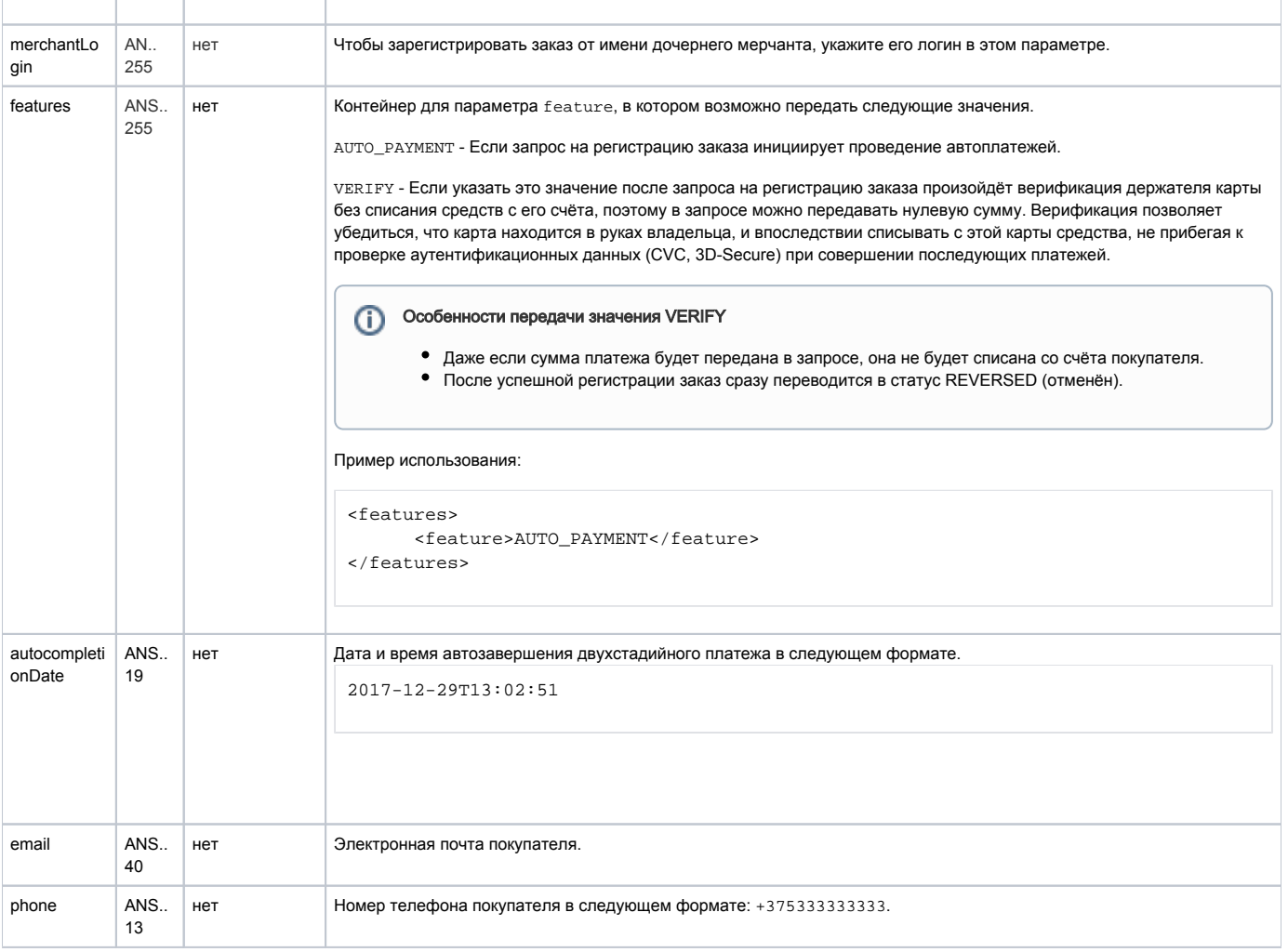

\* По умолчанию в процессинг банка передаются поля:

- $\bullet$  orderNumber номер заказа в системе магазина;
- $\bullet$  description описание заказа (не более 99 символов, запрещены к использованию %, +, конец строки \r и перенос строки \n).

# Параметры ответа:

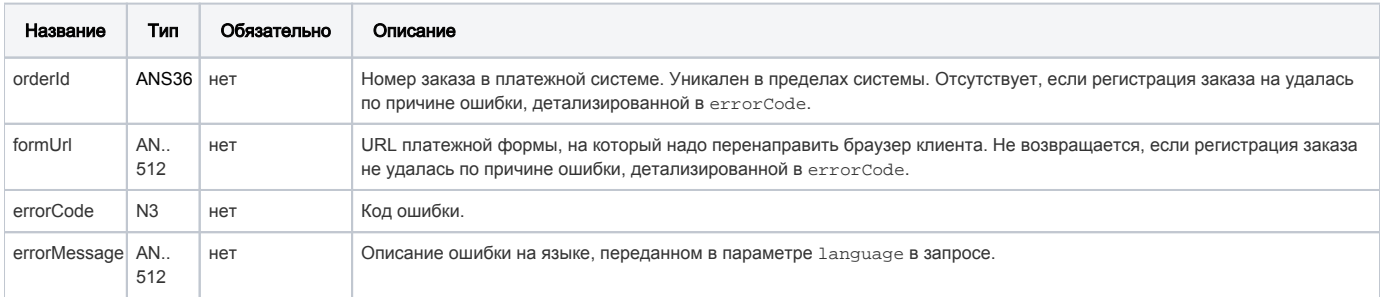

# Коды ошибок (поле **errorCode**):

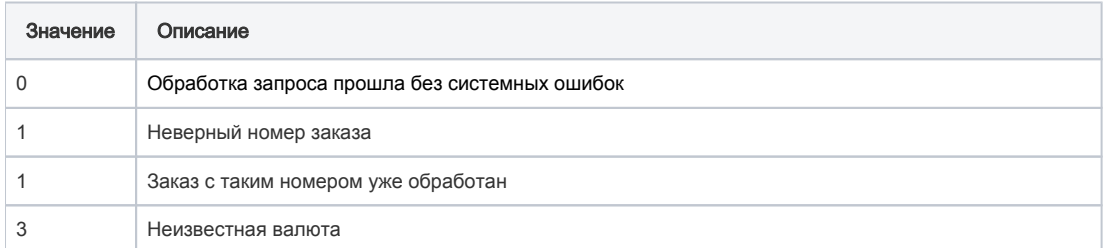

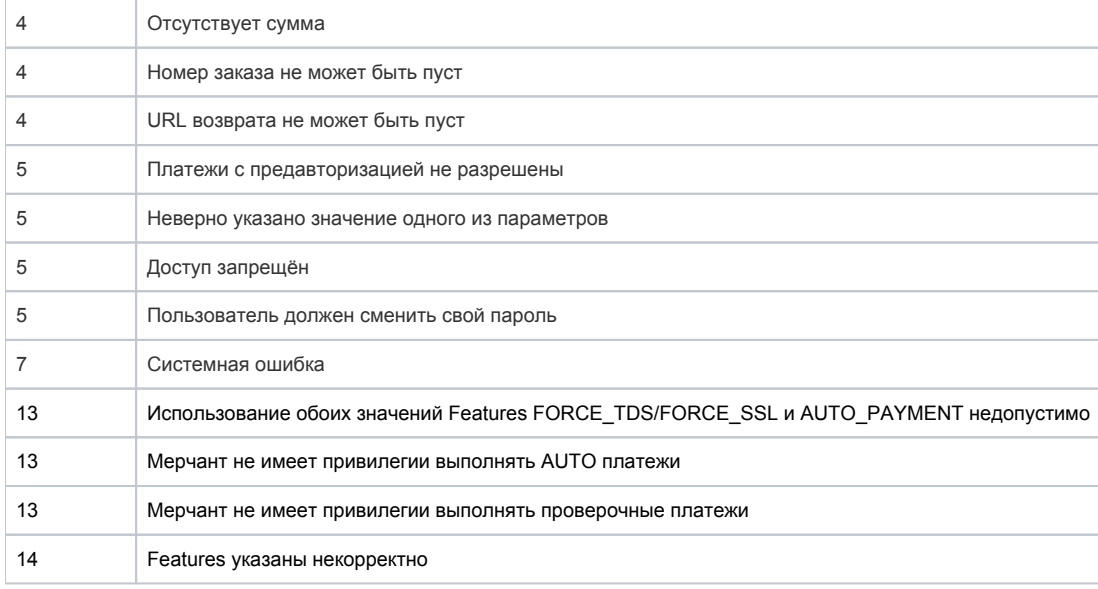

#### Пример запроса:

```
<soapenv:Envelope xmlns:soapenv="http://schemas.xmlsoap.org/soap/envelope/" xmlns:mer="http://engine.
paymentgate.ru/webservices/merchant"> 
    <soapenv:Header/> 
     <soapenv:Body> 
        <mer:registerOrderPreAuth> 
           <order merchantOrderNumber="asuaakdfadsfasdfasdd5" description=" " amount="10000" currency=" " 
language="ru" pageView="DESKTOP" bindingId=" " sessionTimeoutSecs=" "> 
              <returnUrl>http://yoursite.com</returnUrl> 
              <params name="param1" value="paramValue1"/> 
              <params name="param2" value="paramValue2"/> 
              <clientId>7777</clientId> 
              <merchantLogin> </merchantLogin>
              <features>
                    <feature>AUTO_PAYMENT</feature>
              </features>
           </order> 
        </mer:registerOrderPreAuth> 
     </soapenv:Body> 
  </soapenv:Envelope>
```
#### Пример ответа:

```
<soap:Envelope xmlns:soap="http://schemas.xmlsoap.org/soap/envelope/"> 
    <soap:Body> 
       <ns1:registerOrderPreAuthResponse xmlns:ns1="http://engine.paymentgate.ru/webservices/merchant"> 
           <return orderId="5e5dc6bd-dee3-4c96-849a-09f3f575f4b6" errorCode="0" errorMessage=""> 
              <formUrl> https://server/application_context/payment_ru.html?mdOrder=5e5dc6bd-dee3-4c96-849a-
09f3f575f4b6 </formUrl> 
           </return> 
       </ns1:registerOrderPreAuthResponse> 
     </soap:Body> 
 </soap:Envelope>
```
# 8.1.4. Запрос регистраици заказа с предавторизацией (передача товарной корзины)

При регистрации заказа необходимо дополнительно передать состав товарной Корзины.

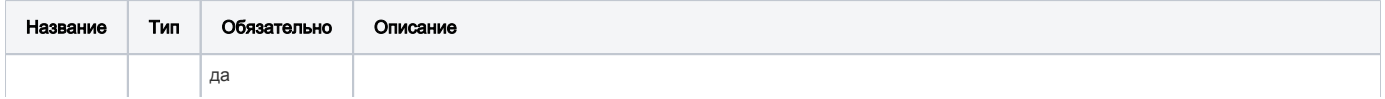

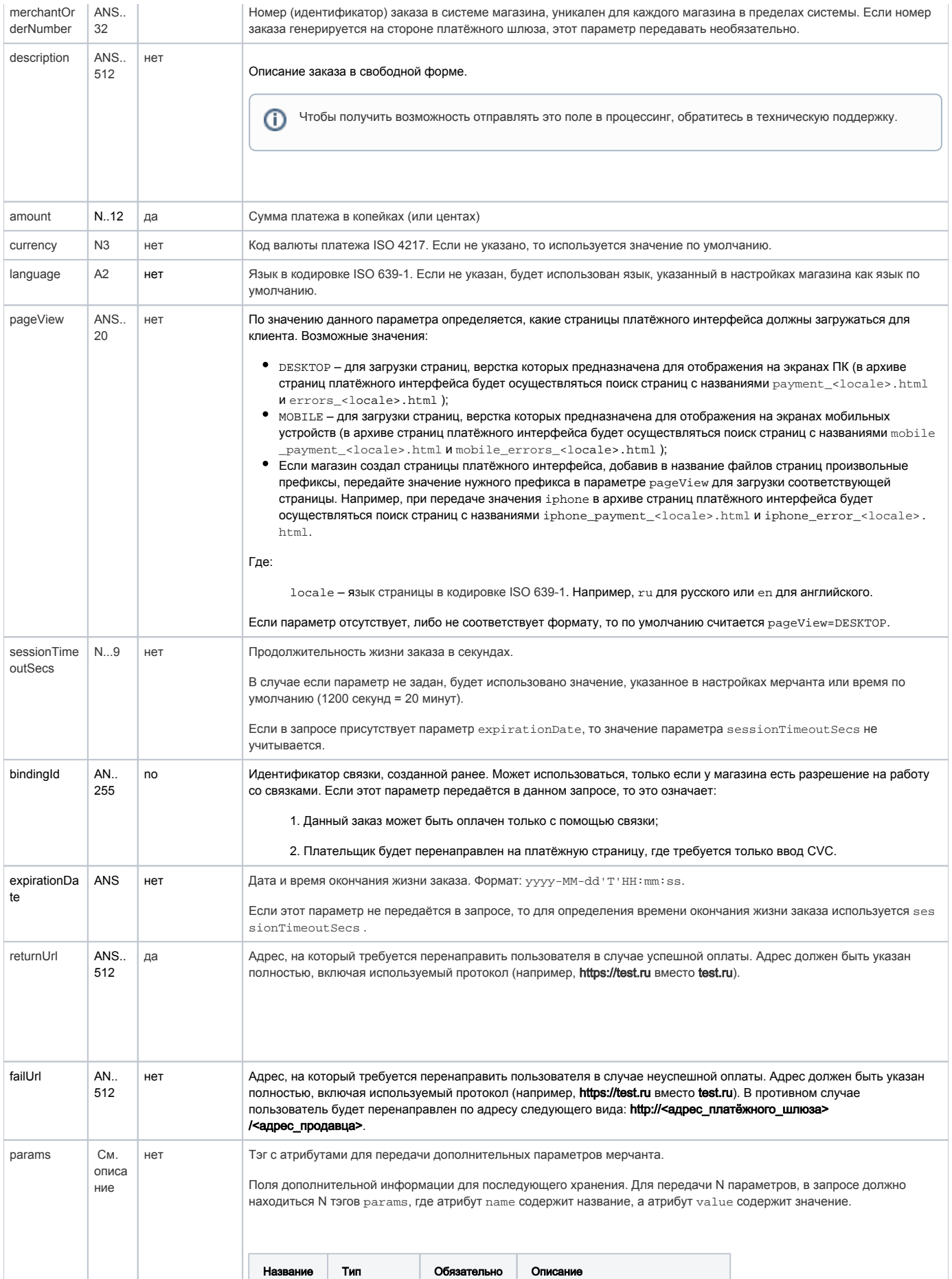

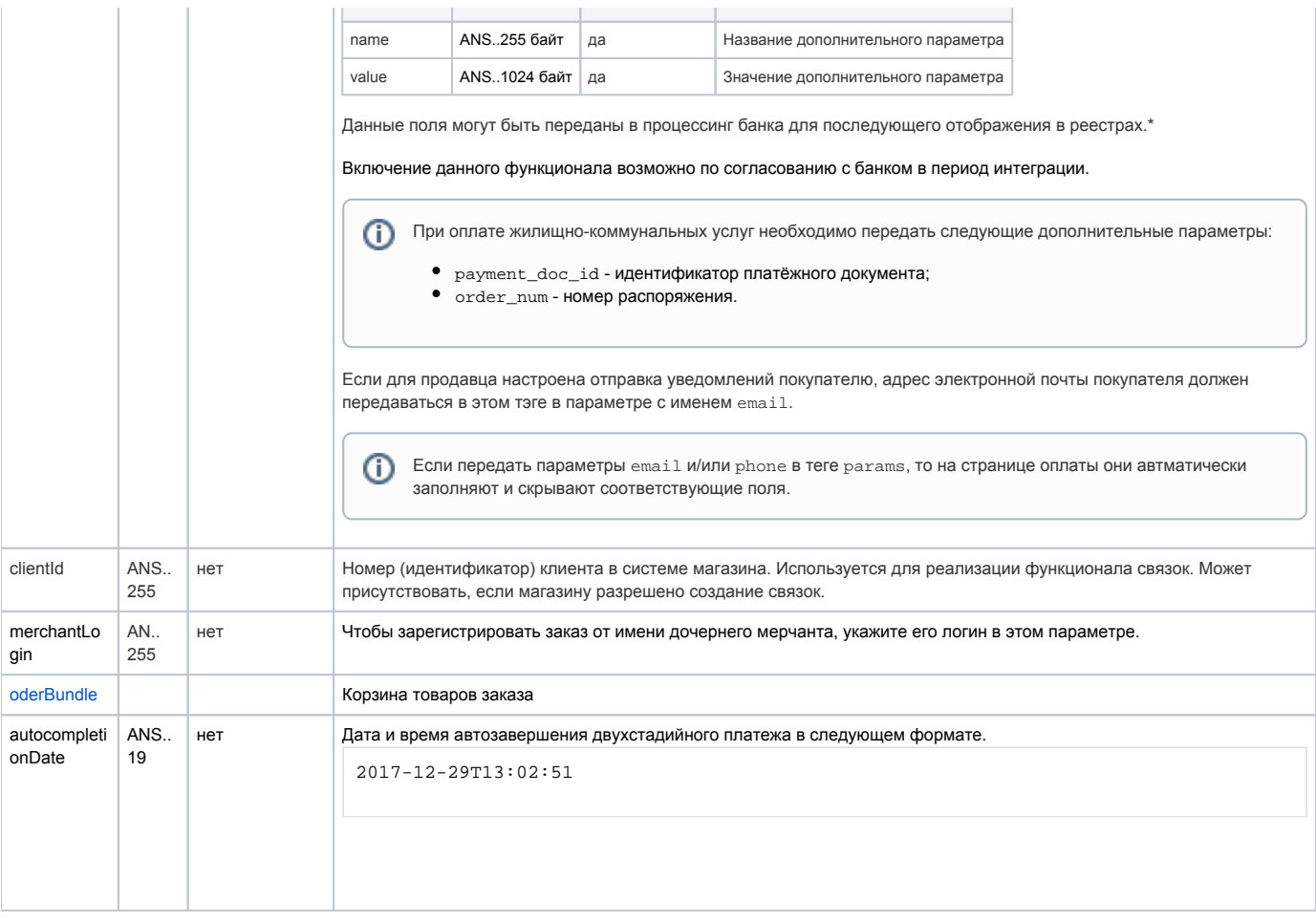

\* По умолчанию в процессинг банка передаются поля:

- $\bullet$  merchantOrderNumber номер заказа в системе магазина;
- $\bullet$  description описание заказа (не более 24 символов, запрещены к использованию %, +, конец строки \r и перенос строки \n).

# <span id="page-61-0"></span>Параметр orderBundle:

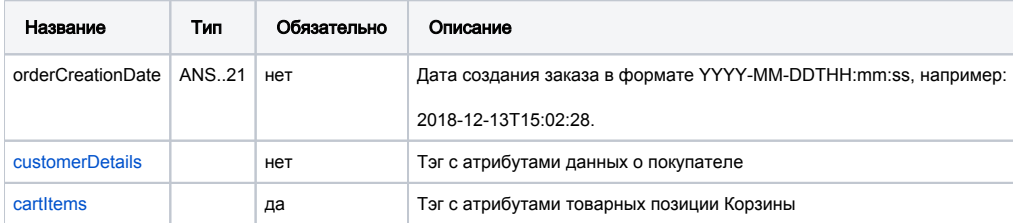

### <span id="page-61-1"></span>Параметры блока customerDetails:

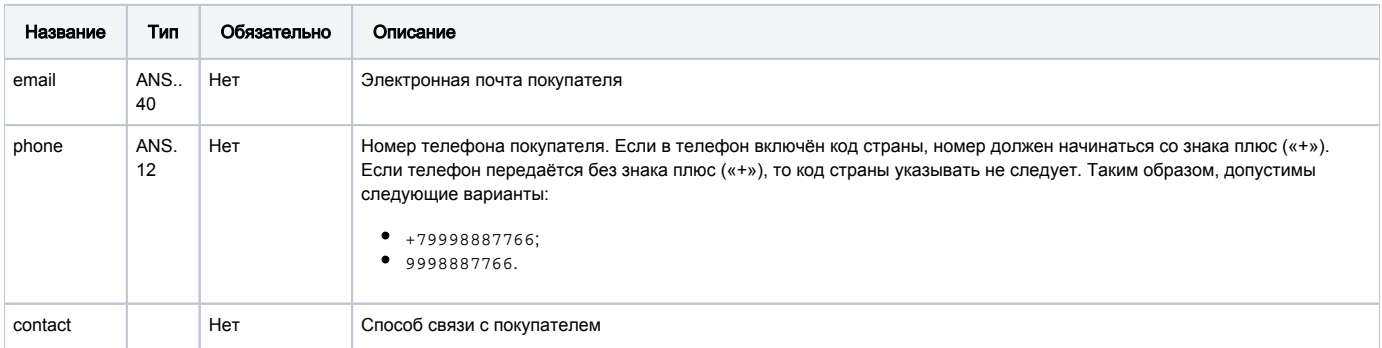

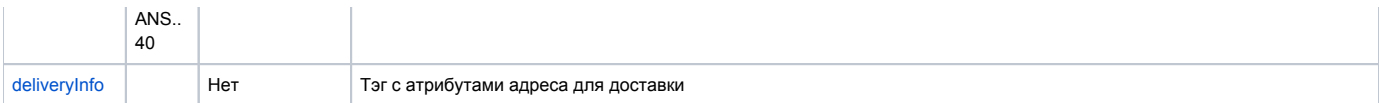

### <span id="page-62-1"></span>Параметры блока deliveryInfo:

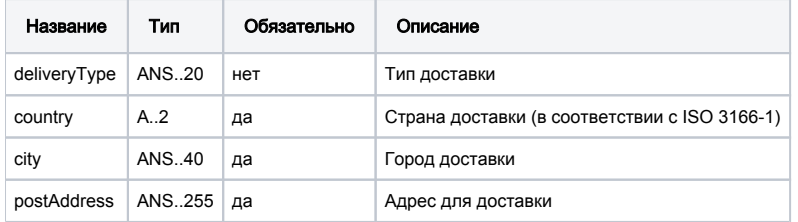

Примечание: обязательность параметров указана для использования в рамках блока. Если блок необязательный и отсутствует, то и входящие в него параметры не должны передаваться.

# <span id="page-62-0"></span>Параметры блока cartitems:

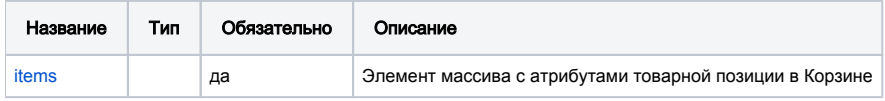

### <span id="page-62-2"></span>Атрибуты элемента items:

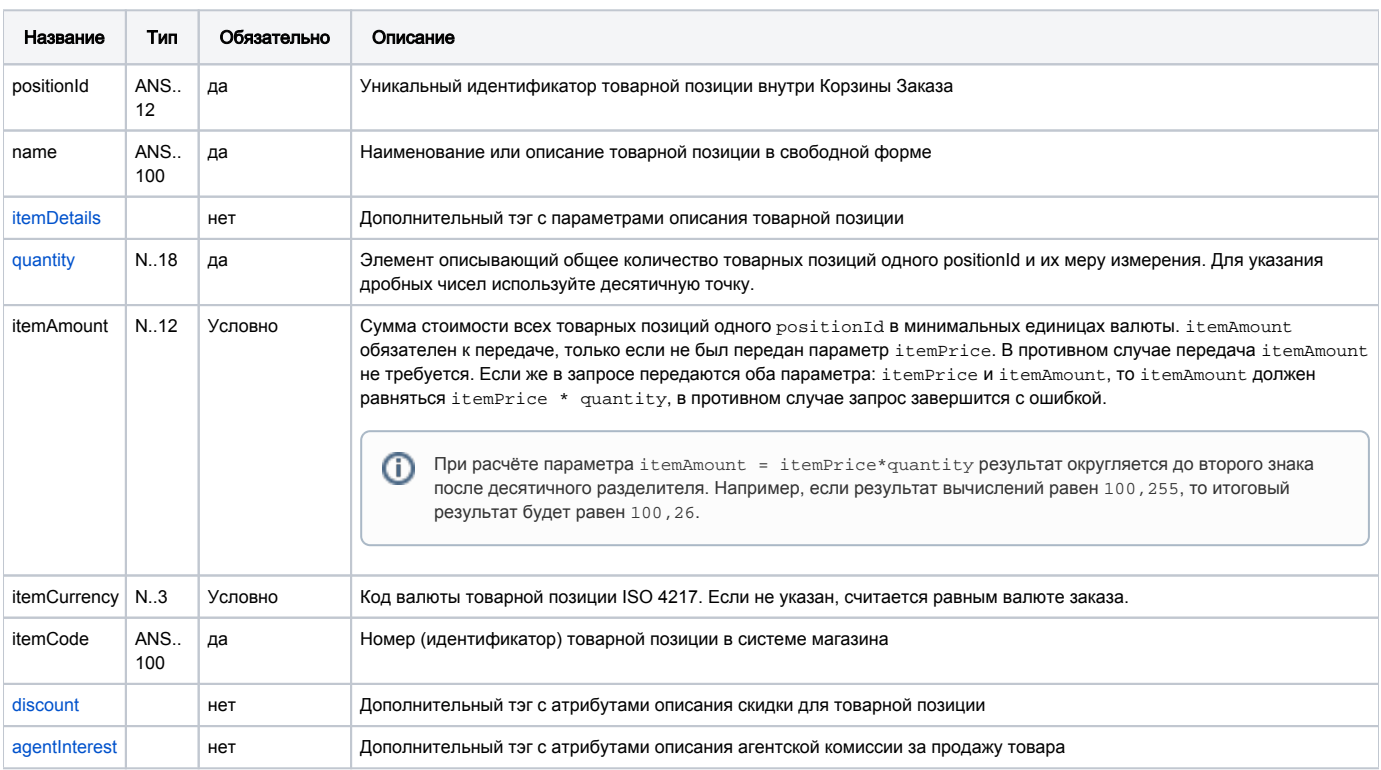

### <span id="page-62-3"></span>Атрибуты элемента quantity:

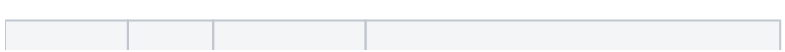

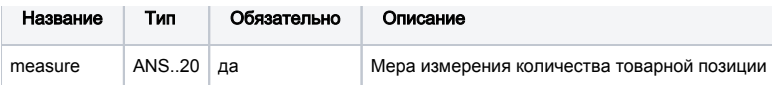

### <span id="page-63-0"></span>Параметры тэга itemDetails:

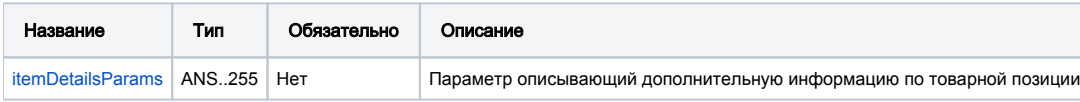

# <span id="page-63-3"></span>Атрибуты параметра itemDetailsParams:

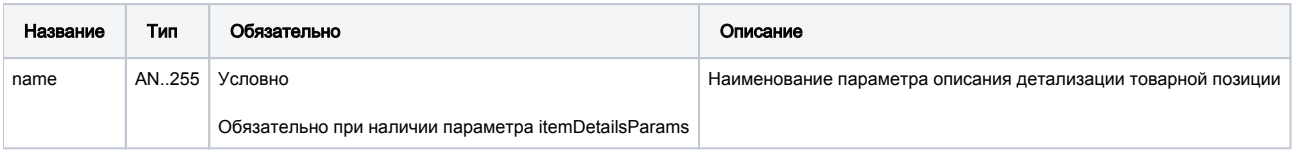

# <span id="page-63-1"></span>Параметры блока discount:

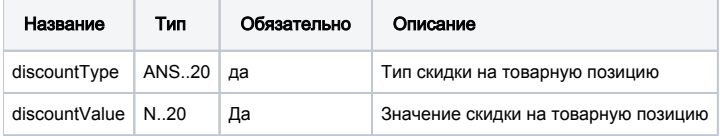

### <span id="page-63-2"></span>Параметры блока agentInterest:

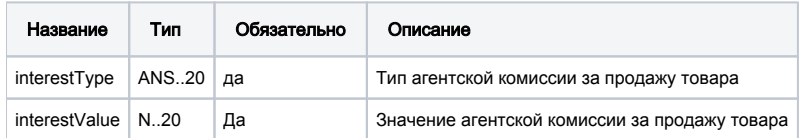

# Параметры ответа:

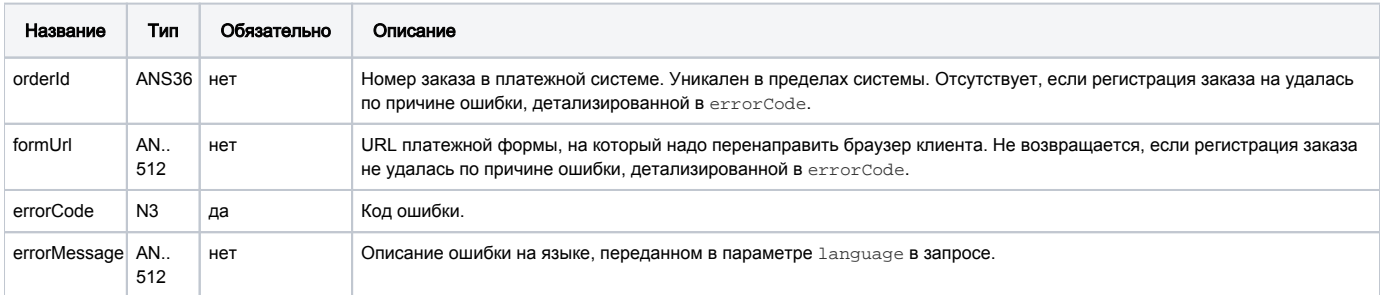

# Коды ошибок (поле ErrorCode):

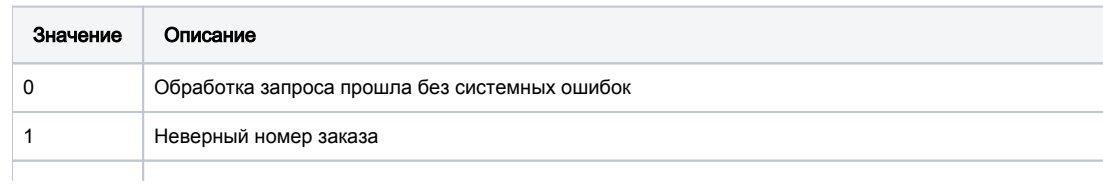

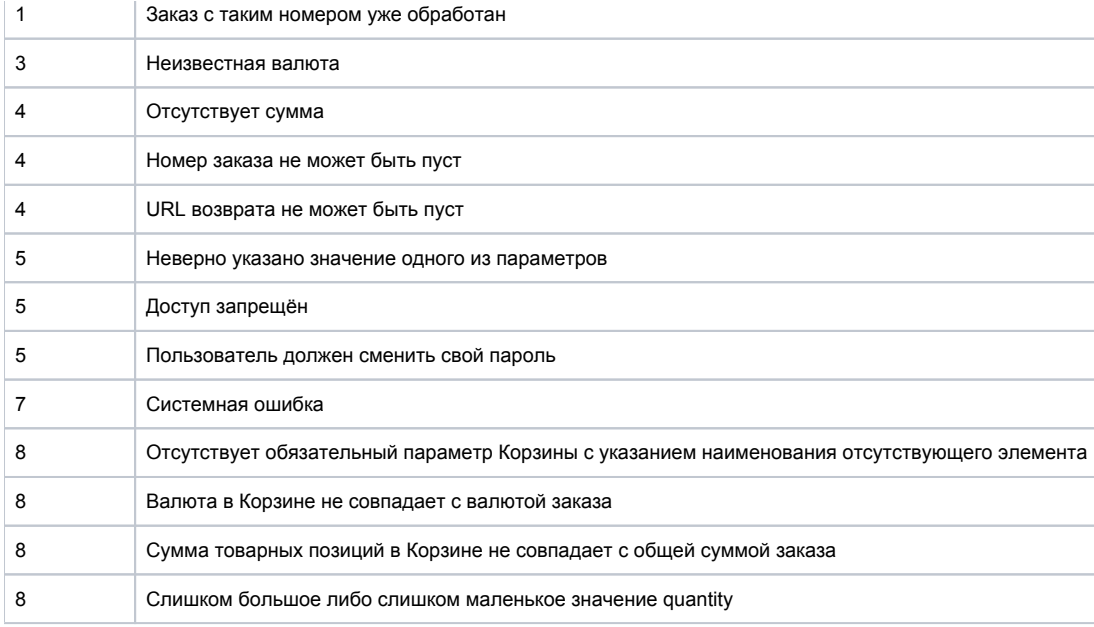

#### Пример запроса:

```
<soapenv:Envelope xmlns:soapenv="http://schemas.xmlsoap.org/soap/envelope/" xmlns:mer="http://engine.
paymentgate.ru/webservices/merchant">
    <soapenv:Header/>
    <soapenv:Body>
       <mer:registerOrderPreAuth>
          <order merchantOrderNumber="23a89ioouygnuygjhv" description="short" amount="24000" currency="643" 
language="ru" pageView=" " sessionTimeoutSecs="5400" bindingId=" ">
             <returnUrl>http://yoursite.com</returnUrl>
             <!--Zero or more repetitions:-->
             <params name=" " value=" "/>
             <!--Optional:-->
             <clientId>666</clientId>
             <!--Optional:-->
             <merchantLogin> </merchantLogin>
              <orderBundle>
                <!-- Optional: -->
                 <orderCreationDate>2013-07-12T13:51:00</orderCreationDate>
               <\mathbf{1}--\qquad \qquad ---\qquad <!-- Optional: -->
                 <customerDetails>
                   <!-- Optional: -->
                    <email>johnsmith@mail.ru</email>
                   <!-- Optional: -->
                    <phone>+79851231234</phone>
                    <!-- Optional: -->
                    <contact>Mega Tester</contact>
                    <!-- Optional: -->
                    <deliveryInfo>
                       <!-- Optional: -->
                       <deliveryType>courier</deliveryType>
                       <country>RU</country>
                       <city>Moscow</city>
                       <postAddress> 50 .2</postAddress>
                    </deliveryInfo>
                 </customerDetails>
                \lt!-- -->
                 <cartItems>
                   <!-- Zero or more repetitions: -->
                    <items positionId="1">
```

```
 <name>Metzeler Enduro 3 Sahara</name>
    <!-- Optional: -->
    <itemDetails>
       <!-- Zero or more repetitions: -->
       <itemDetailsParams name="brand">Metzeler</itemDetailsParams>
       <itemDetailsParams name="radius">17inch</itemDetailsParams>
    </itemDetails>
    <quantity measure="">1</quantity>
    <itemAmount>8000</itemAmount>
    <itemCurrency>643</itemCurrency>
    <itemCode>T-M-14</itemCode>
    <!-- Optional: -->
    <discount>
       <!-- Optional: -->
       <discountType>percent</discountType>
       <!-- Optional: -->
       <discountValue>5</discountValue>
    </discount>
    <!-- Optional: -->
    <agentInterest>
       <!-- Optional: -->
       <interestType>agentPercent</interestType>
       <!-- Optional: -->
       <interestValue>7</interestValue>
    </agentInterest>
 </items>
 <items positionId="2">
   <name>Universal Mirror Enduro</name>
    <!-- Optional: -->
   <itemDetails>
       <!-- Zero or more repetitions: -->
       <itemDetailsParams name="brand">Noname</itemDetailsParams>
       <itemDetailsParams name="diameter">12mm</itemDetailsParams>
    </itemDetails>
    <quantity measure="">1</quantity>
    <itemAmount>8000</itemAmount>
    <itemCurrency>643</itemCurrency>
    <itemCode>NM-15</itemCode>
    <!-- Optional: -->
    <discount>
       <!-- Optional: -->
       <discountType>percent</discountType>
       <!-- Optional: -->
       <discountValue>5</discountValue>
    </discount>
    <!-- Optional: -->
    <agentInterest>
       <!-- Optional: -->
       <interestType>agentPercent</interestType>
       <!-- Optional: -->
       <interestValue>7</interestValue>
    </agentInterest>
 </items>
 <items positionId="3">
   <name>Warm Grips</name>
    <!-- Optional: -->
    <itemDetails>
       <!-- Zero or more repetitions: -->
       <itemDetailsParams name="brand">Noname</itemDetailsParams>
    </itemDetails>
    <quantity measure="">1</quantity>
    <itemAmount>8000</itemAmount>
    <itemCurrency>643</itemCurrency>
    <itemCode>G-16</itemCode>
    <!-- Optional: -->
    <discount>
       <!-- Optional: -->
       <discountType>percent</discountType>
       <!-- Optional: -->
```

```
 <discountValue>5</discountValue>
                       </discount>
                       <!-- Optional: -->
                       <agentInterest>
                          <!-- Optional: -->
                          <interestType>agentPercent</interestType>
                          <!-- Optional: -->
                          <interestValue>7</interestValue>
                       </agentInterest>
                    </items>
                </cartItems>
             </orderBundle>
          </order>
       </mer:registerOrderPreAuth>
    </soapenv:Body>
</soapenv:Envelope>
```
#### Пример ответа:

```
<soap:Envelope xmlns:soap="http://schemas.xmlsoap.org/soap/envelope/">
    <soap:Body>
      <ns1:registerOrderPreAuthResponse xmlns:ns1="http://engine.paymentgate.ru/webservices/merchant">
          <return orderId="8c76c56b-426c-435d-a24c-1c0927dd6fca" errorCode="0" errorMessage="">
            <formUrl>https://server/application_context/payment_ru.html?mdOrder=8c76c56b-426c-435d-a24c-
1c0927dd6fca</formUrl>
          </return>
       </ns1:registerOrderPreAuthResponse>
    </soap:Body>
</soap:Envelope>
```
# 8.1.5. Запрос завершения оплаты заказа

Для запроса списания ранее предавторизованного заказа используется запрос depositOrder. Данную операцию можно осуществлять, если есть соответствующие права в системе.

#### Параметры запроса:

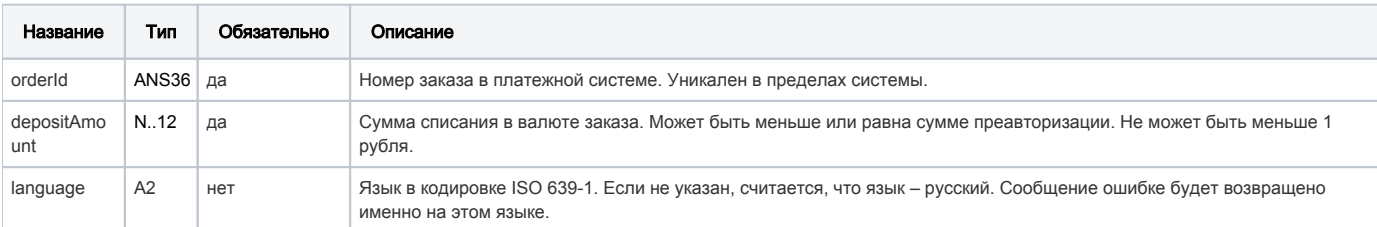

#### Параметры ответа:

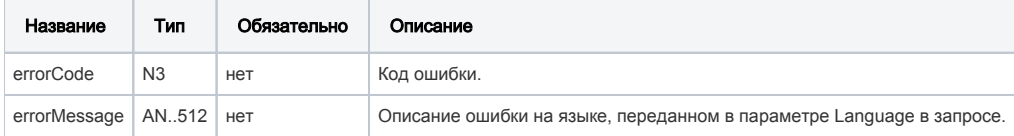

Внимание!!! Если не указать параметр "amount", завершение произойдет на всю пред авторизованную сумму.

Коды ошибок (поле errorCode):

**The Common State** 

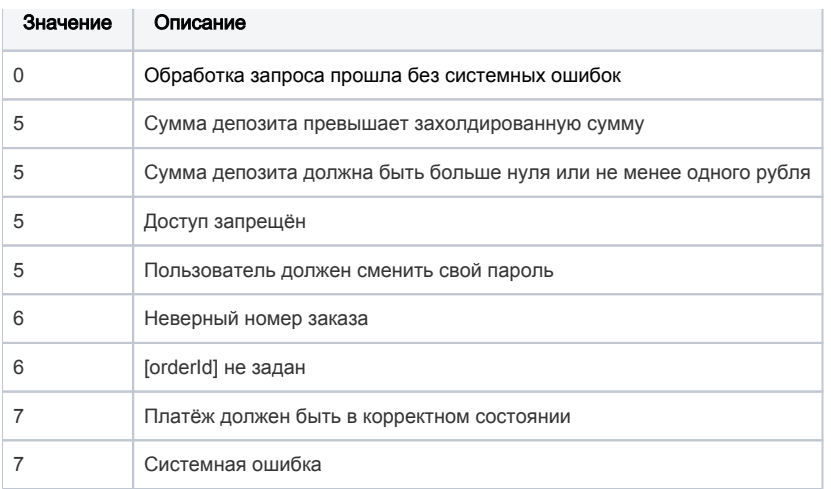

#### Пример запроса:

```
<soapenv:Envelope xmlns:soapenv="http://schemas.xmlsoap.org/soap/envelope/" xmlns:mer="http://engine.
paymentgate.ru/webservices/merchant"> 
     <soapenv:Header/> 
    <soapenv:Body> 
        <mer:depositOrder> 
           <order language="ru" orderId="4302d369-a5e8-4432-a5e5-42acfab52c86" depositAmount="30000"> 
              <!- Zero or more repetitions: -> 
              <params name="?" value="?"/> 
           </order> 
        </mer:depositOrder> 
     </soapenv:Body> 
  </soapenv:Envelope>
```
#### Пример ответа:

```
<soap:Envelope xmlns:soap="http://schemas.xmlsoap.org/soap/envelope/"> 
    <soap:Body> 
        <ns1:depositOrderResponse xmlns:ns1="http://engine.paymentgate.ru/webservices/merchant"> 
           <return errorCode="6" errorMessage=" "/> 
        </ns1:depositOrderResponse> 
     </soap:Body> 
 </soap:Envelope>
```
# 8.1.6. Запрос состояния заказа

Для запроса состояния зарегистрированного заказа используется запрос getOrderStatus.

Cтатус заказа необходимо определять по значению параметра orderStatus. Поле authCode является устаревшим.

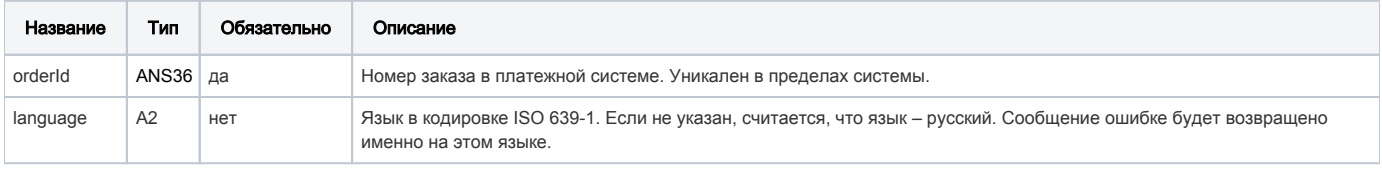

# Параметры ответа:

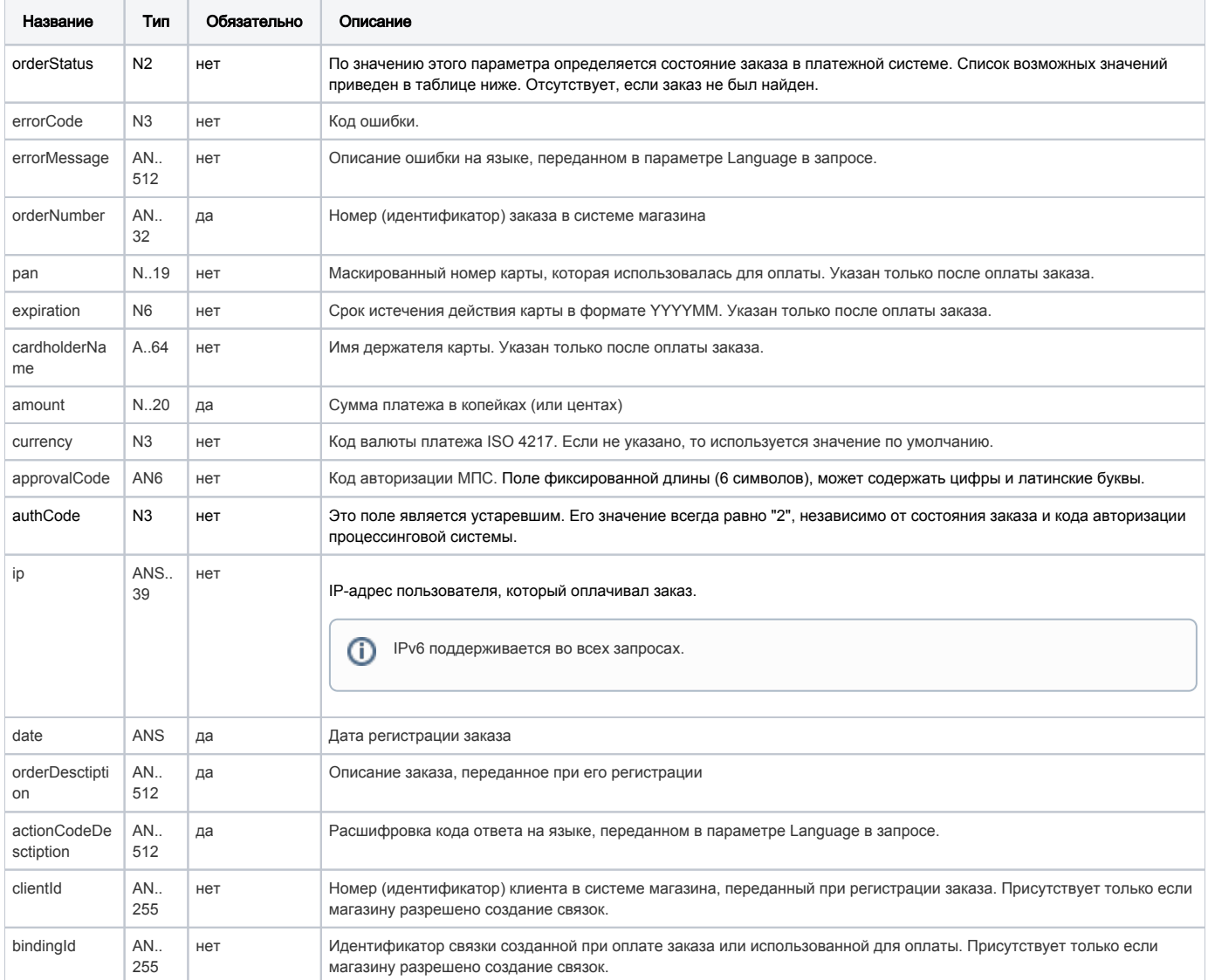

### Поле orderStatus может принимать следующие значения:

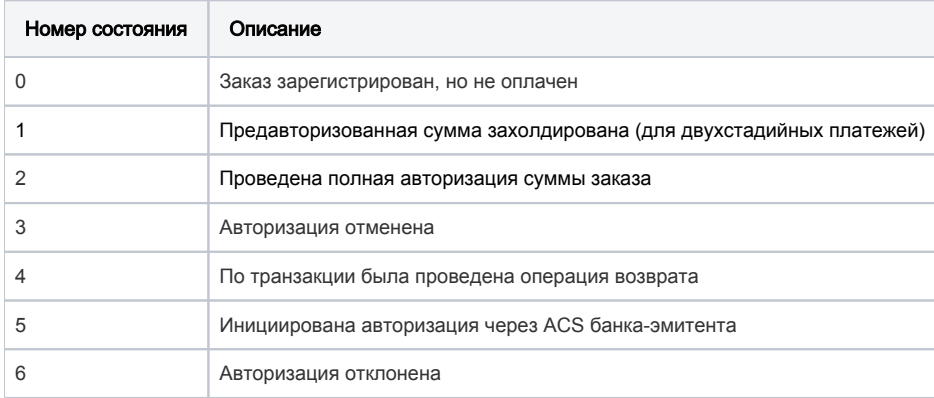

#### Коды ошибок (поле **errorCode**):

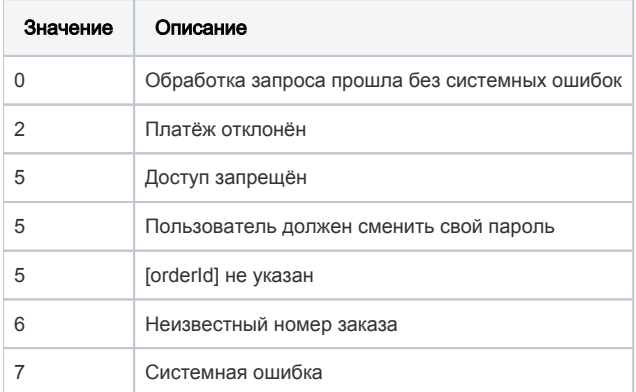

#### Пример запроса:

<soapenv:Envelope xmlns:soapenv="http://schemas.xmlsoap.org/soap/envelope/" xmlns:mer="http://engine. paymentgate.ru/webservices/merchant"> <soapenv:Header/> <soapenv:Body> <mer:getOrderStatus> <order orderId="b1221b79-5703-42c9-a4b1-ed0d0f36493e" language="ru"/> </mer:getOrderStatus> </soapenv:Body> </soapenv:Envelope>

### Пример ответа:

```
<soap:Envelope xmlns:soap="http://schemas.xmlsoap.org/soap/envelope/"> 
    <soap:Body> 
       <ns1:getOrderStatusResponse xmlns:ns1="http://engine.paymentgate.ru/webservices/merchant"> 
           <return orderStatus="2" errorCode="0" orderNumber="456789012345678" pan="411111**1111" expiration="
201512" cardholderName="Ivan" amount="15000" currency="933" approvalCode="123456" uthCode="2" ip="
212.5.125.194" date="2013-09-03T16:48:52.459+04:00" orderDescription=" " actionCodeDescription=" " clientId="
666" bindingId="df0b1801-a754-4576-b174-c2485d98bc9b"/> 
       </ns1:getOrderStatusResponse> 
    </soap:Body> 
 </soap:Envelope>
```
# 8.1.7. Расширенный запрос состояния заказа

Для запроса состояния зарегистрированного заказа используется запрос getOrderStatusExtended.

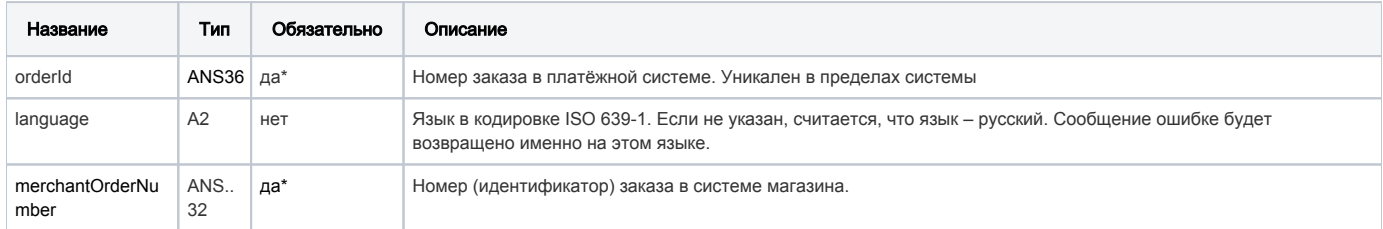

 \* В запросе необходимо передать или параметр orderId, или merchantOrderNumber. Если в запросе передаются оба параметра, приоритет o rderId выше.

Существует несколько наборов параметров ответа. Какие именно наборы параметров будут возвращены, завит от версии getOrderStatusExte nded, указанной в настройках продавца.

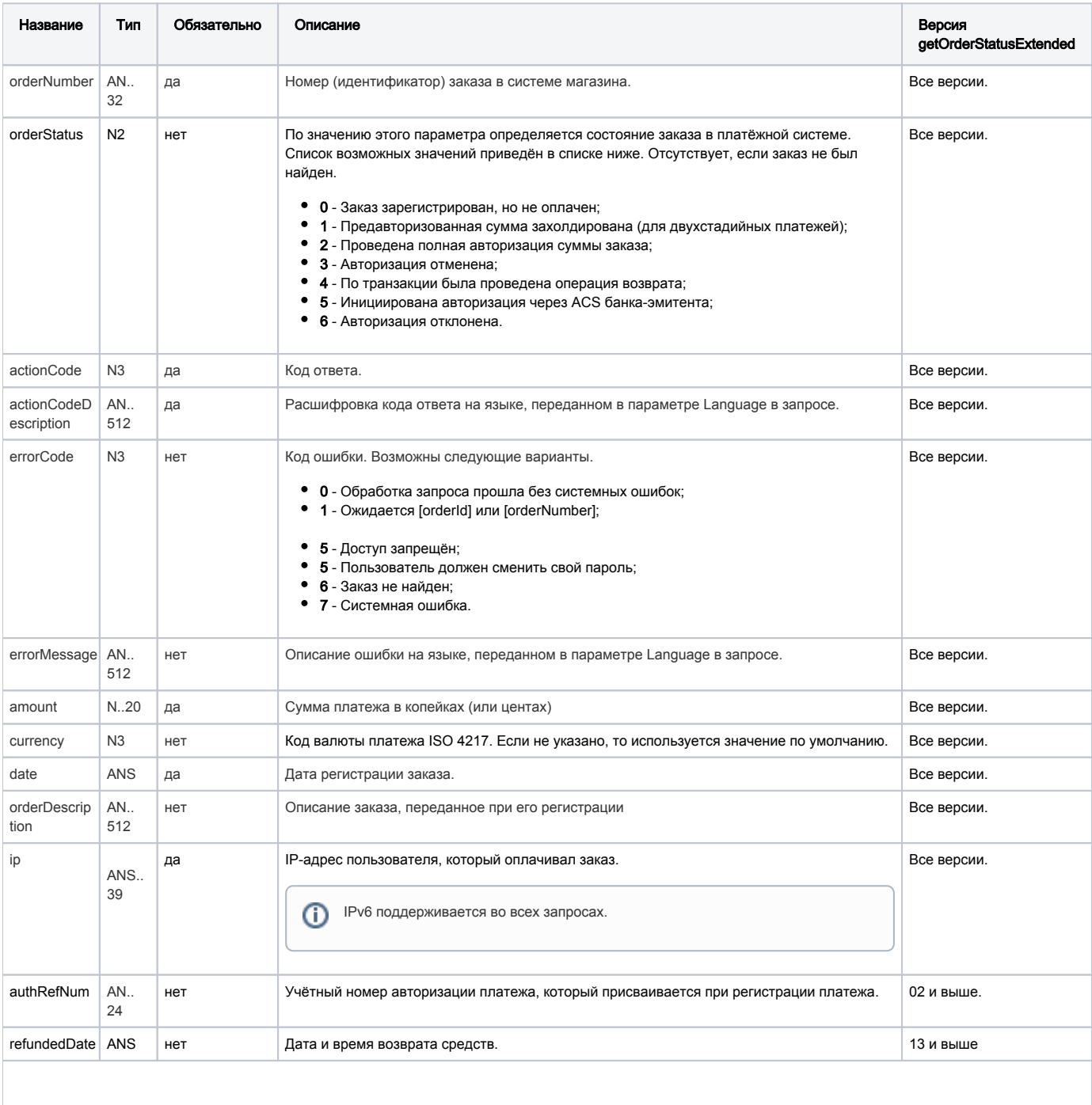

Элемент merchantOrderParams - присутствует в ответе, если в заказе содержатся дополнительные параметры продавца. Каждый дополнительный параметр заказа представлен в отдельном элементе merchantOrderParams.

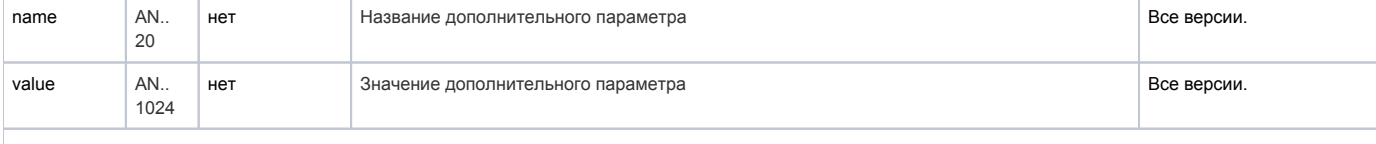

Элемент cardAuthInfo - в элементе лежит структура, состоящая из списка элемента secureAuthInfo и следующих параметеров:

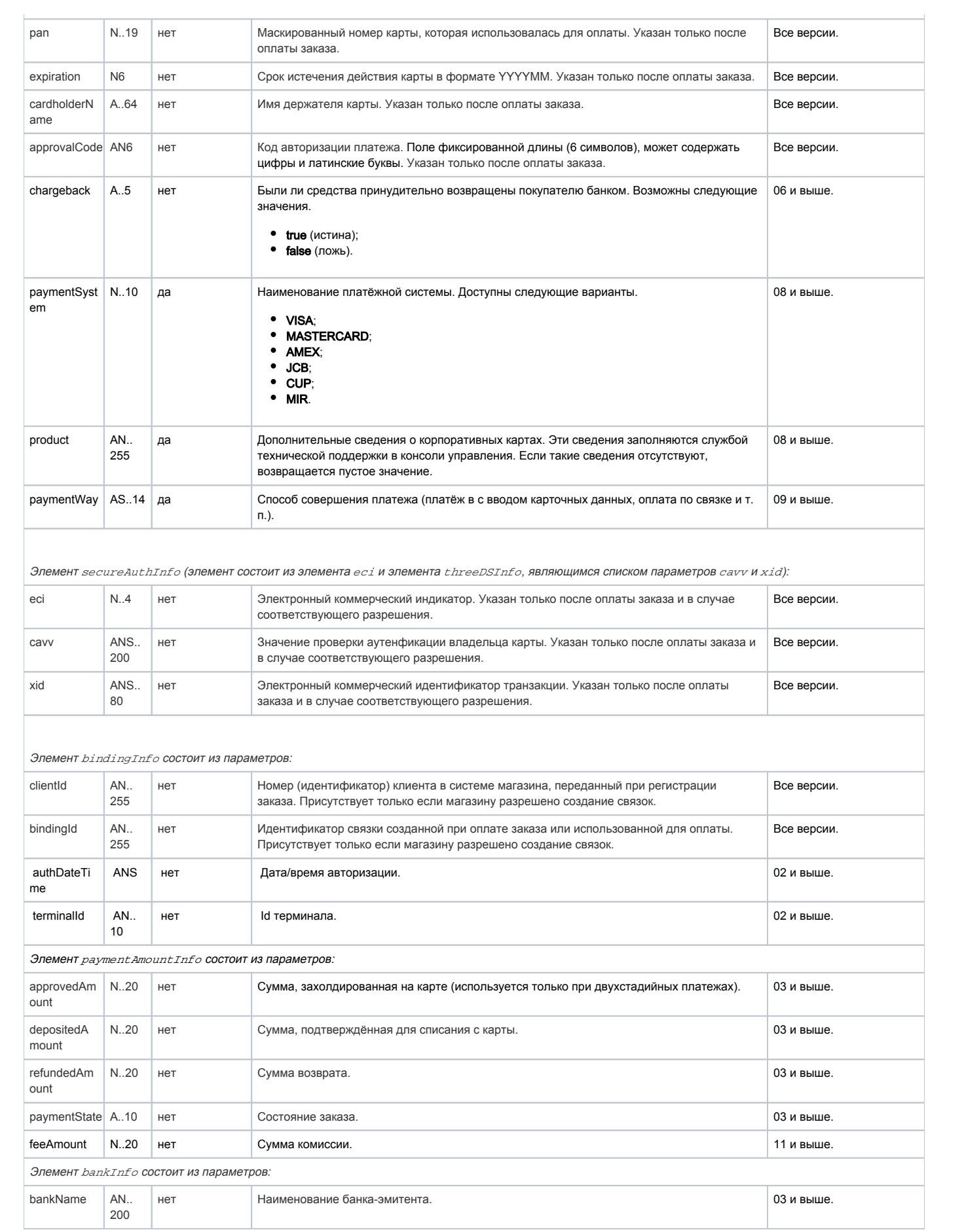
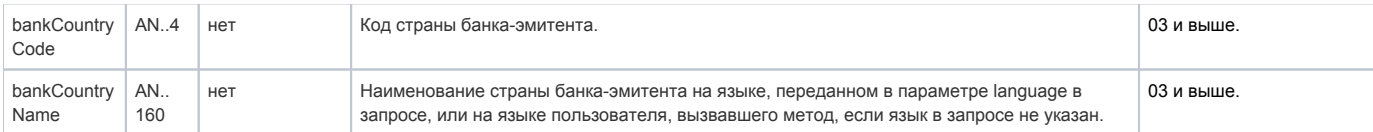

#### Пример запроса:

<soapenv:Envelope xmlns:soapenv="http://schemas.xmlsoap.org/soap/envelope/" xmlns:mer="http://engine. paymentgate.ru/webservices/merchant"> <soapenv:Header/> <soapenv:Body> <mer:getOrderStatusExtended> <order orderId="942e8534-ac73-4e3c-96c6-f6cc448018f7" language="ru"> <!--Optional:--> <merchantOrderNumber> </merchantOrderNumber> </order> </mer:getOrderStatusExtended> </soapenv:Body> </soapenv:Envelope>

#### Пример ответа:

```
<soap:Envelope xmlns:soap="http://schemas.xmlsoap.org/soap/envelope/">
    <soap:Body>
       <ns1:getOrderStatusExtendedResponse xmlns:ns1="http://engine.paymentgate.ru/webservices/merchant">
          <return orderNumber="00000123" orderStatus="2" actionCode="0" actionCodeDescription="" amount="10000" 
currency="933" date="2016-12-20T18:48:49.590+03:00" ip="10.7.5.21" errorCode="0" errorMessage="">
             <attributes name="mdOrder" value="08c87ec5-399d-49d0-85ed-85c94bb26675"/>
             <cardAuthInfo pan="555555**5599" expiration="201912" cardholderName="asd asd" approvalCode="123456" 
paymentSystem="MASTERCARD" product="DEBIT">
                <secureAuthInfo>
                   <eci>1</eci>
                </secureAuthInfo>
             </cardAuthInfo>
             <authDateTime>2016-12-20T18:52:16.276+03:00</authDateTime>
             <terminalId>000001</terminalId>
             <authRefNum>111111111111</authRefNum>
             <paymentAmountInfo paymentState="DEPOSITED" approvedAmount="10000" depositedAmount="10000" 
refundedAmount="0"/>
             <bankInfo bankName="Unated State Bank of Atlanta" bankCountryCode="US" bankCountryName=" "/>
             <chargeback>false</chargeback>
             <paymentWay>CARD</paymentWay>
          </return>
       </ns1:getOrderStatusExtendedResponse>
    </soap:Body>
</soap:Envelope>
```
## 8.1.8. Запрос отмены оплаты заказа

Для запроса отмены заказа используется запрос reverseOrder. Функция отмены доступна в течение ограниченного времени после оплаты, точные сроки необходимо уточнять в Банке.

Операция отмены оплаты может быть совершена только один раз. Если она закончится ошибкой, то повторная операция отмены платежа не пройдет.

Данная функция доступна магазинам по согласованию с Банком. Для выполнения операции отмены пользователь должен обладать соответствующими правами.

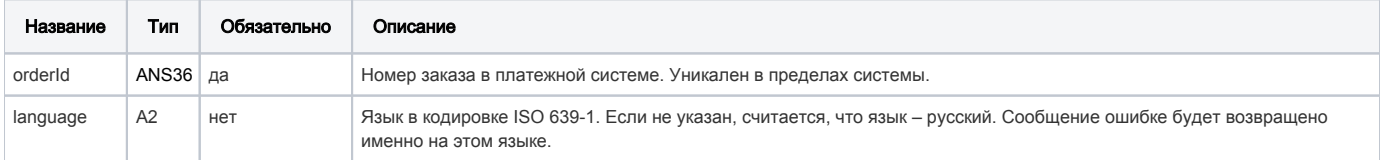

#### Параметры ответа:

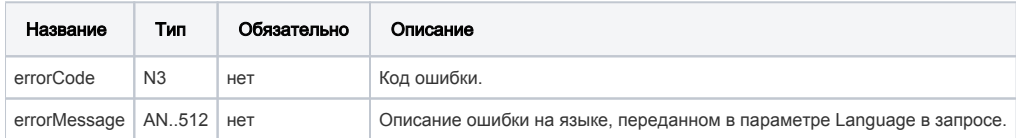

#### Коды ошибок (поле errorCode):

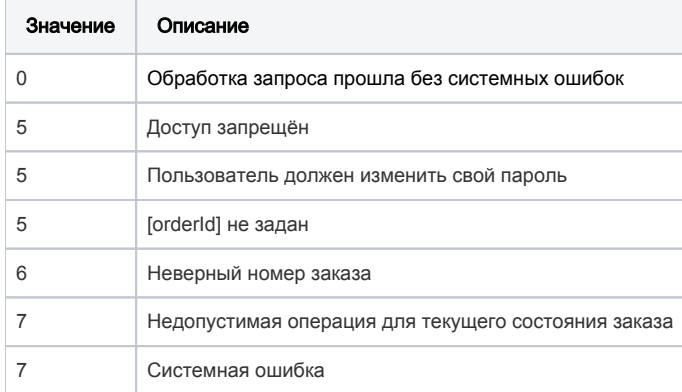

## Пример запроса:

```
<soapenv:Envelope xmlns:soapenv="http://schemas.xmlsoap.org/soap/envelope/" xmlns:mer="http://engine.
paymentgate.ru/webservices/merchant"> 
    <soapenv:Header/> 
    <soapenv:Body> 
        <mer:reverseOrder> 
           <order language="ru" orderId="f88a2bbf-2021-4ccc-8783-8a13068a89f9"> 
              <!- Zero or more repetitions: -> 
              <params name=" " value=" "/> 
           </order> 
        </mer:reverseOrder> 
     </soapenv:Body> 
  </soapenv:Envelope>
```
## Пример ответа:

```
<soap:Envelope xmlns:soap="http://schemas.xmlsoap.org/soap/envelope/"> 
    <soap:Body> 
       <ns1:reverseOrderResponse xmlns:ns1="http://engine.paymentgate.ru/webservices/merchant"> 
          <return errorCode="7" errorMessage=" "/> 
       </ns1:reverseOrderResponse> 
    </soap:Body> 
 </soap:Envelope>
```
# 8.1.9. Запрос возврата средств оплаты заказа

Для возврата средств используется запрос refundOrder.

По этому запросу средства по указанному заказу будут возвращены плательщику. Запрос закончится ошибкой в случае, если средства по этому заказу не были списаны. Система позволяет возвращать средства более одного раза, но в общей сложности не более первоначальной суммы списания.

⊕ При выполнении возврата за оплаты жилищно-коммунальных услуг возможен только полный возврат.

Для выполнения операции возврата необходимо наличие соответствующих права в системе.

## Параметры запроса:

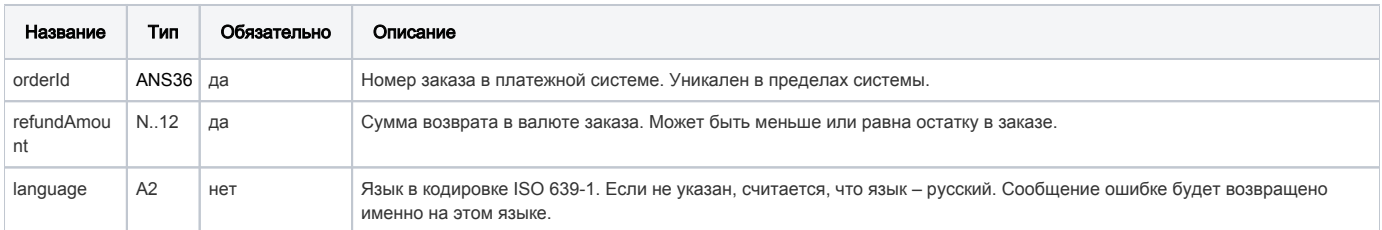

## Параметры ответа:

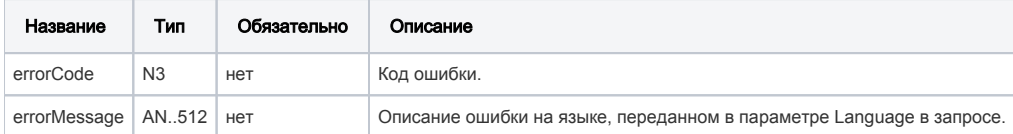

#### Коды ошибок (поле errorCode):

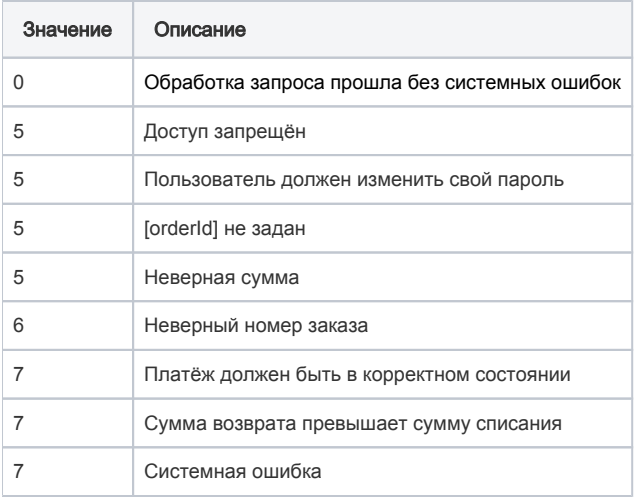

#### Пример запроса:

<soapenv:Envelope xmlns:soapenv="http://schemas.xmlsoap.org/soap/envelope/" xmlns:mer="http://engine. paymentgate.ru/webservices/merchant">

```
 <soapenv:Header/> 
    <soapenv:Body> 
       <mer:refundOrder> 
          <order language="ru" orderId="4302d369-a5e8-4432-a5e5-42acfab52c86" refundAmount="20000"> 
             <!--Zero or more repetitions:--> 
             <params name=" " value=" "/> 
          </order> 
       </mer:refundOrder> 
    </soapenv:Body> 
 </soapenv:Envelope>
```
## Пример ответа:

```
<soap:Envelope xmlns:soap="http://schemas.xmlsoap.org/soap/envelope/"> 
    <soap:Body> 
       <ns1:refundOrderResponse xmlns:ns1="http://engine.paymentgate.ru/webservices/merchant"> 
          <return errorCode="7" errorMessage=" "/> 
       </ns1:refundOrderResponse> 
    </soap:Body> 
  </soap:Envelope>
```
# 8.1.10. Запрос проверки вовлечённости карты в 3DS

Для проверки вовлечённости карты в 3DS используется запрос verifyEnrollment.

## Параметры запроса:

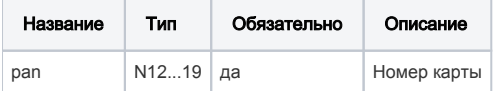

#### Параметры ответа:

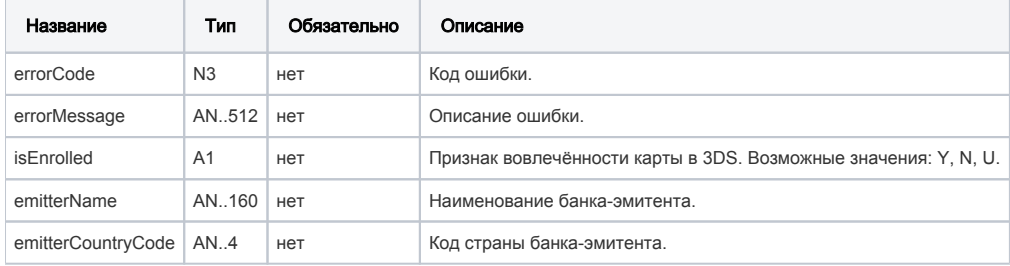

## Коды ошибок (поле ErrorCode):

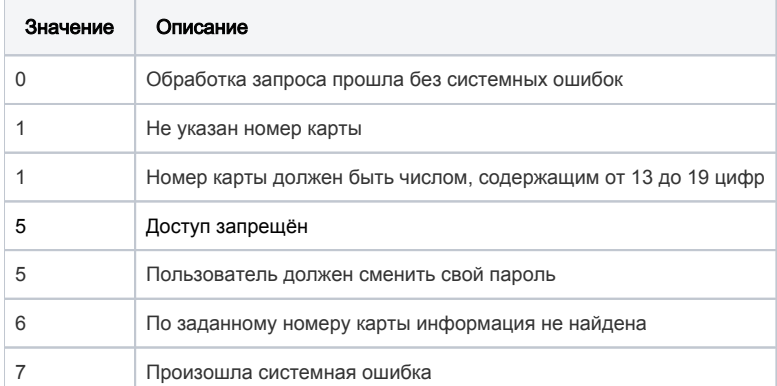

## Пример запроса:

```
<soapenv:Envelope xmlns:soapenv="http://schemas.xmlsoap.org/soap/envelope/" xmlns:mer="http://engine.
paymentgate.ru/webservices/merchant"> 
    <soapenv:Header/> 
     <soapenv:Body> 
       <mer:verifyEnrollment> 
           <pan>4111111111111111</pan> 
        </mer:verifyEnrollment> 
     </soapenv:Body> 
  </soapenv:Envelope>
```
#### Пример ответа:

```
<soap:Envelope xmlns:soap="http://schemas.xmlsoap.org/soap/envelope/"> 
    <soap:Body> 
       <ns1:verifyEnrollmentResponse xmlns:ns1="http://engine.paymentgate.ru/webservices/merchant"> 
          <return isEnrolled="Y" emitterName="TEST CARD" emitterCountryCode="RU" errorCode="0"/> 
       </ns1:verifyEnrollmentResponse> 
    </soap:Body> 
 </soap:Envelope>
```
## 8.1.11. Запрос добавления дополнительных параметров к заказу

Для добавления к заказу новых дополнительных параметров используется метод addParams.

Если в заказе уже существует дополнительный параметр, то при добавлении параметра с тем же именем в заказе сохранится последнее переданное значение.

#### Параметры запроса:

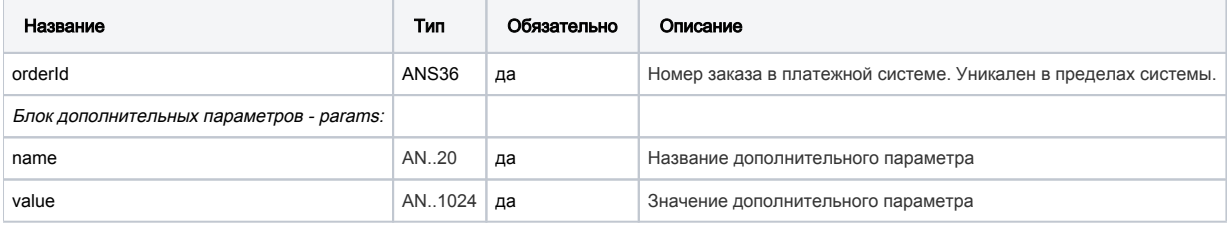

#### Параметры ответа

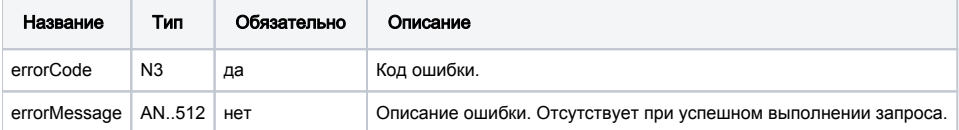

#### Коды ошибок (поле ErrorCode):

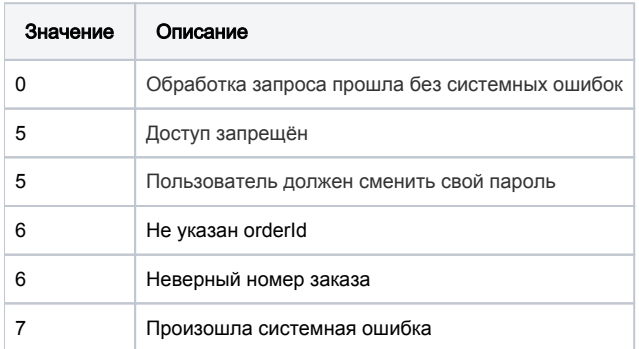

#### Пример запроса:

```
<soapenv:Envelope xmlns:soapenv="http://schemas.xmlsoap.org/soap/envelope/" xmlns:mer="http://engine.
paymentgate.ru/webservices/merchant">
   <soapenv:Header/>
   <soapenv:Body>
      <mer:addParams>
         <request orderId="02988563-0cc4-4109-84ed-15781f0d718e">
            <!--Zero or more repetitions:-->
             <params name="Param1" value="Param1"/>
             <params name="Param2" value="Param2"/>
          </request>
       </mer:addParams>
    </soapenv:Body>
</soapenv:Envelope>
```
### Пример ответа:

```
<soap:Envelope xmlns:soap="http://schemas.xmlsoap.org/soap/envelope/">
    <soap:Body>
      <ns1:addParamsResponse xmlns:ns1="http://engine.paymentgate.ru/webservices/merchant">
         <return errorCode="0"/>
      </ns1:addParamsResponse>
   </soap:Body>
</soap:Envelope>
```
# 8.1.12. Запрос статистики по платежам за период

Метод getLastOrdersForMerchants позволяет получать статистику по платежам за определенный период.

#### Параметры запроса:

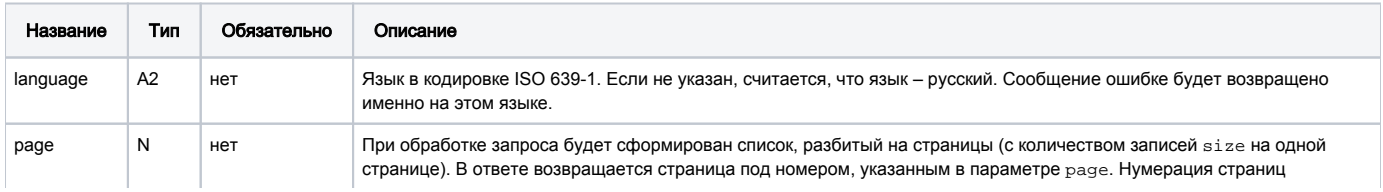

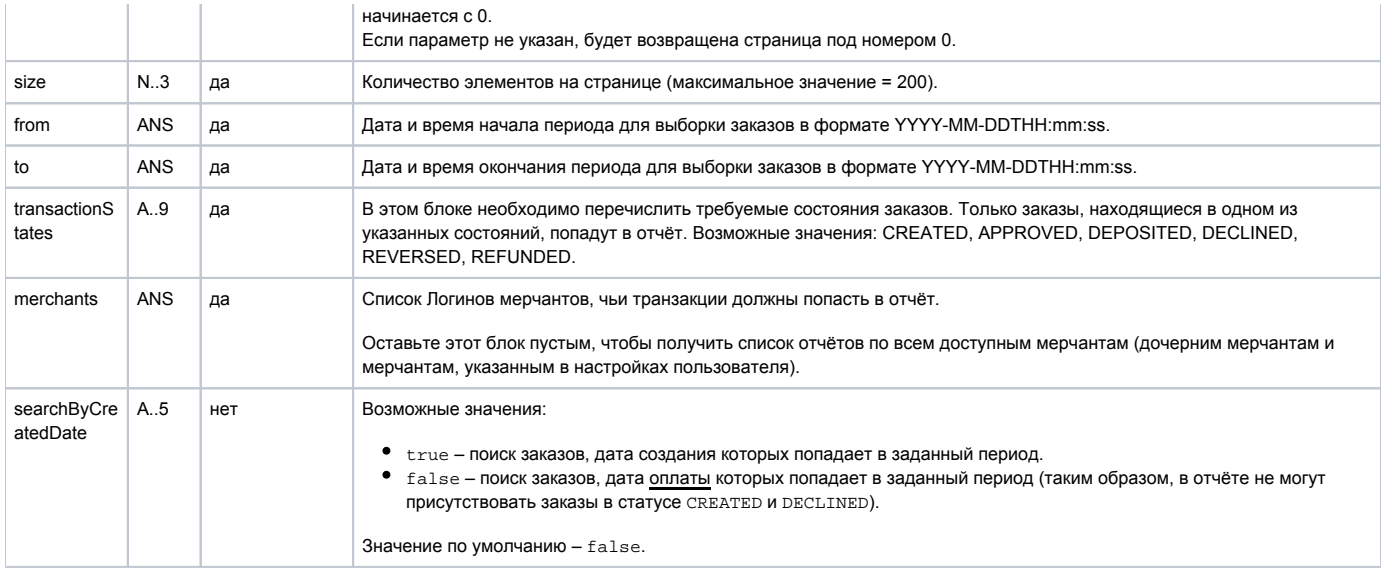

## Параметры ответа:

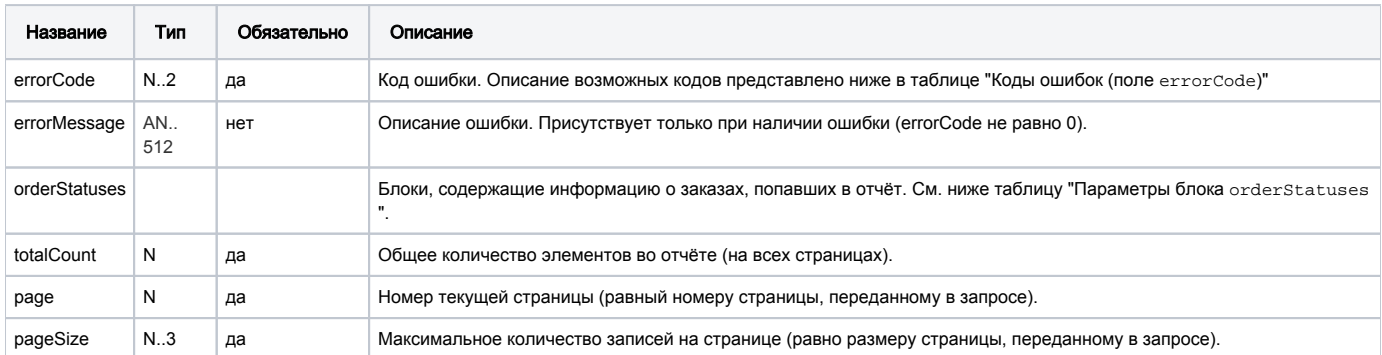

## Параметры блока orderStatuses:

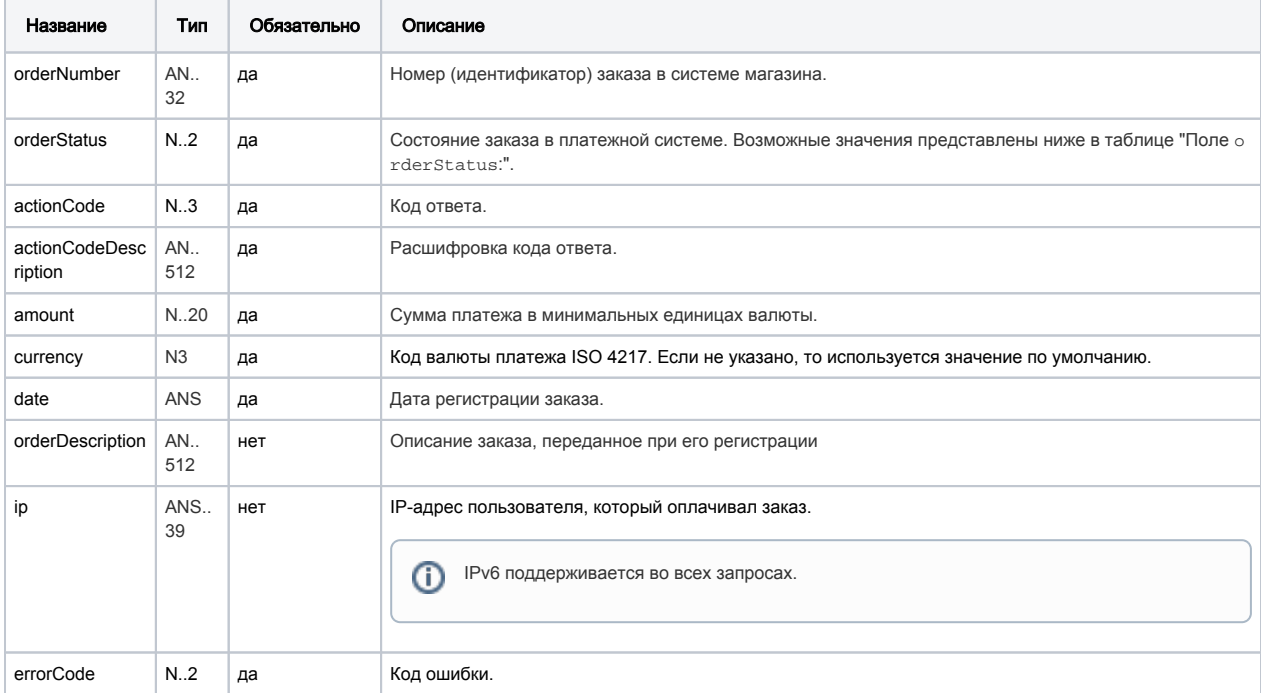

### ⋓

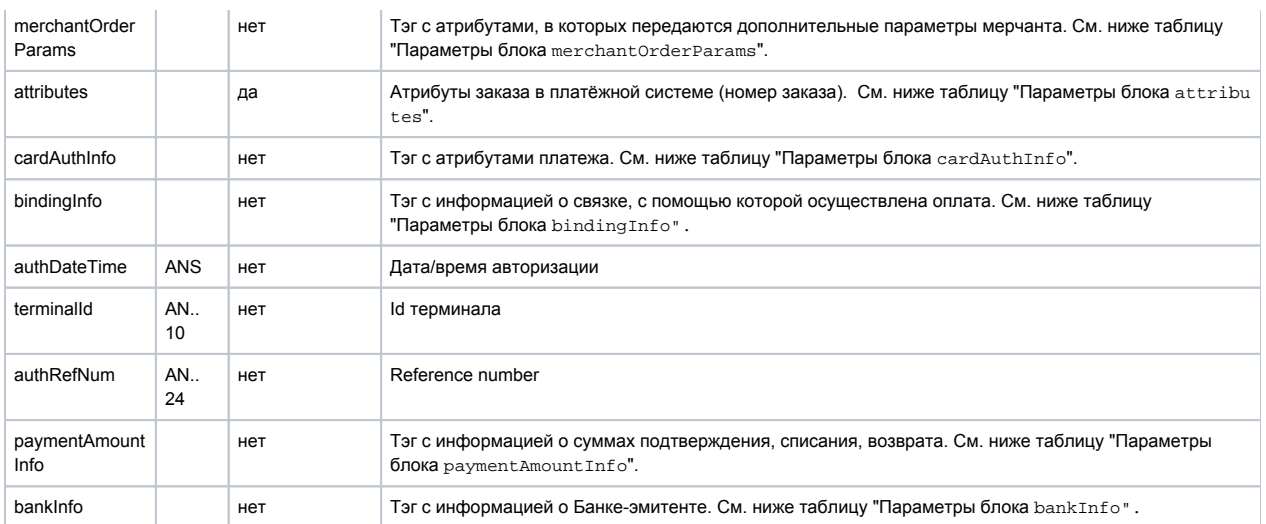

Параметры блока merchantOrderParams:

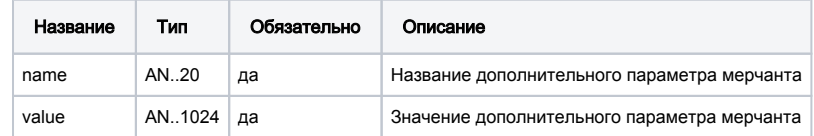

Параметры блока attributes:

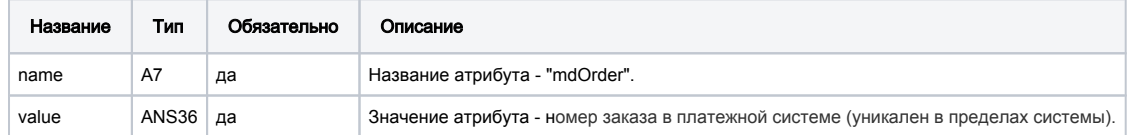

## Параметры блока cardAuthInfo:

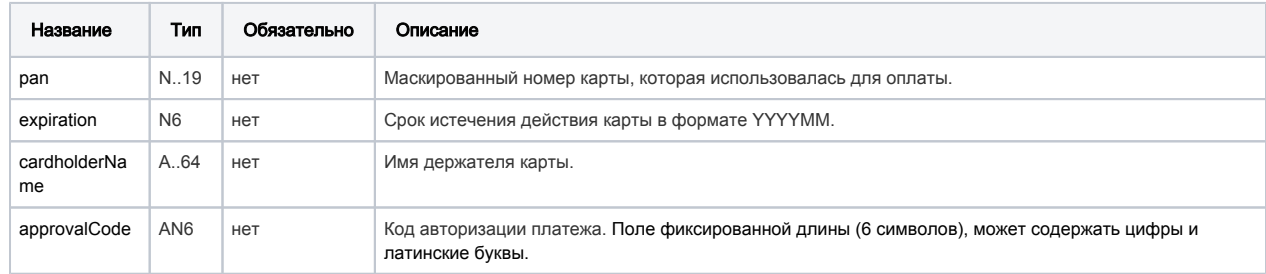

## Параметры блока bindingInfo:

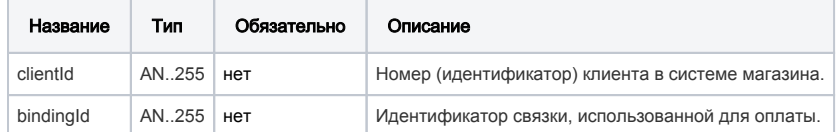

Параметры блока paymentAmountInfo:

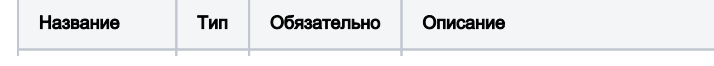

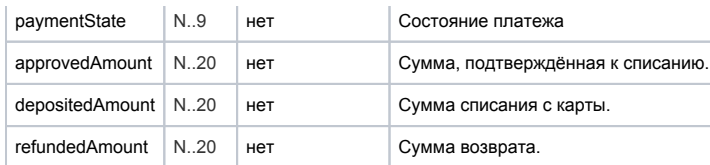

Параметры блока bankInfo:

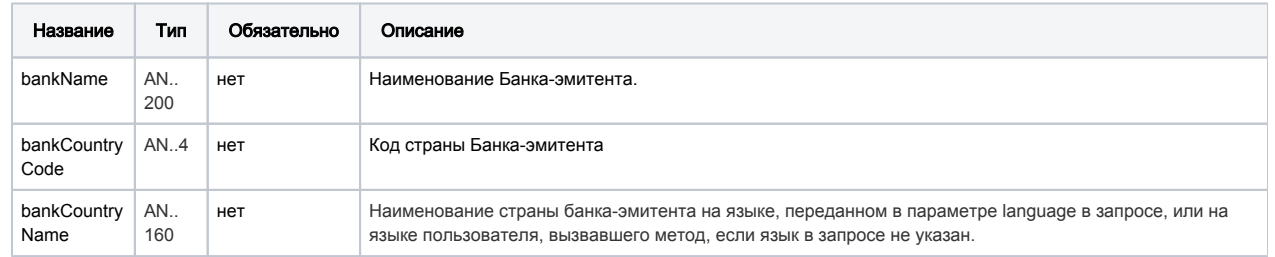

## Поле orderStatus может принимать следующие значения:

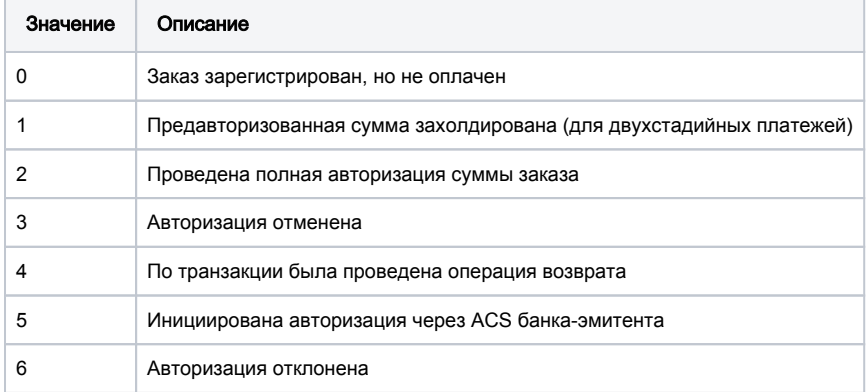

## Коды ошибок (поле **errorCode**):

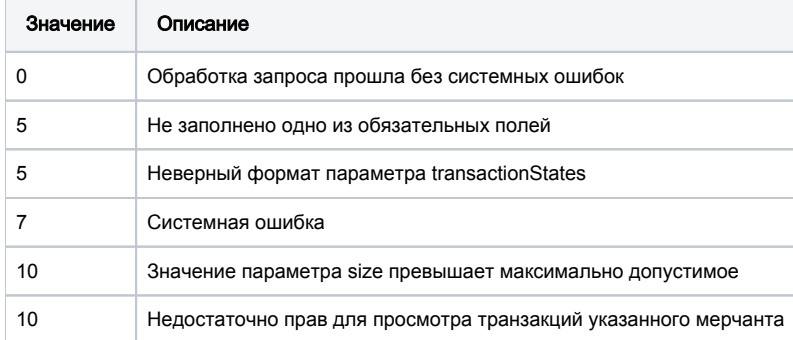

## Пример запроса:

<soapenv:Envelope

xmlns:soapenv="http://schemas.xmlsoap.org/soap/envelope/"

xmlns:mer="http://engine.paymentgate.ru/webservices/merchant"> <soapenv:Header/>

```
 <soapenv:Body> 
       <mer:getLastOrdersForMerchants> 
          <request language="ru"> 
             <page>0</page> 
             <size>200</size> 
             <from>2014-10-10T00:00:00</from> 
              <to>2014-11-11T00:00:00</to> 
              <transactionStates> 
                 <transactionStates>DEPOSITED</transactionStates> 
                 <transactionStates>REVERSED</transactionStates> 
              </transactionStates> 
              <merchants> 
                 <merchants>SevenEightNine</merchants> 
              </merchants> 
           <searchByCreatedDate>false</searchByCreatedDate>
          </request> 
       </mer:getLastOrdersForMerchants> 
    </soapenv:Body> 
 </soapenv:Envelope>
```
#### Пример ответа:

```
<soap:Envelope xmlns:soap="http://schemas.xmlsoap.org/soap/envelope/"> 
    <soap:Body> 
        <ns1:getLastOrdersForMerchantsResponse xmlns:ns1="http://engine.paymentgate.ru/webservices/merchant"> 
           <return errorCode="0"> 
              <orderStatuses orderNumber="58drs0Pes459Hdsddd0567a0" orderStatus="2" actionCode="0" 
actionCodeDescription=" " amount="250000" currency="933" date="2014-10-28T12:40:49.233+04:00" 
orderDescription="Opisanie" ip="212.5.125.194" errorCode="0"> 
                 <merchantOrderParams name="registr1" value="registr1"/> 
                 <attributes name="mdOrder" value="f1a3365b-542c-4c8d-b34c-e9a7ee8dbc9c"/> 
                 <cardAuthInfo pan="411111**1111" expiration="201512" cardholderName="Ivan" approvalCode="123456"
/> 
                 <bindingInfo clientId="666" bindingId="1eabfb8e-b90e-4dc8-bef6-14bd392b1cec"/> 
                 <authDateTime>2014-10-28T12:41:01.207+04:00</authDateTime> 
                 <terminalId>111113</terminalId> 
                 <authRefNum>111111111111</authRefNum> 
                 <paymentAmountInfo paymentState="DEPOSITED" approvedAmount="250000" depositedAmount="250000" 
refundedAmount="0"/>
                 <bankInfo bankName="TEST CARD" bankCountryCode="RU" bankCountryName=""/> 
              </orderStatuses> 
              <orderStatuses orderNumber="57drs0Pes459Hdsddd0567a0" orderStatus="2" actionCode="0" 
actionCodeDescription=" " amount="250000" currency="933" date="2014-10-28T12:34:37.286+04:00" 
orderDescription="Opisanie" ip="212.5.125.194" errorCode="0"> 
                 <merchantOrderParams name="registr1" value="registr1"/> 
                 <attributes name="mdOrder" value="09489184-bc5e-44a7-b6c4-3ca1feb8ef69"/> 
                 <cardAuthInfo pan="411111**1111" expiration="201512" cardholderName="Ivan" approvalCode="123456"
/> 
                 <bindingInfo clientId="666" bindingId="1eabfb8e-b90e-4dc8-bef6-14bd392b1cec"/> 
                 <authDateTime>2014-10-28T12:34:56.046+04:00</authDateTime> 
                 <terminalId>111113</terminalId> 
                 <authRefNum>111111111111</authRefNum> 
                 <paymentAmountInfo paymentState="DEPOSITED" approvedAmount="250000" depositedAmount="250000" 
refundedAmount="0"/>
                 <bankInfo bankName="TEST CARD" bankCountryCode="RU" bankCountryName=""/> 
              </orderStatuses> 
              <totalCount>2</totalCount> 
              <page>0</page> 
              <pageSize>200</pageSize> 
           </return> 
        </ns1:getLastOrdersForMerchantsResponse> 
    </soap:Body> 
 </soap:Envelope>
```
# 8.1.13. Запрос проведения платежа по связке

Для проведения платежа по связкам используется запрос paymentOrderBinding.

По истечении срока действия карты связка становиться недоступна для использования в оплате.

## Параметры запроса:

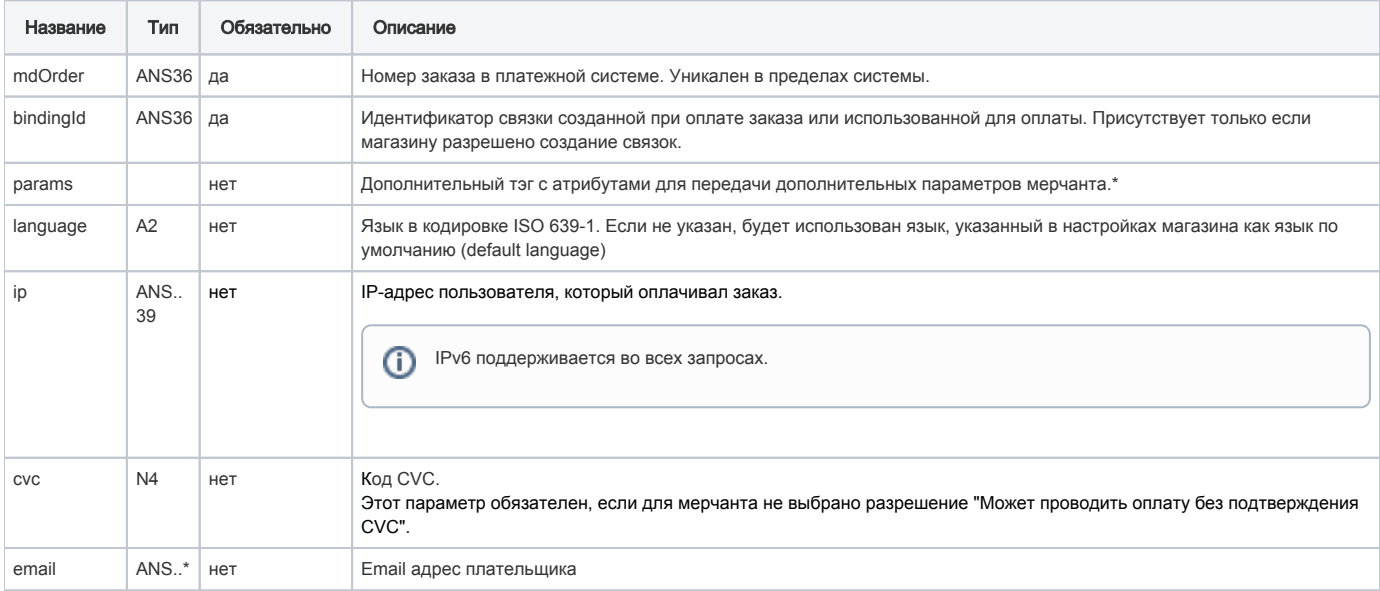

\* Поля дополнительной информации для последующего хранения. Данные поля могут быть переданы в процессинг банка для последующего отображения в реестрах.\*\*

Включение данного функционала возможно по согласованию с банком в период интеграции. Для передачи N параметров, в запросе должно находиться N тэгов Params, где атрибут name содержит название, а атрибут value содержит значение:

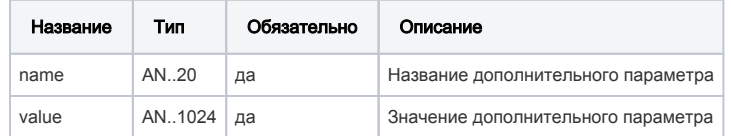

\*\* По умолчанию в процессинг банка передаются поля номер заказа orderNumber и его описание description (не более 99 символов, запрещены к использованию %, +, конец строки \г и перенос строки \n)

#### Параметры ответа:

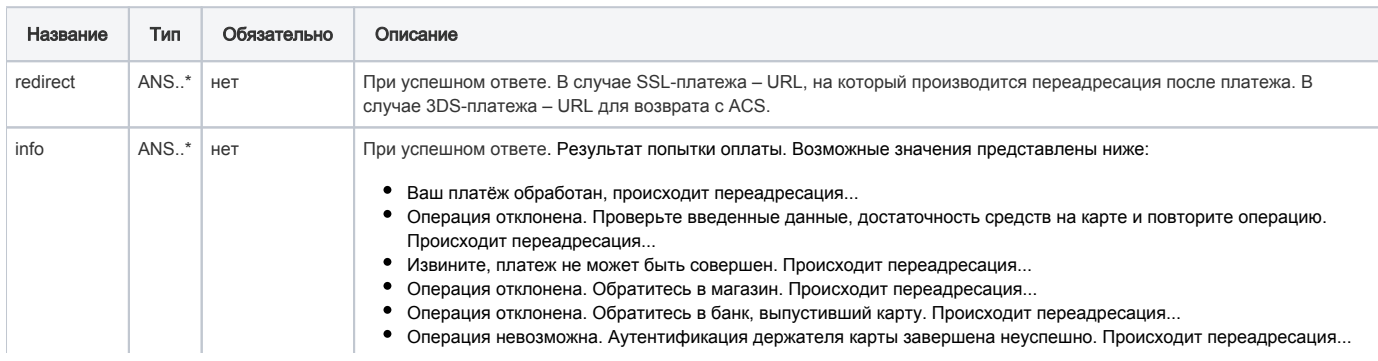

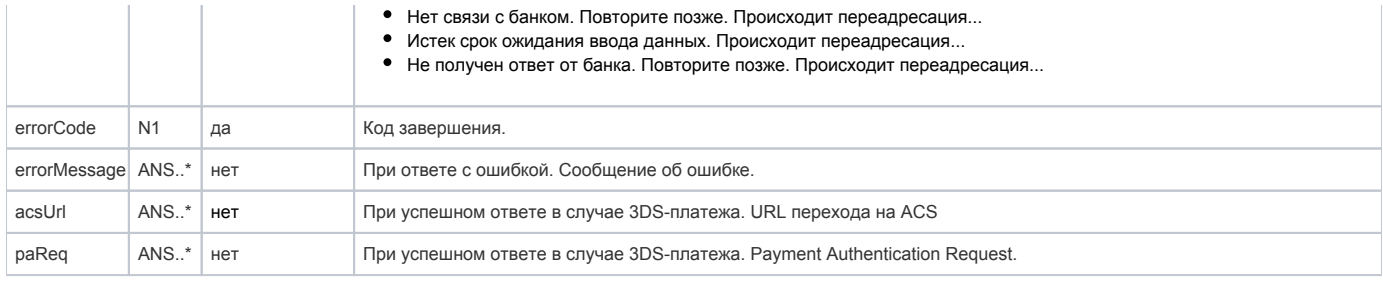

#### Коды ошибок (поле errorCode):

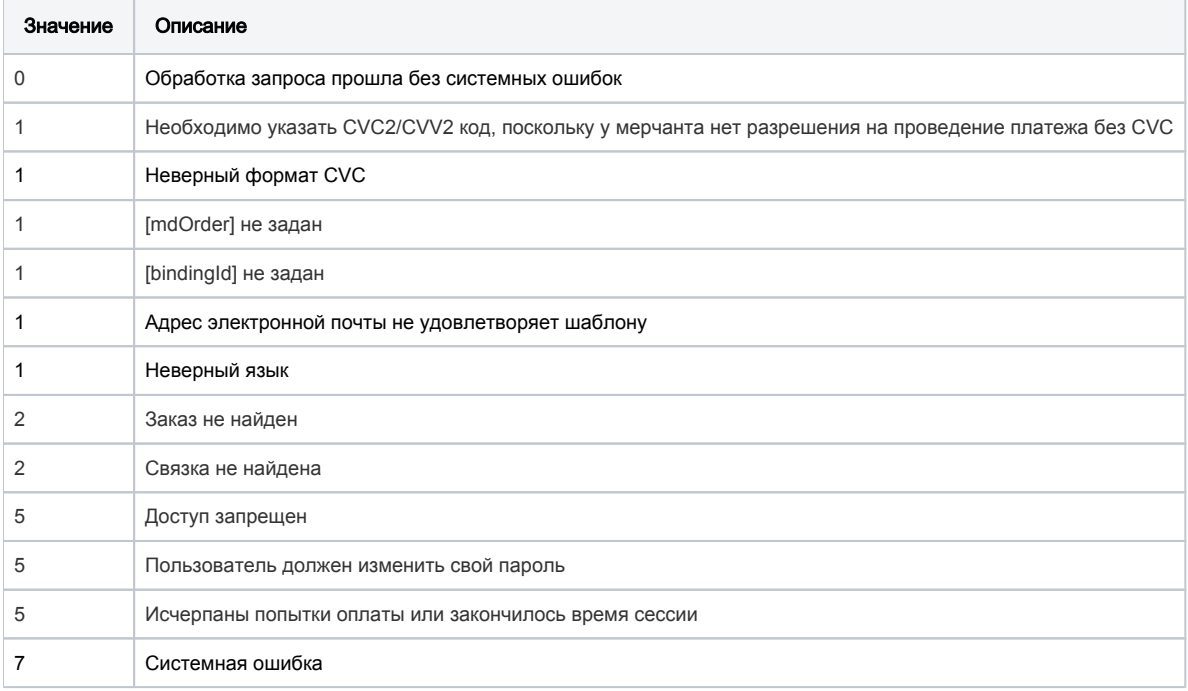

#### Пример запроса:

<soapenv:Envelope xmlns:soapenv="http://schemas.xmlsoap.org/soap/envelope/" xmlns:mer="http://engine. paymentgate.ru/webservices/merchant"> <soapenv:Header/> <soapenv:Body> <mer:paymentOrderBinding> <order md0rder="9213bc5f-5d5b-43d6-a408-b6b93cdde992" bindingId="ca91a4ab-b6d4-495d-b606-8fb0114e679e" language="ru" ip="127.0.0.1" cvc="123" loyaltyId="sbrf\_spasibo" pointsAmount="12000"> <!- Zero or more repetitions :- > <params name=" " value=" "/> </order> </mer:paymentOrderBinding> </soapenv:Body> </soapenv:Envelope>

#### Пример ответа:

```
<soap:Envelope xmlns:soap="http://schemas.xmlsoap.org/soap/envelope/">
   <soap:Body>
      <ns1:payment0rderBindingResponse xmlns:ns1="http://engine.paymentgate.ru/webservices/merchant">
```

```
<return errorCode="0" info=" , ..." redirect="http://example.ru?orderId=9213bc5f-5d5b-43d6-a408-
b6b93cdde992"/"/>
      </ns1:payment0rderBindingResponse>
   </soap:Body>
</soap:Envelope>
```
# 8.1.14. Запрос деактивации связки

Для того, чтобы сделать существующую связку неактивной, используется запрос unBindCard.

## Параметры запроса:

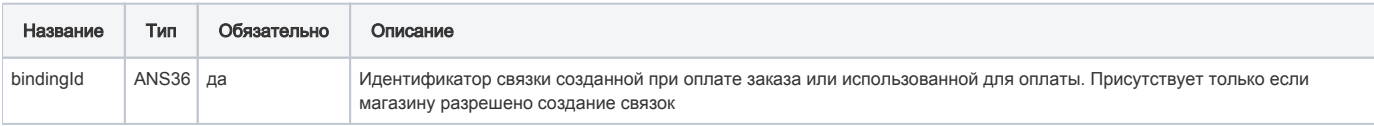

#### Параметры ответа:

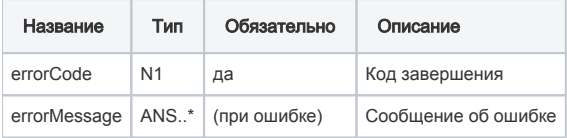

## Коды ошибок (поле errorCode):

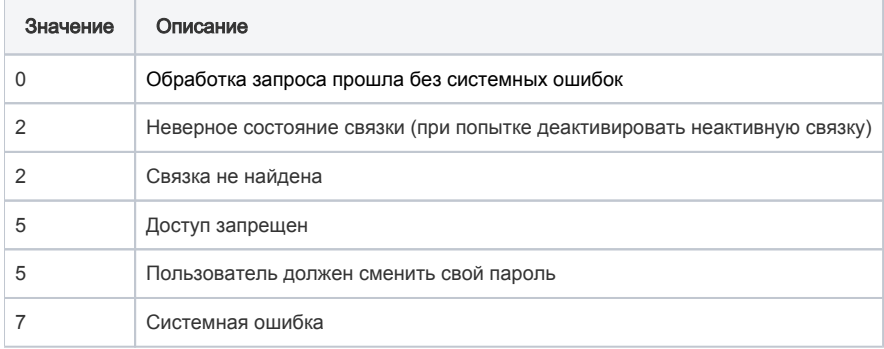

#### Пример запроса:

<soapenv:Envelope xmlns:soapenv="http://schemas.xmlsoap.org/soap/envelope/" xmlns:mer="http://engine. paymentgate.ru/webservices/merchant"> <soapenv:Header/> <soapenv:Body> <mer:unBindCard> <bindingId>fd3afc57-c6d0-4e08-aaef-1b7cfeb093dc</bindingId> </mer:unBindCard> </soapenv:Body> </soapenv:Envelope>

### Пример ответа:

```
<soap:Envelope xmlns:soap="http://schemas.xmlsoap.org/soap/envelope/"> 
    <soap:Body> 
       <ns1:unBindCardResponse xmlns:ns1="http://engine.paymentgate.ru/webservices/merchant"> 
          <return errorCode="0" errorMessage=""/> 
       </ns1:unBindCardResponse> 
    </soap:Body> 
 </soap:Envelope>
```
# 8.1.15. Запрос активации связки

Для активации деактивированной ранее связки используется запрос bindCard.

## Параметры запроса:

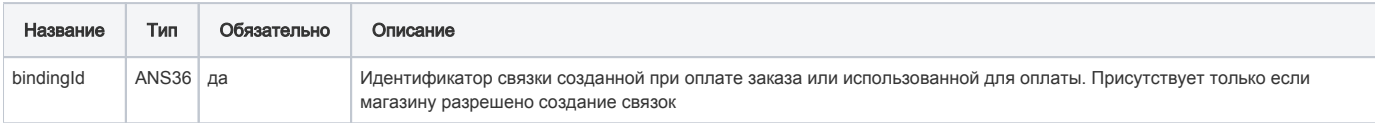

### Параметры ответа:

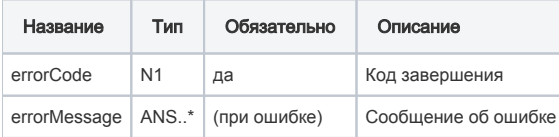

## Коды ошибок (поле errorCode):

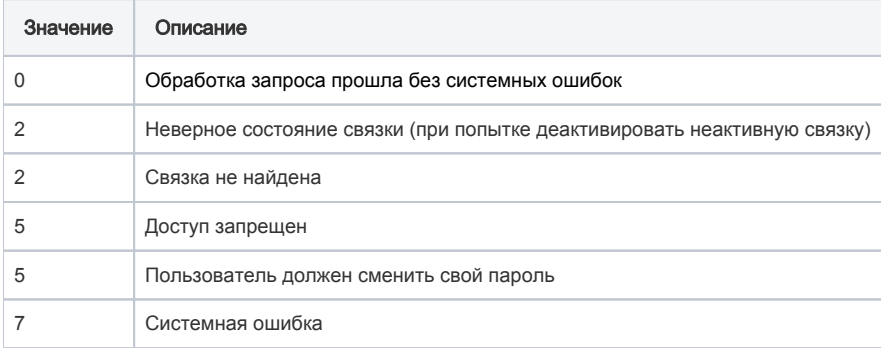

#### Пример запроса:

<soapenv:Envelope xmlns:soapenv="http://schemas.xmlsoap.org/soap/envelope/" xmlns:mer="http://engine. paymentgate.ru/webservices/merchant">

<soapenv:Header/>

<soapenv:Body>

```
<mer:bindCard>
        <bindingId>fd3afc57-c6d0-4e08-aaef-1b7cfeb093dc</bindingId>
      </mer:bindCard>
   </soapenv:Body>
</soapenv:Envelope>
```
### Пример ответа:

```
<soap:Envelope xmlns:soap="http://schemas.xmlsoap.org/soap/envelope/">
   <soap:Body>
      <ns1:bindCardResponse xmlns:ns1="http://engine.paymentgate.ru/webservices/merchant">
         <return errorCode="5" errorMessage="
                                                  ^{\prime\prime} / >
      </ns1:bindCardResponse>
   </soap:Body>
</soap:Envelope>
```
# 8.1.16. Запрос изменения срока действия связки

Для изменения срока действия связки используйте метод extendBinding.

## Параметры запроса:

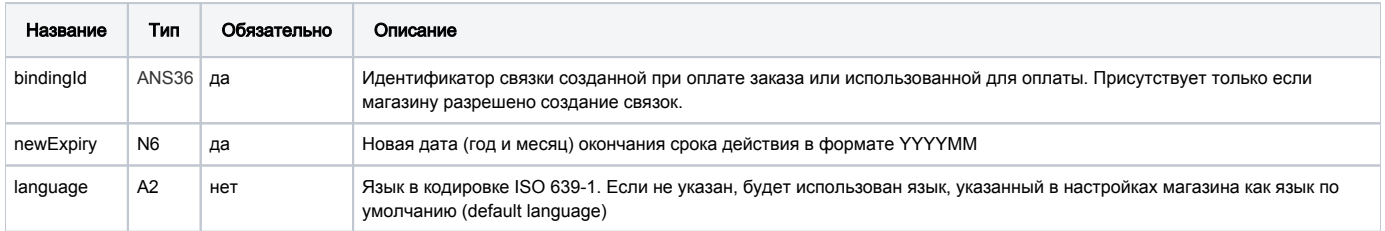

## Параметры ответа:

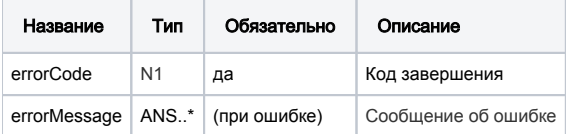

## Коды ошибок (поле errorCode):

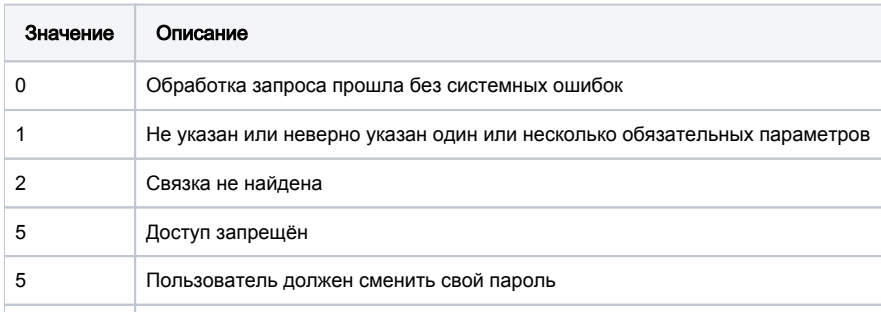

#### Пример запроса:

```
<soapenv:Envelope xmlns:soapenv="http://schemas.xmlsoap.org/soap/envelope/" xmlns:mer="http://engine.
paymentgate.ru/webservices/merchant">
    <soapenv:Header/>
    <soapenv:Body>
       <mer:extendBinding>
          <request language=" " bindingId="1eabfb8e-b90e-4dc8-bef6-14bd392b1cec" newExpiry="201807"/>
       </mer:extendBinding>
    </soapenv:Body>
</soapenv:Envelope>
```
#### Пример ответа:

```
<soap:Envelope xmlns:soap="http://schemas.xmlsoap.org/soap/envelope/">
   <soap:Body>
      <ns1:extendBindingResponse xmlns:ns1="http://engine.paymentgate.ru/webservices/merchant">
         <return errorCode="0" errorMessage=""/>
      </ns1:extendBindingResponse>
   </soap:Body>
</soap:Envelope>
```
## 8.1.17. Запрос списка связок клиента

Для получения списка связок по идентификатору клиента используется запрос getBindings.

По истечении срока действия карты связка становиться недоступна для использования в оплате.

#### Параметры запроса:

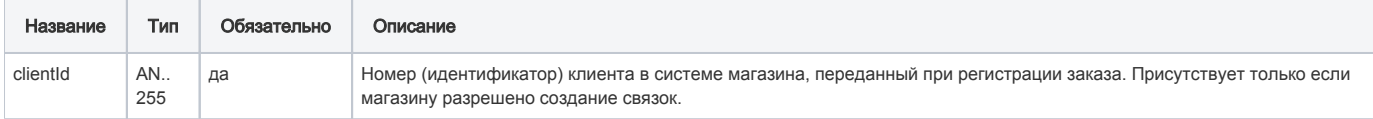

#### Параметры ответа:

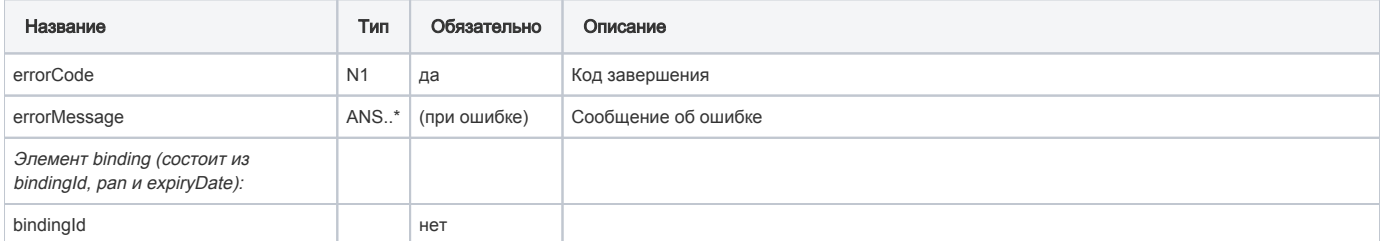

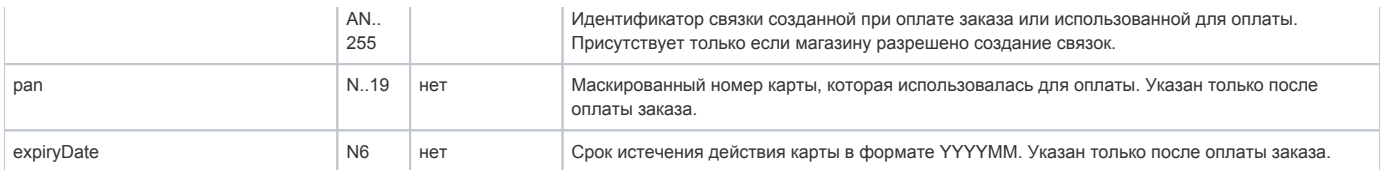

#### Коды ошибок (поле errorCode):

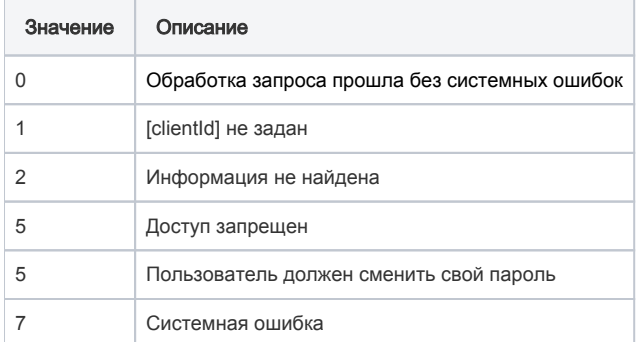

#### Пример запроса:

```
<soapenv:Envelope xmlns:soapenv="http://schemas.xmlsoap.org/soap/envelope/" xmlns:mer="http://engine.
paymentgate.ru/webservices/merchant"> 
     <soapenv:Header/> 
     <soapenv:Body> 
        <mer:getBindings> 
           <request clientId="client"/> 
        </mer:getBindings> 
     </soapenv:Body> 
  </soapenv:Envelope>
```
#### Пример ответа:

```
<soap:Envelope xmlns:soap="http://schemas.xmlsoap.org/soap/envelope/"> 
     <soap:Body> 
        <ns1:getBindingsResponse xmlns:ns1="http://engine.paymentgate.ru/webservices/merchant"> 
           <return errorCode="0" errorMessage=""> 
              <bindings> 
                 <binding bindingId="fd3afc57-c6d0-4e08-aaef-1b7cfeb093dc" pan="400000**0002" expiryDate="201512"
/> 
              </bindings> 
          </return>
        </ns1:getBindingsResponse> 
     </soap:Body> 
 </soap:Envelope>
```
# 8.1.18. Запрос списка связок банковской карты

При наличии соответствующих разрешений магазин может запросить список всех связок, относящихся к определённой банковской карте. Сделат ь это можно по номеру карты или по известному идентификатору связки.

Для получения списка связок банковской карты используется метод getBindingsByCardOrId.

В ответе возвращаются все связки, доступные мерчанту в соответствии с его настройками.

# Параметры запроса:

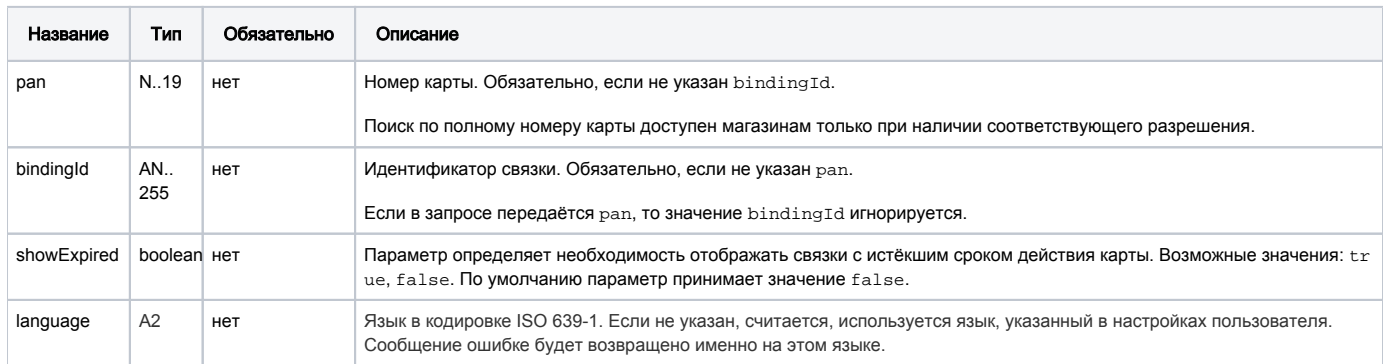

## Параметры ответа:

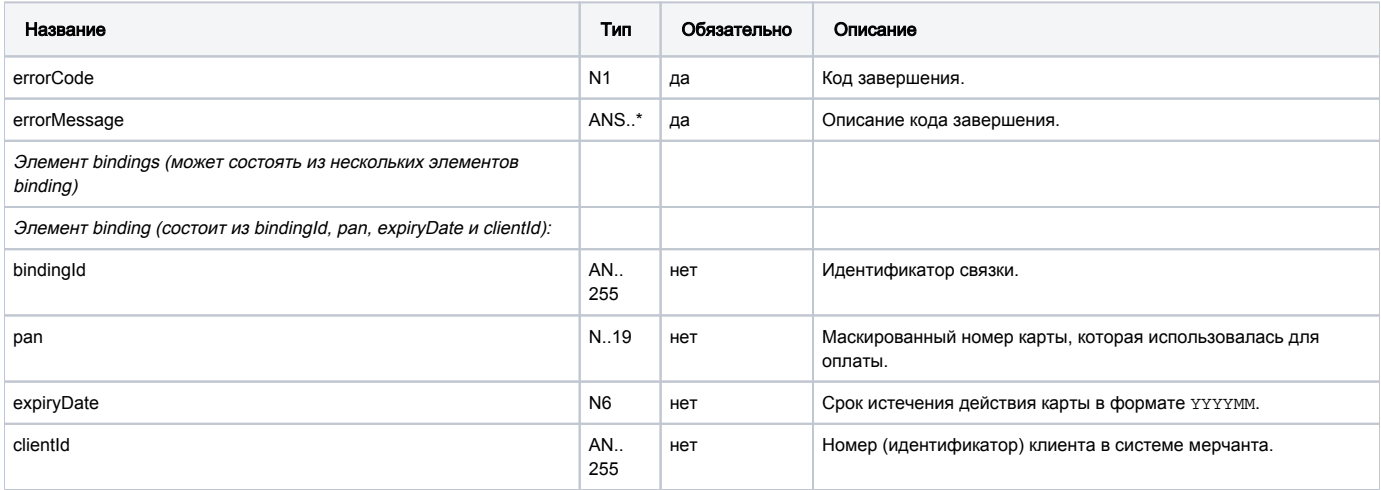

## Коды ошибок (поле **errorCode**):

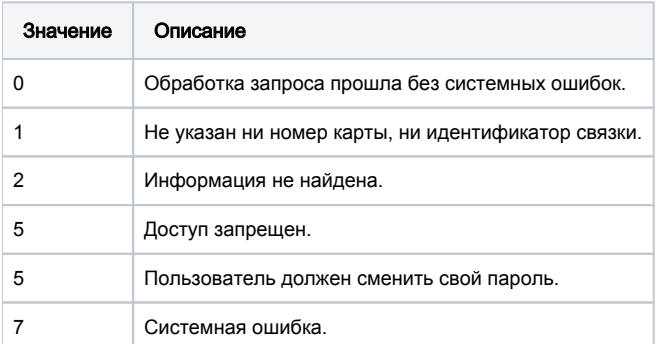

#### Пример запроса:

```
<soapenv:Envelope xmlns:soapenv="http://schemas.xmlsoap.org/soap/envelope/" xmlns:mer="http://engine.
paymentgate.ru/webservices/merchant">
   <soapenv:Header/>
   <soapenv:Body>
      <mer:getBindingsByCardOrId>
          <request pan="4111111111111111" bindingId=" " showExpired="true" language="ru"/>
       </mer:getBindingsByCardOrId>
   </soapenv:Body>
</soapenv:Envelope>
```
### Параметры ответа:

```
<soap:Envelope xmlns:soap="http://schemas.xmlsoap.org/soap/envelope/">
   <soap:Body>
       <ns1:getBindingsByCardOrIdResponse xmlns:ns1="http://engine.paymentgate.ru/webservices/merchant">
         <return errorCode="0" errorMessage="">
             <bindings>
                <binding bindingId="9f43e86d-9744-42a5-8646-c4bb7cf8799a" pan="411111**1111" expiryDate="201912" 
clientId="12345"/>
                <binding bindingId="51c0750b-1a23-424b-8989-5e8f669124b4" pan="411111**1111" expiryDate="201512" 
clientId="123456"/>
                <binding bindingId="6a8c0738-cc88-4200-acf6-afc264d66cb0" pan="411111**1111" expiryDate="201912" 
clientId="666"/>
                <binding bindingId="97a70989-c1fb-49f7-8a42-27c19dc160dw" pan="411111**1111" expiryDate="201512" 
clientId="666"/>
             </bindings>
          </return>
       </ns1:getBindingsByCardOrIdResponse>
    </soap:Body>
</soap:Envelope>
```
# 8.2. Интерфейс REST

# 8.2.1. Запрос регистрации заказа

Для регистрации заказа используется запрос register.do (см. раздел "Координаты подключения").

#### Параметры запроса:

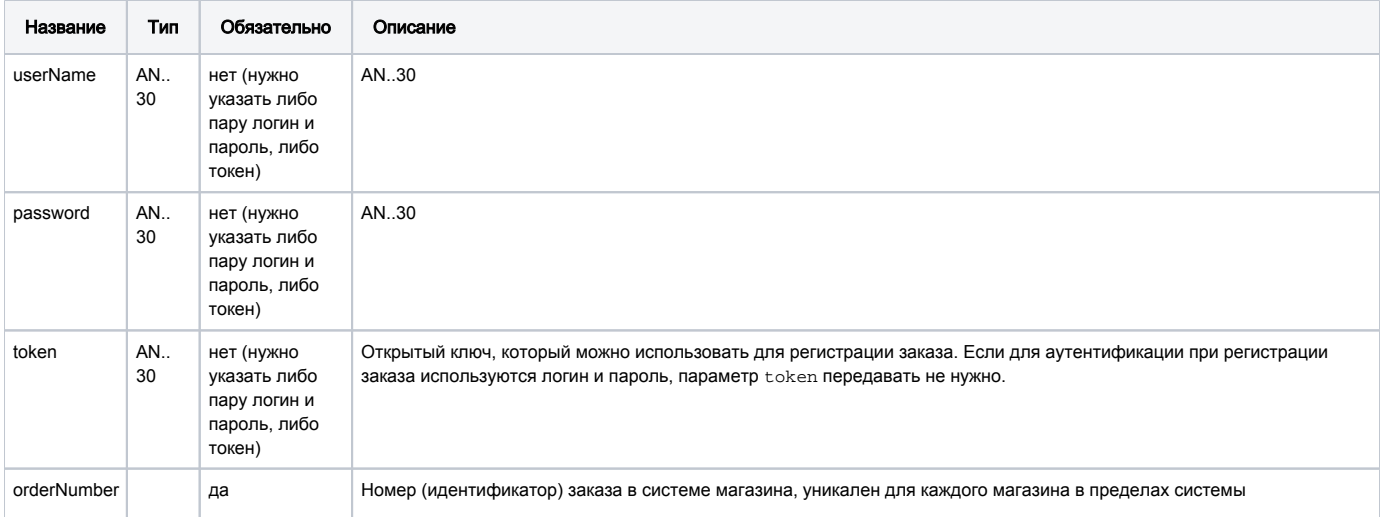

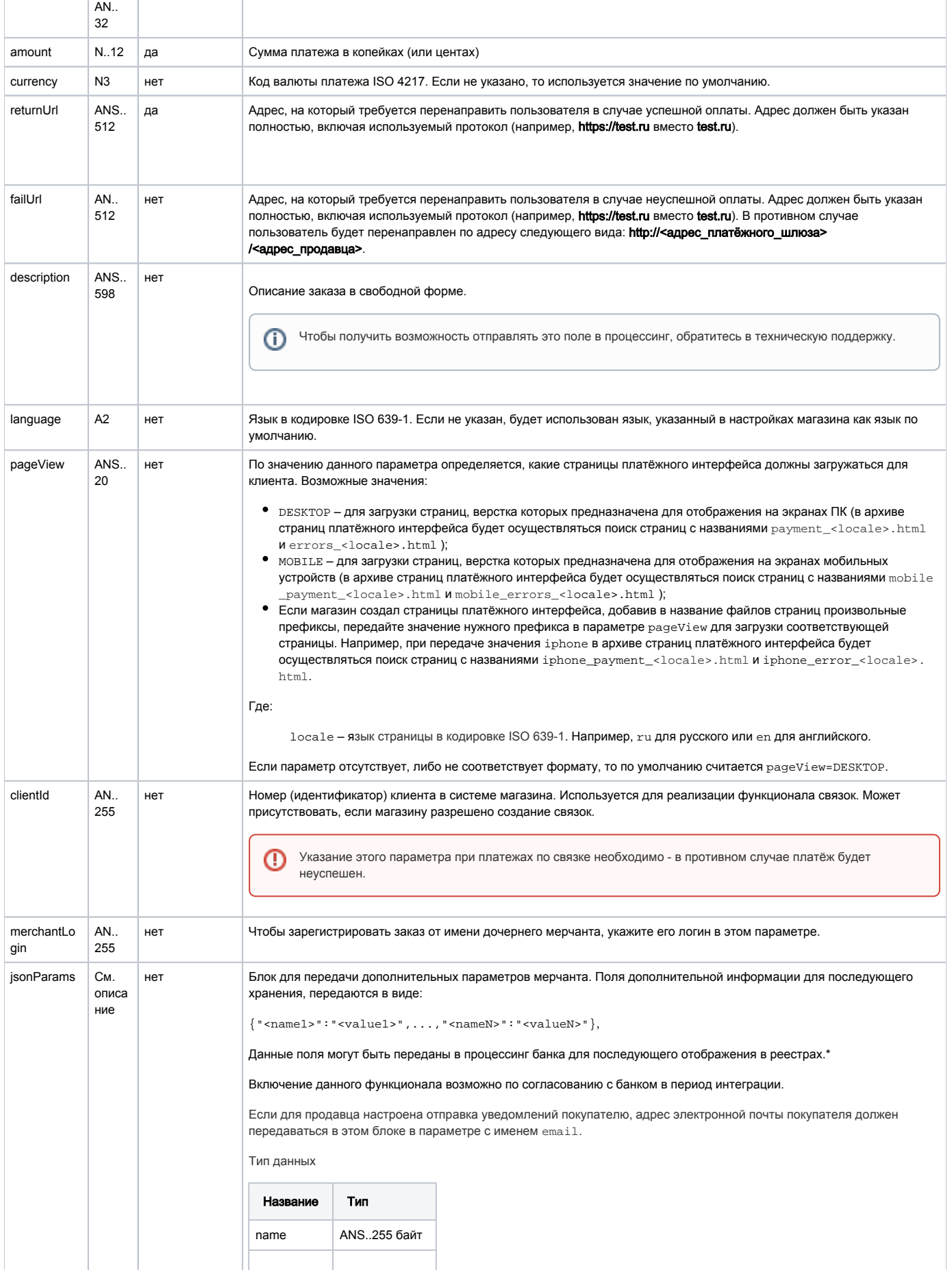

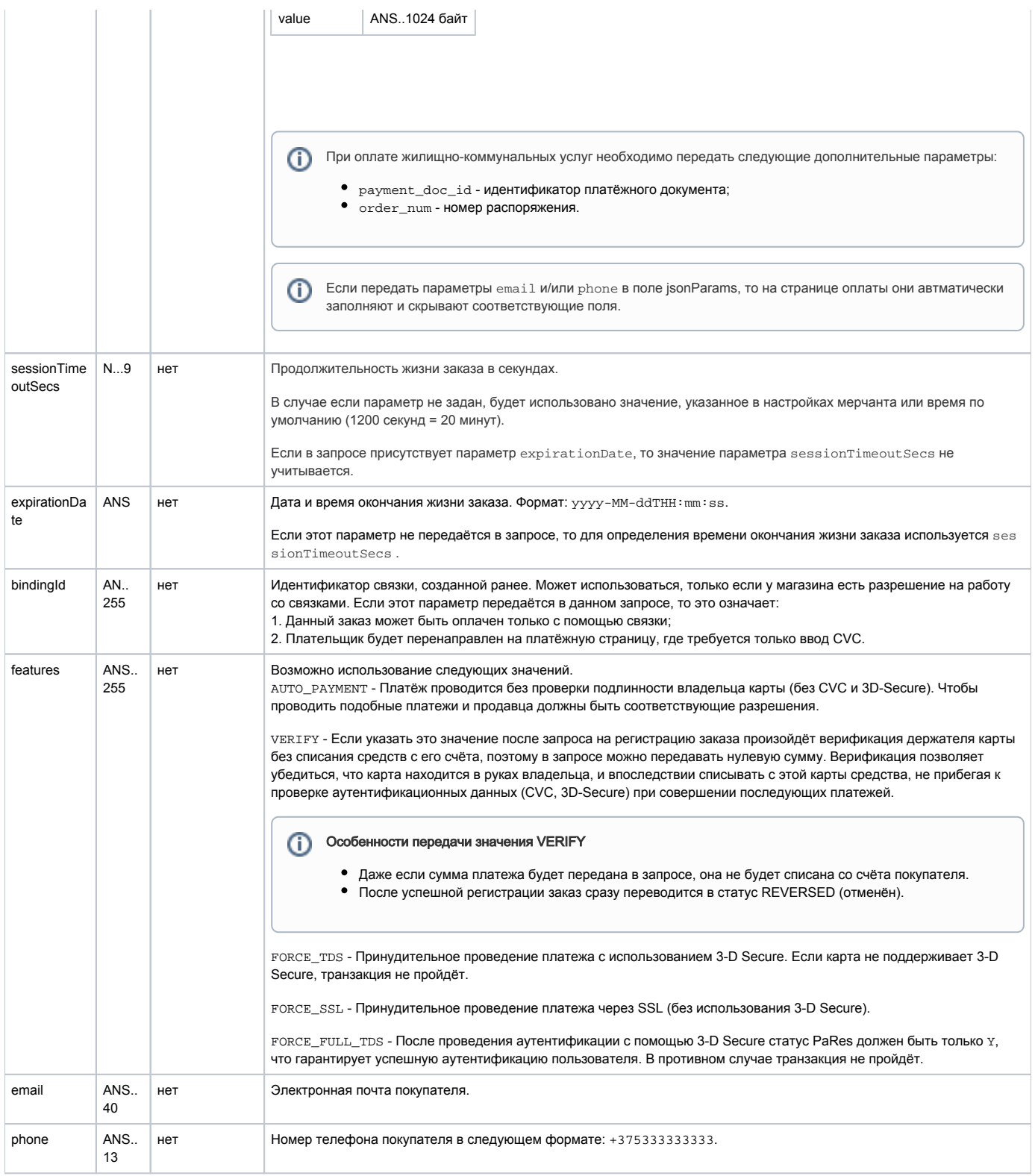

\* По умолчанию в процессинг банка передаются поля:

- $\bullet$  orderNumber номер заказа в системе магазина;
- description описание заказа (не более 99 символов, запрещены к использованию %, +, конец строки \r и перенос строки \n).

## Параметры ответа:

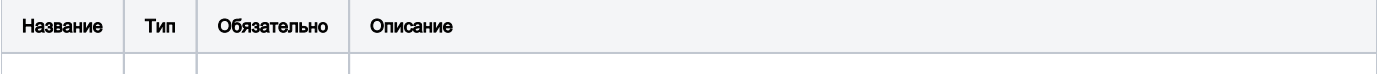

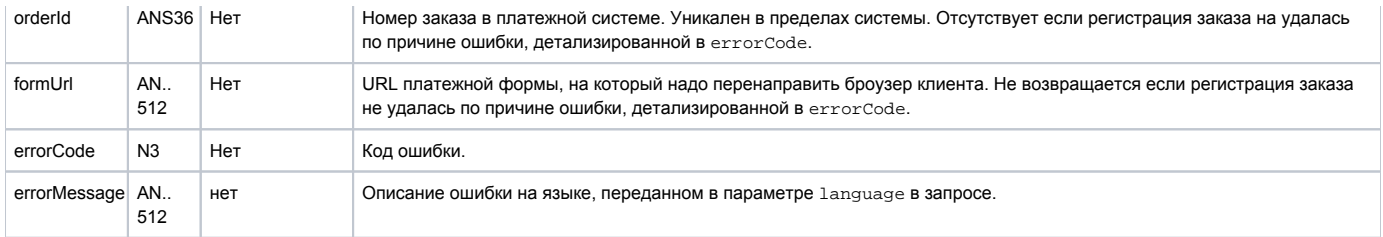

## Коды ошибок (поле **errorCode**):

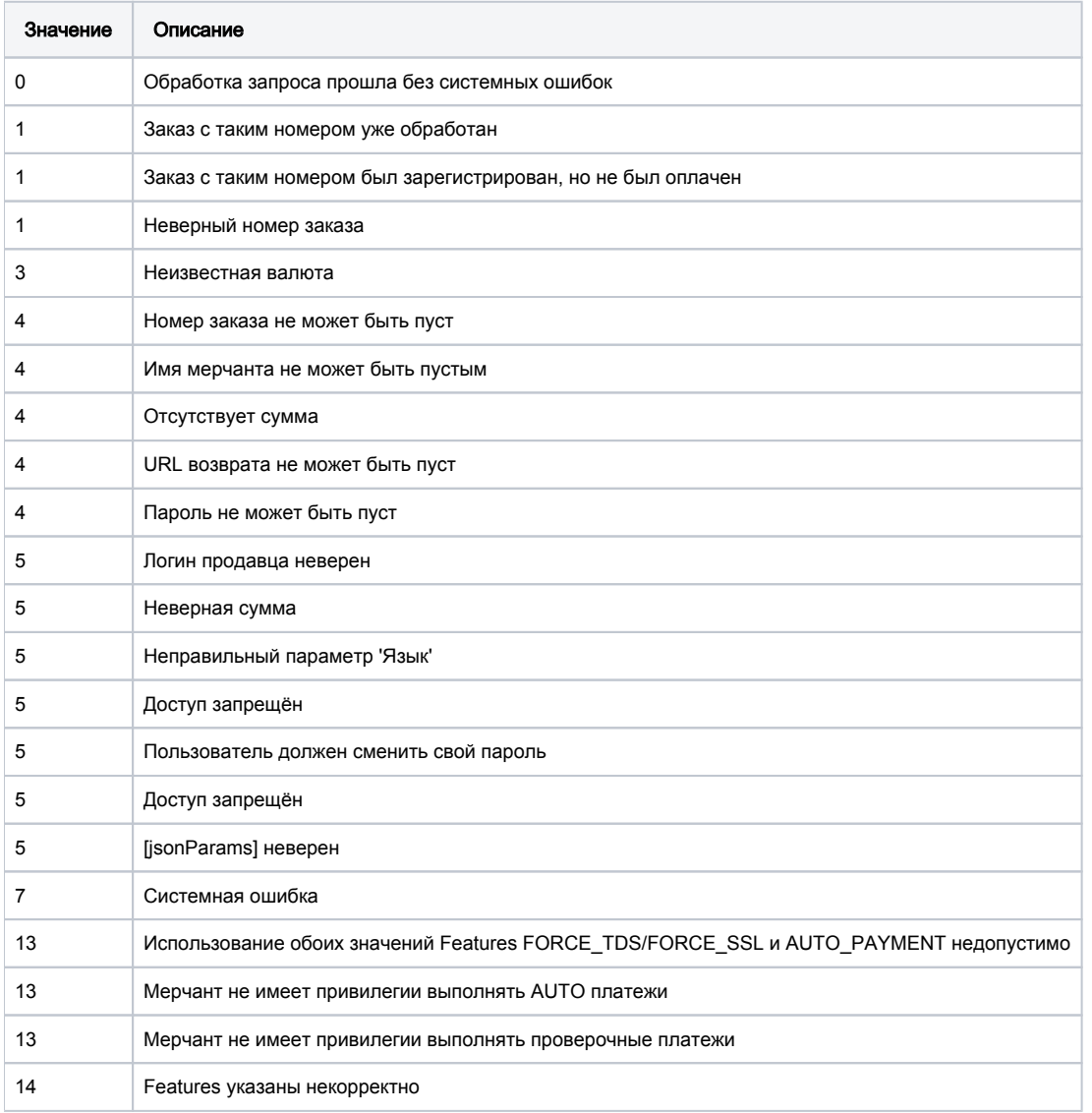

## Пример запроса POST:

amount=100&currency=933&language=ru&orderNumber=87654321&returnUrl=http://yoursite.com&pageView=DESKTOP&jsonParams ={"param1":"value1","param2":"value2"}&expirationDate=2014-09-08T14:14: 14&merchantLogin=merch\_child&features=AUTO\_PAYMENT

#### Пример ответа:

{"orderId":"70906e55-7114-41d6-8332-4609dc6590f4","formUrl":"https://server/application\_context/merchants/test /payment\_ru.html?mdOrder=70906e55-7114-41d6-8332-4609dc6590f4"}

## 8.2.2. Запрос регистрации заказа (передача товарной корзины)

Для регистрации заказа в схеме приёма платежа на стороне платёжной системы используется запрос register.do (см. раздел "Координаты [подключения](https://rbs-develop.paymentgate.ru/wiki/pages/viewpage.action?pageId=47743198#id-.API-)").

Товарная Корзина передаётся в параметре orderBundle.

# Параметры запроса:

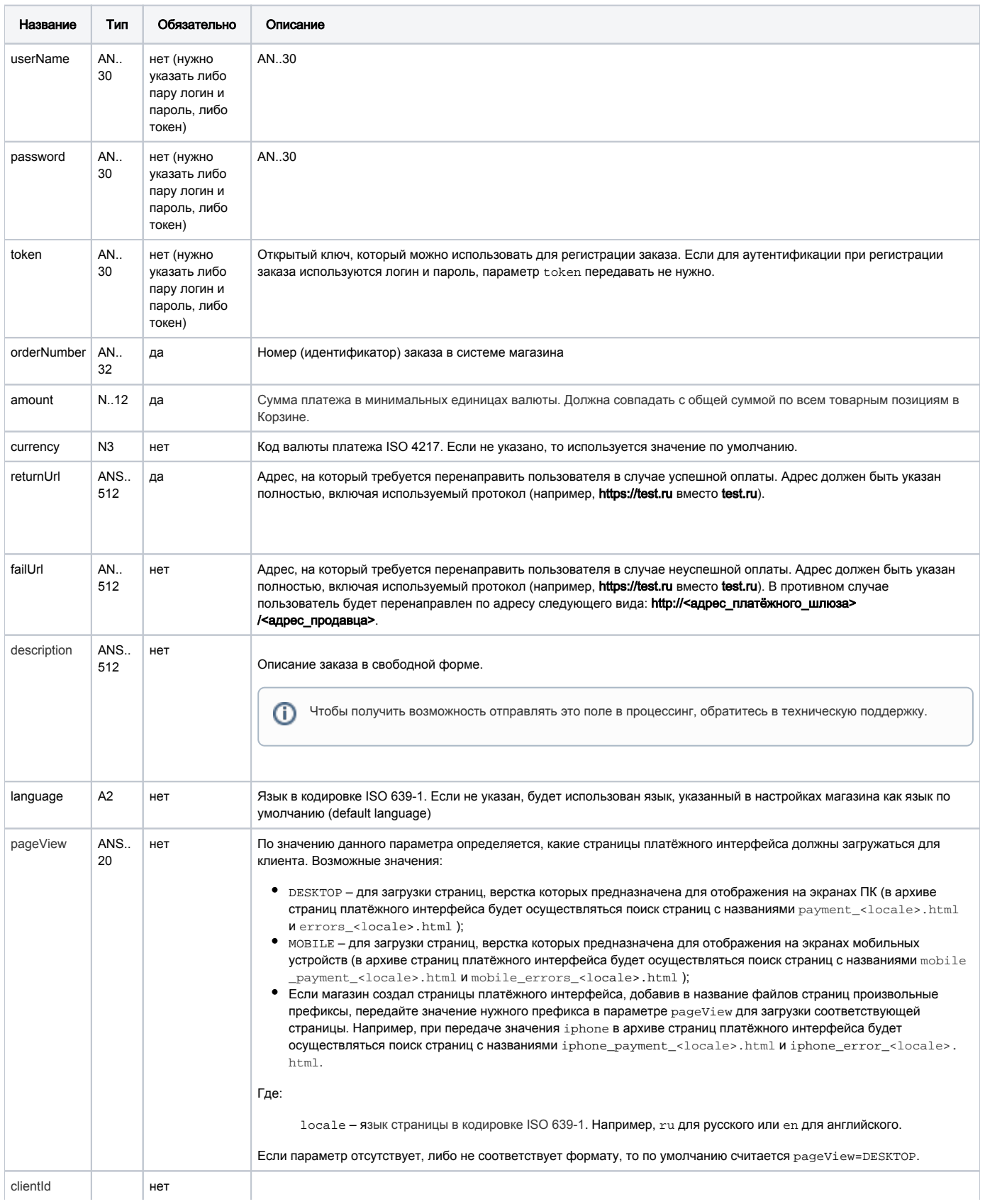

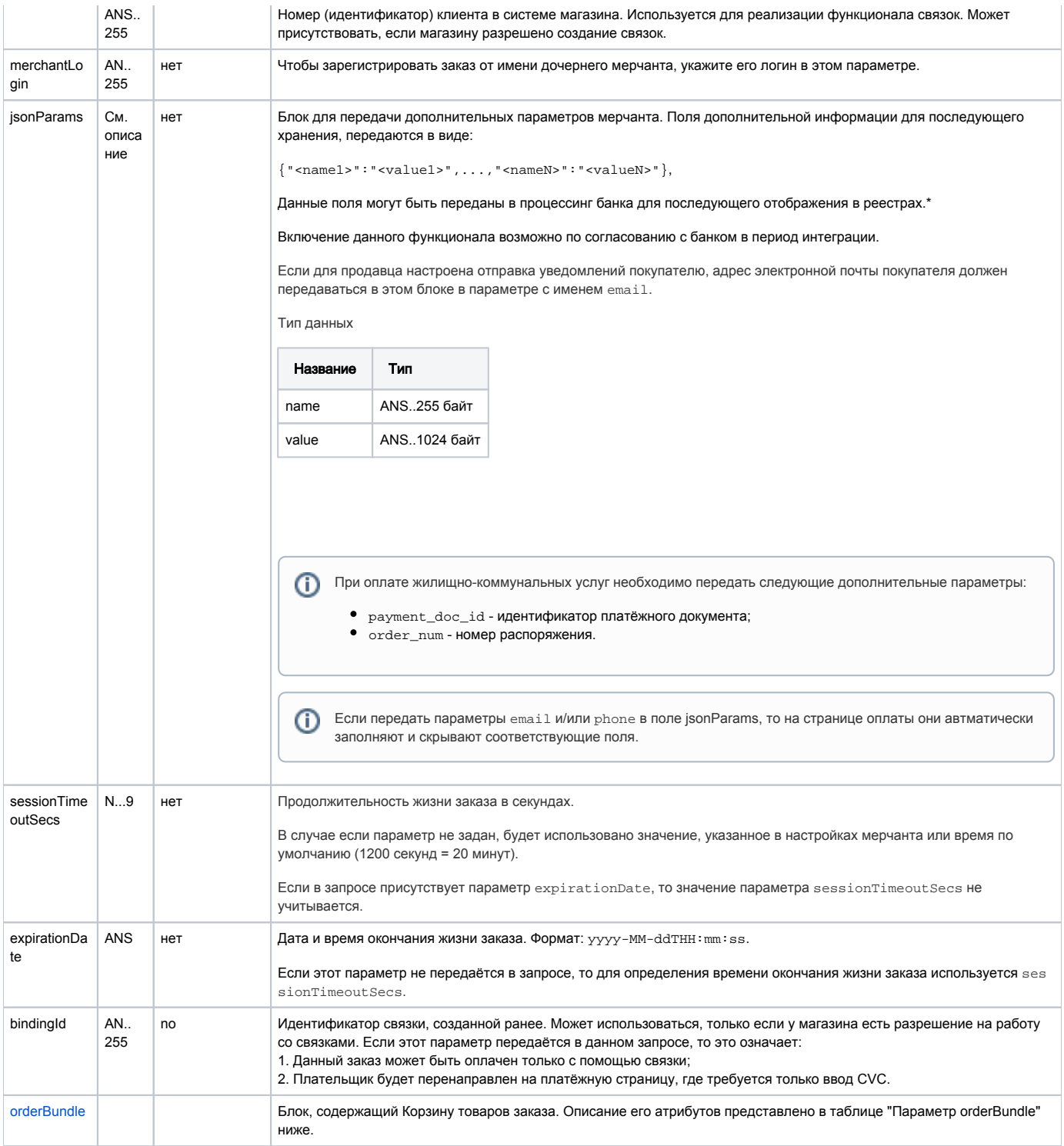

\* По умолчанию в процессинг банка передаются поля:

- $\bullet$  orderNumber номер заказа в системе магазина;
- description описание заказа (не более 24 символов, запрещены к использованию %, +, конец строки \г и перенос строки \n).

## <span id="page-95-0"></span>Параметр orderBundle:

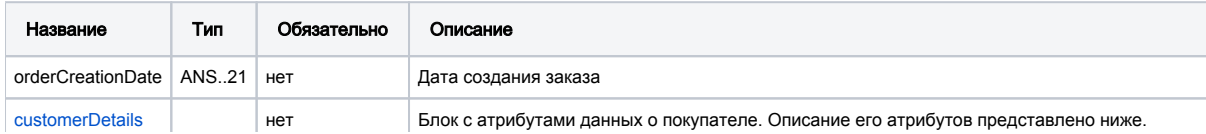

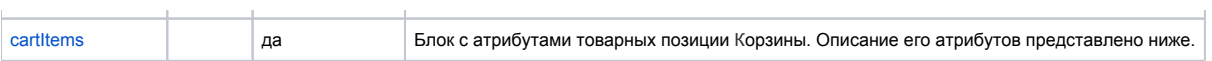

# <span id="page-96-0"></span>Параметры блока customerDetails:

 $\mathbf{r}$ 

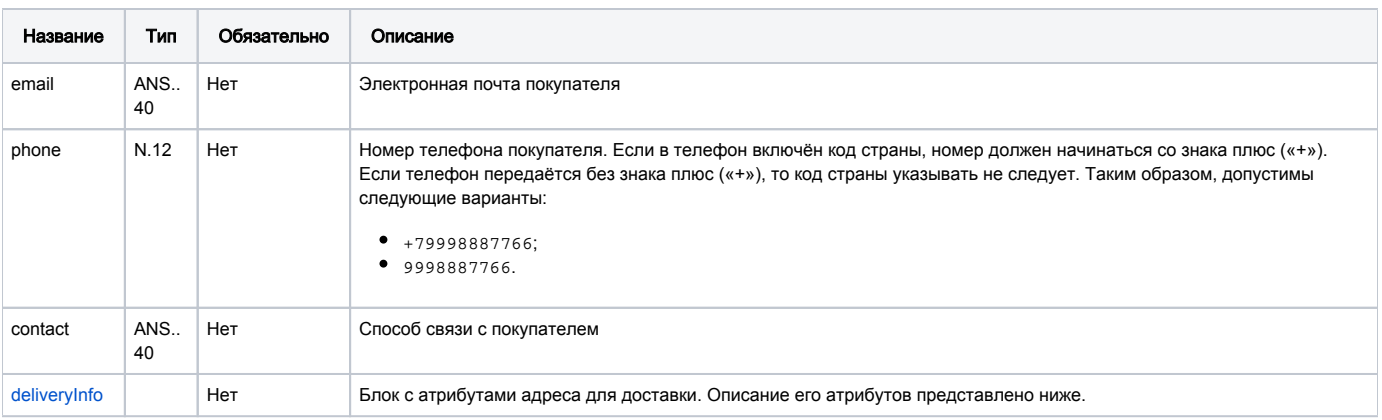

### <span id="page-96-2"></span>Параметры блока deliveryInfo:

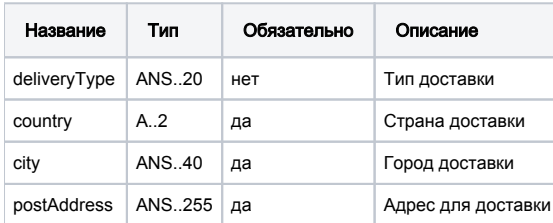

Примечание: обязательность параметров указана для использования в рамках блока. Если блок необязательный и отсутствует, то и параметры в него входящие не должны передаваться.

# <span id="page-96-1"></span>Параметры блока cartitems:

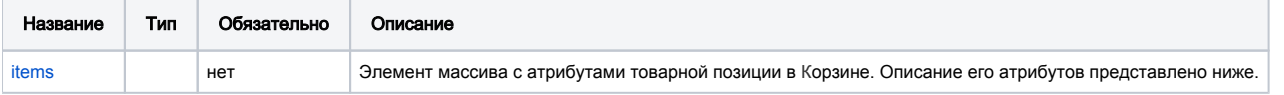

#### <span id="page-96-3"></span>Атрибуты элемента items:

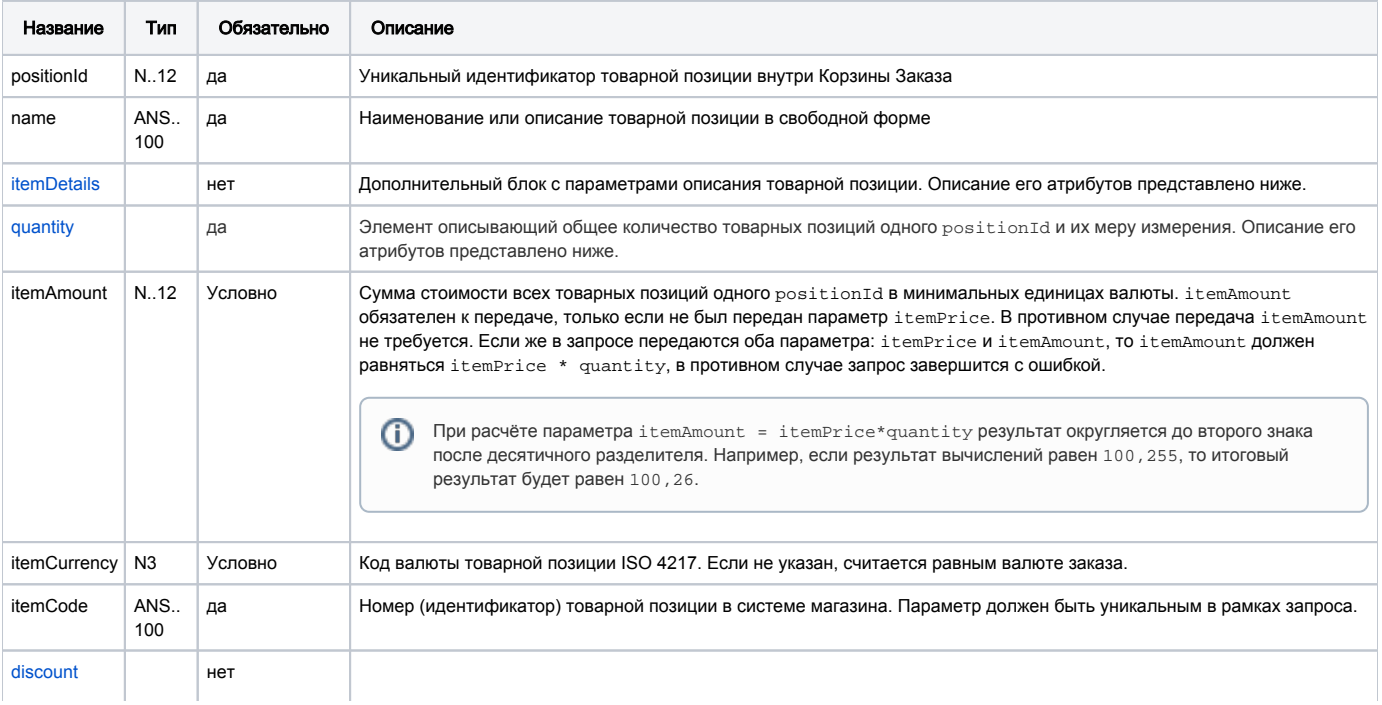

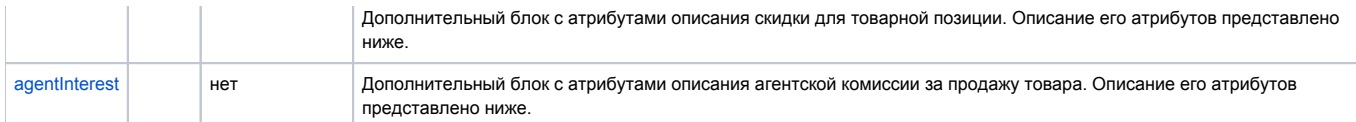

## <span id="page-97-1"></span>Атрибуты элемента quantity:

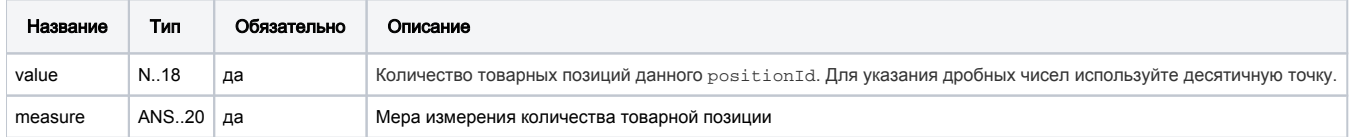

## <span id="page-97-0"></span>Параметры блока itemDetails:

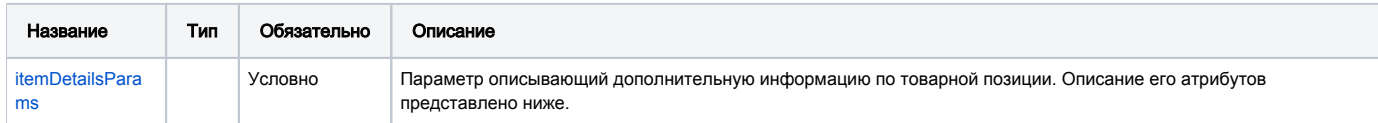

## <span id="page-97-4"></span>Атрибуты параметра itemDetailsParams:

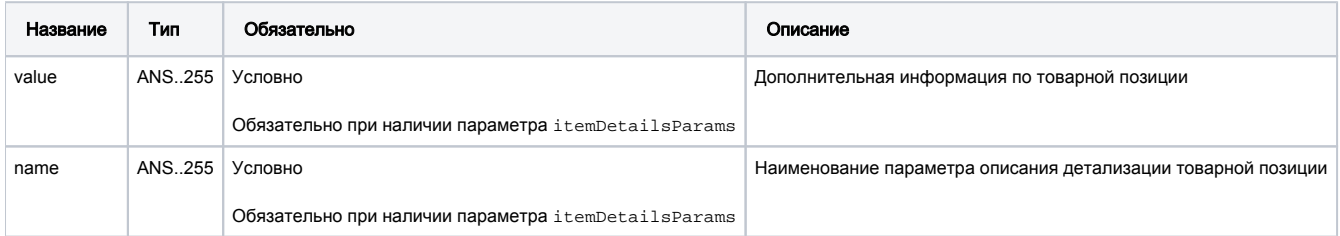

## <span id="page-97-2"></span>Параметры блока discount:

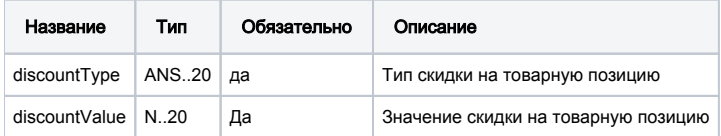

# <span id="page-97-3"></span>Параметры блока **agentInterest**:

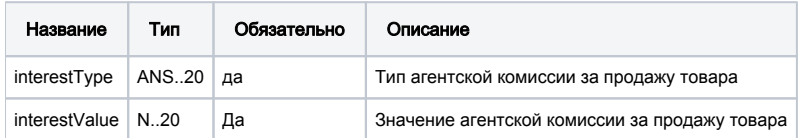

## Параметры ответа:

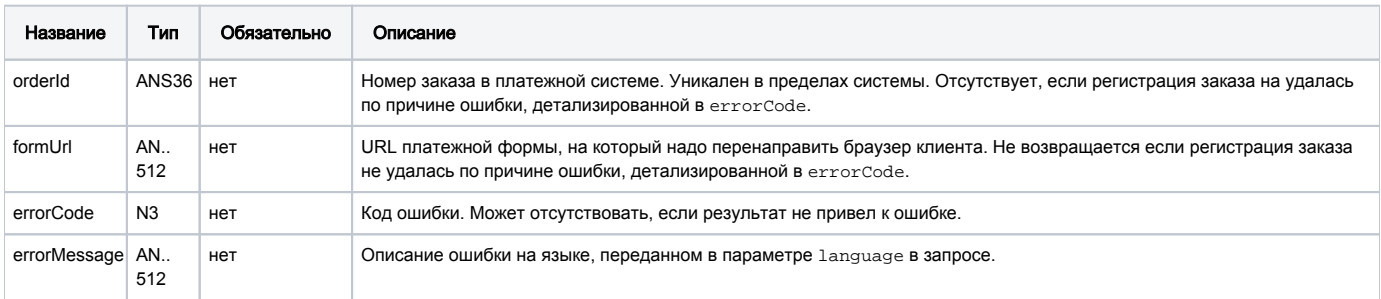

# Коды ошибок (поле **errorCode**):

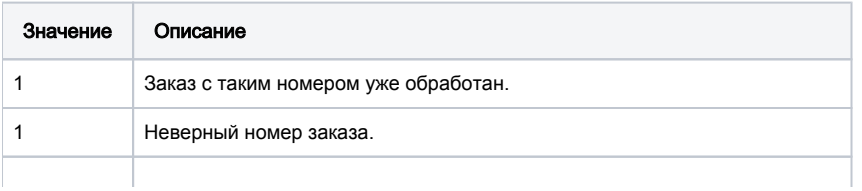

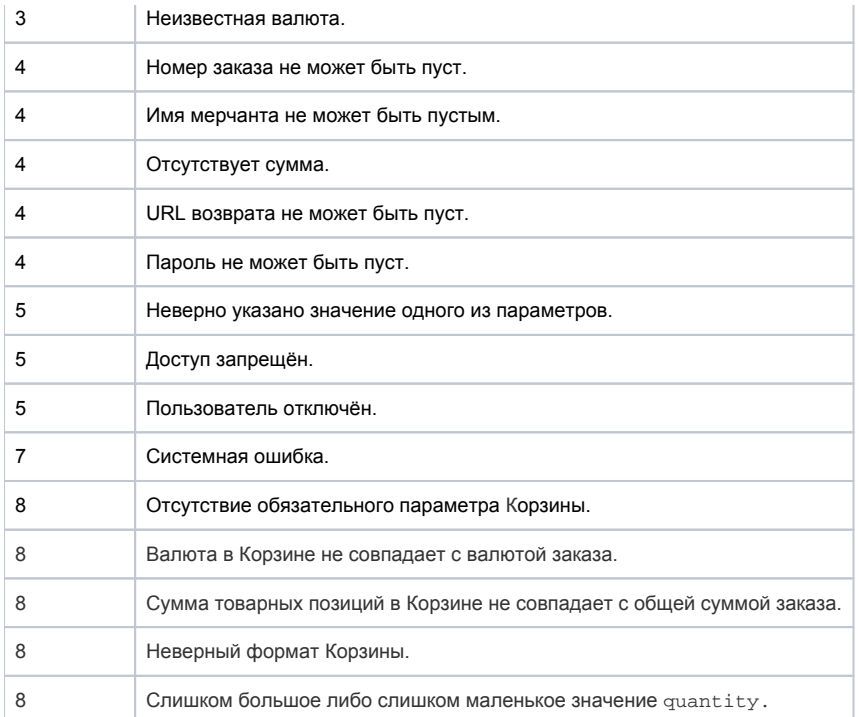

### Пример запроса POST:

```
amount=24000&currency=643&language=ru&orderNumber=04f04a87d6f45rg3r3d21&returnUrl=http://yoursite.com&
jsonParams={"name1":"value1"}&sessionTimeoutSecs=5400&merchantLogin=merch_child&
orderBundle={ "orderCreationDate":1373622660000, "customerDetails":
{ "email":"1234567890123456789012345678901234567890", "phone": "+79851231234", "contact": "Mega Tester",
"deliveryInfo":{ "deliveryType":"courier", "country":"RU", "city":"Moscow",
"postAddress":" 50 .2" }}, "cartItems": { "items": [ { "positionId": "1",
"name": "Metzeler Enduro 3 Sahara", "itemDetails": { "itemDetailsParams":
[{ "value": "Metzeler ", "name": "brand" }, { "value": "17inch", "name": "radius" }]},
"quantity": { "value": 0.71, "measure": "" }, "itemAmount": 8000, "itemCurrency": "643",
"itemCode": "NM-15", "discount": { "discountType": "percent", "discountValue": "5" },
"agentInterest": { "interestType": "agentPercent", "interestValue": "7" } },
{ "positionId": "2", "name": "Universal Mirror Enduro", "itemDetails": { "itemDetailsParams":
[\, \{ \ \texttt{ "value":} \ \texttt{ "None":} \ \texttt{ "brane":} \ \} \, , \ \{ \ \texttt{ "value":} \ \texttt{ "12mm",} \ \texttt{ "name":} \ \texttt{ "diameter" } \, \} \,] \, ,"quantity": { "value": 1.0, "measure": "" }, "itemAmount": 8000, "itemCurrency": "643",
"itemCode": "NM-15", "discount": { "discountType": "percent", "discountValue": "5" },
"agentInterest": { "interestType": " agentPercent ", "interestValue": "7" } },
{ "positionId": "3", "name": "Warm Grips", "itemDetails": { "itemDetailsParams":
[ { "value": "Noname", "name": "brand" }]}, "quantity": { "value": 1.0, "measure": "" },
"itemAmount": 8000, "itemCurrency": 643, "itemCode": "G-16",
"discount": { "discountType": "percent", "discountValue": "5" },
"agentInterest": { "interestType": " agentPercent ", "interestValue": "7" } }] } } }
```
#### Пример ответа:

```
{"formUrl":"https://web.rbsuat.com/ab_by/789/payment_ru.html?
mdOrder=ece47318-19f2-466a-93cd-bdb08c1587ec","orderId":"ece47318-19f2-466a-93cd-bdb08c1587ec"}
```
## 8.2.3. Запрос регистрации заказа c предавторизацией

Для запроса регистрации заказа с предавторизацией используется запрос registerPreAuth.do (см. раздел "Координаты подключения").

#### Параметры запроса:

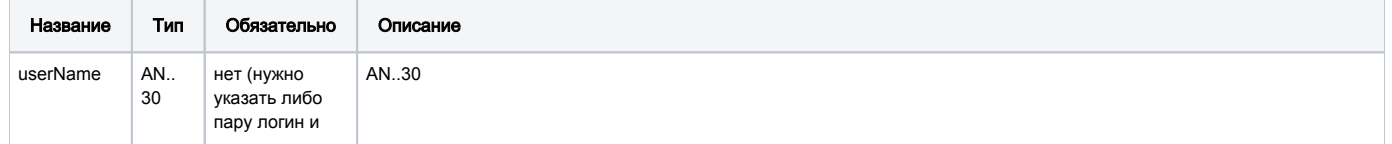

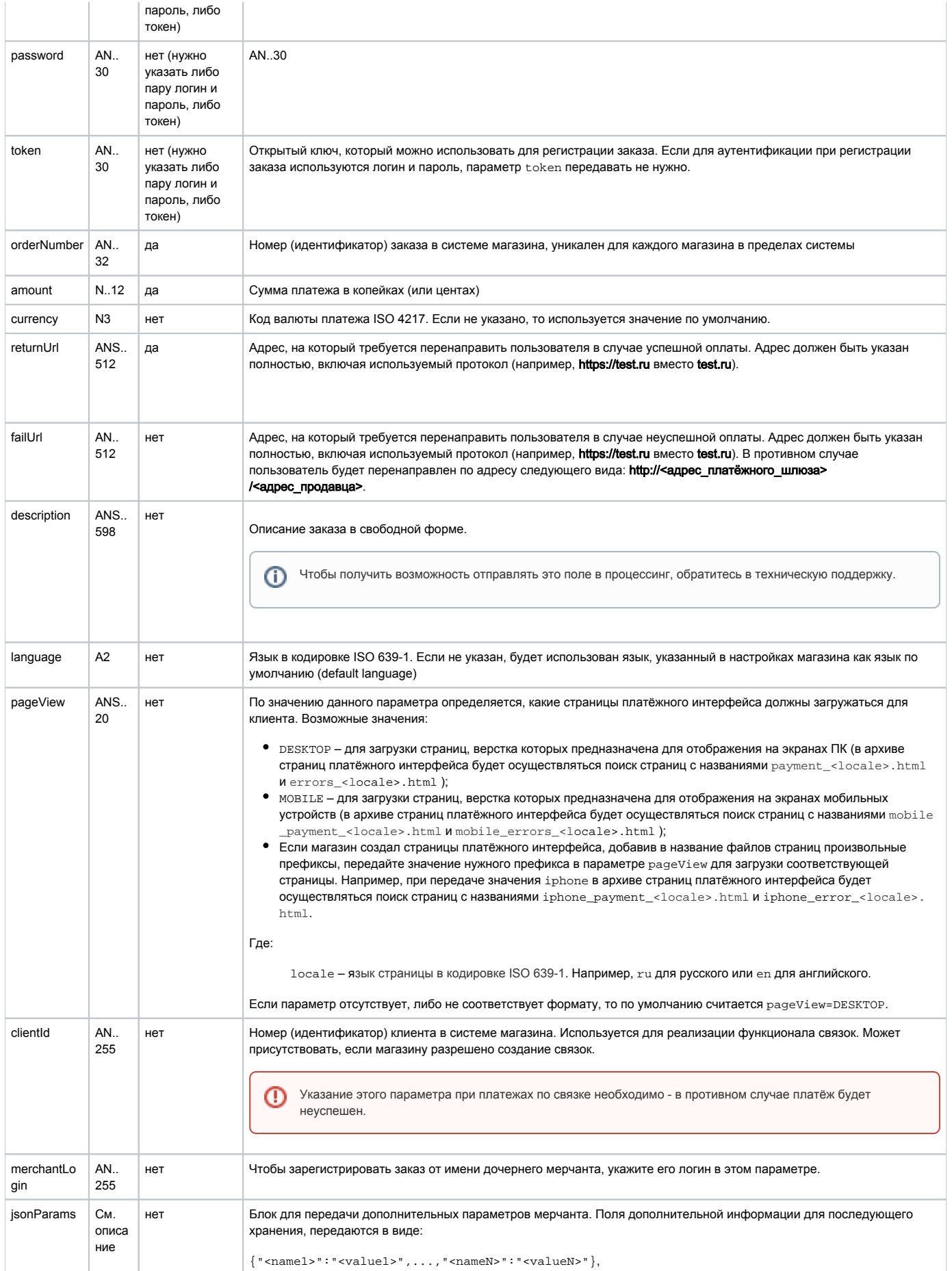

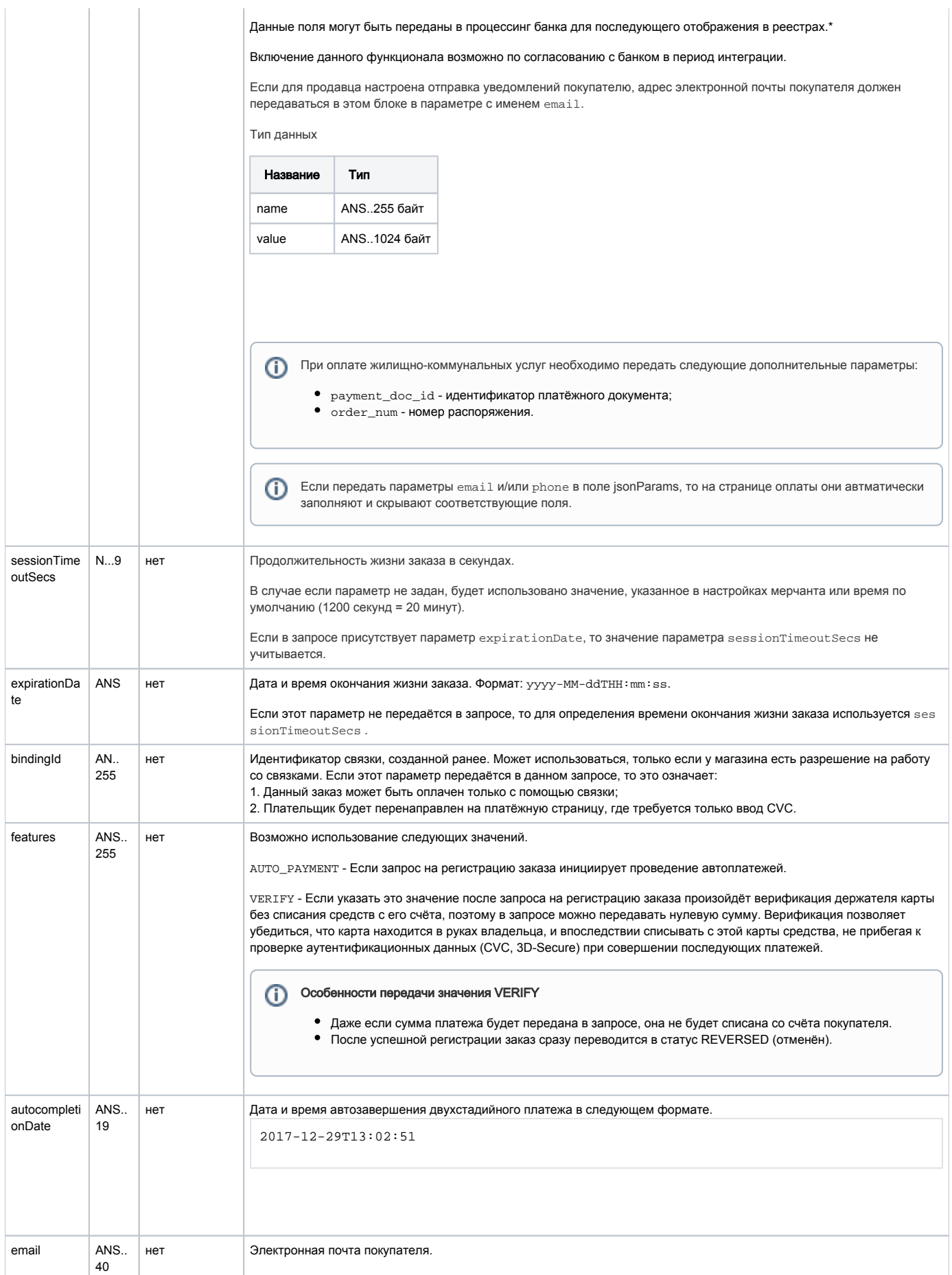

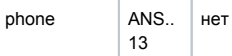

\* По умолчанию в процессинг банка передаются поля:

- $\bullet$  orderNumber номер заказа в системе магазина;
- $\bullet$  description описание заказа (не более 99 символов, запрещены к использованию %, +, конец строки \г и перенос строки \n).

## Параметры ответа:

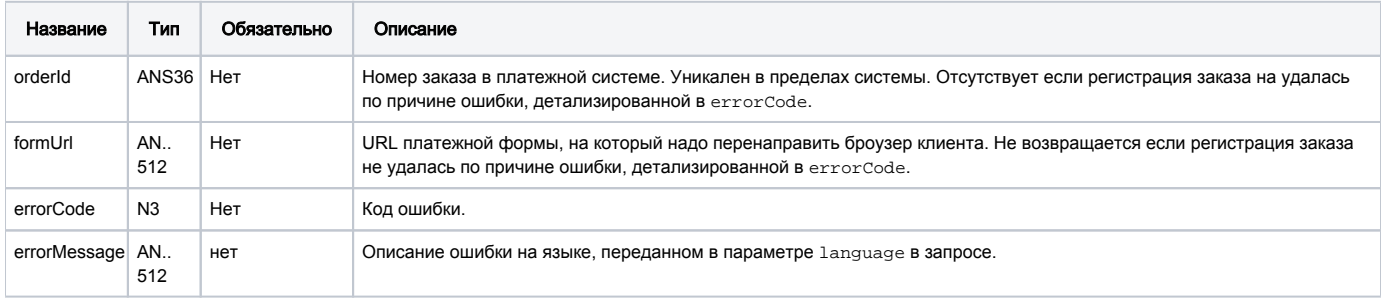

## Коды ошибок (поле errorCode):

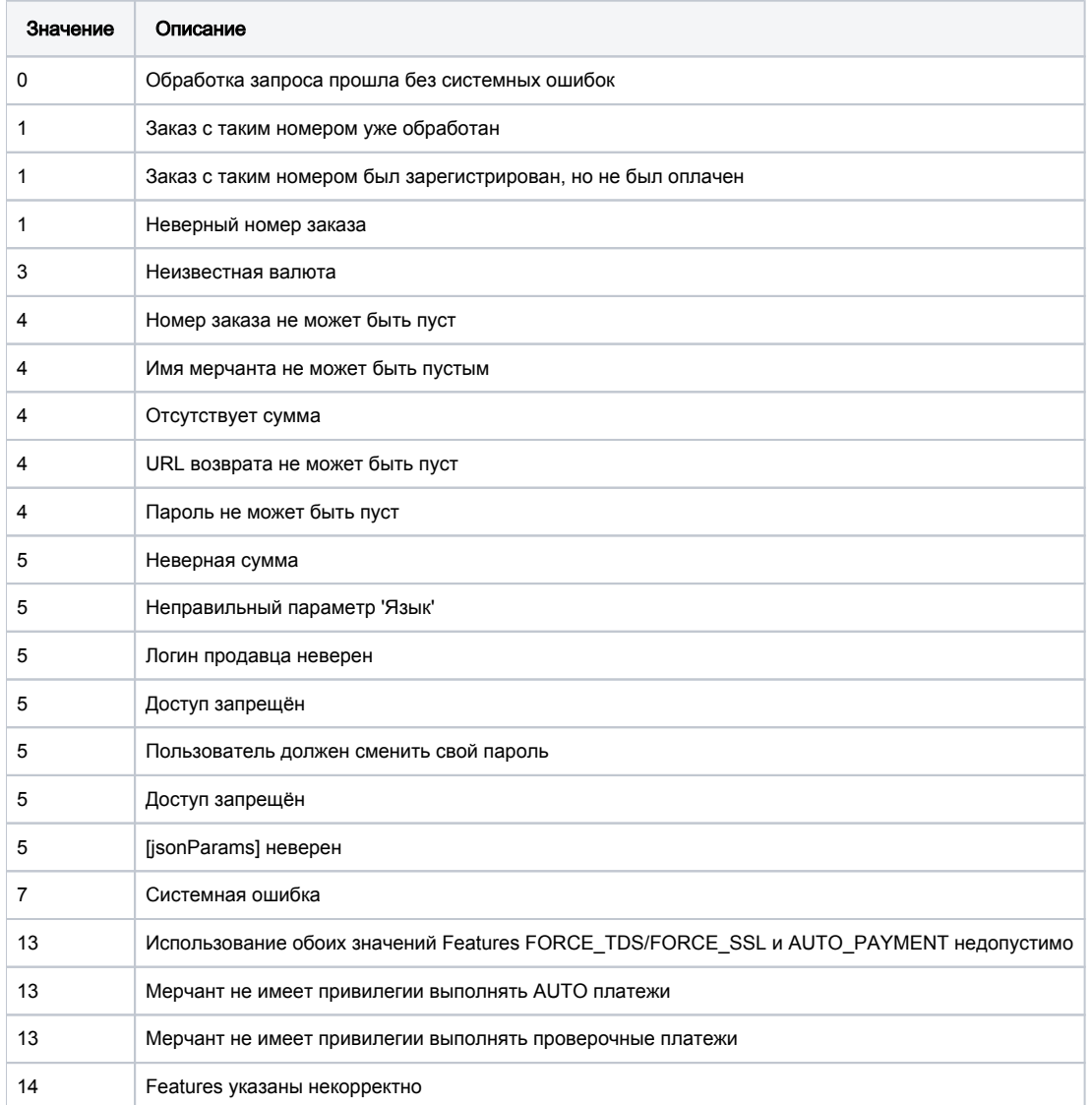

#### Пример запроса POST:

amount=100&currency=933&language=ru&orderNumber=87654321&returnUrl=http://yoursite.com&pageView=MOBILE&jsonParams= {"param1":"value1","param2":"value2"}&merchantLogin=merch\_child&features=AUTO\_PAYMENT

### Пример ответа:

```
{"orderId":"61351fbd-ac25-484f-b930-4d0ce4101ab7","formUrl":"https://server/application_context/merchants/test
/mobile_payment_ru.html?mdOrder=61351fbd-ac25-484f-b930-4d0ce4101ab7"}
```
# 8.2.4. Запрос регистрации заказа с предавторизацией (передача товарной корзины)

Для регистрации заказа с предавторизацией используется запрос registerPreAuth.do (см. раздел ["Координаты подключения](https://rbs-develop.paymentgate.ru/wiki/pages/viewpage.action?pageId=47743198#id-.API-)").

Товарная Корзина передаётся в параметре orderBundle.

# Параметры запроса:

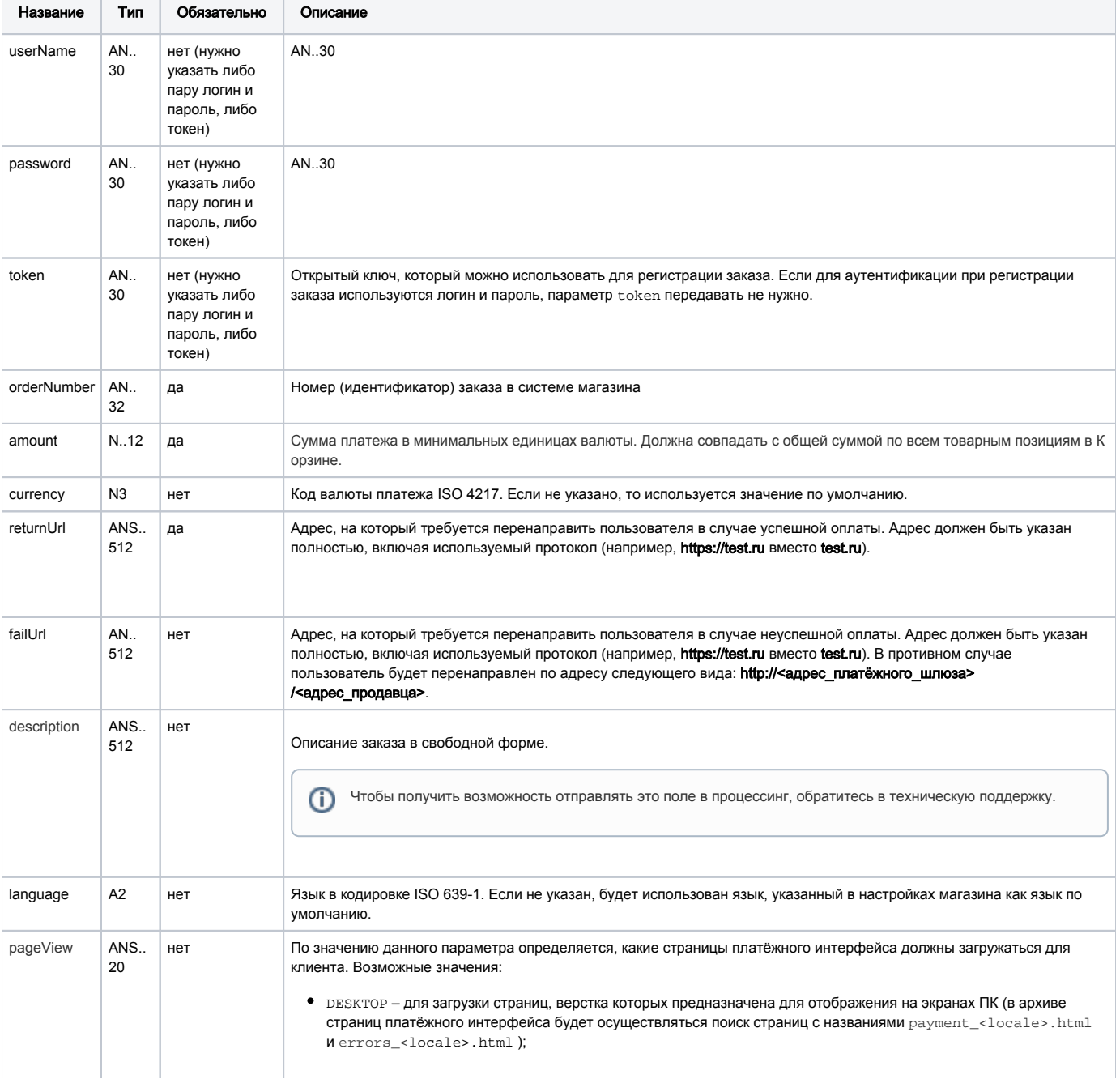

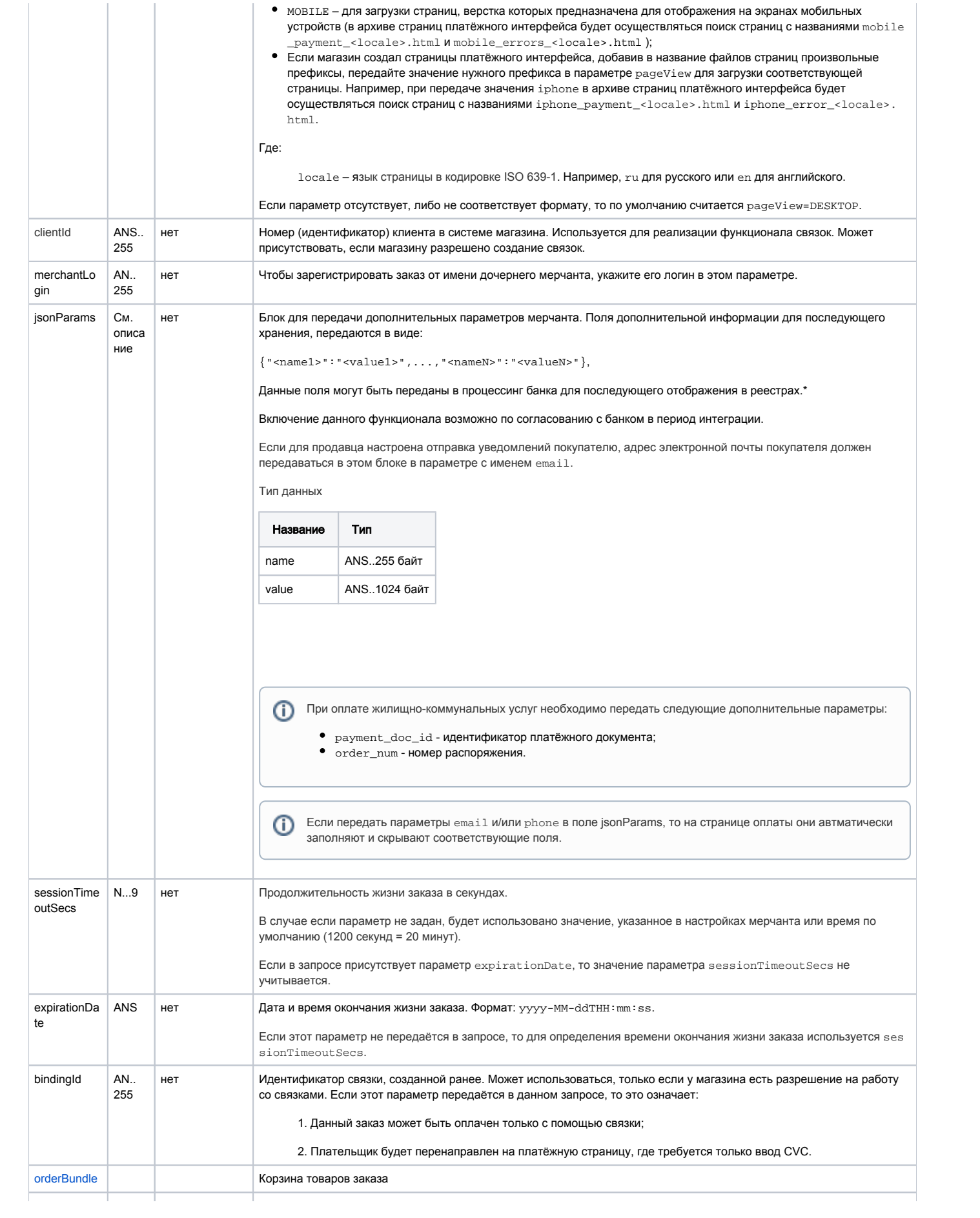

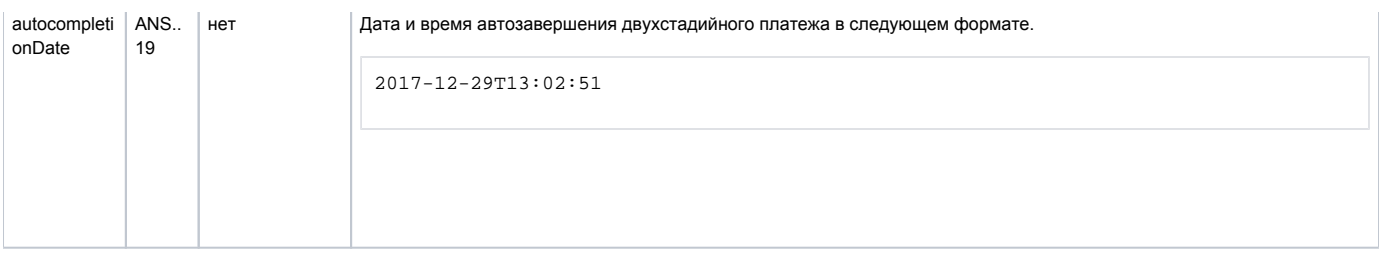

\* По умолчанию в процессинг банка передаются поля:

- $\bullet$  orderNumber номер заказа в системе магазина;
- description описание заказа (не более 24 символов, запрещены к использованию %, +, конец строки \r и перенос строки \n).

#### <span id="page-104-0"></span>Параметр orderBundle:

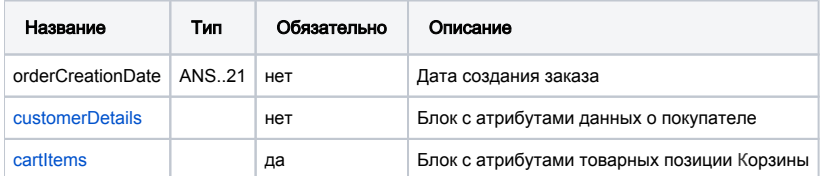

## Параметры блока customerDetails:

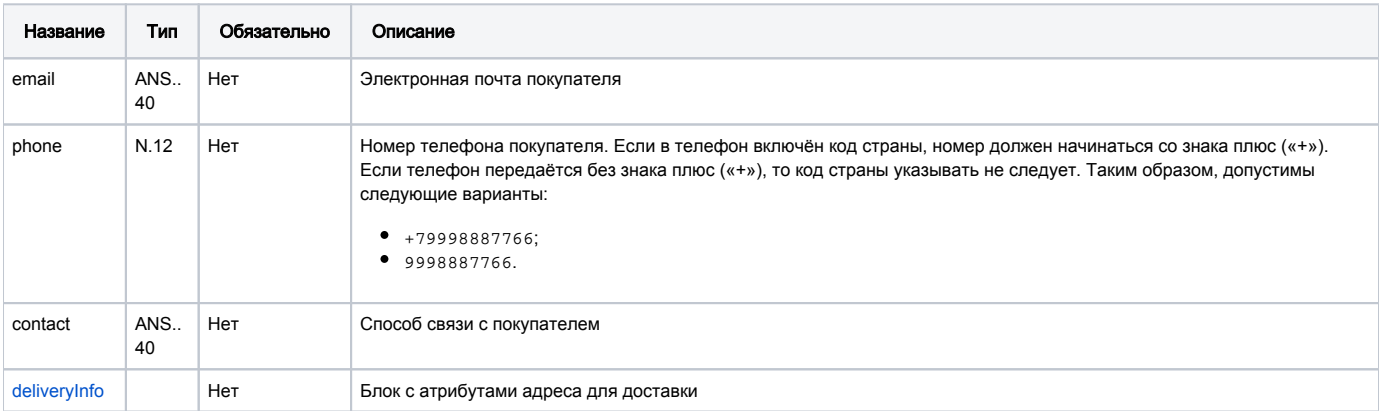

## <span id="page-104-2"></span>Параметры блока deliveryInfo:

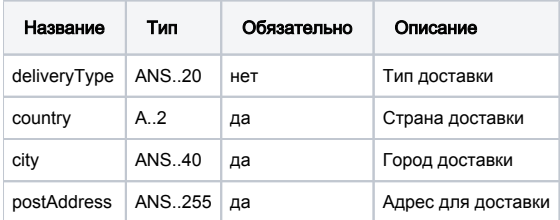

Примечание: обязательность параметров указана для использования в рамках блока. Если блок необязательный и отсутствует, то и параметры в него входящие не должны передаваться.

<span id="page-104-1"></span>Параметры блока cartItems:

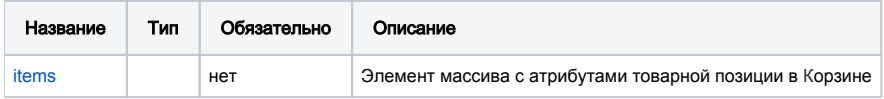

<span id="page-104-3"></span>Атрибуты элемента items:

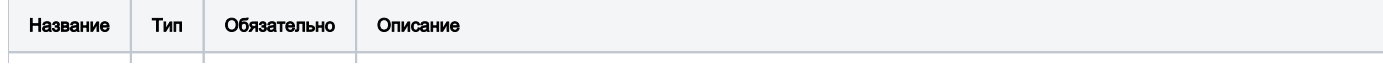

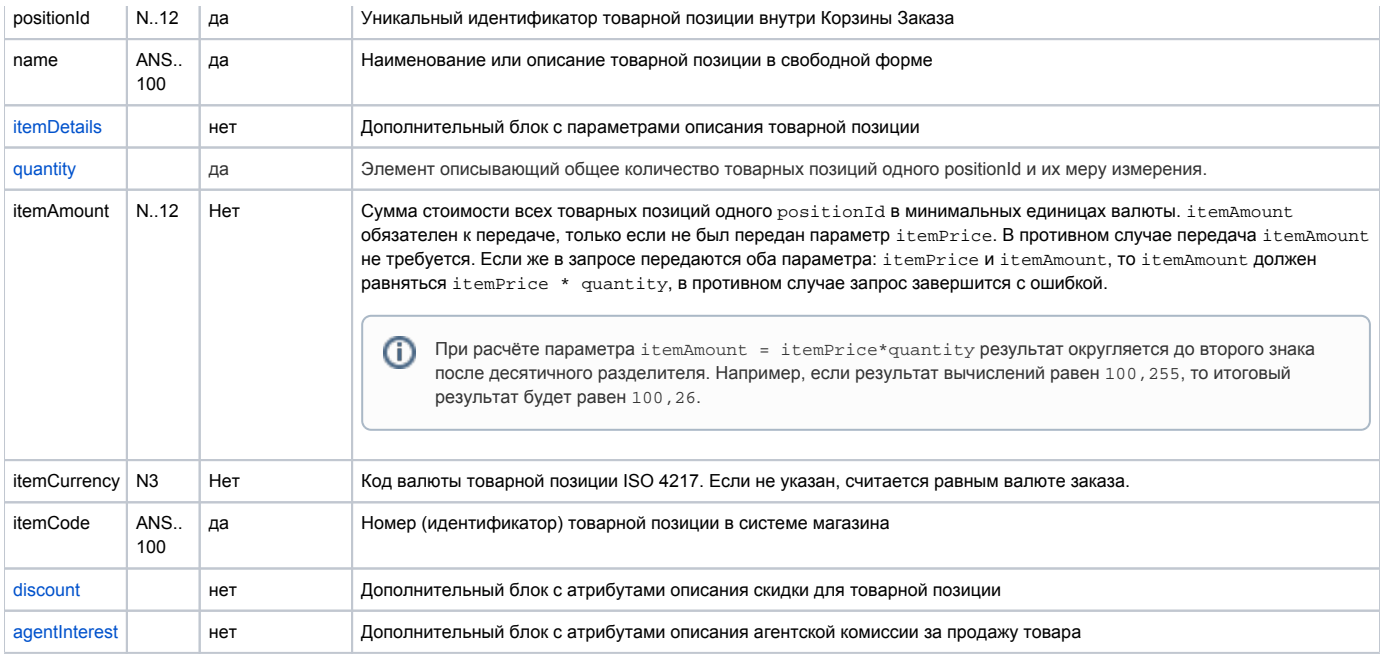

# <span id="page-105-1"></span>Атрибуты элемента quantity:

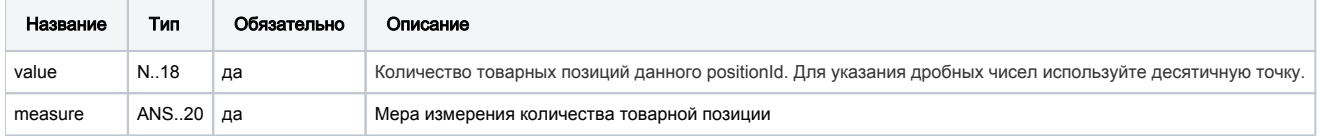

## <span id="page-105-0"></span>Параметры блока itemDetails:

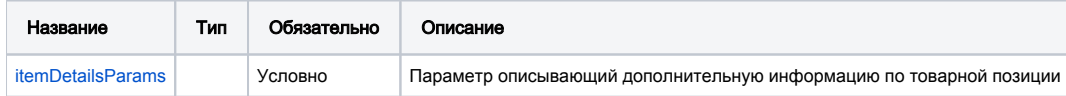

# <span id="page-105-4"></span>Атрибуты параметра itemDetailsParams:

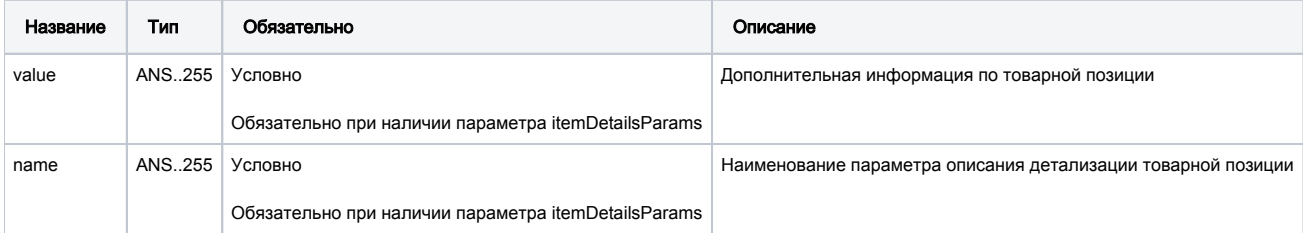

## <span id="page-105-2"></span>Параметры блока discount:

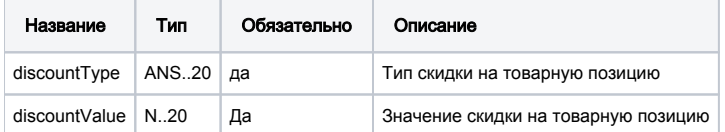

# <span id="page-105-3"></span>Параметры блока **agentInterest**:

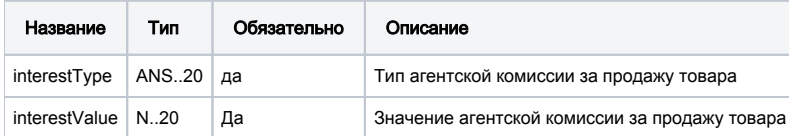

# Параметры ответа:

<u> Tanzania de la propincia de la propincia de la propincia de la propincia de la propincia de la propincia de la </u>

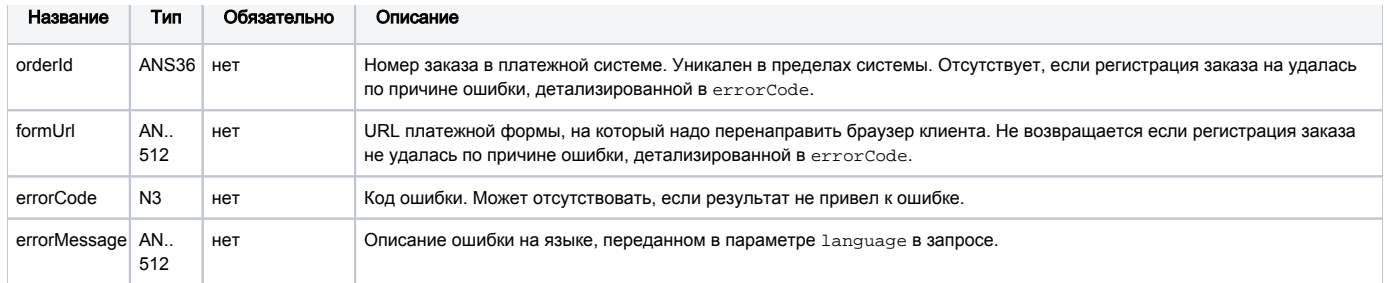

#### Коды ошибок (поле errorCode):

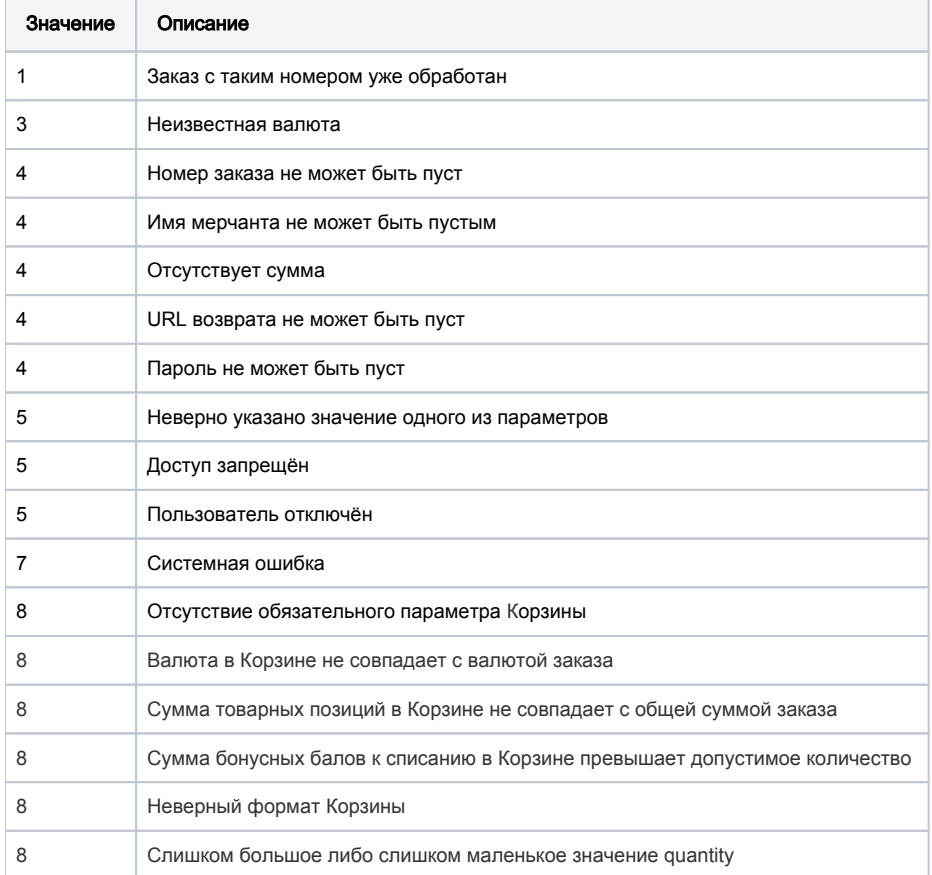

#### Пример запроса POST:

```
amount=24000&currency=643&language=ru&orderNumber=01a28722222299&returnUrl=http://yoursite.com&
jsonParams={"name1":"value1"}&merchantLogin=merch_child&orderBundle={ "orderCreationDate":1373622660000,
"customerDetails":{ "email":"1234567890123456789012345678901234567890", "phone": "+79851231234",
"contact": "Mega Tester", "deliveryInfo":{ "deliveryType":"courier", "country":"RU", "city":"Moscow",
"postAddress": " 50.2" } }, "cartItems": { "items": [
{ "positionId": "1", "name": "Metzeler Enduro 3 Sahara",
"itemDetails": { "itemDetailsParams": [{ "value": "Metzeler ", "name": "brand" },
{ "value": "17inch", "name": "radius" }]}, "quantity": { "value": 0.71, "measure": "" },
"itemAmount": 8000, "itemCurrency": "643", "itemCode": "NM-15",
"discount": { "discountType": "percent", "discountValue": "5" },
"agentInterest": { "interestType": "agentPercent", "interestValue": "7" } },
{ "positionId": "2", "name": "Universal Mirror Enduro",
"itemDetails": { "itemDetailsParams": [{ "value": "Noname", "name": "brand" },
{ "value": "12mm", "name": "diameter" }]}, "quantity": { "value": 1.0, "measure": "" },
"itemAmount": 8000, "itemCurrency": "643", "itemCode": "NM-15",
"discount": { "discountType": "percent", "discountValue": "5" },
"agentInterest": { "interestType": " agentPercent ", "interestValue": "7" } },
{ "positionId": "3", "name": "Warm Grips",
```

```
"itemDetails": { "itemDetailsParams": [ { "value": "Noname", "name": "brand" }]},
"quantity": { "value": 1.0, "measure": "" },
"itemAmount": 8000, "itemCurrency": 643, "itemCode": "G-16",
"discount": { "discountType": "percent", "discountValue": "5" },
"agentInterest": { "interestType": " agentPercent ", "interestValue": "7" } }] } } }
```
### Пример ответа:

```
{"formUrl":"https://web.rbsuat.com/ab_by/merchants/789/payment_ru.html?
mdOrder=fc122907-e237-440e-9f25-48bf6120984b","orderId":"fc122907-e237-440e-9f25-48bf6120984b"}
```
## 8.2.5. Запрoс завершения oплаты заказа

Для запроса завершения ранее пред авторизованного заказа используется запрос deposit.do.

Данную операцию можно осуществлять, если есть соответствующие права в системе.

#### Параметры запроса:

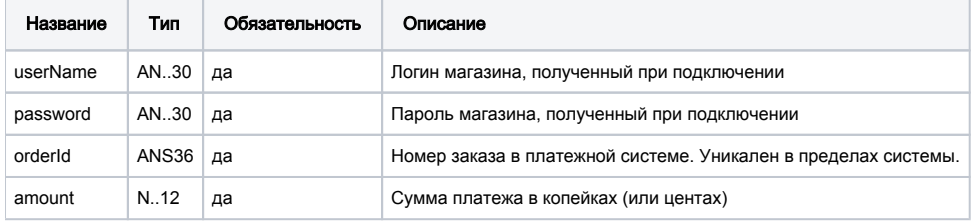

Если указать в параметре amount ноль, завершение произойдёт на всю пред авторизованную сумму.

#### Параметры ответа:

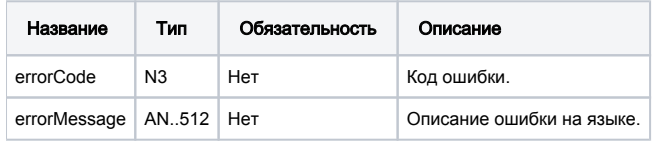

#### Коды ошибок (поле **errorCode**):

Классификация:

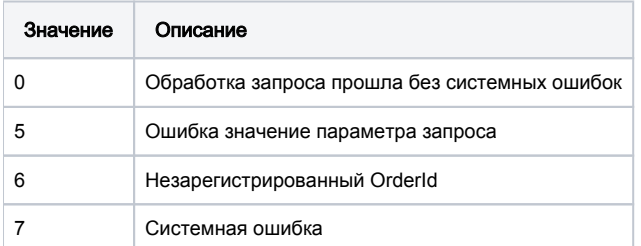

#### Расшифровка:

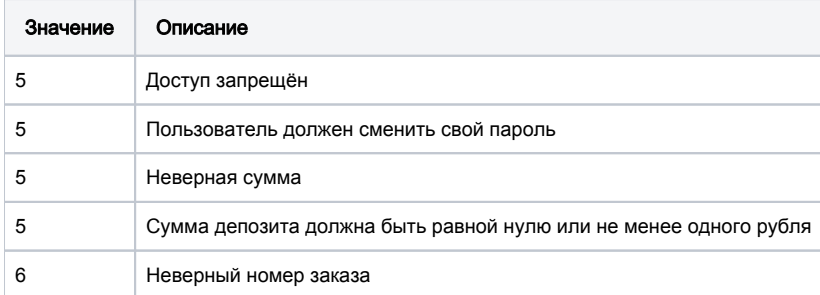
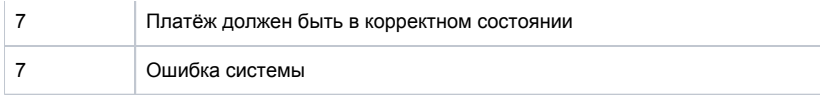

# Пример запроса POST:

amount=100&currency=933&language=ru&orderId=e5b59d3d-746b-4828-9da4-06f126e01b68

# Пример ответа:

{"errorCode":0}

# 8.2.6. Запрос состояния заказа

Запрос getOrderStatus.do используется, чтобы получить текущее состояние заказа.

Cтатус заказа необходимо определять по значению параметра OrderStatus. Поле authCode является устаревшим.

### Параметры запроса:

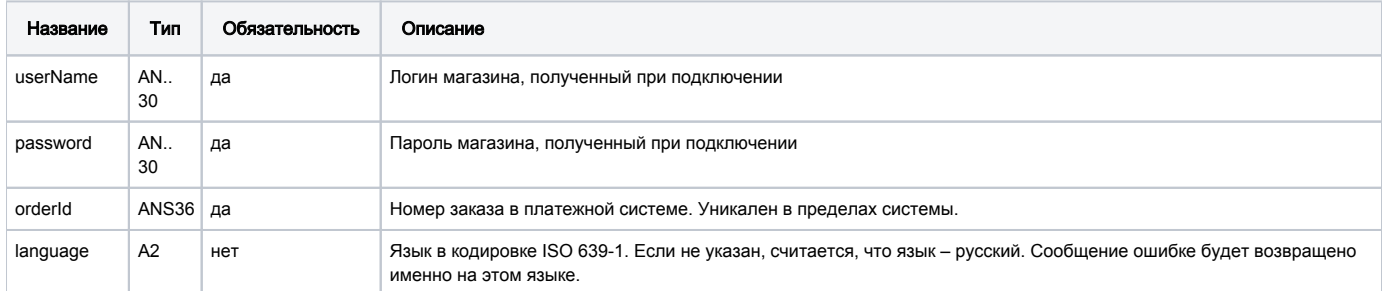

### Параметры ответа:

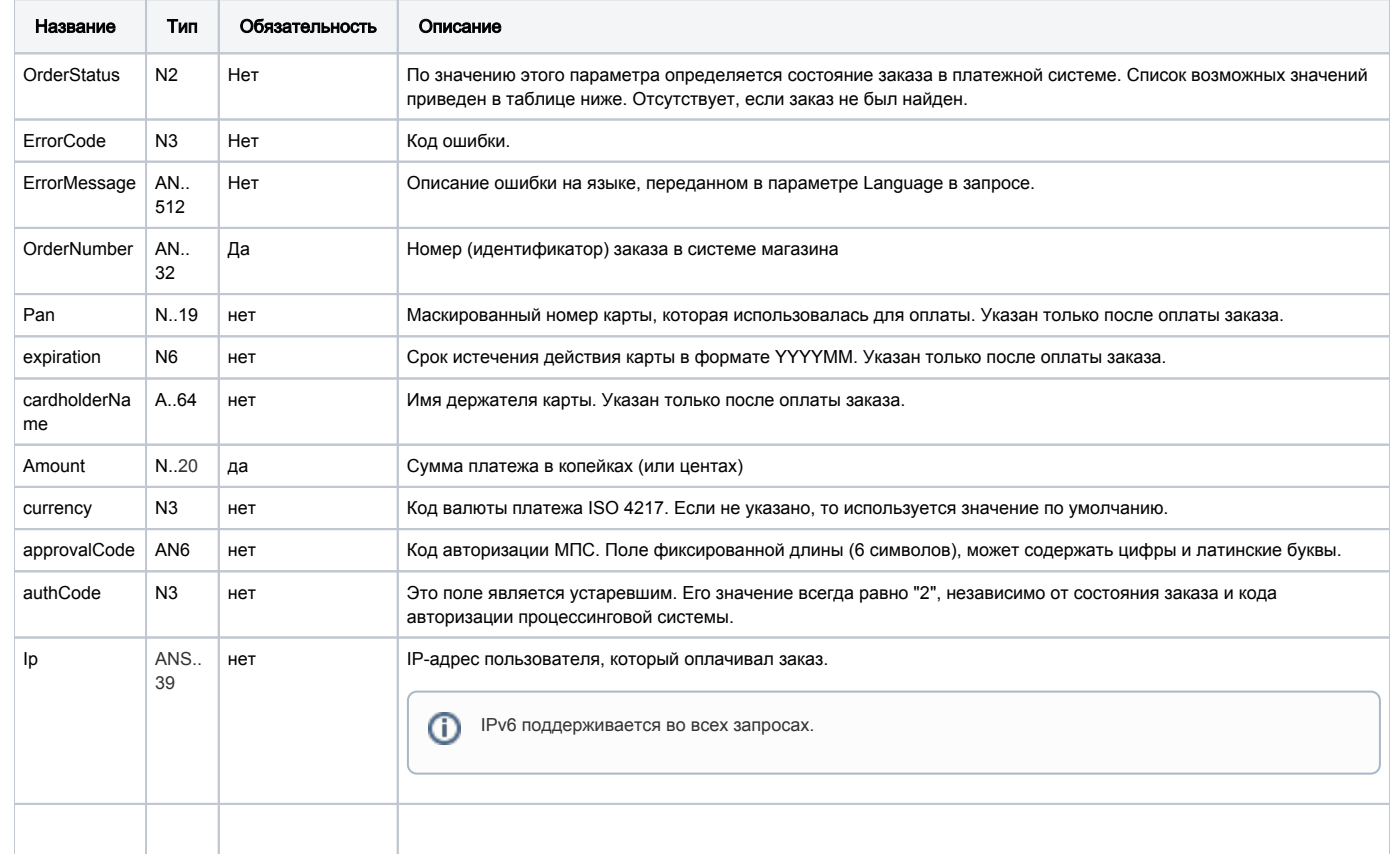

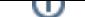

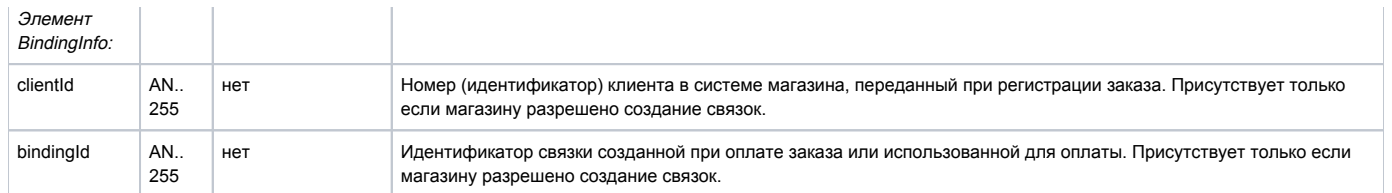

#### Поле **OrderStatus** может принимать следующие значения:

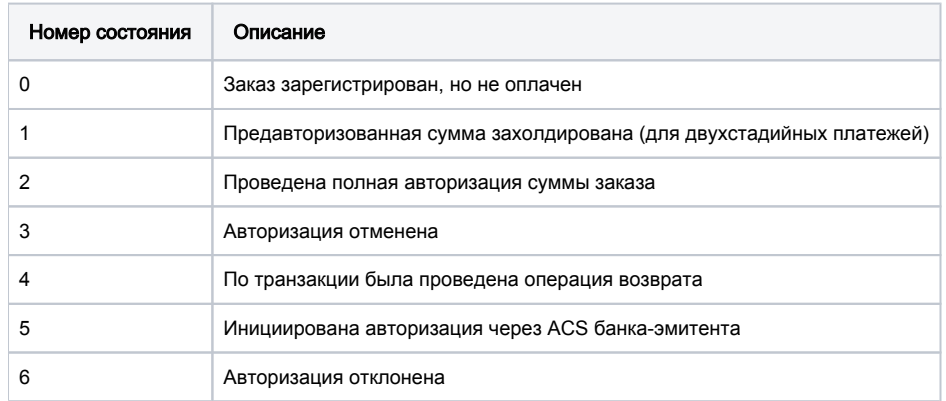

# Коды ошибок (поле **ErrorCode**):

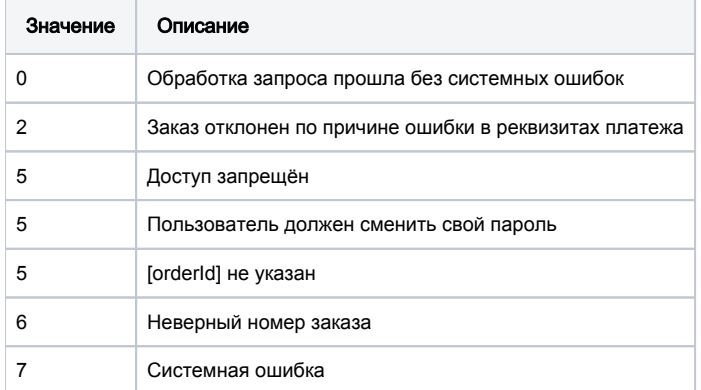

### Пример запроса POST:

orderId=b8d70aa7-bfb3-4f94-b7bb-aec7273e1fce&language=ru

### Пример ответа:

```
{"expiration":"201512","cardholderName":"tr tr","depositAmount":789789,"currency":"933","approvalCode":"123456","
authCode":2,"clientId":"666","bindingId":"07a90a5d-cc60-4d1b-a9e6-ffd15974a74f","ErrorCode":"0","ErrorMessage":"
","OrderStatus":2,"OrderNumber":"23asdafaf","Pan":"411111**1111","Amount":789789}
```
# <span id="page-109-0"></span>8.2.7. Расширенный запрос состояния заказа

Для запроса состояния зарегистрированного заказа используется запрос getOrderStatusExtended.do.

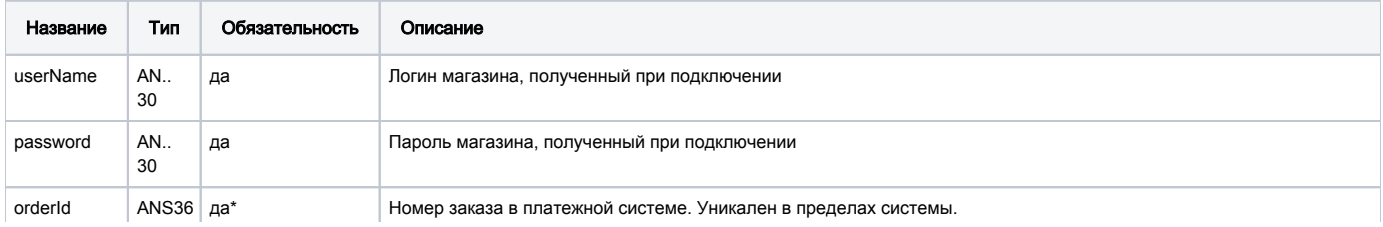

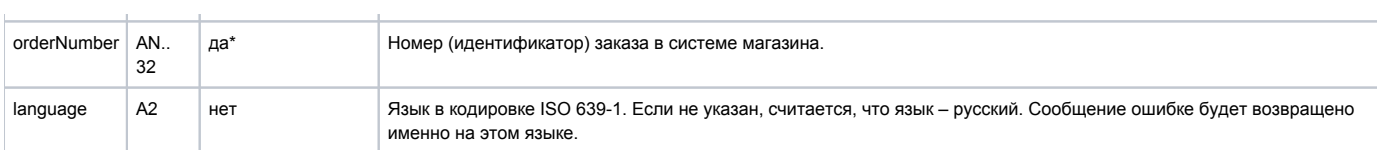

\* В запросе должен присутствовать либо orderId, либо orderNumber. Если в запросе присутствуют оба параметра, то приоритетным считается orderId.

Существует несколько наборов параметров ответа. Какие именно наборы параметров будут возвращены, завит от версии getOrderStatusExte nded, указанной в настройках продавца.

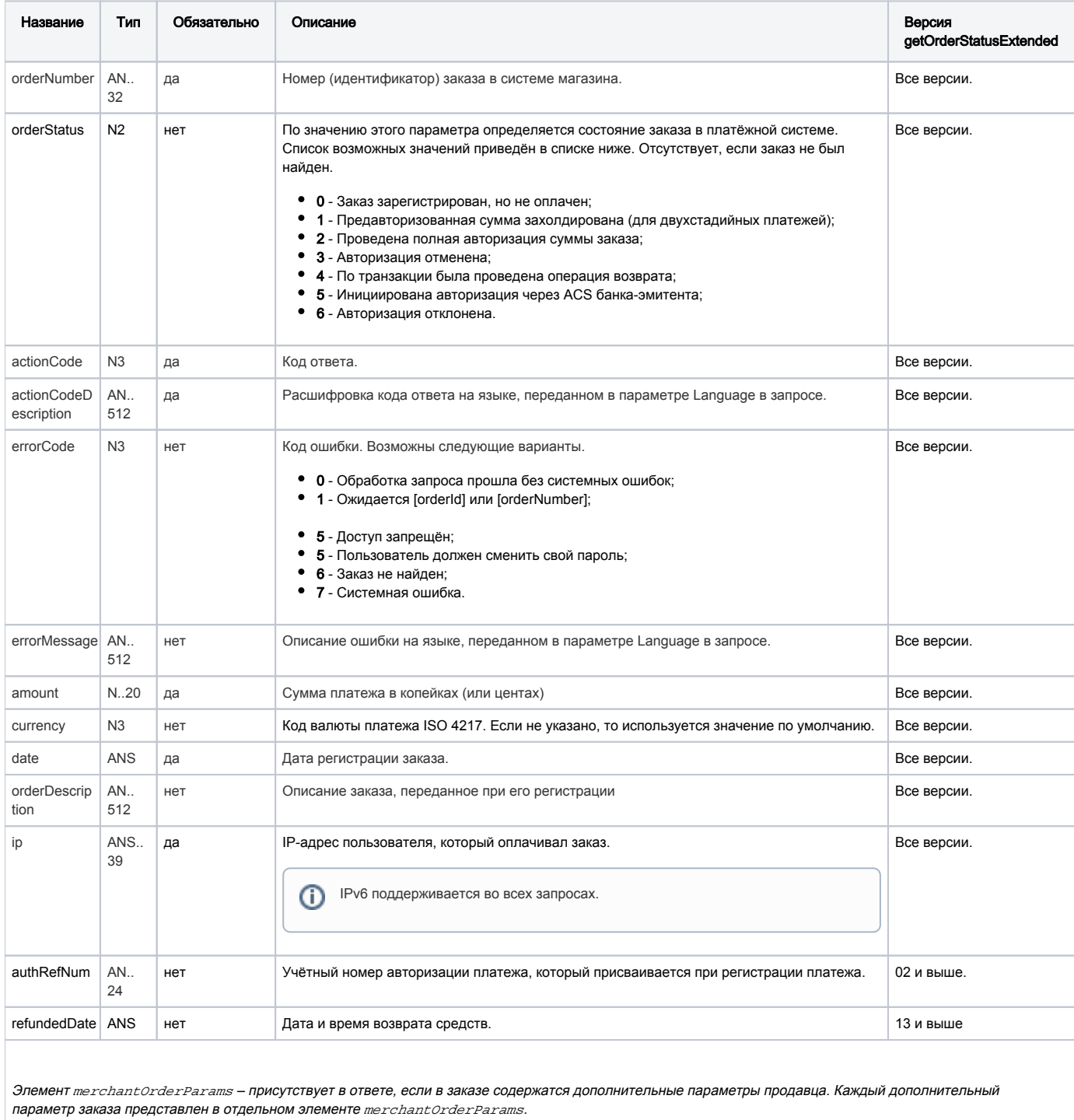

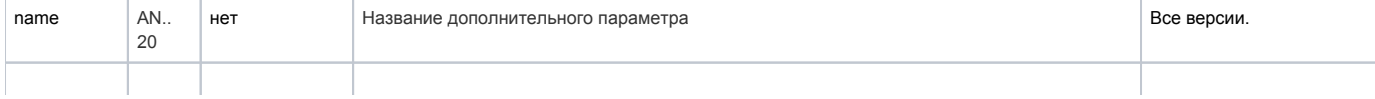

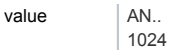

 $AN$ ..

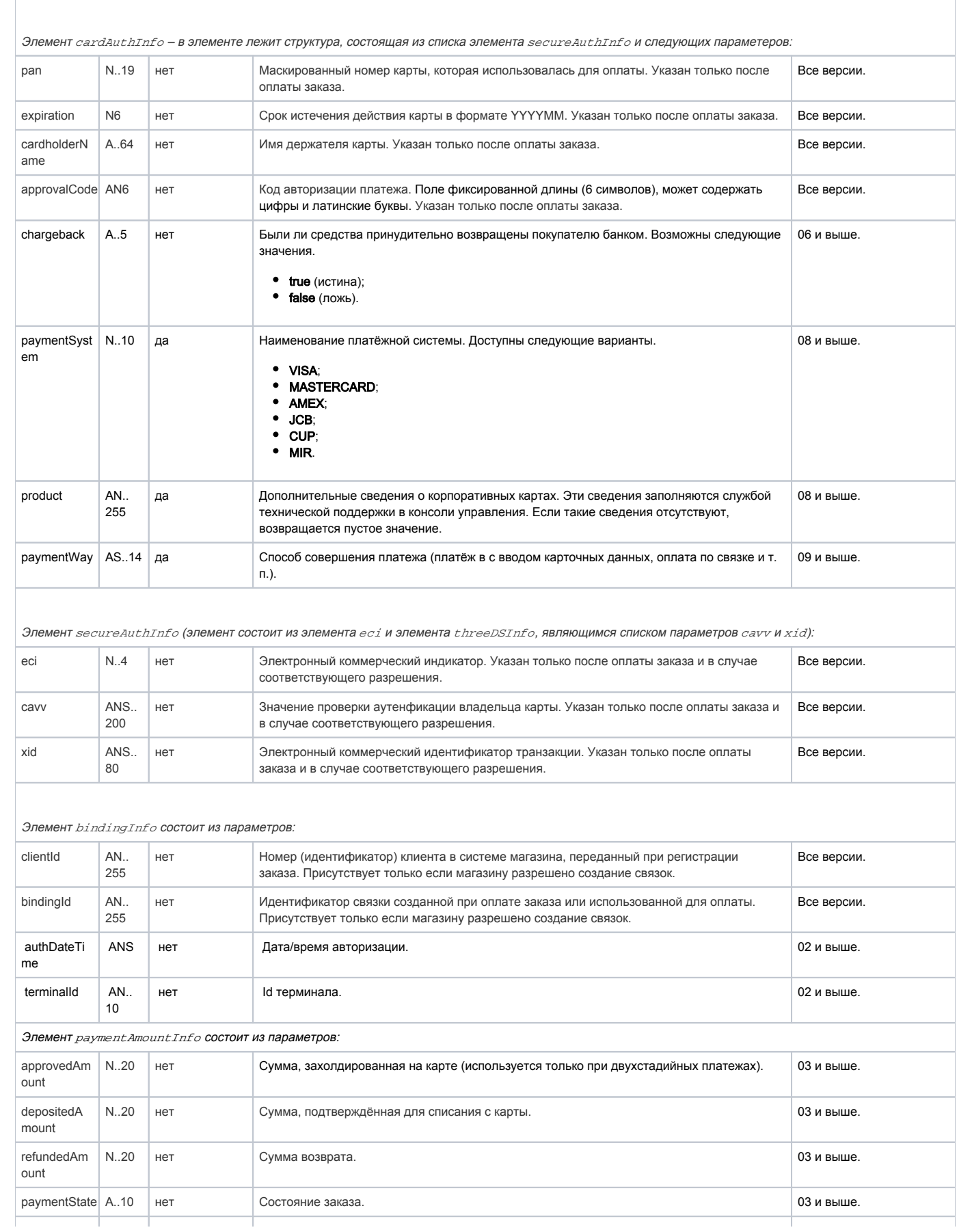

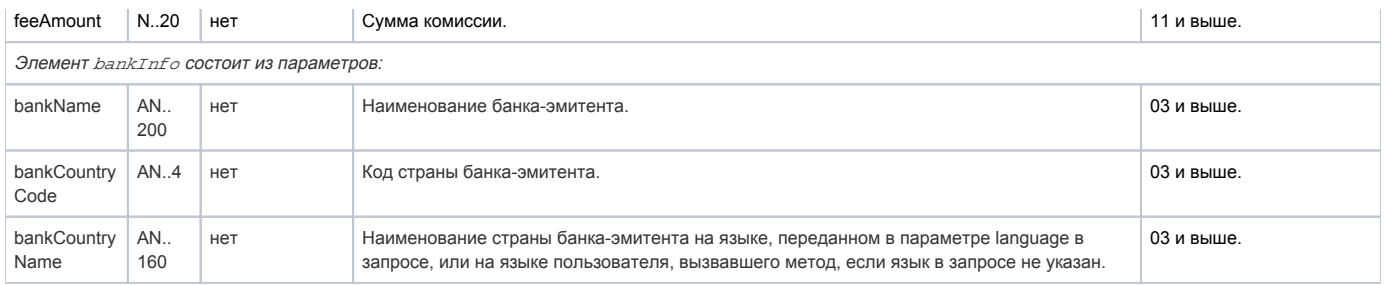

#### Пример запроса POST:

orderId=b9054496-c65a-4975-9418-1051d101f1b9&language=ru&merchantOrderNumber=0784sse49d0s134567890

#### Пример ответа:

```
{"errorCode":"0","errorMessage":"","orderNumber":"0784sse49d0s134567890","orderStatus":6,"actionCode":-2007,"
actionCodeDescription":" ","amount":33000,"currency":"933","date":1383819429914,"orderDescription":" ","
merchantOrderParams":[{"name":"email","value":"yap"}],"attributes":[{"name":"mdOrder","value":"b9054496-c65a-4975-
9418-1051d101f1b9"}],"cardAuthInfo":{"expiration":"201912","cardholderName":"Ivan","secureAuthInfo":{"eci":6,"
threeDSInfo":{"xid":"MDAwMDAwMDEzODM4MTk0MzAzMjM="}},"pan":"411111**1111"},"terminalId":"333333"}
```
# 8.2.8. Запрос отмены оплаты заказа

Для отмены оплаты заказа используется запрос reverse.do. Функция отмены доступна в течение ограниченного времени после оплаты, точные сроки необходимо уточнять в Банке.

Операция отмены оплаты может быть совершена только один раз. Если она закончится ошибкой, то повторная операция отмены платежа не пройдет.

Данная функция доступна магазинам по согласованию с Банком. Для выполнения операции отмены пользователь должен обладать соответствующими правами.

#### Параметры запроса:

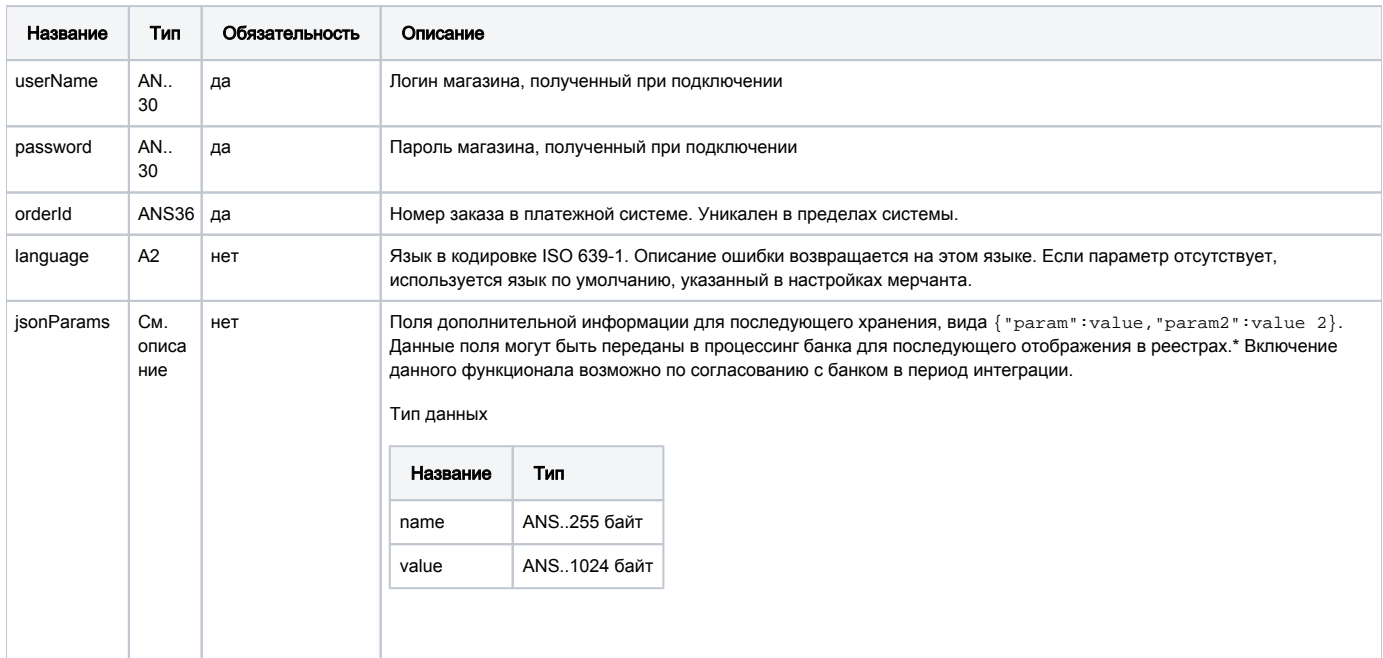

#### Параметры ответа:

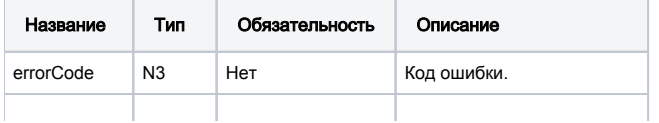

#### Коды ошибок (поле ErrorCode):

Классификация:

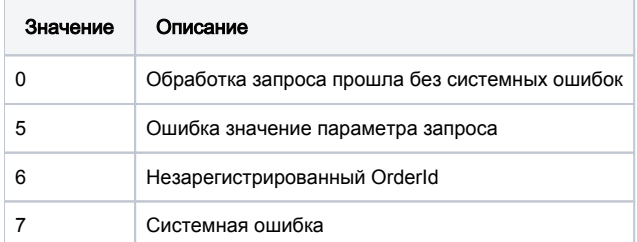

#### Расшифровка:

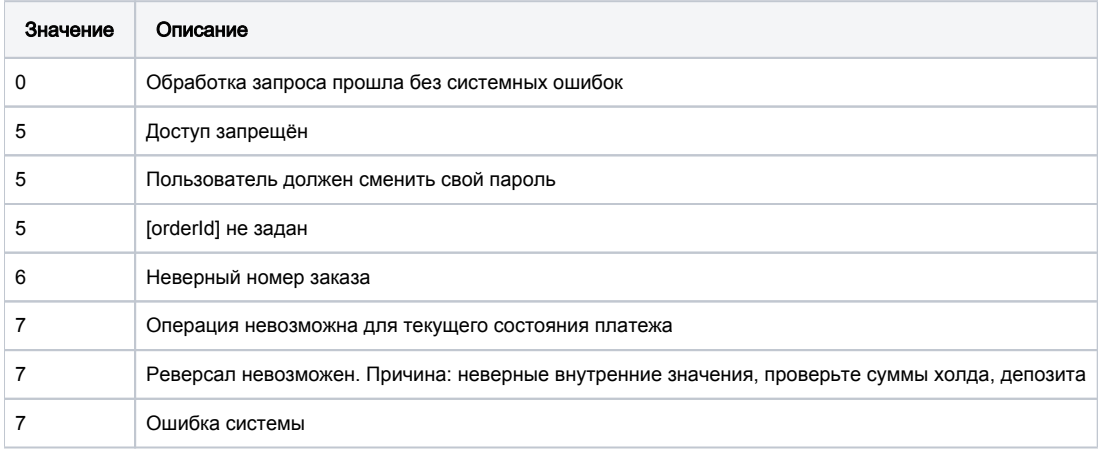

#### Пример запроса POST:

language=ru&orderId=9231a838-ac68-4a3e-bddb-d9781433d852

#### Пример ответа:

{"errorCode":"0","errorMessage":""}

# 8.2.9. Запрос возврата средств оплаты заказа

Для возврата средств используется запрос refund.do.

По этому запросу средства по указанному заказу будут возвращены плательщику. Запрос закончится ошибкой в случае, если средства по этому заказу не были списаны. Система позволяет возвращать средства более одного раза, но в общей сложности не более первоначальной суммы списания.

При выполнении возврата за оплаты жилищно-коммунальных услуг возможен только полный возврат.

Для выполнения операции возврата необходимо наличие соответствующих права в системе.

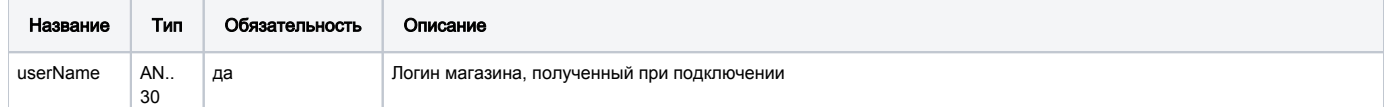

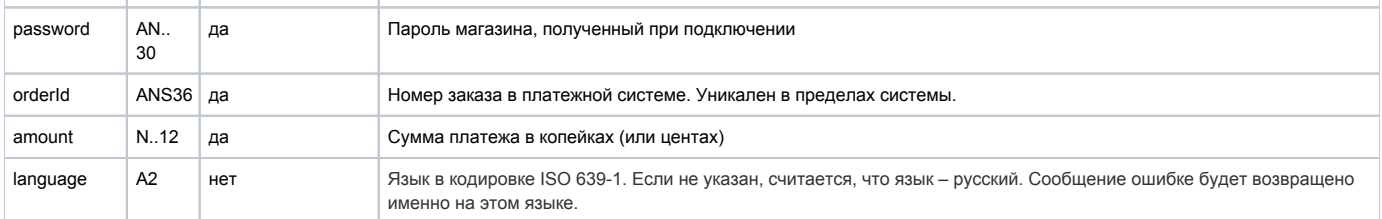

### Параметры ответа:

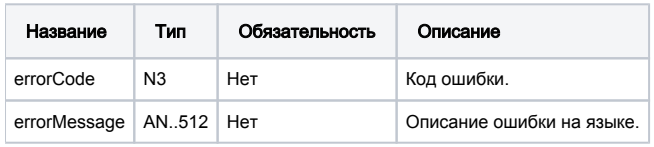

# Коды ошибок (поле **errorCode**):

# Классификация:

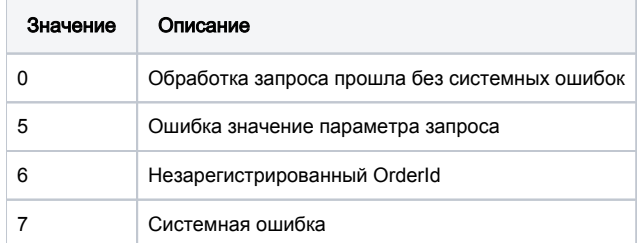

#### Расшифровка:

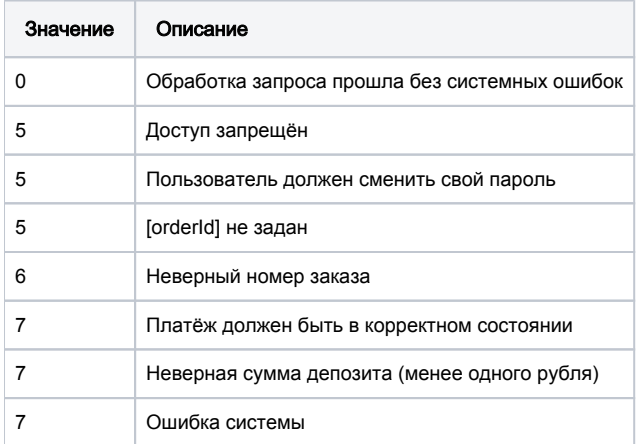

## Пример запроса POST:

amount=500&currency=933&language=ru&orderId=5e97e3fd-1d20-4b4b-a542-f5995f5e8208

## Пример ответа:

{"errorCode":0}

# 8.2.10. Запрос проверки вовлечённости карты в 3DS

Для проверки вовлечённости карты в 3DS используется запрос verifyEnrollment.do.

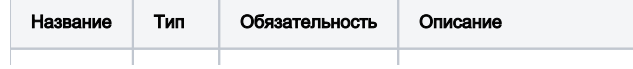

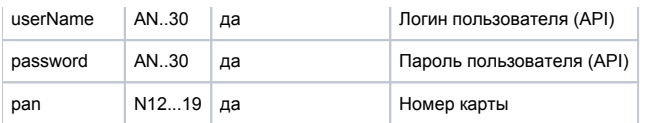

#### Параметры ответа:

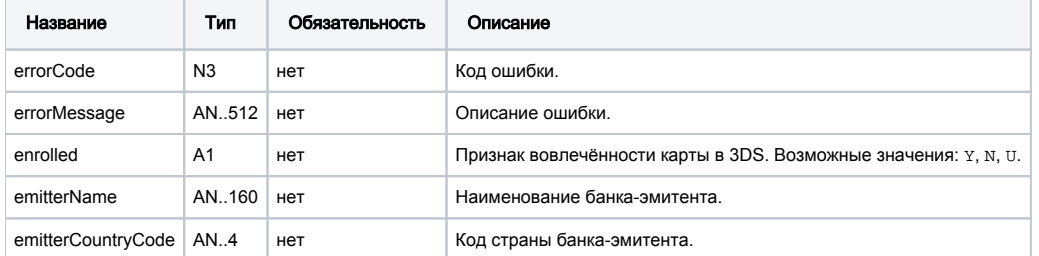

# Коды ошибок (поле errorCode):

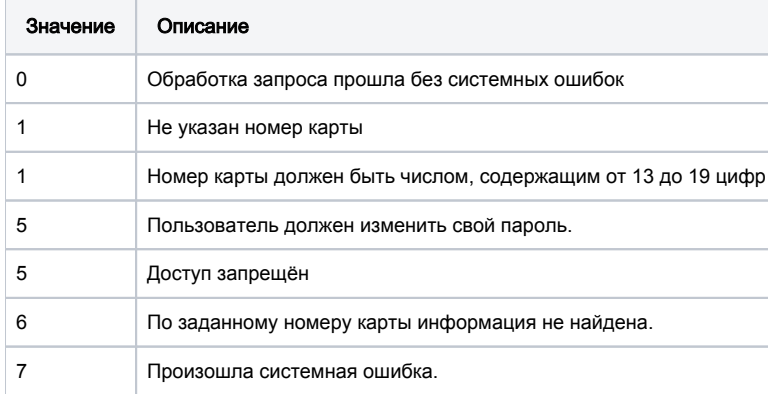

## Пример запроса POST:

pan=4111111111111111

#### Пример ответа:

{"errorCode":"0","errorMessage":"","emitterName":"TEST CARD","emitterCountryCode":"RU","enrolled":"Y"}

# 8.2.11. Запрос добавления дополнительных параметров к заказу

Для добавления к заказу новых дополнительных параметров используется метод addParams.do.

Если в заказе уже существует дополнительный параметр, то при добавлении параметра с тем же именем в заказе сохранится последнее переданное значение.

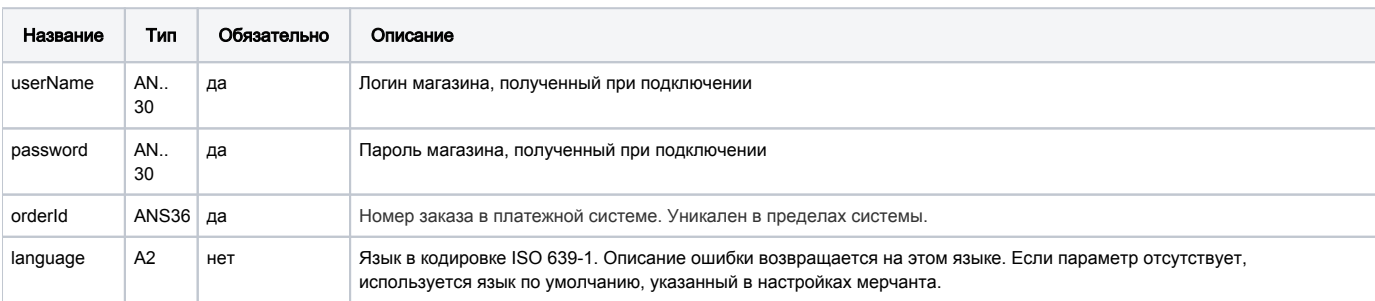

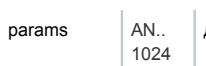

### Параметры ответа

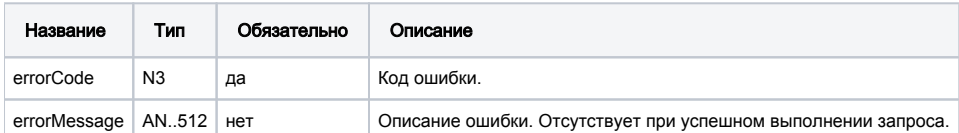

#### Коды ошибок (поле ErrorCode):

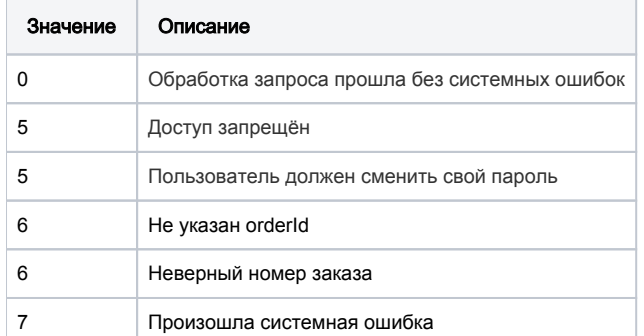

### Пример запроса POST:

language=ru&orderId=769b8dad-2318-4c01-bfc4-94532522fa68&params={"addParams1":"value1","addParams2":"value2"}

#### Пример ответа:

{"errorCode":0}

# 8.2.12. Запрос статистики по платежам за период

Метод getLastOrdersForMerchants.do позволяет получать статистику по платежам за определенный период.

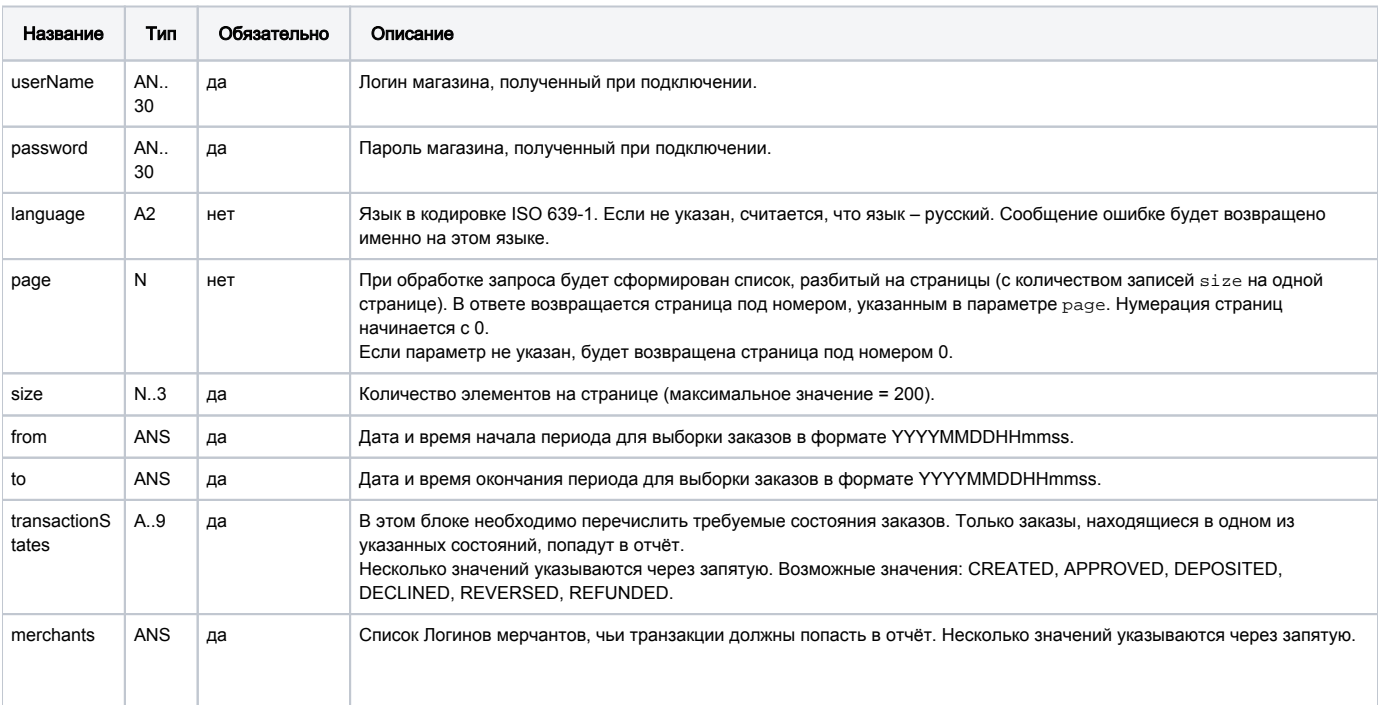

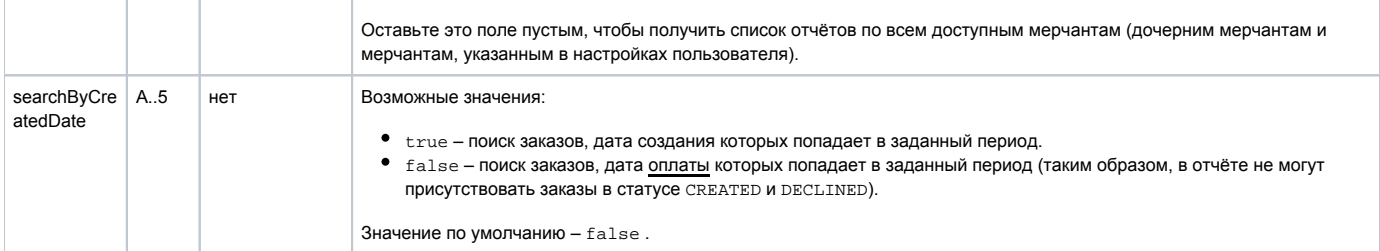

# Параметры ответа:

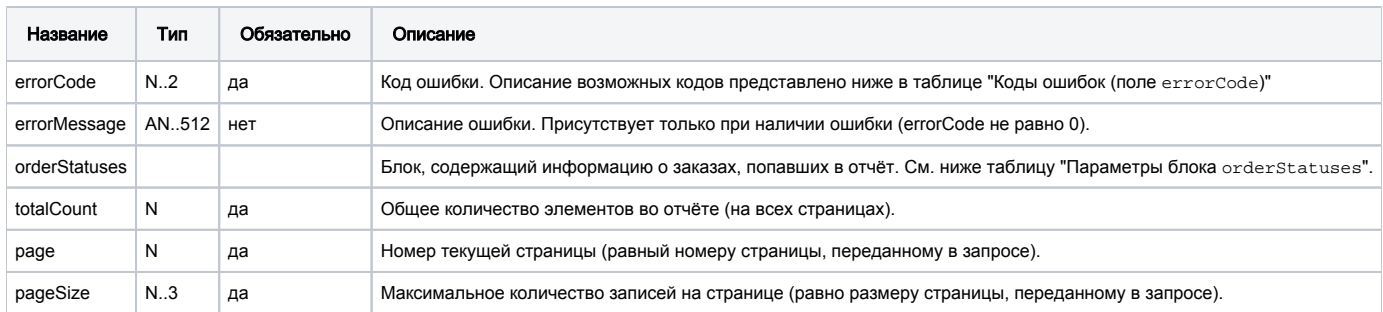

# Параметры блока orderStatuses:

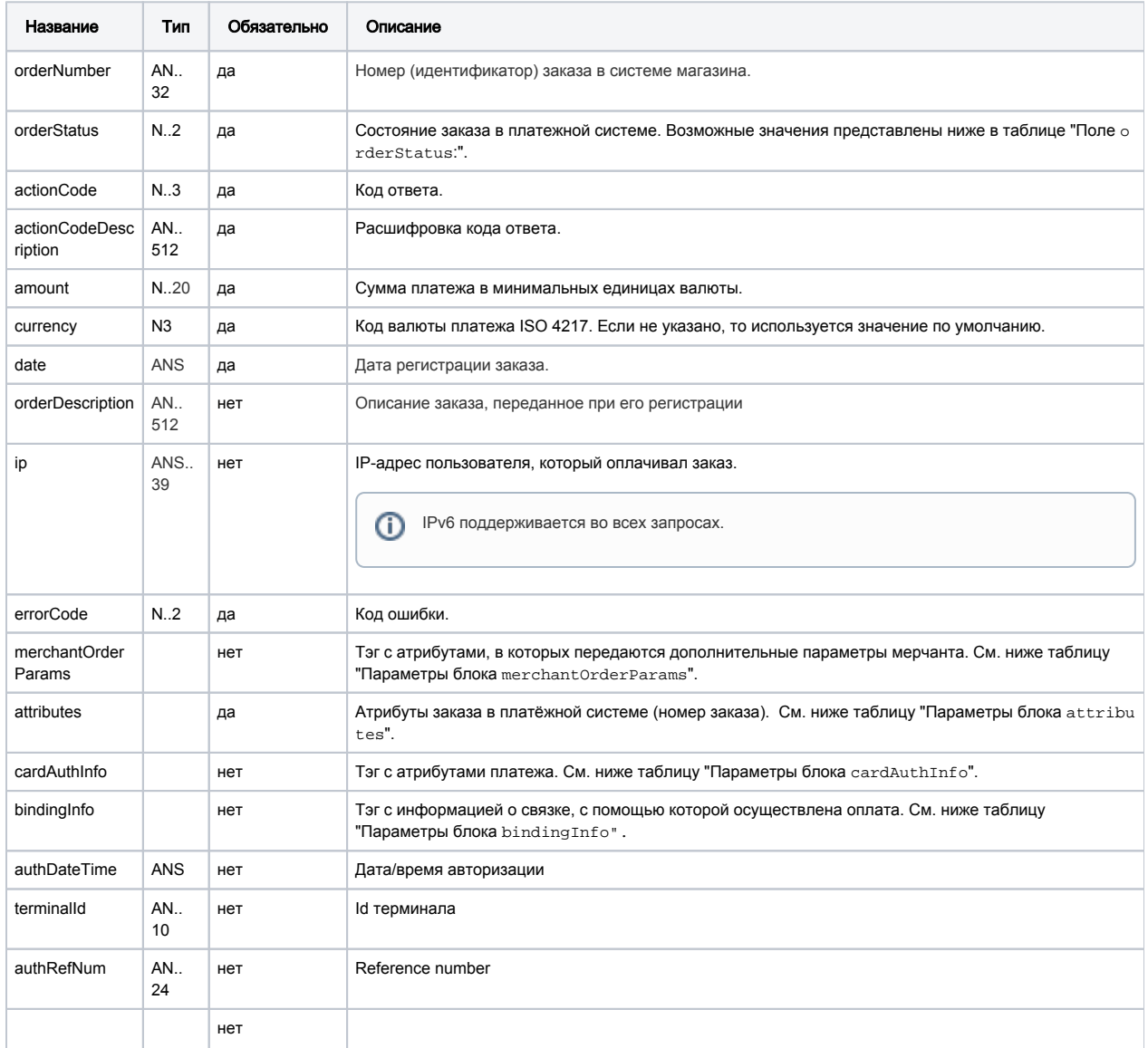

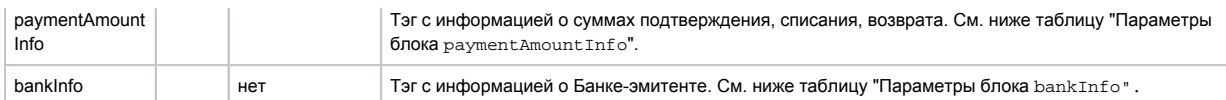

Параметры блока merchantOrderParams:

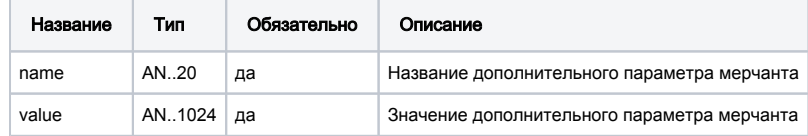

Параметры блока attributes:

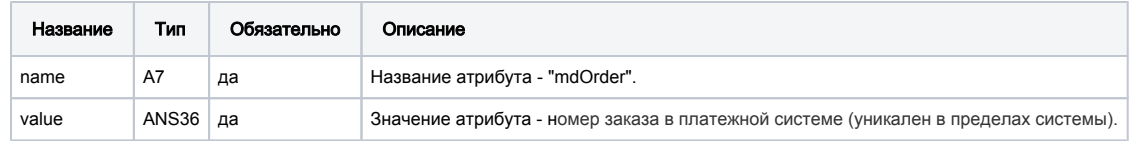

Параметры блока cardAuthInfo:

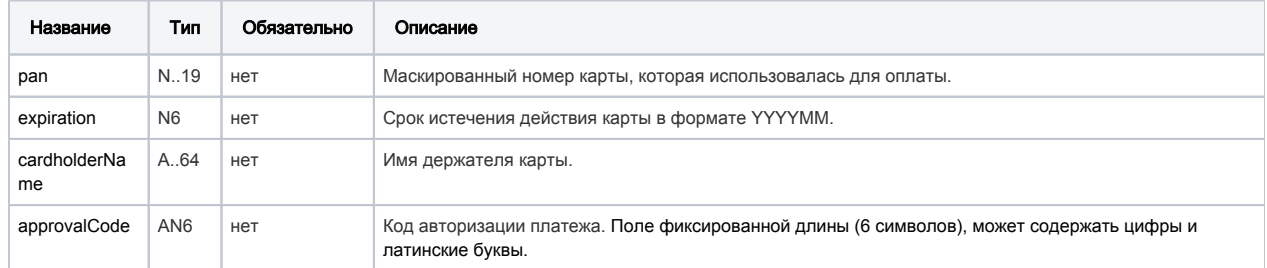

### Параметры блока bindingInfo:

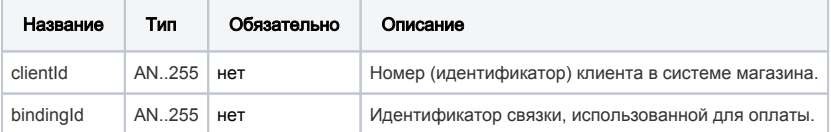

Параметры блока paymentAmountInfo:

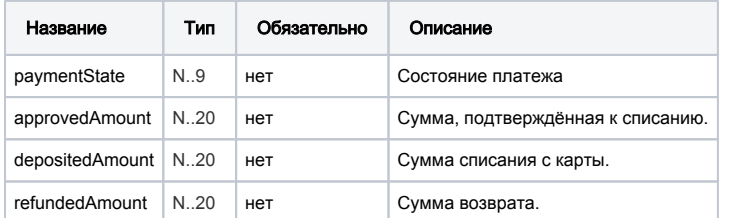

Параметры блока bankInfo:

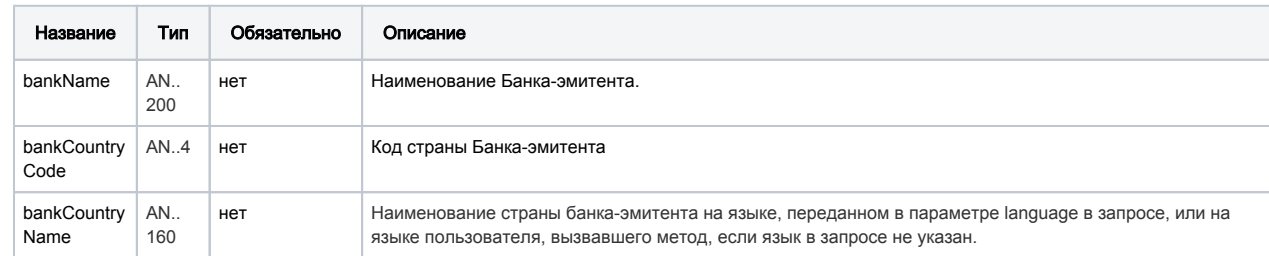

Поле orderStatus может принимать следующие значения:

÷

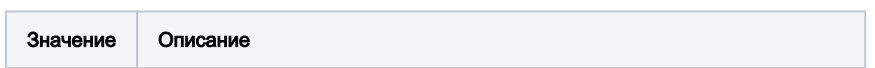

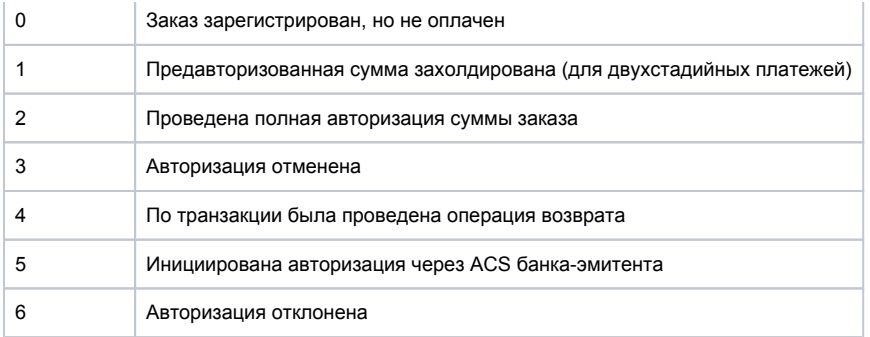

#### Коды ошибок (поле errorCode):

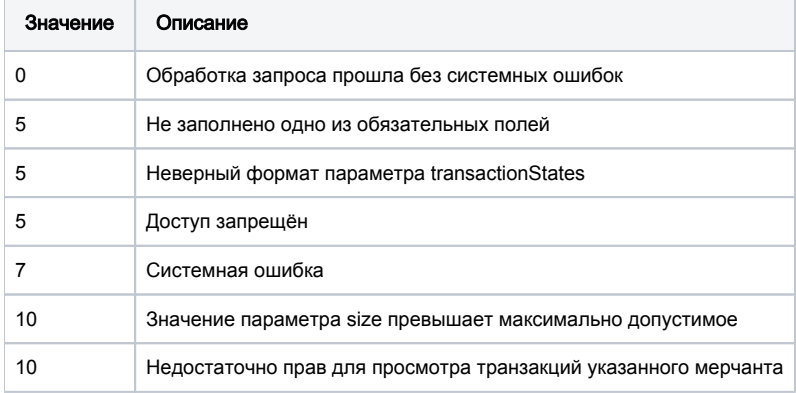

#### Пример запроса POST:

language=ru&page=0&size=100&from=20141009160000&to=20141111000000&transactionStates=DEPOSITED, REVERSED&merchants=SevenEightNine&searchByCreatedDate=false

#### Пример ответа:

```
{"errorCode":0,
```
"orderStatuses":[

{"errorCode":"0","orderNumber":"58drs0Pes459Hdsddd0567a0","orderStatus":2,"actionCode":0,"actionCodeDescription":" ","amount":250000,"currency":"933","date":1414485649233,"orderDescription":"Opisanie","ip":"212.5.125.194"," merchantOrderParams":[{"name":"registr1","value":"registr1"}],"attributes":[{"name":"mdOrder","value":"f1a3365b-542c-4c8d-b34c-e9a7ee8dbc9c"}],"cardAuthInfo":{"expiration":"201512","cardholderName":"Ivan","approvalCode":" 123456","pan":"411111\*\*1111"},"bindingInfo":{"clientId":"666","bindingId":"1eabfb8e-b90e-4dc8-bef6- 14bd392b1cec"},"authDateTime":1414485661207,"terminalId":"111113","authRefNum":"111111111111","paymentAmountInfo": {"paymentState":"DEPOSITED","approvedAmount":250000,"depositedAmount":250000,"refundedAmount":0},"bankInfo": {"bankName":"TEST CARD","bankCountryCode":"RU","bankCountryName":""}},

```
{"errorCode":"0","orderNumber":"57drs0Pes459Hdsddd0567a0","orderStatus":2,"actionCode":0,"actionCodeDescription":"
   ","amount":250000,"currency":"933","date":1414485277286,"orderDescription":"Opisanie","ip":"212.5.125.194","
merchantOrderParams":[{"name":"registr1","value":"registr1"}],"attributes":[{"name":"mdOrder","value":"09489184-
bc5e-44a7-b6c4-3ca1feb8ef69"}],"cardAuthInfo":{"expiration":"201512","cardholderName":"Ivan","approvalCode":"
123456","pan":"411111**1111"},"bindingInfo":{"clientId":"666","bindingId":"1eabfb8e-b90e-4dc8-bef6-
14bd392b1cec"},"authDateTime":1414485296046,"terminalId":"111113","authRefNum":"111111111111","paymentAmountInfo":
{"paymentState":"DEPOSITED","approvedAmount":250000,"depositedAmount":250000,"refundedAmount":0},"bankInfo":
{"bankName":"TEST CARD","bankCountryCode":"RU","bankCountryName":""}}],
```
"totalCount":2,"page":0,"pageSize":100}

## 8.2.13. Запрос проведения платежа по связке

Для проведения платежа по связкам используется запрос paymentOrderBinding.do (см. раздел "Координаты подключения").

### Параметры запроса:

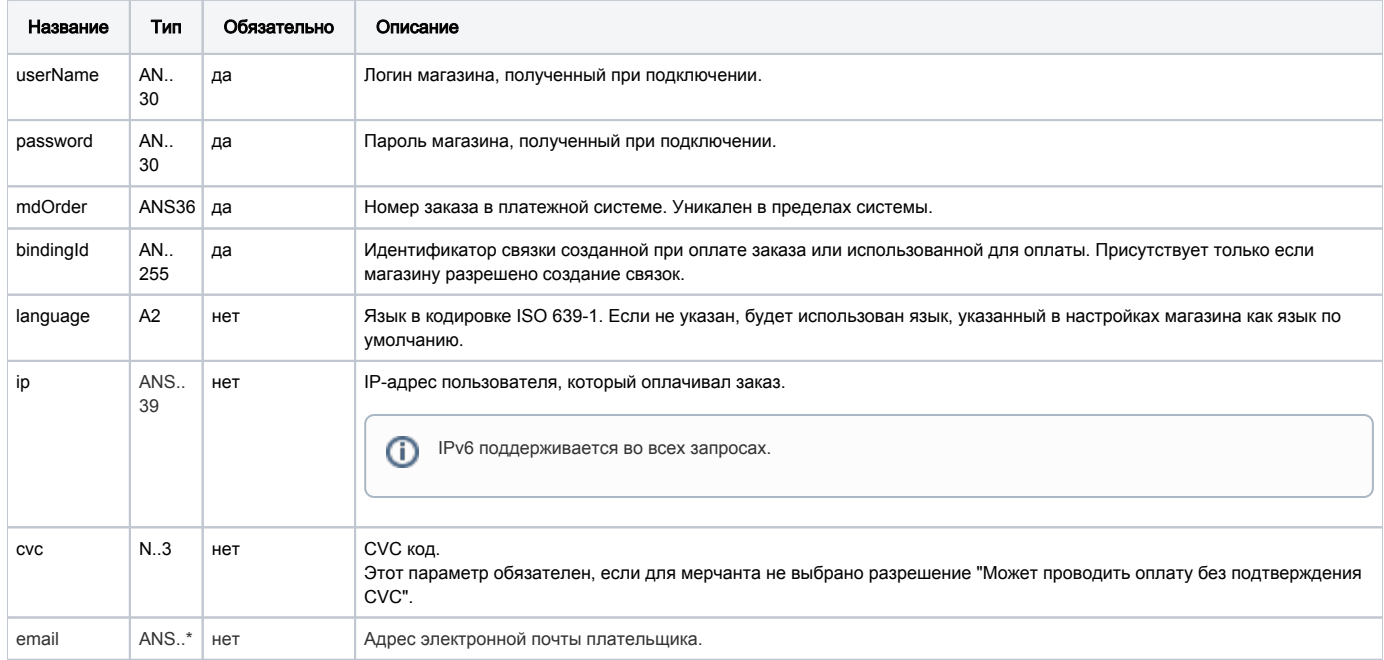

# Параметры ответа:

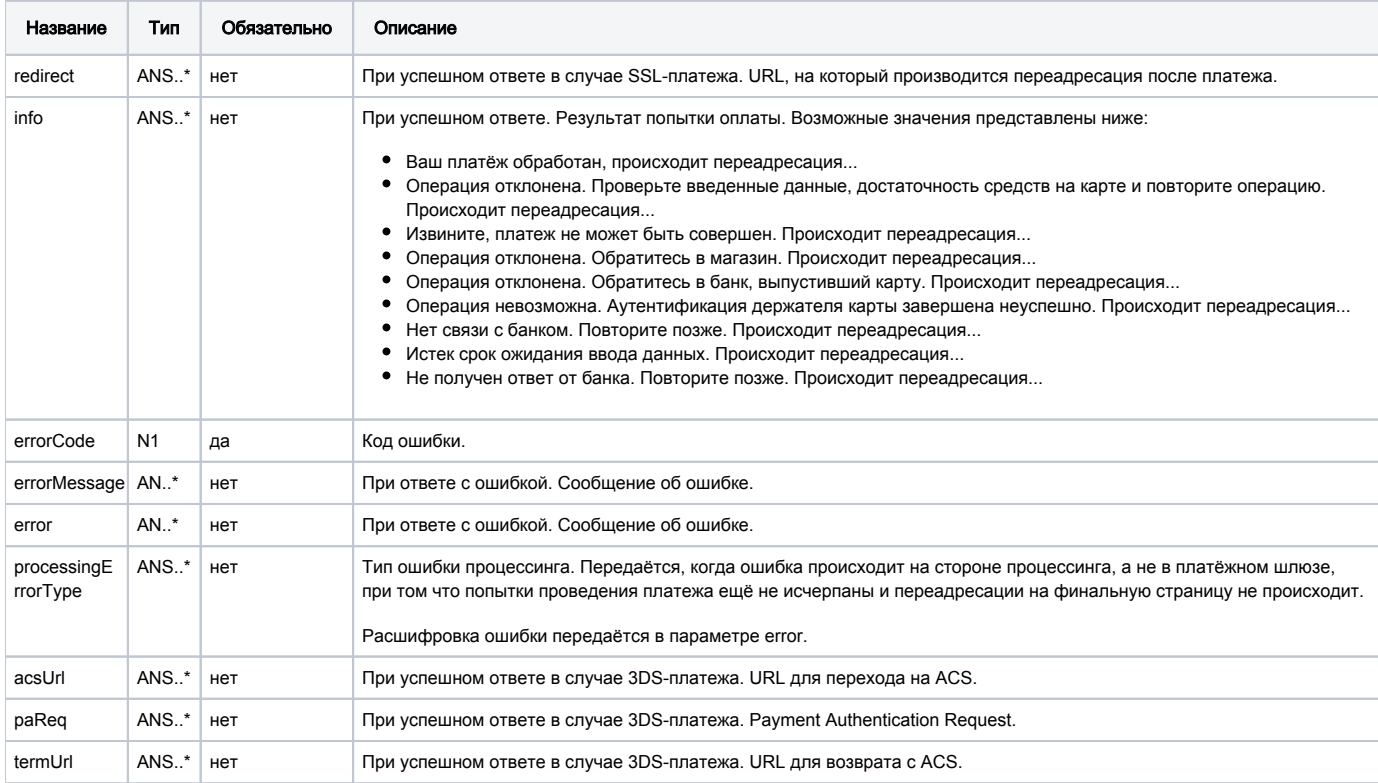

Коды ошибок (поле success):

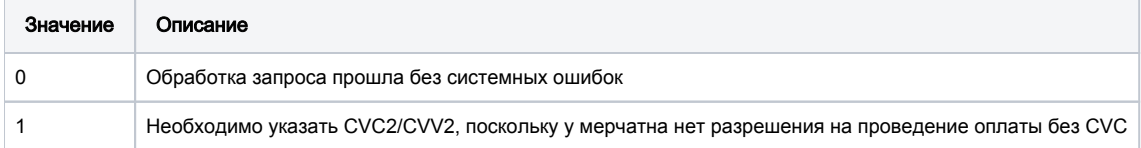

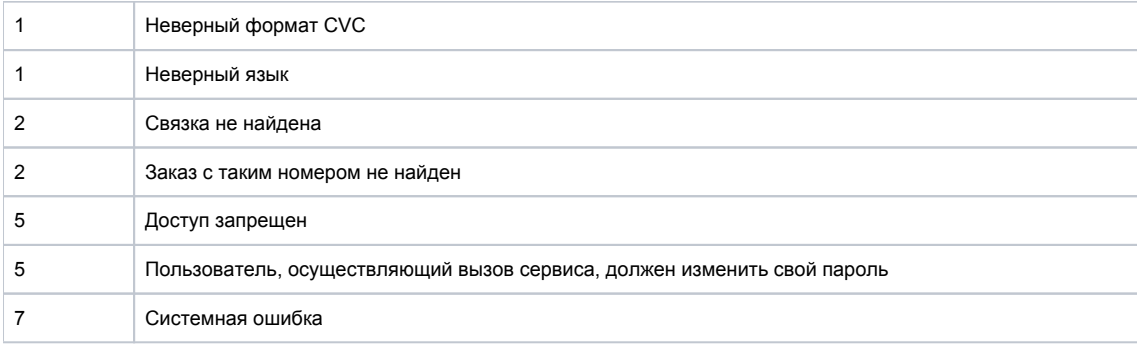

#### Пример запроса POST:

mdOrder=eb49300c-95b7-4dcd-9739-eee6c61f2ac4&bindingId=308042e8-2b28-484a-811e-f786c9776c3b&cvc=123

#### Пример успешного ответа при SSL-платеже:

 ${\text{'redirect''}}: "http://ya.ru?orderId=eb49300c-95b7-4dcd-9739-eee6c61f2ac4", "info":" , ...", "errorCode":0}$ 

#### Пример успешного ответа при 3DS-платеже:

{"info":" , ...","acsUrl":"https://server/application\_context/acs/auth/start.do","paReq":"eJxVUdtugkAQ /RXCOy7LRdQMa2ixKU28pGrfyTICqSzKpcW

/765AbR8mOWcyOWfmDCy74qx9YVXn\npfB1OjF1DQUvk1ykvn48vBgzfcngkFWI4R55WyGDNdZ1nKKWJ74+TVz05tPE8NyZbThOfDJmFjcN\ni55Mz +MJzu25zmAXvOOVwWDEpM

/EAjJSqVjxLBYNg5hfn6INcyxvappABgoFVlHIPCA9ABEXyPb4\nhWKVp1mzyQUCuTeBl61oqhubOjaQkUBbnVnWNJcFId5sPuFlAUT1gDy8d61Ctd To8oStw+C7r5W5\nCVNZx9v6ENmyfCBqApK4QWaZ1KXUcjVqLVx7Ycu77n2IC2XOqDqjh3BRDsGj/5eDDLeS2Y+bjwyw\nu5QC5YRU /sVAHts+v6rceCODyfbb7m3bfmzD22dnlycaFHF+DGl0y6hK8z6kFHMZity7l1QEiJIh\nw6PI8GOJ/v3+BweMtyE=","termUrl":" https://server/application\_context/:443/https://server/application\_context/rest/finish3ds.do","errorCode":0}

#### Пример ответа с ошибкой:

{"error":"Access denied","errorCode":5,"errorMessage":"Access denied"}

## 8.2.14. Запрос деактивации связки

Для того, чтобы сделать существующую связку неактивной, используется запрос unBindCard.do (см. раздел "Координаты подключения").

#### Параметры запроса:

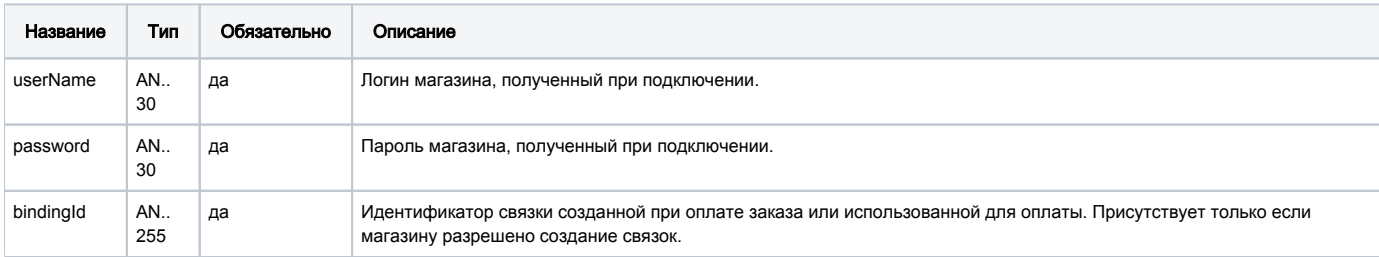

#### Параметры ответа:

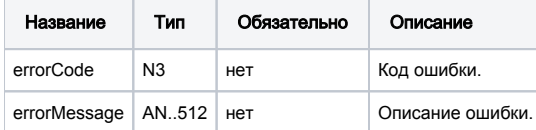

#### Коды ошибок (поле errorCode):

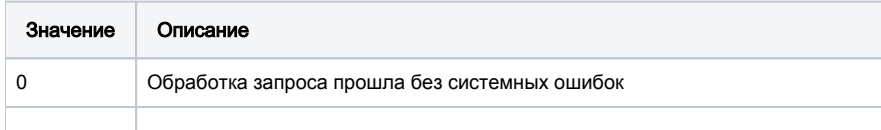

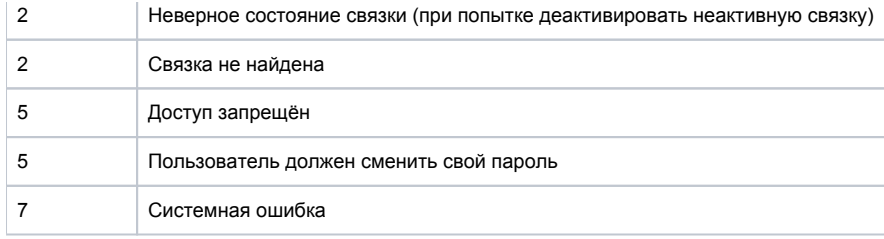

# Пример запроса POST:

bindingId=fd3afc57-c6d0-4e08-aaef-1b7cfeb093dc

## Пример ответа:

```
{"errorCode":"2","errorMessage":"Binging isn't active"}
```
# 8.2.15. Запрос активации связки

Для активации деактивированной ранее связки используется запрос bindCard.do (см. раздел "Координаты подключения").

## Параметры запроса:

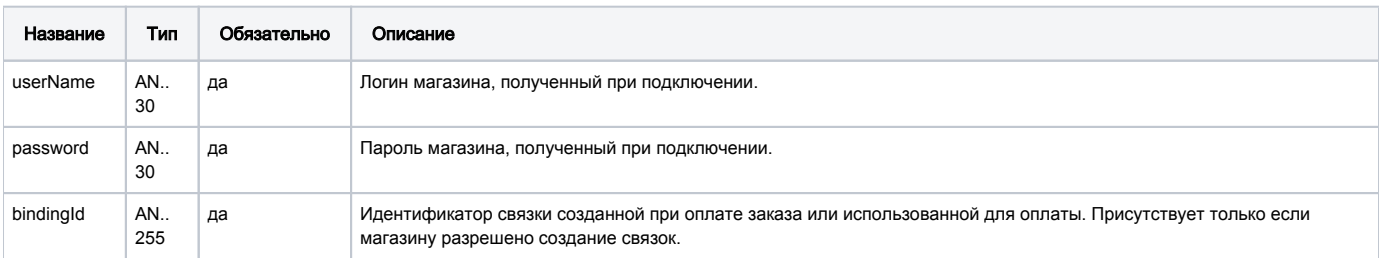

### Параметры ответа:

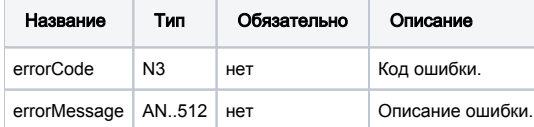

### Коды ошибок (поле errorCode):

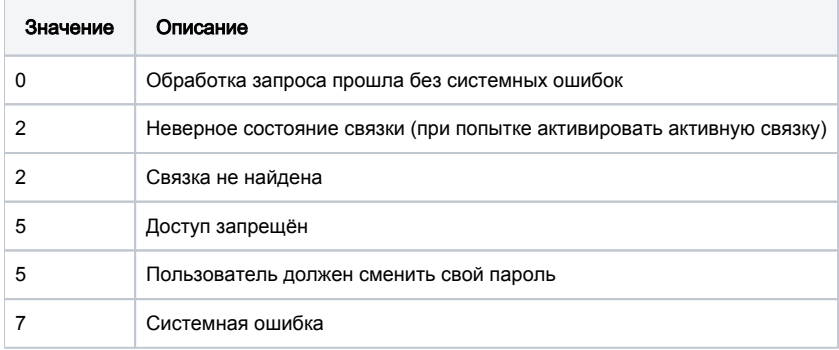

# Пример запроса POST:

bindingId=fd3afc57-c6d0-4e08-aaef-1b7cfeb093dc

```
{"errorCode":"2","errorMessage":"Binding is active"}
```
# 8.2.16. Запрос изменения срока действия связки

Для продления срока действия связки используется запрос extendBinding.do (см. раздел "Координаты подключения").

#### Параметры запроса:

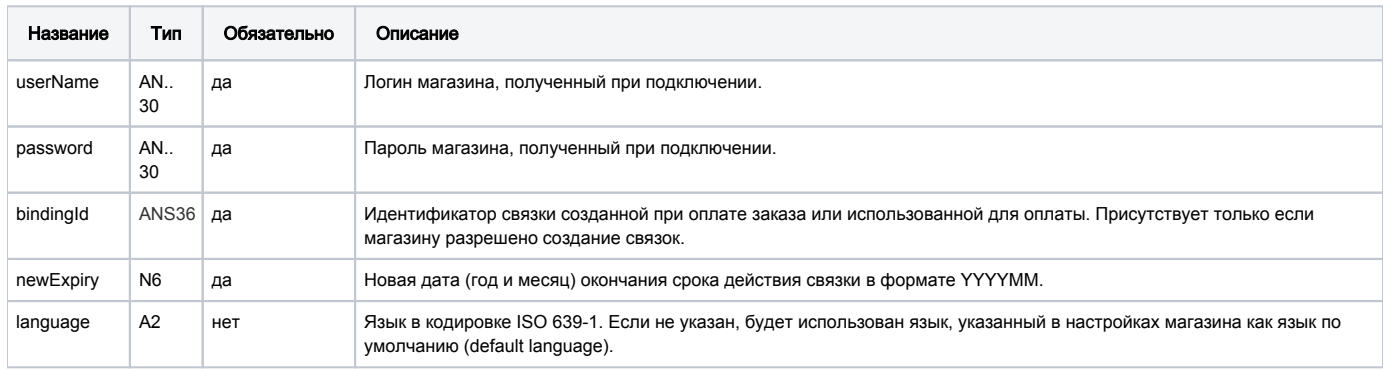

#### Параметры ответа:

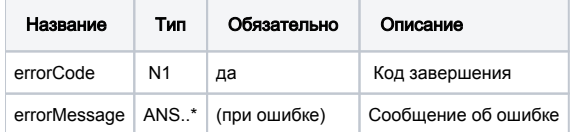

### Коды ошибок (поле errorCode):

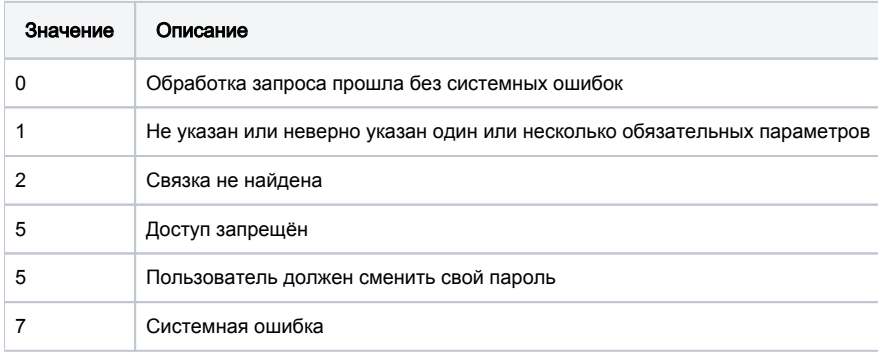

#### Пример запроса POST:

bindingId=1eabfb8e-b90e-4dc8-bef6-14bd392b1cec&newExpiry=201612&language=ru

## Пример ответа:

```
{"errorCode":"0","errorMessage":""}
```
# 8.2.17. Запрос списка связок клиента

Для получения списка связок по идентификатору клиента используется запрос getBindings.do.

По истечении срока действия карты связка становиться недоступна для использования в оплате.

#### Параметры запроса:

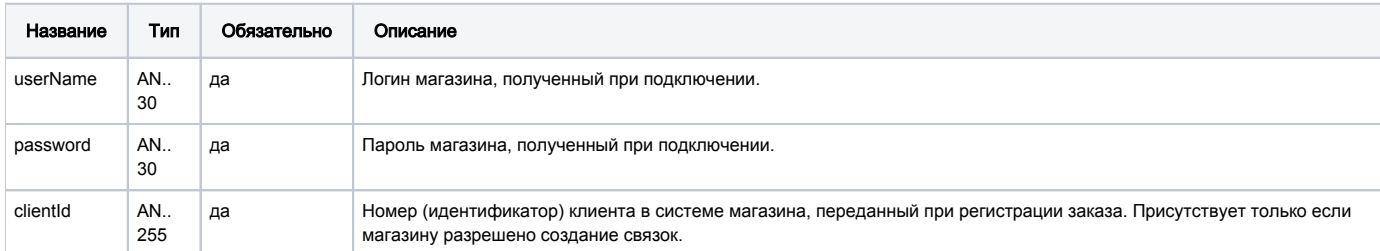

#### Параметры ответа:

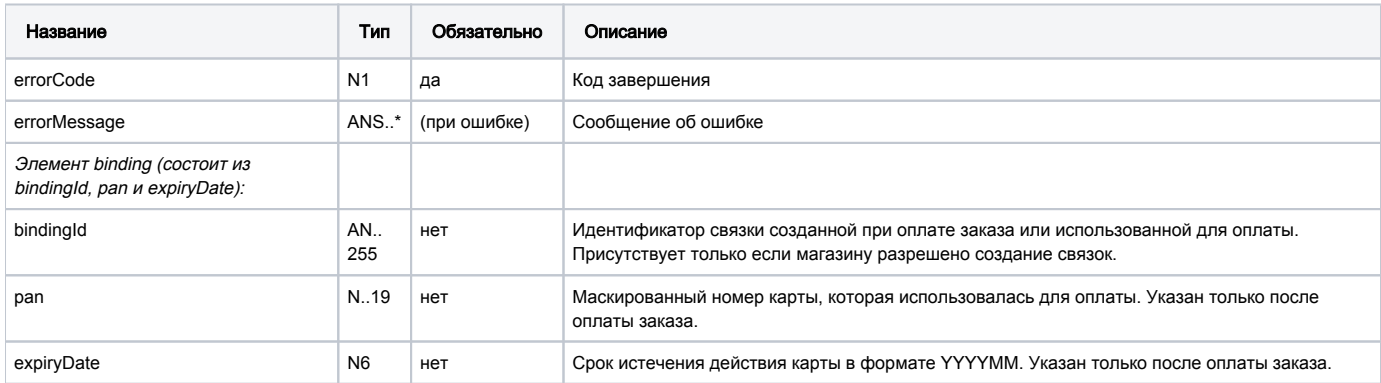

#### Коды ошибок (поле errorCode):

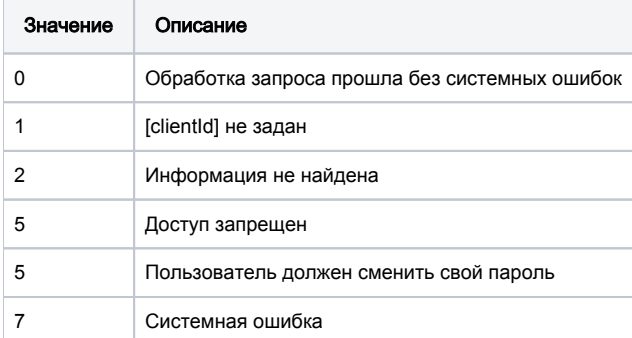

#### Пример запроса POST:

clientId=client

#### Пример ответа:

```
{"bindings":[{"bindingId":"fd3afc57-c6d0-4e08-aaef-1b7cfeb093dc","pan":"4000 00** **** **02","expiryDate":"
201512"}],"errorCode":"0","errorMessage":""}
```
# 8.2.18. Запрос списка связок банковской карты

При наличии соответствующих разрешений магазин может запросить список всех связок, относящихся к определённой банковской карте. Сделат ь это можно по номеру карты или по известному идентификатору связки.

Для получения списка связок банковской карты используется метод getBindingsByCardOrId.do.

В ответе возвращаются все связки, доступные мерчанту в соответствии с его настройками.

#### Параметры запроса:

**College** 

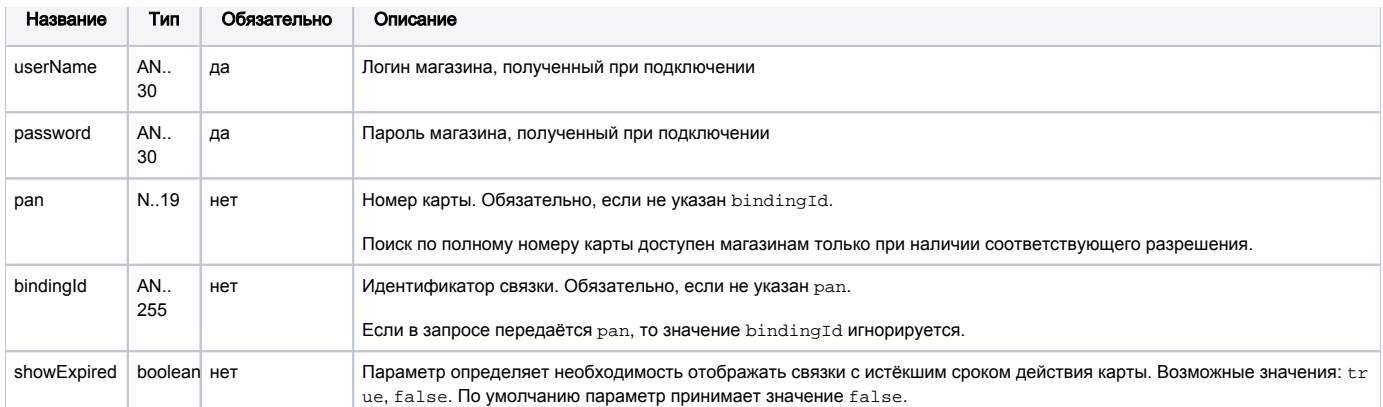

#### Параметры ответа:

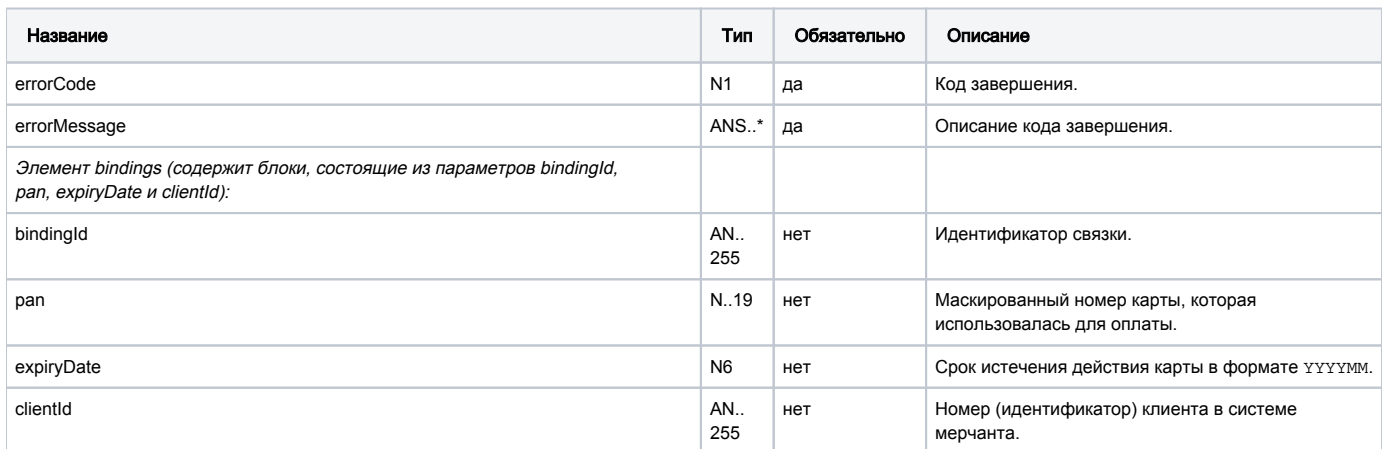

### Коды ошибок (поле **errorCode**):

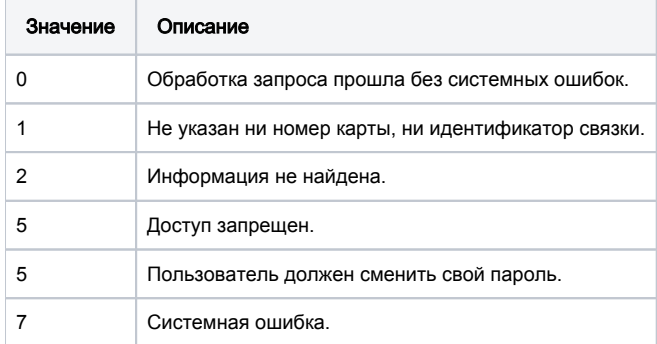

#### Пример запроса:

```
pan=4111111111111111
```
#### Параметры ответа:

```
{"errorCode":"0","errorMessage":"","bindings":[{"bindingId":"0b8edeb2-8380-4092-bf7e-1e1a78f2b15e","pan":"
411111**1111","expiryDate":"201912","clientId":"12"},{"bindingId":"6a8c0738-cc88-4200-acf6-afc264d66cb0","pan":"
411111**1111","expiryDate":"201912","clientId":"666"},{"bindingId":"97a70989-c1fb-49f7-8a42-27c19dc160dw","pan":"
411111**1111","expiryDate":"201512","clientId":"666"}]}
```
# 9. Тестовые карты

В качестве Cardholder name (Имя владельца карты) указывайте от 2 слов в английской раскладке.

Для всех карт, вовлечённых в 3-D Secure (veres=y, pares=y или а) пароль на ACS: 12345678.

⊕ Тестовая среда не предназначена для нагрузочного тестирования - в случае необходимости проведения такого тестирования ТСП должно обратиться в Банк.

Тестовые карты:

pan: 4111 1111 1111 1111 exp date: 2019/12 cvv2: 123 3dsecure: veres=y, pares=y

pan: 5100 0000 0000 0008 exp date: 2019/12 cvv2: 123 3dsecure: veres=y, pares=y

pan: 6011 0000 0000 0004 exp date: 2019/12 cvv2: 123 3dsecure: veres=y, pares=y

pan: 6390 0200 0000 000003 exp date: 2019/12 cvv2: 123(необязательный параметр)

3dsecure: veres=y, pares=a

pan: 5555 5555 5555 5599 exp date: 2019/12 cvv2: 123 3dsecure: veres=n

pan: 4444 0000 0000 1111 exp date: 2019/12 cvv2: 123 3dsecure: veres=n

Карты, возвращающие ошибки / Cards returning errors:

pan: 5555 5555 5555 5557 exp date: 2019/12 cvv2: 123 3dsecure: veres=y, pares=u

pan: 4444 3333 2222 1111 exp date: 2019/12 cvv2: 123 3dsecure: veres=y, pares=u

Declined. PaRes status is U (-2011)

pan: 4000 0000 0000 0002 exp date: 2019/12 cvv2: 123 3dsecure: veres=u

pan: 5555 5555 4444 4442 exp date: 2019/12 cvv2: 123 3dsecure: veres=u

Declined. VeRes status is U (-2016)

pan: 4444 4444 4444 4422 exp date: 2019/12 cvv2: 123

Invalid message format (913)

pan: 4444 4444 4444 4455 exp date: 2019/12 cvv2: 123

Card limitations exceeded (902)

pan: 4444 4444 4444 3333 exp date: 2019/12 cvv2: 123

Limit exceeded (123)

pan: 4444 4444 4444 6666 exp date: 2019/12 cvv2: 123

BLOCKED\_BY\_LIMIT (-20010)

pan: 4444 4444 1111 1111 exp date: 2019/12 cvv2: 123

Network refused transaction (5)

pan: 4444 4444 9999 9999 exp date: 2019/12 cvv2: 123

TDSEC\_COMM\_ERROR (151017)

pan: 5432 5432 5432 5430 exp date: 2022/12 cvv2: 521

# Приложение 1. Оплата картами, привязанными к системе MasterPass

# Введение

ത

Платёжный шлюз предоставляет возможность покупателям делать оплату картами, сохранёнными в системе MasterPass. Если у покупателя в системе MasterPass не сохранено ни одной карты, он может, единожды введя данные своей платёжной карты, впоследствии выбрать возможность оплаты картой, сохранённой в системе MasterPass.

Чтобы возможность предоставления такого сервиса была у продавца, у него должны быть соответствующие разрешения.

# Предварительные действия продавца

Для получения возможности предоставлять клиентам вариант оплаты с использованием MasterPass, продавец должен предоставить в MasterPass следующие данные:

- URL-адрес сайта продавца;
- описание алгоритма взаимодействия с пользователем;
- заполненный опросник по безопасности процедуры авторизации клиента;
- информацию о специфике расположения платёжной страны (продавце или платёжном шлюзе).

Продавец должен получить от MasterPass присвоенный тип продавца:

- Public открытый;
- Non-Trusted недоверенный;
- Trusted доверенный.

# Схема взаимодействий

При оплате через MasterPass взаимодействие происходит по следующей схеме.

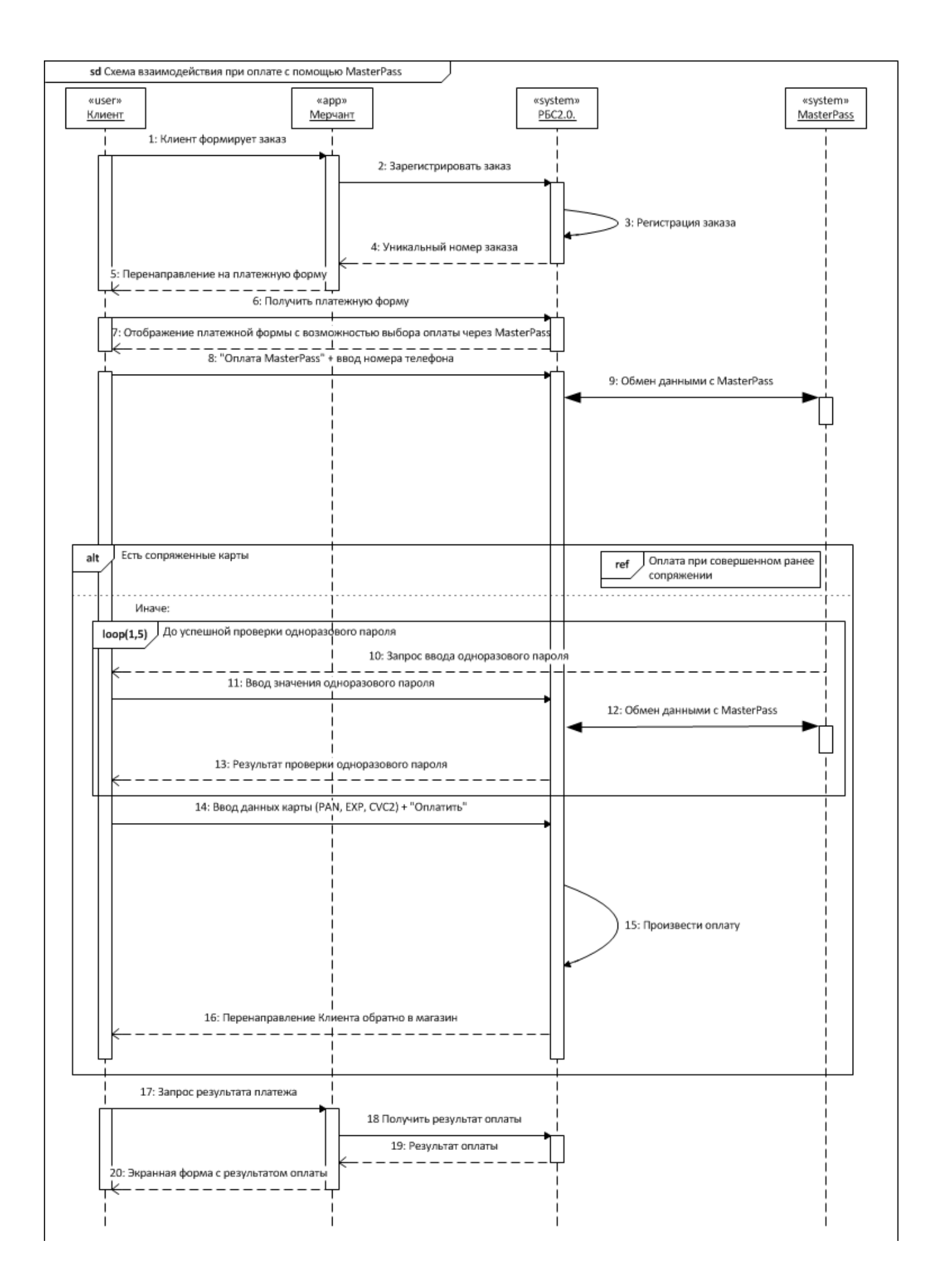

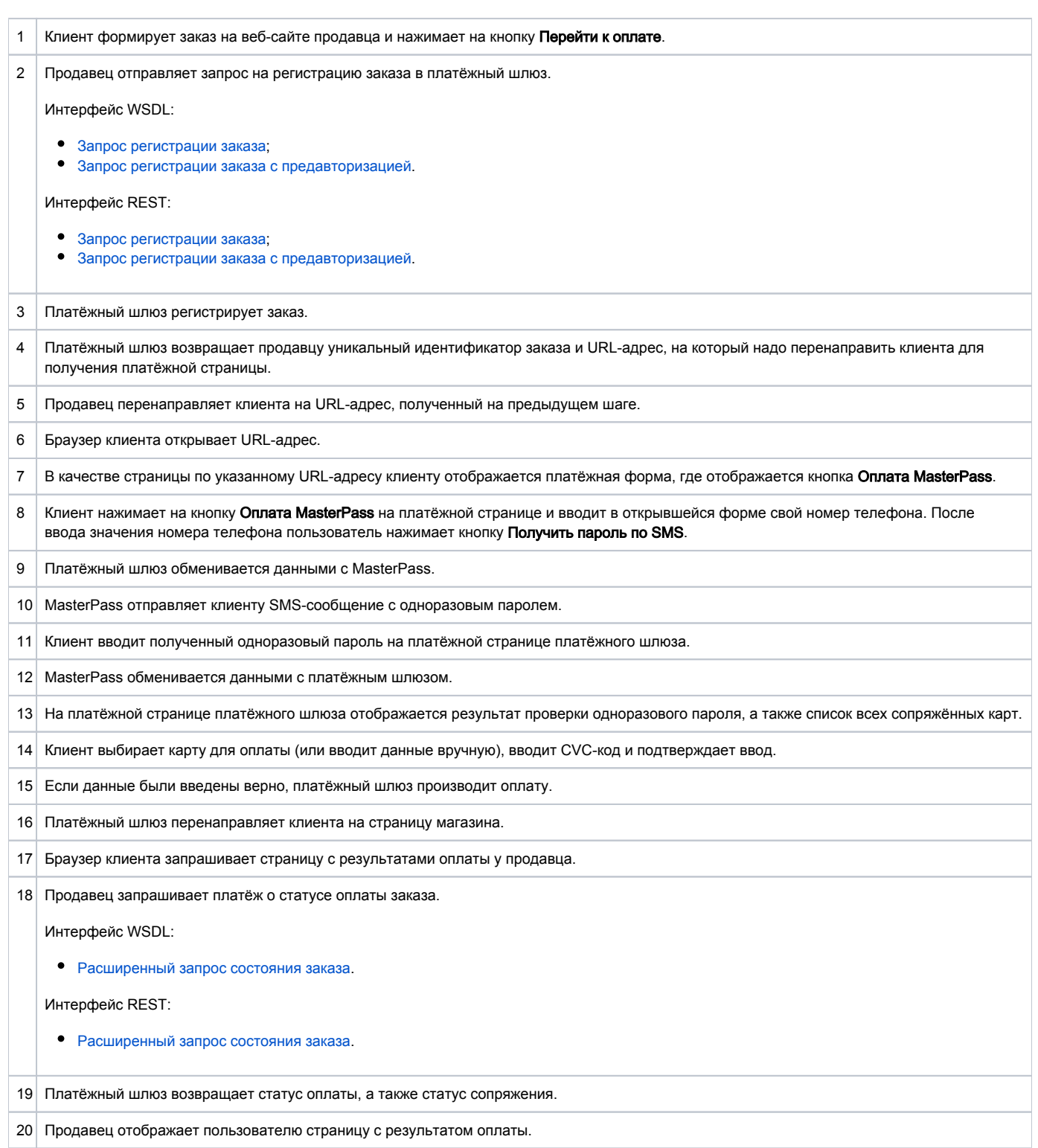

# Приложение 2. Внешняя комиссия за платежи

Возможность использования мерчантом данного функционала должна быть согласована с Банком.

# Дополнение к описанию платежной страницы

1. В настройках платёжного скрипта (в заголовке страницы) необходимо включить проверку наличия комиссии за платёж:

getFeeEnabled: true

2. Платёжный скрипт выполняет запрос в платёжный шлюз, чтобы определить, требуется ли взимание комиссии. В случае положительного ответа размер комиссии отображается на платёжной странице.

Для этого в теле страницы должен присутствовать следующий блок:

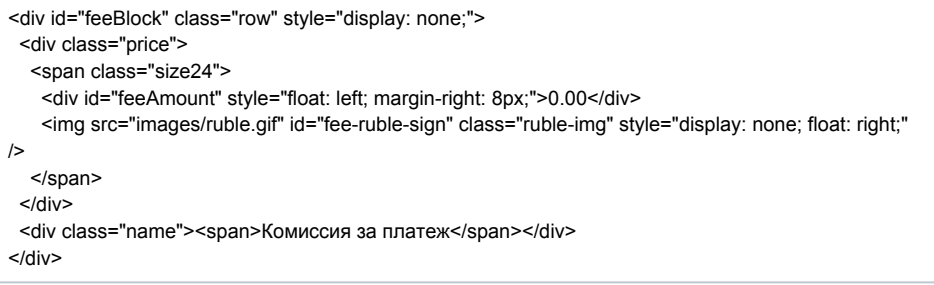

# Тестирование

1. Зарегистрируйте заказ в платёжном шлюзе. Регистрацию заказа можно осуществить с помощью REST / SOAP.

2. Перейдите на платёжную страницу. Если для продавца поддерживается работа с комиссиями, на платёжной странице будут отображены:

- Размер комиссии;
- Флаг "Я ознакомлен и принимаю условия договора-оферты". Чтобы ознакомиться с договором-офертой, нажмите на соответствующую ссылку. Будет осуществлён переход на страницу, указанную в настройках мерчанта.

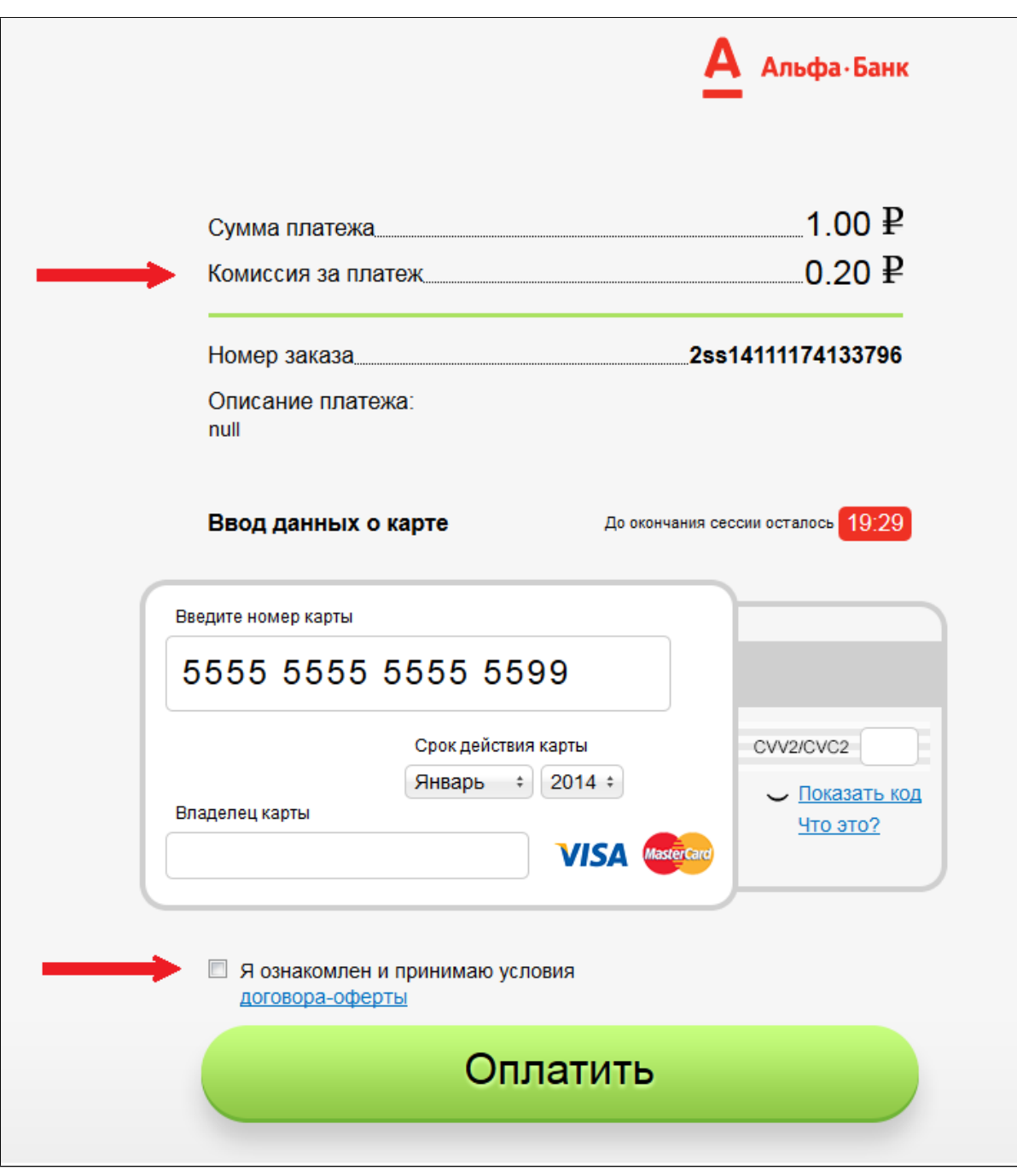

3. Для совершения платежа введите карточные данные, установите галочку "Я ознакомлен и принимаю условия договора-оферты" и нажмите кнопку "Оплатить".

Сумма комиссии будет передана в дополнительном параметре payment\_fee запроса на оплату. Она будет отображаться в консоли в валюте платежа:

- На странице Заказов в столбце "Доп. параметры";
- На странице деталей заказа в секции "Доп. параметры".

# Приложение 3. Спецификация дополнительных полей для платежей в авиакоммерции и бронировании отелей

Для улучшения контроля и качества в сфере борьбы с мошенничеством при

предоставлении услуг Интернет Коммерции при продаже авиабилетов и бронировании отелей,

необходимо при регистрации платежа в платежном шлюзе передавать дополнительную

информацию о составе пассажиров и параметрах перелета, а так же при бронировании отеля указывать информацию о постояльцах.

# Дополнительная информация передаваемая при авиакомерции

Ниже приведена таблица, в которой указано название дополнительных полей, а так же их описание.

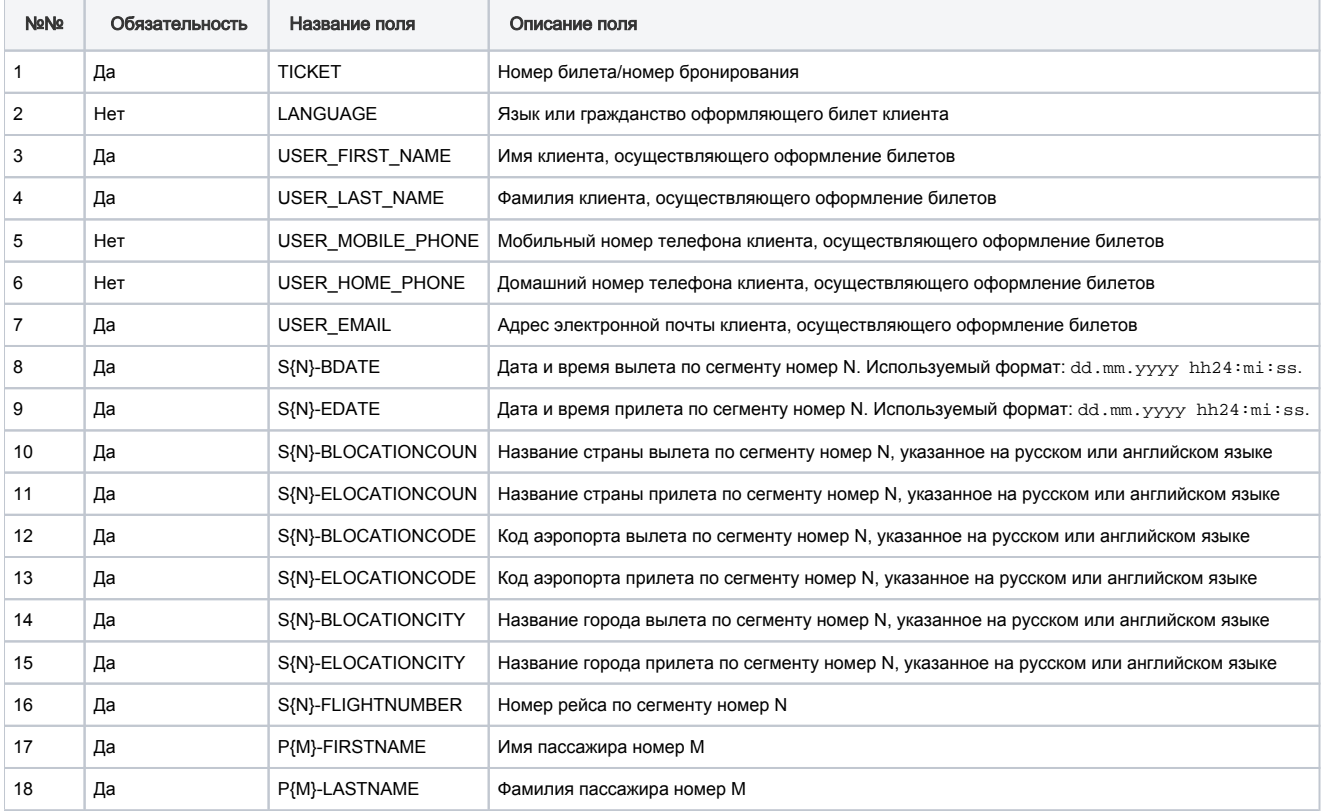

#### Дополнительные пояснения:

- S{N} указание на номер сегмента перелета. Под Сегментом в данном случае подразумевается перелет из одного аэропорта в другой без совершения авиатранспортом посадок. Параметр {N} может быть число от 1 до 99, т.е. общее название будет изменяться в диапазоне от S1 до S99.
- P{M} указание на номер пассажира. Параметр {M} может быть числом от 1 до 99, т.е. общее название будет изменяться в диапазоне от P1 до P99.

#### Пример заполнения параметров:

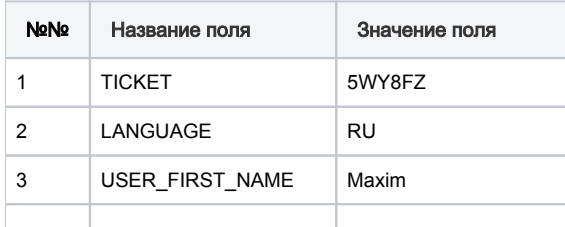

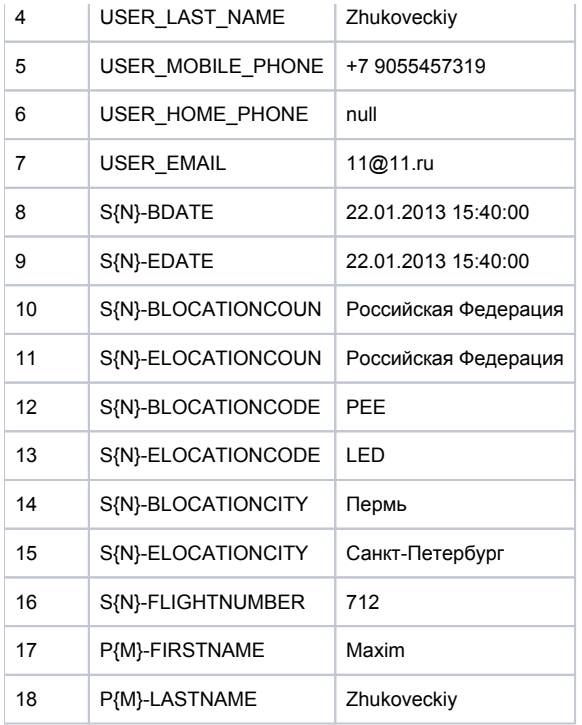

# Дополнительная информация передаваемая при бронировании и оплате отелей

Ниже приведена таблица, в которой указано название дополнительных полей, а так же их описание.

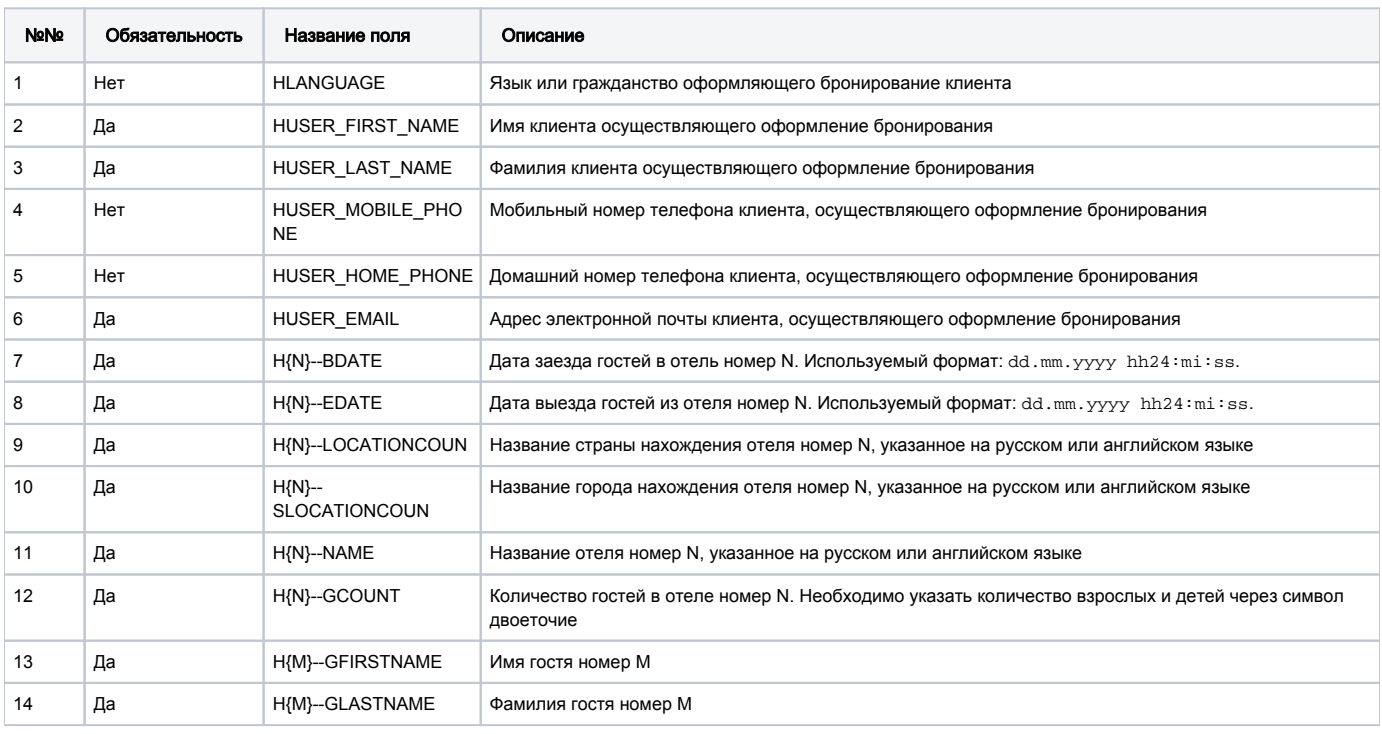

#### Дополнительные пояснения:

- H{N} указание на номер отеля в списке бронирования. Под списком бронирования понимается, что клиент может забронировать несколько отелей и перемещаться между ними в течение времени. Параметр {N} может быть числом от 1 до 99, т. е. общее название будет изменяться в диапазоне от H1 до H99.
- H{N}--GCOUNT общее количество гостей с указанием количества взрослых и детей. Если бронирование в отеле рассчитано на двух взрослых и одного ребенка, то необходимо указать значение "2:1", если бронирование в отеле рассчитано

на двух взрослых и ноль детей, то необходимо указать "2:0".

Возможно заселение детей без взрослого (например, языковые школы или стажировки). Т. е. если бронирование в отеле рассчитано на ноль взрослых и двух детей, то необходимо указать значение "0:2".

H{M} – указание на номер гостя. Параметр {M} может быть числом от 1 до 99, т. е. общее название будет изменяться в диапазоне от H1 до H99.

Так как зачастую для заселения отели требуют предоставление детальной информации только об одном госте с указанием общего количества гостей. В данном случае возможна передача информации только об указанном госте и общем количестве гостей.

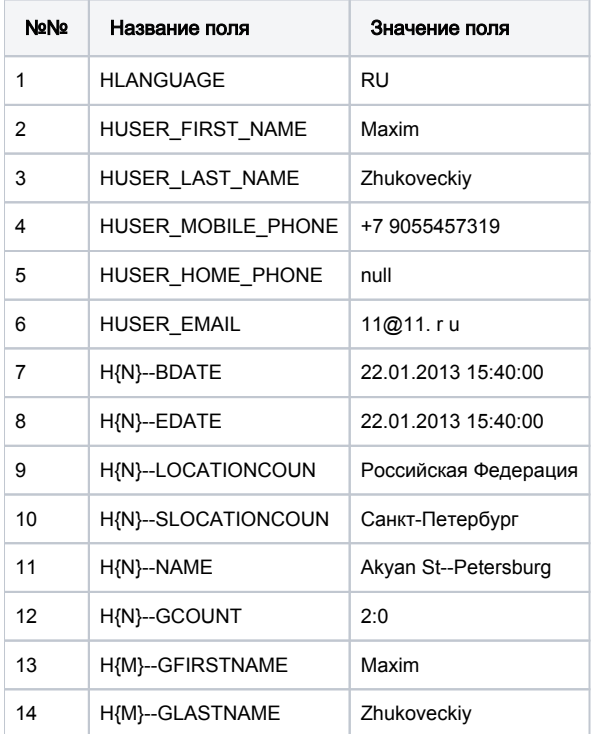

#### Пример заполнения параметров:

# Приложение 4. Коды ответа - расшифровка actionCode (ответ процессинга)

Код ответа – это цифровое обозначение результата, к которому привело обращение к системе со стороны пользователя. В системе определены следующие коды.

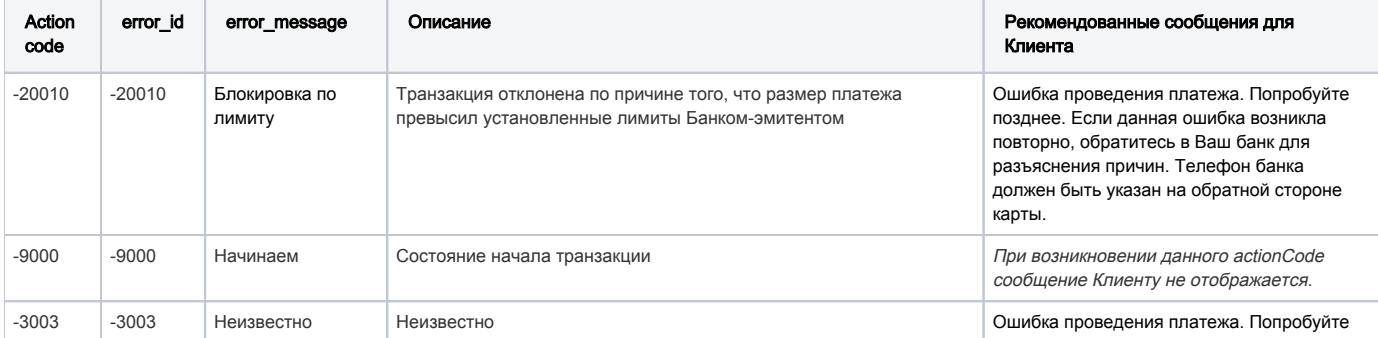

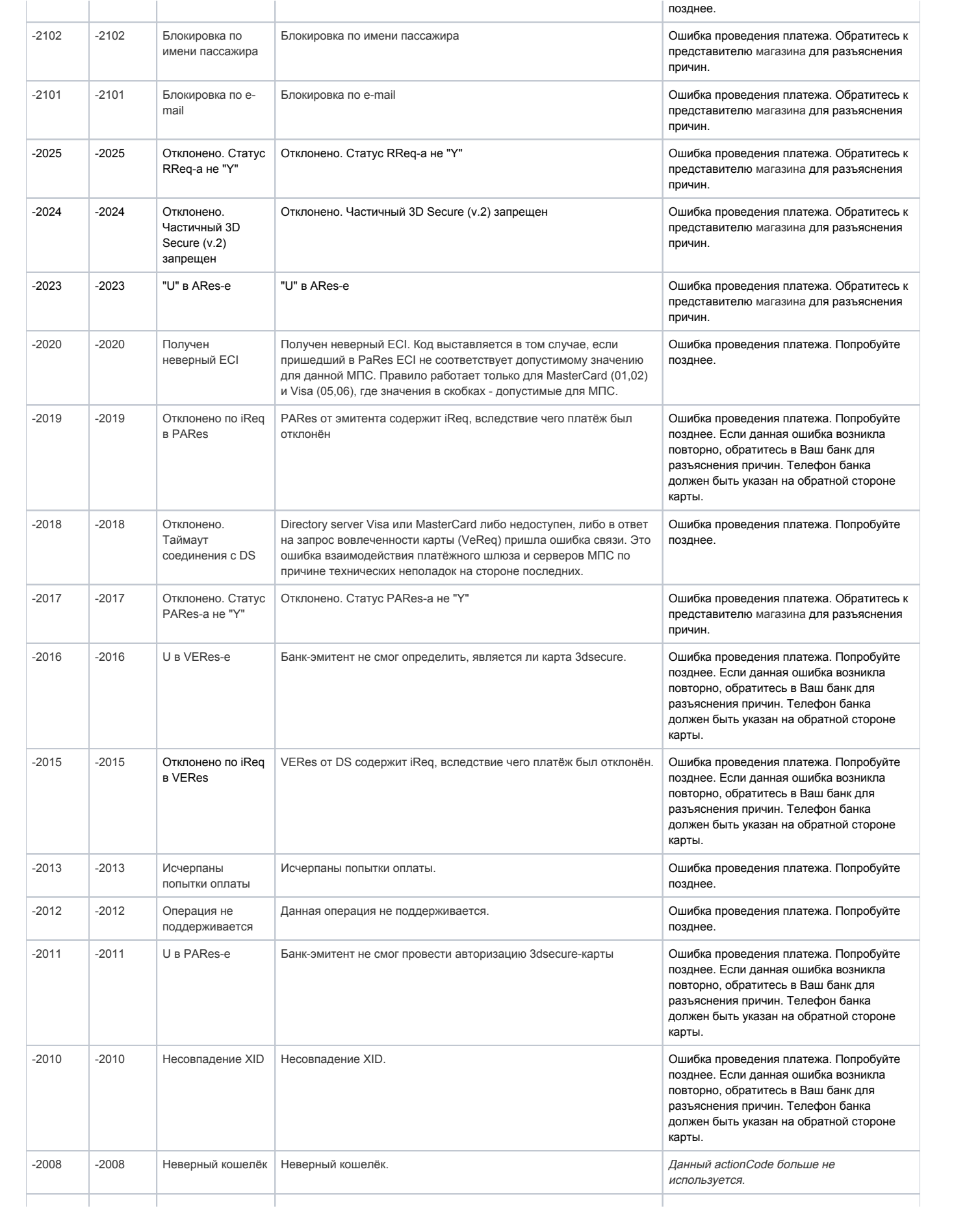

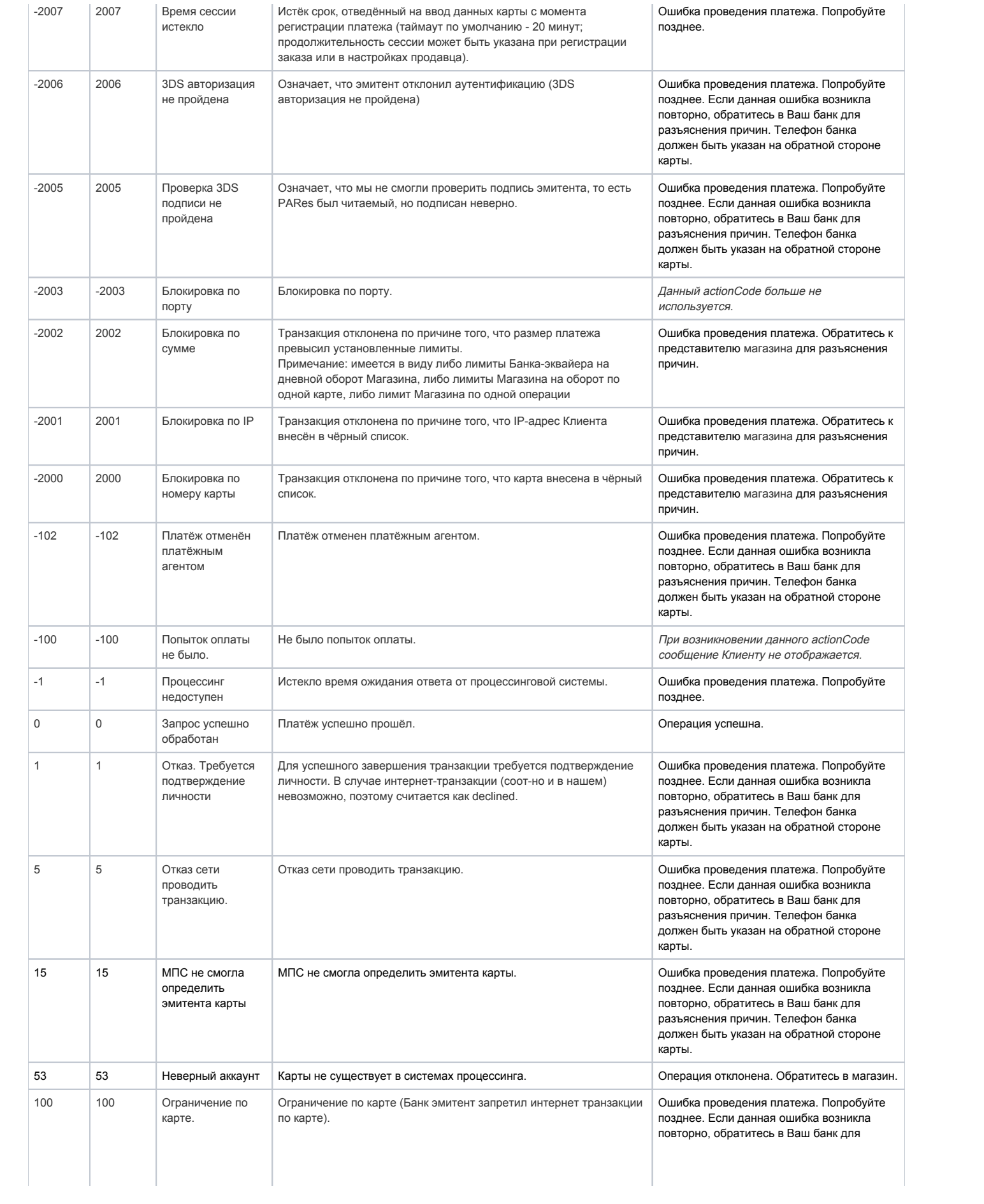

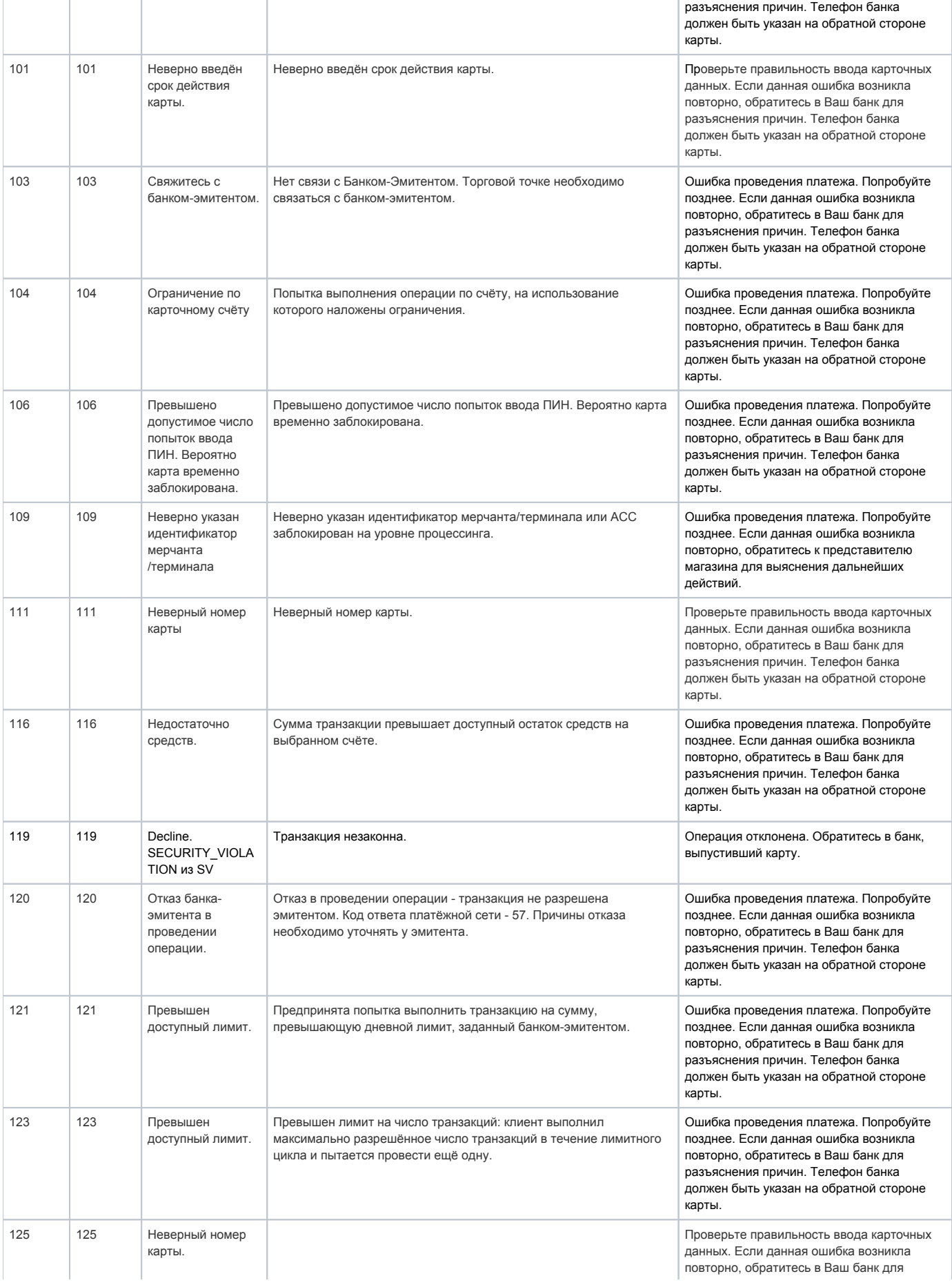

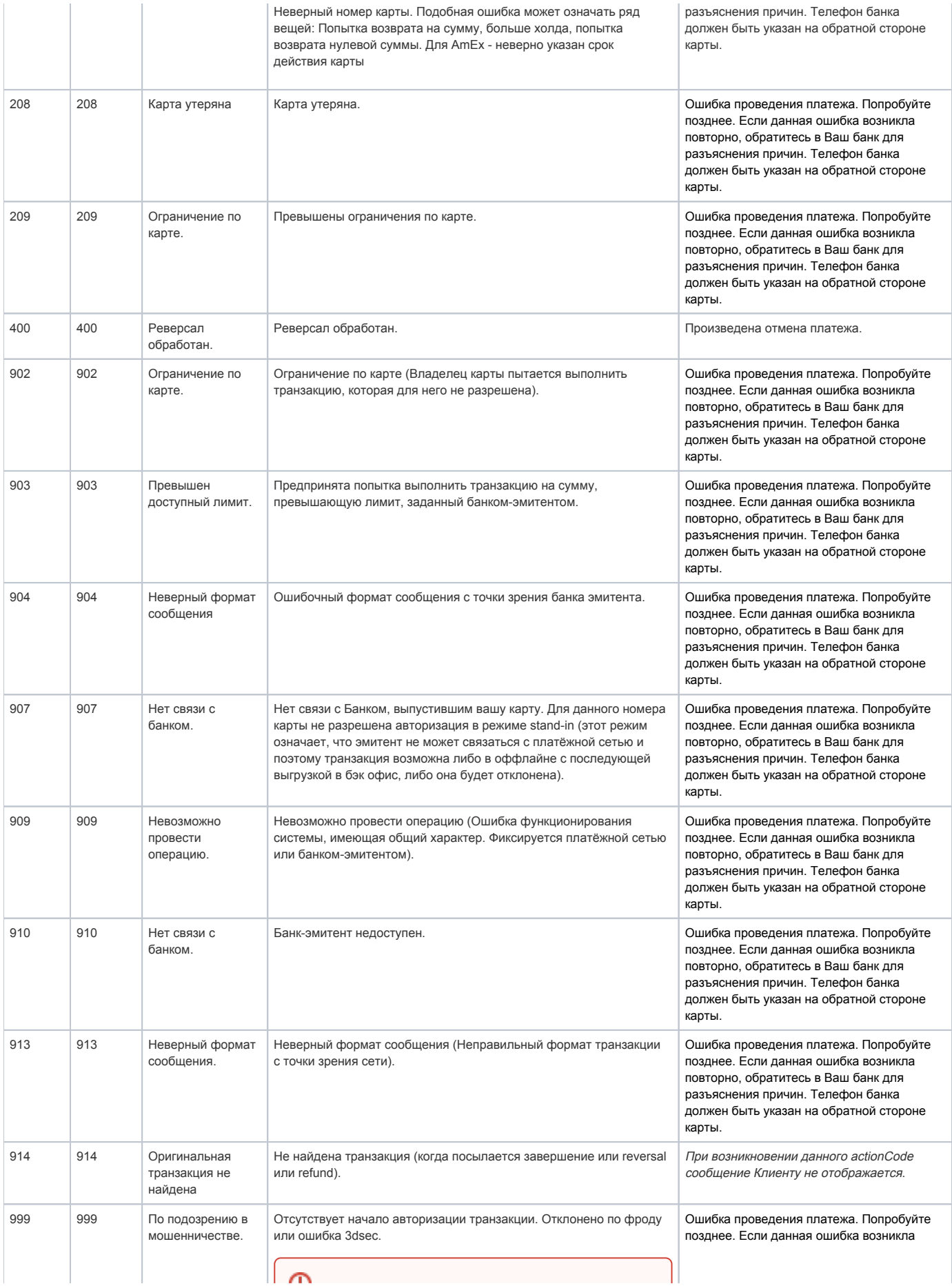

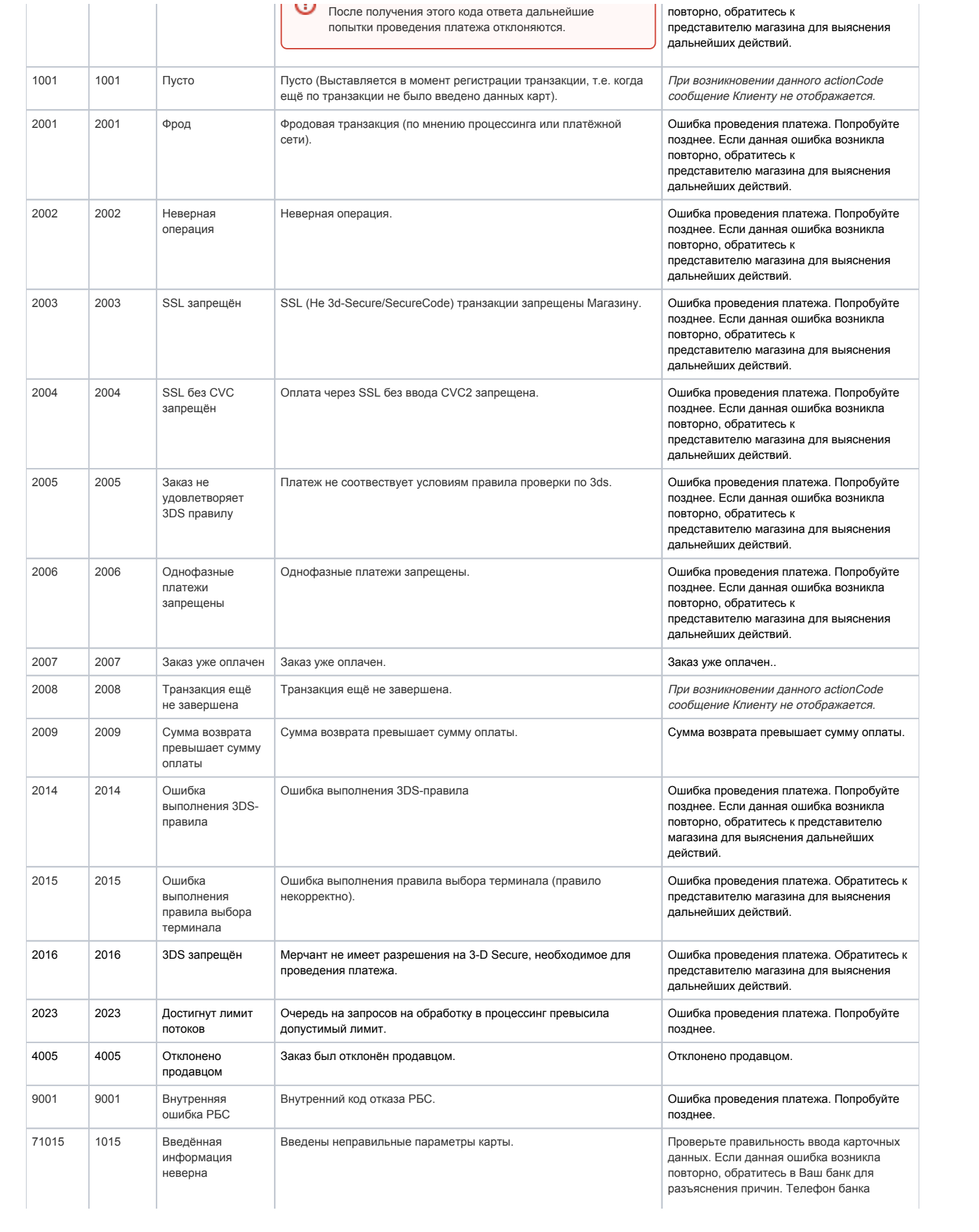

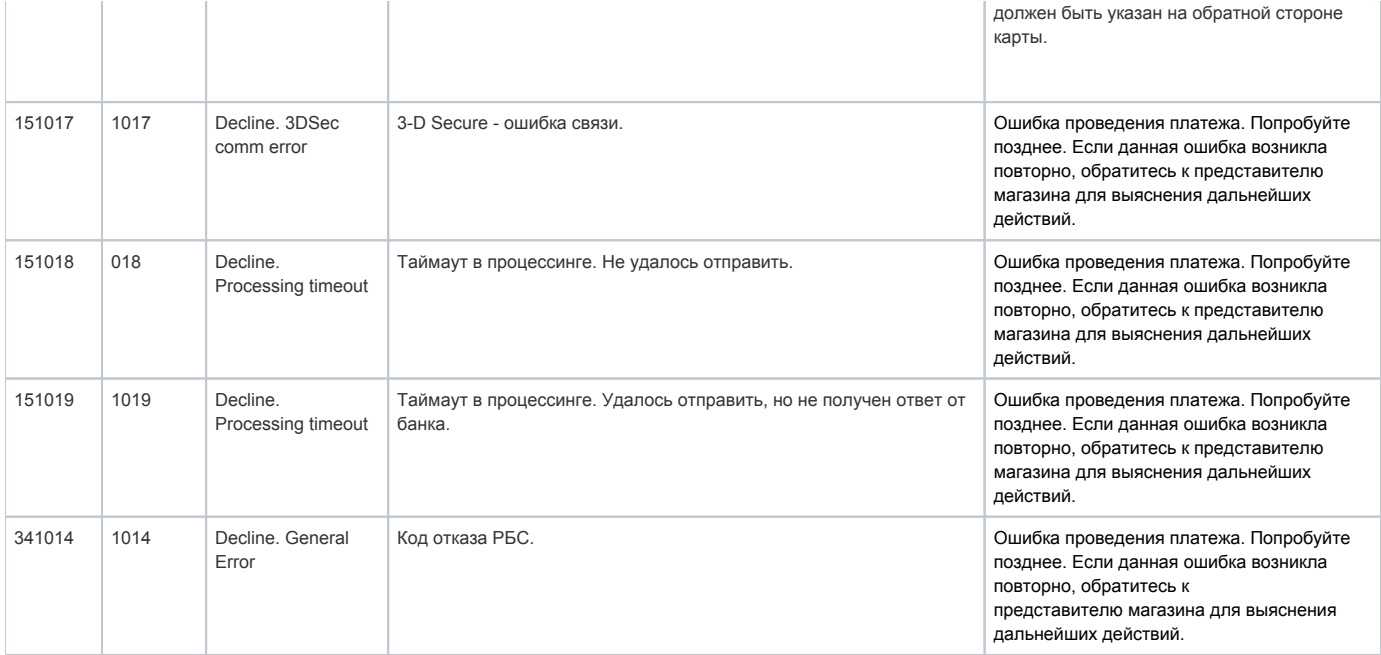